IBM DB2 Warehouse Manager Standard Edition

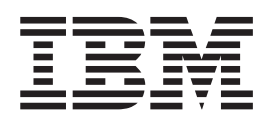

# Guide d'installation

*Version 8.2*

IBM DB2 Warehouse Manager Standard Edition

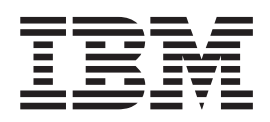

# Guide d'installation

*Version 8.2*

Avant de consulter les informations suivantes et avant d'utiliser le produit associé, veuillez lire les informations générales contenues dans la section *Remarques*.

#### **Deuxième édition - mai 2004**

Réf. US : GC27-1122-01

LE PRESENT DOCUMENT EST LIVRE ″EN L'ETAT″. IBM DECLINE TOUTE RESPONSABILITE, EXPRESSE OU IMPLICITE, RELATIVE AUX INFORMATIONS QUI Y SONT CONTENUES, Y COMPRIS EN CE QUI CONCERNE LES GARANTIES DE QUALITE MARCHANDE OU D'ADAPTATION A VOS BESOINS. Certaines juridictions n'autorisent pas l'exclusion des garanties implicites, auquel cas l'exclusion ci-dessus ne vous sera pas applicable.

Ce document est mis à jour périodiquement. Chaque nouvelle édition inclut les mises à jour. Les informations qui y sont fournies sont susceptibles d'être modifiées avant que les produits décrits ne deviennent eux-mêmes disponibles. En outre, il peut contenir des informations ou des références concernant certains produits, logiciels ou services non annoncés dans ce pays. Cela ne signifie cependant pas qu'ils y seront annoncés.

Pour plus de détails, pour toute demande d'ordre technique, ou pour obtenir des exemplaires de documents IBM, référez-vous aux documents d'annonce disponibles dans votre pays, ou adressez-vous à votre partenaire commercial.

Vous pouvez également consulter les serveurs Internet suivants :

- v <http://www.fr.ibm.com> (serveur IBM en France)
- v <http://www.can.ibm.com> (serveur IBM au Canada)
- v <http://www.ibm.com> (serveur IBM aux Etats-Unis)

*Compagnie IBM France Direction Qualité Tour Descartes 92066 Paris-La Défense Cedex 50*

© Copyright IBM France 2004. Tous droits réservés.

**© Copyright International Business Machines Corporation 1994, 2004. All rights reserved.**

# **Table des matières**

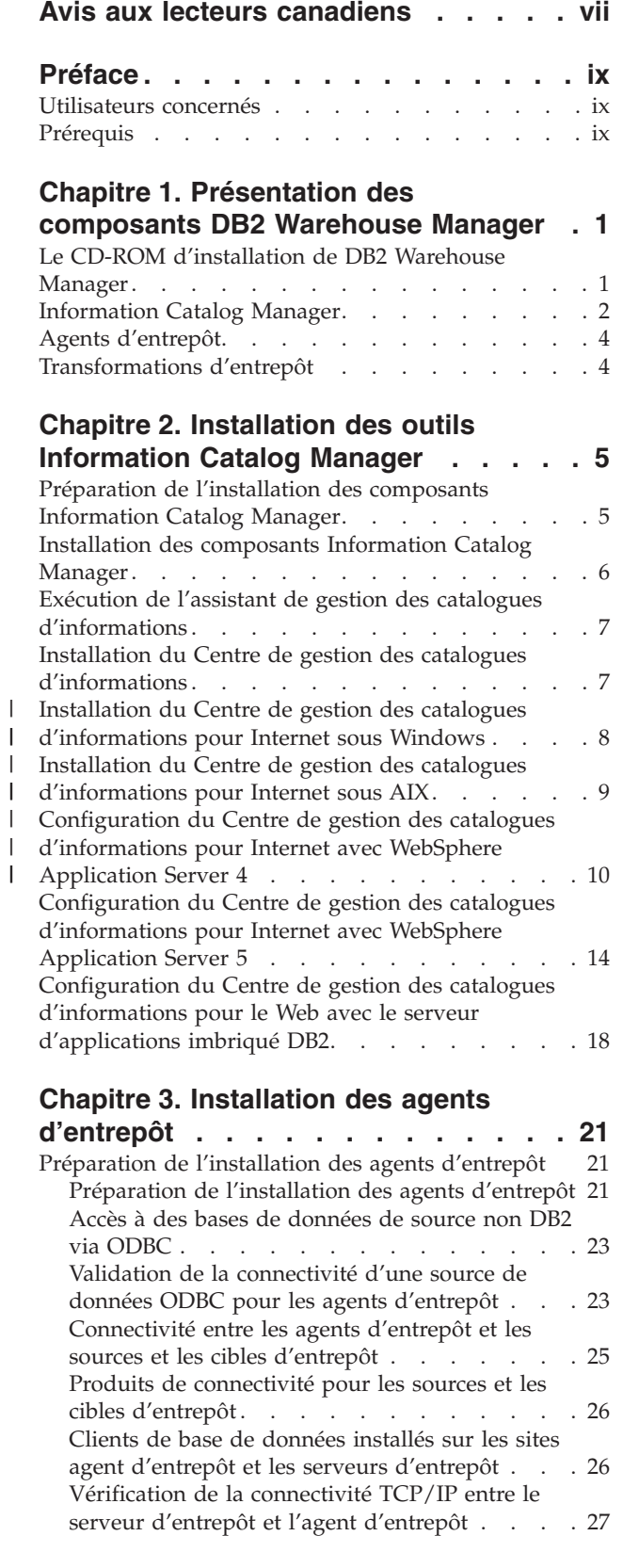

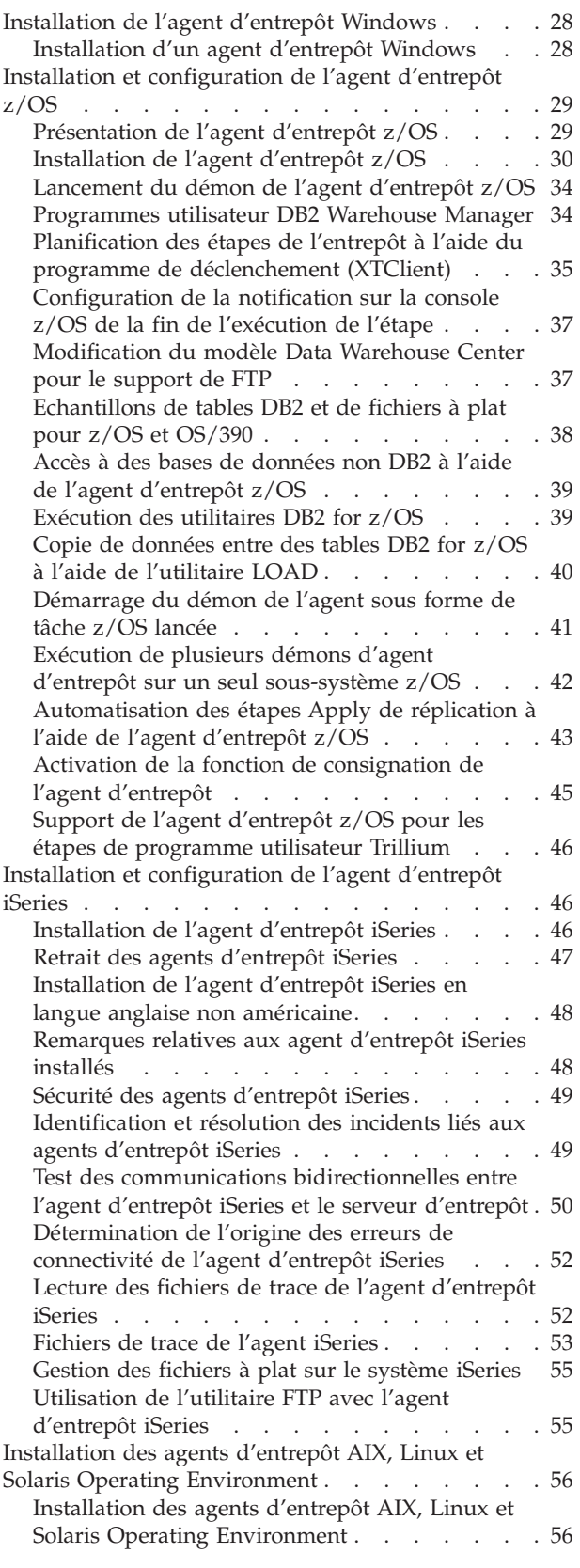

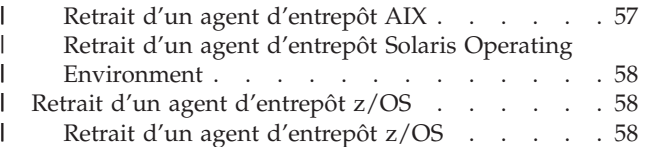

## **Chapitre 4. [Configuration](#page-72-0) des [environnements](#page-72-0) des agents d'entrepôt AIX, Linux et Solaris [Operating](#page-72-0)**

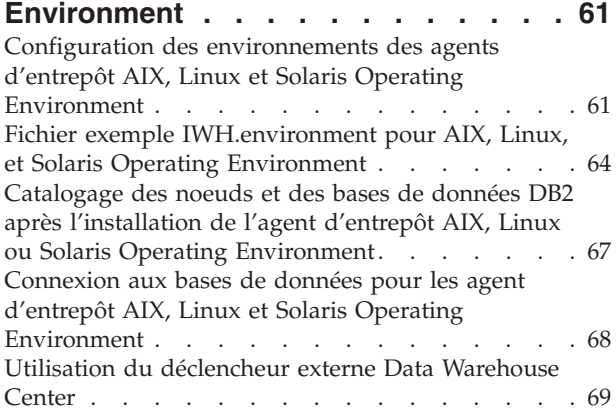

## **Chapitre 5. [Préparation](#page-82-0) et installation des fonctions de [transformation](#page-82-0)**

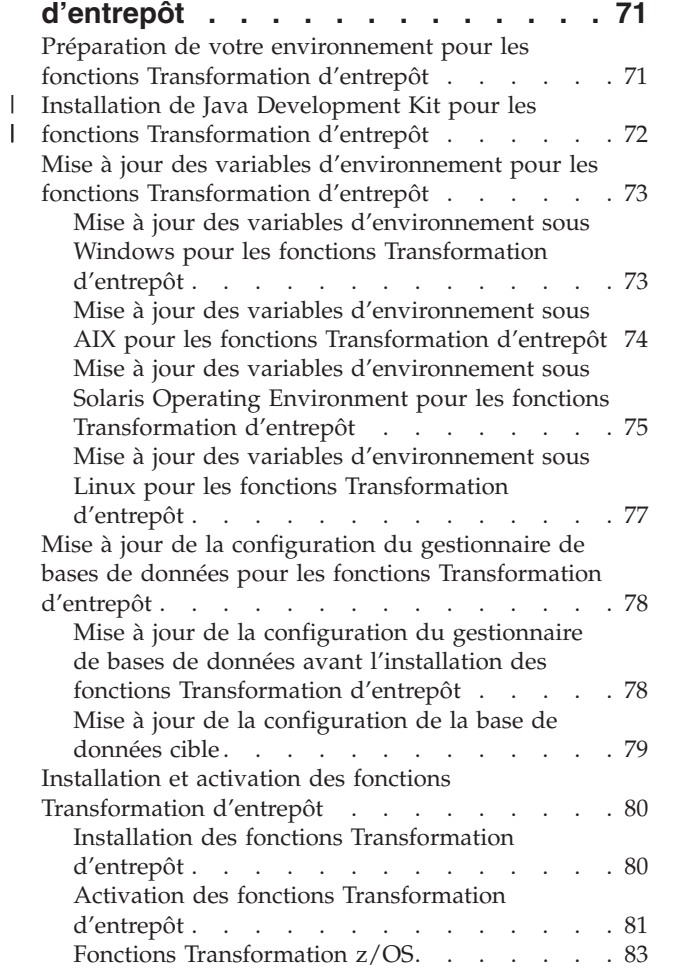

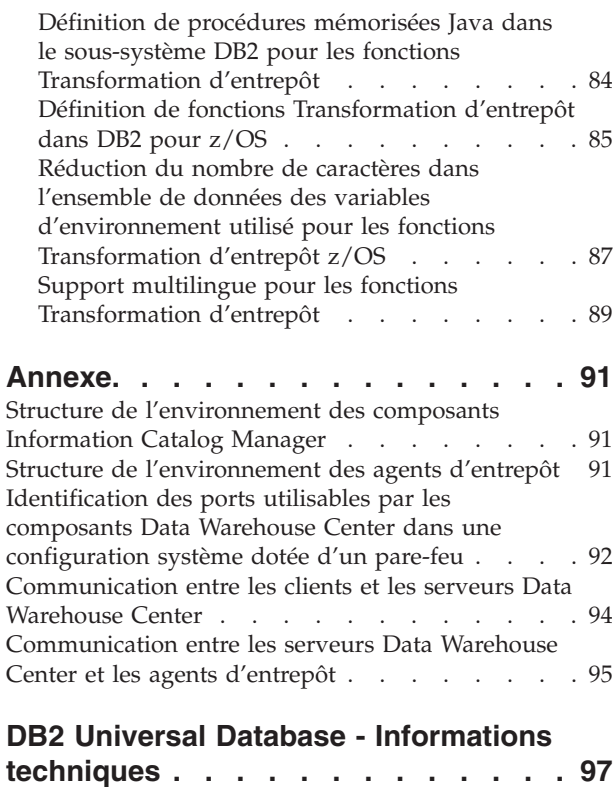

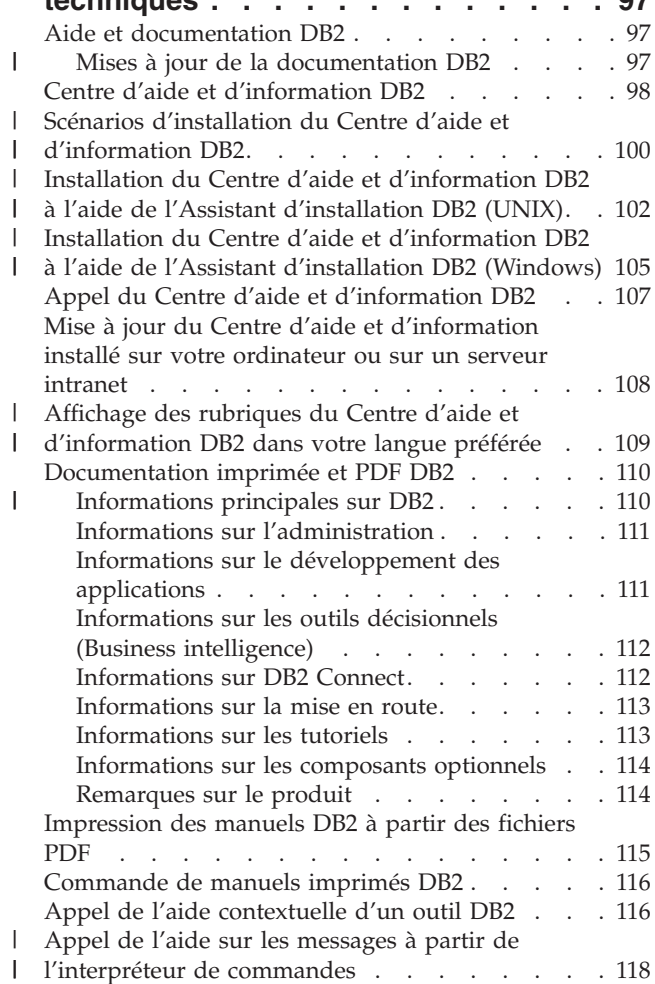

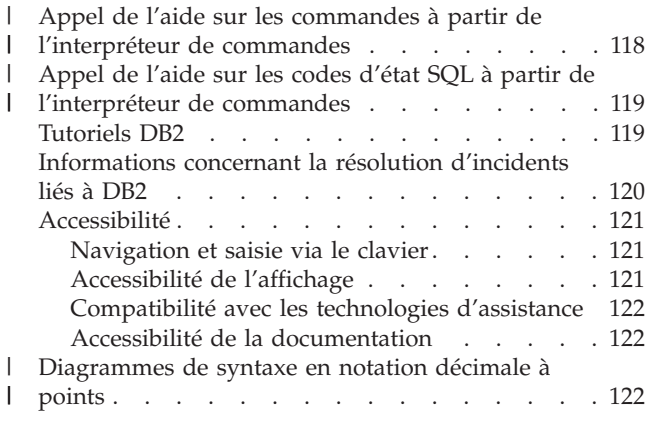

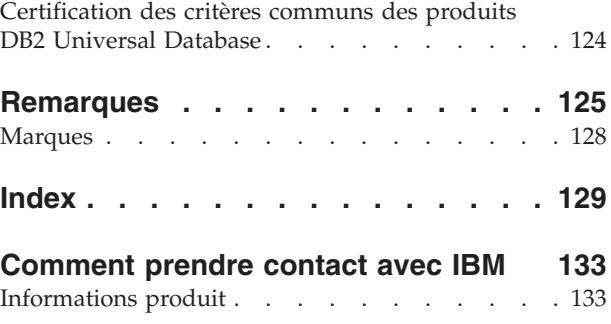

| |

# <span id="page-8-0"></span>**Avis aux lecteurs canadiens**

Le présent document a été traduit en France. Voici les principales différences et particularités dont vous devez tenir compte.

#### **Illustrations**

Les illustrations sont fournies à titre d'exemple. Certaines peuvent contenir des données propres à la France.

#### **Terminologie**

La terminologie des titres IBM peut différer d'un pays à l'autre. Reportez-vous au tableau ci-dessous, au besoin.

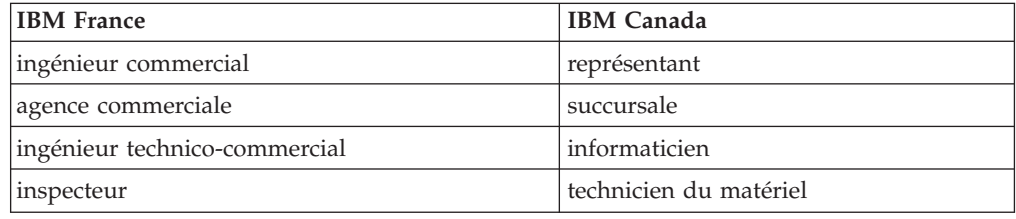

#### **Claviers**

Les lettres sont disposées différemment : le clavier français est de type AZERTY, et le clavier français-canadien de type QWERTY.

#### **OS/2 et Windows - Paramètres canadiens**

Au Canada, on utilise :

- v les pages de codes 850 (multilingue) et 863 (français-canadien),
- le code pays 002,
- le code clavier CF.

#### **Nomenclature**

Les touches présentées dans le tableau d'équivalence suivant sont libellées différemment selon qu'il s'agit du clavier de la France, du clavier du Canada ou du clavier des États-Unis. Reportez-vous à ce tableau pour faire correspondre les touches françaises figurant dans le présent document aux touches de votre clavier.

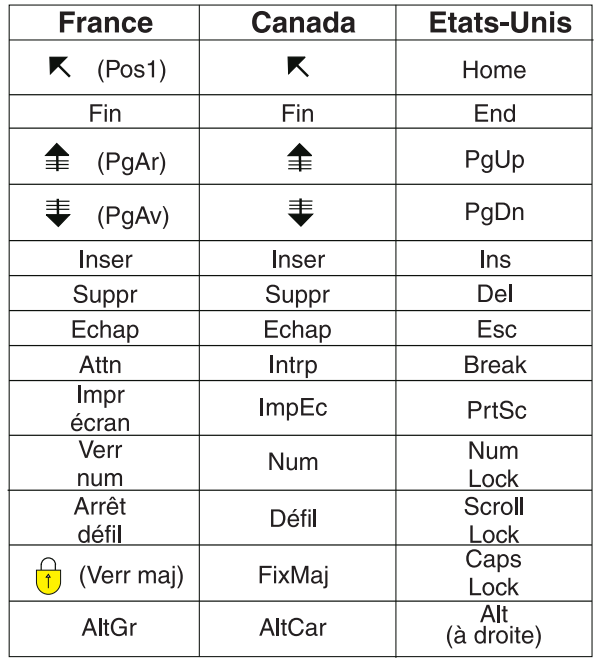

#### **Brevets**

Il est possible qu'IBM détienne des brevets ou qu'elle ait déposé des demandes de brevets portant sur certains sujets abordés dans ce document. Le fait qu'IBM vous fournisse le présent document ne signifie pas qu'elle vous accorde un permis d'utilisation de ces brevets. Vous pouvez envoyer, par écrit, vos demandes de renseignements relatives aux permis d'utilisation au directeur général des relations commerciales d'IBM, 3600 Steeles Avenue East, Markham, Ontario, L3R 9Z7.

#### **Assistance téléphonique**

Si vous avez besoin d'assistance ou si vous voulez commander du matériel, des logiciels et des publications IBM, contactez IBM direct au 1 800 465-1234.

# <span id="page-10-0"></span>**Préface**

Le présent manuel fournit les informations nécessaires à l'installation des composants suivants de Warehouse Manager : outils du Centre de gestion des catalogues d'informations, agents et fonctions de transformation d'entrepôt. Veillez à lire le fichier readme qui accompagne DB2 Universal Database, car il contient les informations les plus récentes sur le produit.

## **Utilisateurs concernés**

Lisez ce manuel si vous êtes administrateur du Centre de gestion des catalogues d'informations ou si vous êtes chargé d'installer les composants Warehouse Manager sur les postes de travail. Vous devez être familiarisé avec les concepts des bases de données, les architectures client-serveur, la connectivité TCP/IP et les réseaux locaux.

# **Prérequis**

Les publications suivantes contiennent des informations qui vous seront nécessaires avant et pendant l'installation des composants Warehouse Manager :

- v *Data Warehouse Center Administration Guide*
- v *Information Catalog Center Administration Guide*
- v *Guide des messages*

**Préface**

# <span id="page-12-0"></span>**Chapitre 1. Présentation des composants DB2 Warehouse Manager**

Le module DB2 Warehouse Manager contient des composants qui étendent les possibilités d'entreposage offertes par Data Warehouse Center, qui fait partie de DB2 Universal Database. Avant d'installer les composants de DB2 Warehouse Manager, vous devez vous familiariser avec leurs fonctions et prendre connaissance des conditions préalables à leur installation.

# **Le CD-ROM d'installation de DB2 Warehouse Manager**

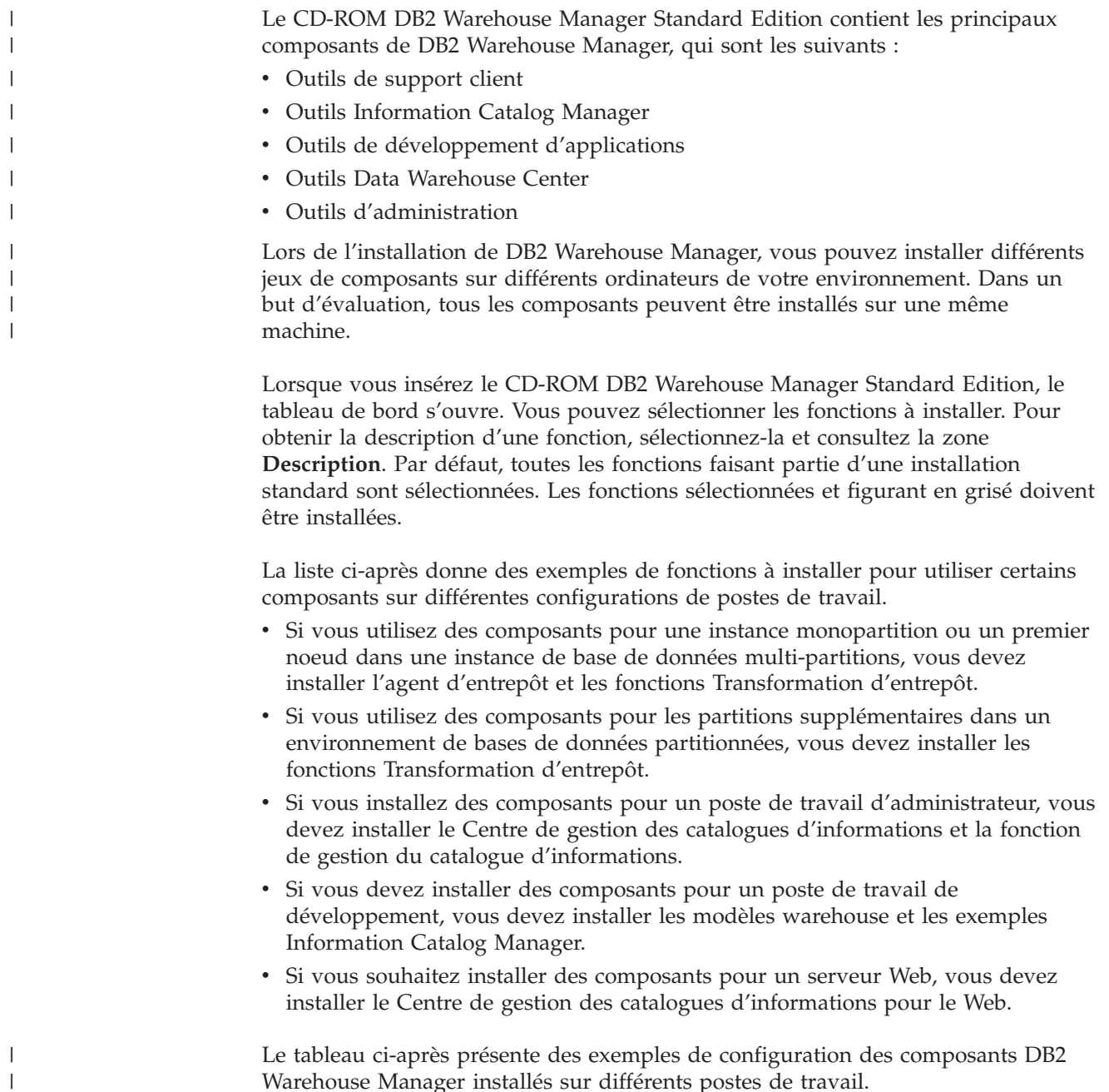

<span id="page-13-0"></span>

| Poste de travail |                                                                 | <b>Composant DB2 Warehouse Manager</b>            |
|------------------|-----------------------------------------------------------------|---------------------------------------------------|
|                  | Administrateur                                                  | Outils de support client :                        |
|                  |                                                                 | • Interfaces                                      |
|                  |                                                                 | • Support de base DB2 Client                      |
|                  |                                                                 | • Environnement d'exécution Java                  |
|                  |                                                                 | • Protocoles de communication                     |
|                  |                                                                 | Outils Information Catalog Manager :              |
|                  |                                                                 | • Centre de gestion des catalogues d'informations |
|                  |                                                                 | Outils d'administration :                         |
|                  |                                                                 | • Centre de contrôle                              |
|                  |                                                                 | • Assistant de configuration                      |
| Développement    |                                                                 | Outils de support client :                        |
|                  |                                                                 | • Interfaces                                      |
|                  |                                                                 | • Support de base DB2 Client                      |
|                  |                                                                 | · Environnement d'exécution Java                  |
|                  |                                                                 | • Protocoles de communication                     |
|                  |                                                                 | Outils de développement d'applications :          |
|                  |                                                                 | • Exemples Warehouse                              |
|                  |                                                                 | Outils d'administration :                         |
|                  |                                                                 | • Centre de contrôle                              |
|                  |                                                                 | • Assistant de configuration                      |
|                  | Systèmes sources et cibles<br>éloignés Data Warehouse<br>Center | Outils de support client :                        |
|                  |                                                                 | • Interfaces                                      |
|                  |                                                                 | • Support de base DB2 Client                      |
|                  |                                                                 | · Environnement d'exécution Java                  |
|                  |                                                                 | • Protocoles de communication                     |
|                  |                                                                 | Outils Data Warehouse:                            |
|                  |                                                                 | • Agent Warehouse Manager                         |
|                  | Metadata Management                                             | Outils de support client :                        |
|                  |                                                                 | • Interfaces                                      |
|                  |                                                                 | • Support de base DB2 Client                      |
|                  |                                                                 | · Environnement d'exécution Java                  |
|                  |                                                                 | • Protocoles de communication                     |
|                  |                                                                 | Outils Information Catalog Manager :              |
|                  |                                                                 | • Centre de gestion des catalogues d'informations |

*Tableau 1. Exemples de configurations des composants Warehouse Manager*

# **Information Catalog Manager**

|

Data Warehouse Center est un système qui s'appuie sur le concept de métadonnées. Il s'agit d'informations sur les données qui fournissent aux administrateurs et aux utilisateurs une description des données entreposées. Vous pouvez créer des catalogues d'informations pour décrire les métadonnées dans des termes propres à l'activité considérée, pour les organiser par domaine et pour les adapter aux besoins particuliers des groupes de travail ou de l'entreprise. Vous

pouvez ensuite utiliser Information Catalog Manager pour obtenir une représentation graphique des relations entre données et des définitions d'objets destinées aux étapes de l'entrepôt.

Puissante solution orientée métier, Information Catalog Manager aide l'utilisateur à localiser les données de l'entreprise, à y accéder et à comprendre leur rôle. Il permet aux professionnels de visualiser des agrégations, des historiques, des extractions (dérivations) de données, des sources de données et des descriptions de données.

Le Centre de gestion des catalogues d'informations est l'interface graphique qui permet d'accéder aux fonctions Information Catalog Manager. Les outils Information Catalog Manager sont les suivants : le Centre de gestion des catalogues d'informations, l'assistant de gestion des catalogues d'informations, les exemples Information Catalog Manager et le Centre de gestion des catalogues d'informations pour Internet.

Vous devez exécuter l'assistant de gestion des catalogues d'informations pour faire migrer les catalogues d'informations existants ou en créer de nouveaux.

Vous pouvez utiliser le Centre de gestion des catalogues d'informations pour autoriser l'échange de métadonnées et synchroniser votre catalogue d'informations par rapport à la base de contrôle d'entrepôt (c'est-à-dire faire en sorte qu'il soit à jour par rapport à celle-ci). Les fonctions du Centre de gestion des catalogues d'informations accessibles dépendent des droits de l'utilisateur. L'utilisateur peut simplement accéder aux informations disponibles dans le catalogue d'informations. L'utilisateur expérimenté dispose des mêmes droits que l'utilisateur de base, mais il peut également mettre à jour ou supprimer des objets que celui-ci a définis et en créer de nouveaux. L'administrateur détient les mêmes droits que l'utilisateur expérimenté, mais il est également chargé de gérer le contenu du catalogue d'informations et son utilisation. L'administrateur peut également octroyer des niveaux d'autorisation d'accès aux utilisateurs.

Le Centre de gestion des catalogues d'informations comprend des utilitaires qui extraient les données descriptives des sources de données JDBC. Il inclut également un exemple de catalogue d'informations qui contient des données. Pour plus d'informations sur les extracteurs et cet exemple de catalogue, reportez-vous au document *Tutoriel Centre de gestion des catalogues d'informations*.

Le Centre de gestion des catalogues d'informations pour Internet permet d'accéder, à partir de tout navigateur, aux catalogues d'informations et d'obtenir la description des données disponibles, à savoir leur format, leur validité (ou état d'actualisation), leur propriétaire et leur emplacement.

#### **Tâches connexes :**

- v [«Installation](#page-17-0) des composants Information Catalog Manager» à la page 6
- v «Installation du Centre de gestion des catalogues [d'informations»](#page-18-0) à la page 7
- v «Installation du Centre de gestion des catalogues [d'informations](#page-19-0) pour Internet sous [Windows»](#page-19-0) à la page 8
- v «Installation du Centre de gestion des catalogues [d'informations](#page-20-0) pour Internet sous [AIX»](#page-20-0) à la page 9

## <span id="page-15-0"></span>**Agents d'entrepôt**

Les agents d'entrepôt gèrent le flot de données circulant entre les sources de données et les entrepôts cible. Il en existe pour Solaris Operating Environment ainsi que pour les systèmes d'exploitation Windows NT, Windows 2000, Windows XP, Linux, AIX, z/OS et iSeries. Les agents d'entrepôt utilisent des pilotes ODBC (Open Database Connectivity) ou des interfaces DB2 CLI pour communiquer avec différents types de bases de données, y compris les fichiers texte. Plusieurs agents peuvent gérer le transfert des données entres sources et entrepôts cible.

#### **Tâches connexes :**

- [«Préparation](#page-32-0) de l'installation des agents d'entrepôt» à la page 21
- v [«Installation](#page-39-0) d'un agent d'entrepôt Windows» à la page 28
- [«Installation](#page-41-0) de l'agent d'entrepôt z/OS» à la page 30
- v [«Installation](#page-57-0) de l'agent d'entrepôt iSeries» à la page 46
- v «Installation des agents d'entrepôt AIX, Linux et Solaris Operating [Environment»](#page-67-0) à la [page](#page-67-0) 56

# **Transformations d'entrepôt**

Les fonctions Transformation d'entrepôt sont des procédures mémorisées et des fonctions UDF (définies par l'utilisateur) qui permettent de transformer des données lors d'une étape de gestion d'entrepôt. Dans Data Warehouse Center, vous créez et gérez votre entrepôt de données par étapes. Celles-ci permettent de déterminer le mode selon lequel les données sont transformées en informations métier exploitables par l'utilisateur final. Vous pouvez faire appel à des fonctions Transformation dans une étape pour nettoyer, inverser et faire pivoter des données, ainsi que pour générer des clés primaires et des tables de périodes, ou encore pour procéder à divers calculs statistiques.

#### **Concepts connexes :**

v «Installation de Java Development Kit pour les fonctions [Transformation](#page-83-0) [d'entrepôt»](#page-83-0) à la page 72

#### **Tâches connexes :**

- v «Mise à jour des variables [d'environnement](#page-84-0) sous Windows pour les fonctions [Transformation](#page-84-0) d'entrepôt» à la page 73
- v «Mise à jour des variables [d'environnement](#page-85-0) sous AIX pour les fonctions [Transformation](#page-85-0) d'entrepôt» à la page 74
- v «Installation des fonctions [Transformation](#page-91-0) d'entrepôt» à la page 80
- v «Définition de fonctions [Transformation](#page-96-0) d'entrepôt dans DB2 pour z/OS» à la [page](#page-96-0) 85
- v «Mise à jour des variables [d'environnement](#page-86-0) sous Solaris Operating Environment pour les fonctions [Transformation](#page-86-0) d'entrepôt» à la page 75
- v «Mise à jour des variables [d'environnement](#page-88-0) sous Linux pour les fonctions [Transformation](#page-88-0) d'entrepôt» à la page 77

#### **Références connexes :**

v «Support multilingue pour les fonctions [Transformation](#page-100-0) d'entrepôt» à la page 89

# <span id="page-16-0"></span>**Chapitre 2. Installation des outils Information Catalog Manager**

Ce chapitre décrit le processus d'installation des outils Information Catalog Manager suivants : le Centre de gestion des catalogues d'informations, l'assistant de gestion des catalogues d'informations, les exemples d'outils Information Catalog Manager et le Centre de gestion des catalogues d'informations pour le Web.

# **Préparation de l'installation des composants Information Catalog Manager**

Vous pouvez installer les outils Information Catalog Manager suivants :

- v le Centre de gestion des catalogues d'informations (obligatoire),
- v l'assistant de gestion des catalogues d'informations (requis pour initialiser ou faire migrer des catalogues),
- v les exemples Information Catalog Manager (facultatifs),
- v le Centre de gestion des catalogues d'informations pour Internet (facultatif).

Habituellement, l'administrateur de catalogue d'informations installe le Centre de gestion des catalogues d'informations, l'assistant de gestion des catalogues d'informations et les exemples Information Catalog Manager. Le centre de gestion des catalogues d'informations pour Internet doit être installé sur un serveur Web pour permettre aux professionnels souhaitant une interface Web d'accéder au catalogue d'informations.

Vous devez installer le Centre de gestion des catalogues d'informations sur un poste de travail fonctionnant sous Windows NT, Windows 2000, Windows XP, AIX, Solaris Operating Environment ou Linux. Les administrateurs pourront alors créer un catalogue d'informations sur ce poste ou effectuer la migration de catalogues d'informations existants. Vous pouvez installer (pour les utilisations professionnelles) le Centre de gestion des catalogues d'informations sur des postes de travail supplémentaires fonctionnant sous systèmes d'exploitation Windows (Windows 98, Windows ME, Windows NT, Windows 2000 ou Windows XP) ou de type Unix (Linux, Solaris Operating Environment ou AIX). Ces postes de travail doivent disposer de la connectivité leur permettant d'accéder au poste où réside votre base de données DB2 Universal Database. Les professionnels peuvent également accéder au catalogue d'informations via le Centre de gestion des catalogues d'informations pour Internet.

Une fois le Centre de gestion des catalogues d'informations installé, vous devez cataloguer, sur le système local, la base de données éloignée qui contient un catalogue d'informations.

#### **Concepts connexes :**

v [«Information](#page-13-0) Catalog Manager» à la page 2

#### **Tâches connexes :**

v [«Installation](#page-17-0) des composants Information Catalog Manager» à la page 6

#### **Références connexes :**

v «Structure de [l'environnement](#page-102-0) des composants Information Catalog Manager» à la [page](#page-102-0) 91

## <span id="page-17-0"></span>**Installation des composants Information Catalog Manager**

Les outils Information Catalog Manager comprennent le Centre de gestion des catalogues d'informations, les exemples Information Catalog Manager, l'assistant de gestion des catalogues d'informations et le Centre de gestion des catalogues d'informations pour Internet.

#### **Conditions préalables :**

Vous pouvez installer le Centre de gestion des catalogues d'informations sur des postes de travail supplémentaires fonctionnant sous système d'exploitation Windows (Windows 98, Windows ME, Windows NT, Windows 2000 ou Windows XP) ou de type Unix (Linux, Solaris Operating Environment ou AIX). Ces postes de travail doivent disposer de la connectivité leur permettant d'accéder au serveur où réside votre base de données DB2 Universal Database.

Les composants DB2 Warehouse Manager exigent, selon leur nature, un client DB2 ou un serveur DB2 version 8. Sauf indication contraire, le client DB2 version 8 est installé en même temps que les composants DB2 Warehouse Manager, s'il n'est pas déjà présent.

#### **Procédure :**

Pour installer les outils Information Catalog Manager :

- 1. Insérez le CD Warehouse Manager dans votre unité de CD. Le tableau de bord s'affiche.
- 2. Cliquez sur **Installation** à partir du tableau de bord.
- 3. Dans la fenêtre Sélection des composants, désélectionnez toutes les cases **Outils Information Catalog Manager**. Vous pouvez également développer l'arborescence de la catégorie pour sélectionner certains outils Information Catalog Manager.
- 4. Cliquez sur **Suivant**. La fenêtre qui suit vous permet d'initialiser un nouveau catalogue ou de faire migrer un catalogue existant vers le format de la version 8. Si vous ignorez cette étape, vous pourrez y revenir ultérieurement à l'aide de l'assistant de gestion des catalogues d'informations. Les métadonnées des catalogues d'informations doivent être au format de la version 8 pour l'utilisation des outils Information Catalog Manager.
- 5. Cliquez sur **Suivant** pour poursuivre l'installation. Lorsque vous avez atteint la dernière fenêtre, cliquez sur **Fin**. Le programme d'installation se déroule alors jusqu'à son terme.
- 6. Exécutez l'assistant de gestion des catalogues d'informations pour faire migrer les catalogues d'informations existants vers le format de la version 8 ou en préparer de nouveaux.

#### **Concepts connexes :**

- v [«Préparation](#page-16-0) de l'installation des composants Information Catalog Manager» à la [page](#page-16-0) 5
- [«Information](#page-13-0) Catalog Manager» à la page 2

# <span id="page-18-0"></span>**Exécution de l'assistant de gestion des catalogues d'informations**

Exécutez l'assistant de gestion des catalogues d'informations pour faire migrer les catalogues d'informations existants vers le format de la version 8 ou en créer de nouveaux. Vous ne devez utiliser cet assistant que si vous n'avez préparé ou fait migrer aucun catalogue d'informations pendant l'installation.

#### **Procédure :**

Pour exécuter l'assistant de gestion des catalogues d'informations :

- 1. Créez une base de données dans DB2 Universal Database ou localisez une base de données existante qui contient un catalogue d'informations.
- 2. Sous AIX, définissez la variable d'environnement EXTSHM sur on en entrant les commandes suivantes à partir d'une invite DB2 :

db2stop export EXTSHM=on db2set DB2ENVLIST=EXTSHM db2start

L'activation de la variable d'environnement EXTSHM risque d'affecter les performances.

3. Sous Windows, cliquez sur **Démarrer —> Programmes —> IBM DB2 —> Outils de configuration—> Assistant de gestion des catalogues d'informations**. L'assistant de gestion des catalogues d'informations s'ouvre.

Pour démarrer l'assistant de gestion des catalogues d'informations sous AIX, entrez la commande suivante à partir d'une invite DB2 :

db2iccwz

4. Tapez les informations requises sur chaque page de l'assistant de gestion des catalogues d'informations, révisez les informations entrées sur la page de synthèse, puis cliquez sur **Fin**. L'assistant de gestion des catalogues d'informations se ferme et le catalogue d'informations est initialisé ou migré.

#### **Concepts connexes :**

• [«Information](#page-13-0) Catalog Manager» à la page 2

#### **Tâches connexes :**

- v [«Installation](#page-17-0) des composants Information Catalog Manager» à la page 6
- v «Installation du Centre de gestion des catalogues d'informations» à la page 7

### **Installation du Centre de gestion des catalogues d'informations**

Vous pouvez installer le Centre de gestion des catalogues d'informations, indépendamment des outils Information Catalog Manager (disponibles sur le CD d'installation de Warehouse Manager), sur un poste fonctionnant sous système d'exploitation Windows (Windows 98, Windows ME, Windows NT, Windows 2000 ou Windows XP) ou de type Unix (AIX versions 4 et 5, Solaris Operating Environment ou Linux).

#### **Conditions préalables :**

Les catalogues d'informations peuvent aussi résider dans une base de données DB2 version 8 ou ultérieure parmi les suivantes :

• DB2 Universal Database for Windows NT

- <span id="page-19-0"></span>• DB2 Universal Database for AIX
- DB2 Universal Database for Solaris Operating Environment
- DB2 Universal Database for Linux

Ils acceptent également les versions antérieures des bases de données DB2 suivantes :

- v DB2 Universal Database for iSeries (version 5 édition 1 ou suivante)
- DB2 Universal Database for OS/390 et z/OS (version 7 ou suivante)

Une connexion au réseau local est également nécessaire.

Vous devrez installer l'assistant de gestion des catalogues d'informations pour faire migrer les catalogues d'informations existants vers le format de la version 8 ou en préparer de nouveaux.

#### **Procédure :**

Pour installer le Centre de gestion des catalogues d'informations :

- 1. Fermez tous les programmes Windows.
- 2. Insérez le CD DB2 Warehouse Manager dans votre unité de CD. Le tableau de bord de configuration de DB2 s'affiche automatiquement.
- 3. Cliquez sur **Installation des produits**.
- 4. Assurez-vous que **DB2 Warehouse Manager** est sélectionné, puis cliquez sur **Suivant**.
- 5. Suivez les instructions affichées par l'assistant d'installation et de configuration de DB2.
- 6. Développez la liste **Outils Information Catalog Manager** et sélectionnez uniquement les fonctions que vous souhaitez installer, par exemple, le Centre de gestion des catalogues d'informations. Cliquez sur **Suivant**.
- 7. Suivez les instructions affichées par l'assistant d'installation et de configuration de DB2. L'aide en ligne est disponible pour vous guider lors des étapes restantes.

#### **Concepts connexes :**

v [«Information](#page-13-0) Catalog Manager» à la page 2

#### **Tâches connexes :**

v [«Installation](#page-17-0) des composants Information Catalog Manager» à la page 6

# **Installation du Centre de gestion des catalogues d'informations pour Internet sous Windows**

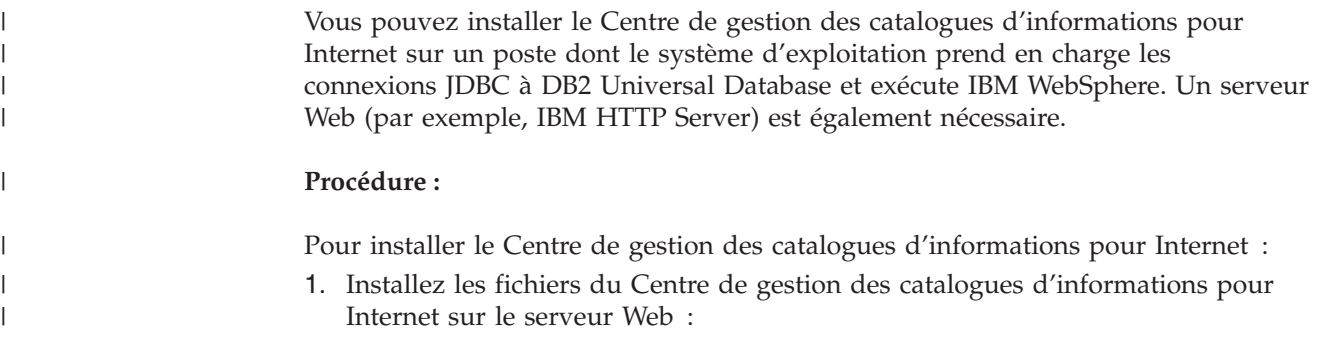

| | |

> | |

<span id="page-20-0"></span>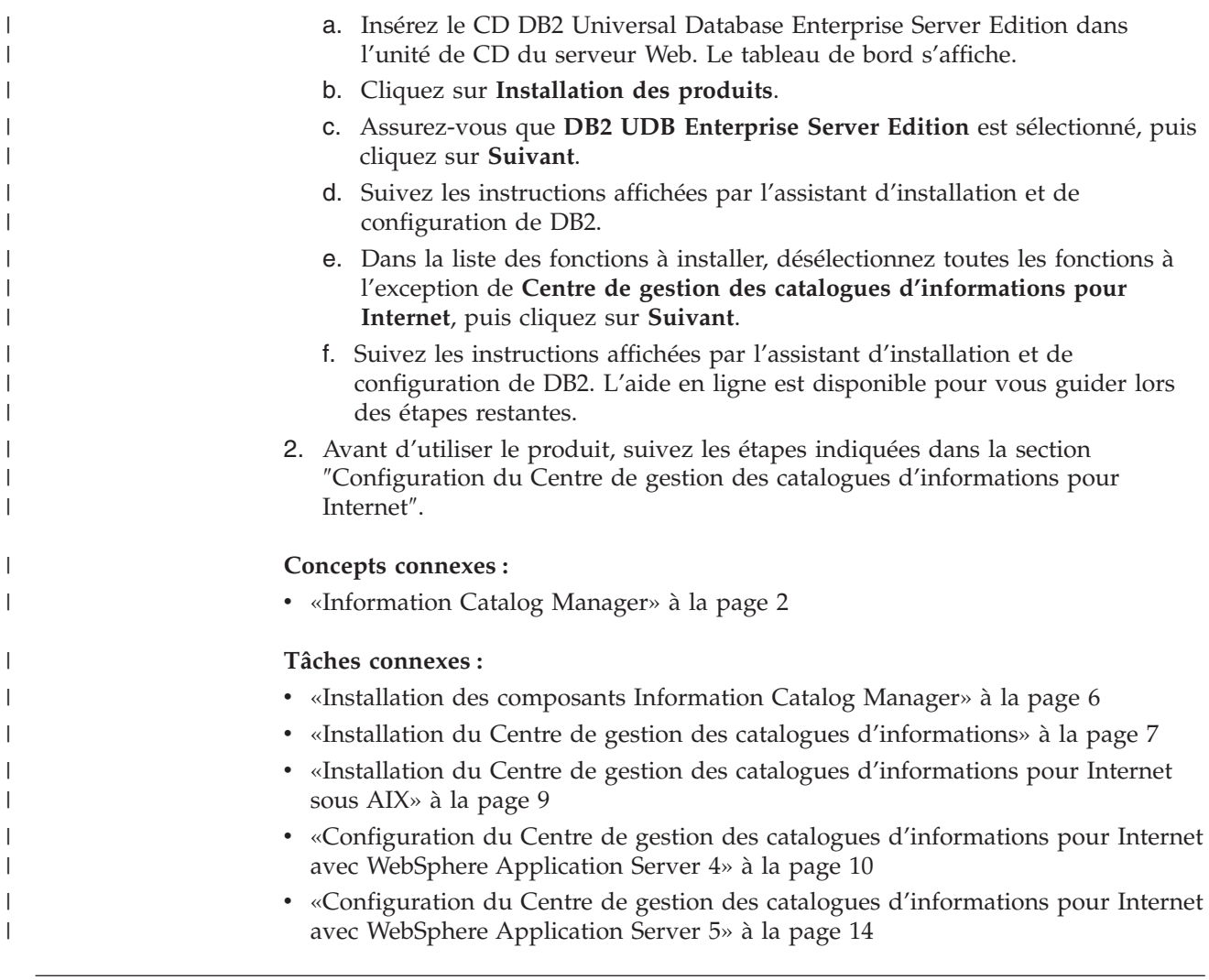

# **Installation du Centre de gestion des catalogues d'informations pour** | **Internet sous AIX** |

Vous pouvez installer le Centre de gestion des catalogues d'informations pour Internet sur un poste dont le système d'exploitation prend en charge les connexions JDBC à DB2 Universal Database et exécute IBM WebSphere. Un serveur Web (par exemple, IBM HTTP Server) est également nécessaire.

#### **Procédure :**

| | | | | | | Pour installer le Centre de gestion des catalogues d'informations pour Internet :

- 1. Installez les fichiers du Centre de gestion des catalogues d'informations pour Internet sur le serveur Web :
	- a. Insérez le CD DB2 Universal Database Enterprise Server Edition dans l'unité de CD du serveur Web. Le tableau de bord s'affiche.
	- b. Cliquez sur **Installation des produits**.
	- c. Assurez-vous que **DB2 UDB Enterprise Server Edition** est sélectionné, puis cliquez sur **Suivant**.
	- d. Suivez les instructions affichées par l'assistant d'installation et de configuration de DB2.
- e. Dans la liste des fonctions à installer, désélectionnez toutes les fonctions à l'exception de **Centre de gestion des catalogues d'informations pour Internet**, puis cliquez sur **Suivant**.
- f. Suivez les instructions affichées par l'assistant d'installation et de configuration de DB2. L'aide en ligne est disponible pour vous guider lors des étapes restantes.
- 2. Définissez la variable d'environnement EXTSHM sur ON en entrant les commandes suivantes à partir d'une invite DB2 :

```
db2stop
export EXTSHM=ON
db2set DB2ENVLIST=EXTSHM
db2start
```
<span id="page-21-0"></span>| | | |  $\perp$ |

| | | | | **Remarque :** L'activation de la variable d'environnement EXTSHM risque d'affecter les performances.

3. Avant d'utiliser le produit, suivez les étapes indiquées dans la section ″Configuration du Centre de gestion des catalogues d'informations pour Internet″.

#### **Concepts connexes :**

• [«Information](#page-13-0) Catalog Manager» à la page 2

#### **Tâches connexes :**

- v [«Installation](#page-17-0) des composants Information Catalog Manager» à la page 6
- v «Installation du Centre de gestion des catalogues [d'informations»](#page-18-0) à la page 7
- v «Installation du Centre de gestion des catalogues [d'informations](#page-19-0) pour Internet sous [Windows»](#page-19-0) à la page 8
- v «Configuration du Centre de gestion des catalogues d'informations pour Internet avec WebSphere Application Server 4» à la page 10
- v [«Configuration](#page-25-0) du Centre de gestion des catalogues d'informations pour Internet avec WebSphere [Application](#page-25-0) Server 5» à la page 14

#### **Configuration du Centre de gestion des catalogues d'informations** | **pour Internet avec WebSphere Application Server 4** |

#### **Conditions préalables :**

Avant toute tentative d'accès aux catalogues d'informations via le Centre de gestion des catalogues d'informations pour Internet, assurez-vous que le gestionnaire de bases de données est démarré sur les serveurs de bases de données et que le serveur Web est démarré.

Indiquez aux utilisateurs leur ID et leur mot de passe et communiquez-leur l'adresse Web par laquelle ils peuvent accéder au Centre de gestion des catalogues d'informations pour Internet.

Pour pouvoir accéder au Centre de gestion des catalogues d'informations pour Internet, les postes de travail clients doivent disposer d'un navigateur Web activé pour JavaScript et HTML version 3.2 ou suivante. Les informations qui suivent ont été vérifiées à l'aide de WebSphere Application Server Advanced Edition version 4.0.1 et d'IBM HTTP Server version 1.3.19 (qui est intégré dans WebSphere

Application Server Advanced Edition version 4.0.1). Pour connaître les [conditions](http://www.ibm.com/software/webservers/appserv/doc/v40/prereqs/ae_v404.htm) préalables requises, reportez-vous à la [documentation](http://www.ibm.com/software/webservers/appserv/doc/v40/prereqs/ae_v404.htm) IBM WebSphere Application Server [Advanced](http://www.ibm.com/software/webservers/appserv/doc/v40/prereqs/ae_v404.htm) Edition.

#### **Restrictions :** |

|

Si le démarrage s'effectue dans DB2 Warehouse Manager Standard Edition version 8.2, vous devez installer WebSphere Application Server 5. DB2 Warehouse Manager version 8.2 ou suivante ne prend pas en charge WebSphere Application Server 4.

#### **Procédure :**

Utilisateurs AIX : Si vous utilisez le Centre de gestion des catalogues d'informations sur un système d'exploitation AIX, vous risquez de recevoir une erreur SQL1224N. Dans ce cas, consultez la liste des causes possibles dans le texte de l'aide du message. Si le problème concerne le nombre de segments de mémoire partagée, consultez la documentation Administrative API reference pour obtenir des informations sur les applications conçues avec des unités d'exécution et accès concurrents. Cette documentation propose des moyens de résoudre ces problèmes, notamment par la définition de la variable d'environnement EXTSHM ou celle d'un bouclage sur la base de données accédée.

Pour configurer le Centre de gestion des catalogues d'informations pour Internet, procédez comme suit :

- 1. Démarrez IBM WebSphere Administrative Server :
	- Pour Windows :

Cliquez sur **Démarrer —> Programmes —> IBM WebSphere —> Application Server V4.0 AE —> Start Admin Server**.

- Pour AIX :
	- a. Placez-vous dans votre répertoire personnel WebSphere Application Server ; par exemple, cd /usr/WebSphere/AppServer/bin.
	- b. Tapez startupServer.sh &
- 2. Démarrez IBM WebSphere Administrative Console :
	- Pour Windows:

Cliquez sur **Démarrer —> >Programmes —> IBM WebSphere —> Application Server V4.0 AE —> Administrative Console**.

- Pour  $AIX$  :
	- a. Placez-vous dans votre répertoire personnel WebSphere Application Server ; par exemple, cd /usr/WebSphere/AppServer/bin.
	- b. Tapez adminclient.sh &
- 3. Développez l'arborescence **WebSphere Administrative Domain**.
	- a. Cliquez avec le bouton droit de la souris sur **Enterprise Applications** et cliquez sur **Install Enterprise Application**. L'assistant **Install Enterprise Application Wizard** s'ouvre.
	- b. Entrez le nom du noeud dans la zone **Browse for file on node**. Vérifiez que l'option **Install Application (\*ear)** est bien sélectionnée. Dans la zone **Path**, entrez le Outils de développement d'applications au fichier icweb.ear. Dans la zone **Application name**, tapez icweb. Cliquez sur **Next**.
	- c. Laissez les paramètres par défaut sur toutes les autres pages de l'assistant et cliquez sur **Finish** pour sauvegarder tous les paramètres.
- 4. Pour régénérer la configuration du module d'extension du serveur Web, procédez comme suit :
- a. Développez l'arborescence **WebSphere Administrative Domain** sur la console administrative.
- b. Développez l'arborescence **Nodes**.
- c. Cliquez avec le bouton droit de la souris sur votre noeud et sélectionnez l'option **Regen Webserver Plugin**.
- 5. Pour mettre à jour le chemin de classe de l'application, procédez comme suit :
	- a. Développez l'arborescence **WebSphere Administrative Domain** sur la console administrative.
	- b. Développez l'arborescence **Nodes**.
	- c. Développez l'arborescence de votre noeud.
	- d. Cliquez sur **Application Servers**. Les panneaux de propriétés s'affichent à droite.
	- e. Cliquez sur l'onglet **JVM Settings**.
	- f. Pour les utilisateurs Windows, la mise à jour du chemin de classe s'effectue via :
		- C:\Program Files\IBM\SQLLIB\java\db2java.zip
		- C:\Program Files\IBM\SQLLIB\java\Common.jar
		- C:\Program Files\IBM\SQLLIB\tools\db2cmn.jar

Si DB2 est installé dans un autre répertoire, modifiez les chemins en conséquence.

g. Pour les utilisateurs AIX, la mise à jour du chemin de classe s'effectue via :

/home/db2admin/sqllib/java/db2java.zip

/home/db2admin/sqllib/java/Common.jar

/home/db2admin/sqllib/tools/db2cmn.jar

Si DB2 est installé dans un autre répertoire, modifiez les chemins en conséquence.

- h. Cliquez sur **Apply**.
- 6. Editez le fichier Webgui.conf. Ajoutez-y un lien pour chaque catalogue d'informations que vous souhaitez rendre accessible aux utilisateurs à partir du Centre de gestion des catalogues d'informations pour Internet. Mettez à jour chaque ligne en fonction de vos paramètres relatifs au système et aux catalogues. Mettez à jour les paramètres du Centre de gestion des catalogues d'informations pour Internet en respectant le format suivant (exemples) :

v html=/usr/WebSphere/AppServer/installedApps/icweb.ear/icweb.war/html

Répertoire système où les fichiers du Centre de gestion des catalogues d'informations pour Internet sont stockés.

v servlet=http://*votrenoeud*/icweb/

Adresse URL de l'application configurée dans IBM WebSphere. Dans l'adresse URL, *votrenoeud* doit correspondre au nom complet de votre serveur.

• databasename=ICMSAMP

Nom de la base de données du Centre de gestion des catalogues d'informations.

v catalogname=*nom catalogue* :*description*

Nom du catalogue, suivi du texte descriptif qui servira de lien vers le catalogue. Par exemple :

catalogname=ICM:Sample 8.1 Information Catalog

Pour mettre la taille de la mémoire dynamique à jour, entrez la commande suivante à partir d'une invite DB2 :

db2 update db cfg for *nom base de données* using applheapsz 4096

- 7. En cas de base de données éloignée, cataloguez le noeud serveur et les bases de données en utilisant la fonction de client DB2 appropriée. A partir de l'interpréteur de commandes DB2, vérifiez que le serveur est en mesure de se connecter aux bases de données.
- 8. Pour configurer la sécurité, procédez comme suit :

| | | | | | | | | | |

| | | | | | | | | | | | | | | | | |

 $\overline{1}$ 

| |

- a. Cliquez sur l'option de menu **Console** dans la console administrative. Cliquez sur **Security Center**
- b. Cochez la case **Enable Security** sur la page General.
- c. Cliquez sur la page Authentication. Sélectionnez **Local Operating System** comme mécanisme d'authentification (Authentication Mechanism) et entrez l'ID et le mot de passe correspondant au serveur de sécurité. La fonction d'authentification du système d'exploitation local fait appel au registre local des utilisateurs. Vous devrez créer les utilisateurs du système d'exploitation local de manière à ce qu'ils puissent accéder au Centre de gestion des catalogues d'informations pour Internet. Il est également possible d'utiliser l'authentification LDAP, un référentiel d'utilisateurs centralisé. Vous devrez configurer votre répertoire LDAP et créer des utilisateurs LDAP pour pouvoir accéder au Centre de gestion des catalogues d'informations pour Internet.
- d. Cliquez sur **OK**. L'ID et le mot de passe utilisateur sont comparés à ceux du système d'exploitation local.
- e. Développez l'arborescence **Enterprise Applications** sur la console administrative.
- f. Cliquez sur icweb. Sélectionnez l'onglet **User/Role mappings**. Le rôle par défaut **icwebsec** s'affiche.
- g. Cliquez sur **Select**. La fenêtre **Select Users/Groups** s'ouvre.
- h. Cochez la case **Select Users/Groups**. Entrez un astérisque (\*) comme chaîne de recherche et cliquez sur **Search**. Les résultats affichent tous les utilisateurs et groupes. Ajoutez ceux que vous souhaitez qui puissent avoir accès au catalogue d'informations. Cliquez sur **Apply**.
- 9. Dans le fichier httpd.conf, qui se trouve dans le sous-répertoire conf (par exemple, /usr/IBMHttpServer/conf), ajoutez un alias mappé vers l'emplacement de vos fichiers de messages DB2 :

Alias /icwebhelp/*your sqllib directory*/msg/

10. Facultatif : Pour activer le Centre de gestion des catalogues d'informations pour Internet pour le lancement de programmes spécifiques aux types d'objets, votre serveur Web doit être configuré de manière à ce que l'emplacement de l'objet (c'est-à-dire son adresse URL) soit mappée vers l'emplacement d'un répertoire. Par exemple, imaginons que vous avez défini un objet Feuille de calcul. Cet objet dispose d'une propriété, ″Nom de fichier feuille de calcul″, dont la valeur peut être définie sur C:\Program Files\IBM\SQLLIB\samples\icmdemo\sale1q00.wks et une autre, ″Adresse URL d'accès aux données″, dont la valeur peut être définie sur http://*votrenoeud*/icmsample/sale1q00.wks. Pour permettre aux utilisateurs Web de lancer des programmes, vous devez ajouter la ligne suivante à la section Aliases du fichier httpd.conf, qui se trouve dans le sous-répertoire conf, sous le répertoire personnel IBM HTTP Server :

Alias /icmsample/ "C:/Program Files/IBM/SQLLIB/samples/icmdemo/"

Une fois cette modification effectuée, vous devez arrêter, puis redémarrer le serveur HTTP. Lorsque vous ouvrez la feuille de calcul dans un navigateur

Web en cliquant sur l'adresse URL correspondant à la propriété ″Adresse URL d'accès aux données″, Lotus 1-2-3 est appelé pour afficher la feuille de calcul.

11. Redémarrez le serveur HTTP.

<span id="page-25-0"></span>| |

| | |

- 12. Redémarrez IBM WebSphere Application Server.
- 13. Ouvrez un navigateur Web et tapez http://votrenoeud/icweb, où *votrenoeud* désigne le nom de votre noeud.

Vous êtes ensuite invité à entrer un ID utilisateur et un mot de passe. Entrza l'ID utilisateur DB2 que vous souhaitez utiliser pour vous connecter au catalogue d'informations.

Vos utilisateurs Web peuvent accéder au catalogue d'informations à partir de n'importe quel navigateur Web à l'adresse http://votrenoeud/icweb, où *votrenoeud* désigne le nom de votre noeud. Vous pouvez vous connecter à cet URL à partir de n'importe quelle page Web pour accéder rapidement au Centre de gestion des catalogues d'informations pour les utilisateurs Web. A chaque ouverture d'un nouveau navigateur, les utilisateurs seront invités à entrer un ID utilisateur et un mot de passe valides.

#### **Concepts connexes :**

v [«Information](#page-13-0) Catalog Manager» à la page 2

#### **Tâches connexes :**

- v [«Installation](#page-17-0) des composants Information Catalog Manager» à la page 6
- v «Installation du Centre de gestion des catalogues [d'informations](#page-19-0) pour Internet sous [Windows»](#page-19-0) à la page 8
- v «Installation du Centre de gestion des catalogues [d'informations](#page-20-0) pour Internet sous [AIX»](#page-20-0) à la page 9

# **Configuration du Centre de gestion des catalogues d'informations pour Internet avec WebSphere Application Server 5**

Vous pouvez configurer le Centre de gestion des catalogues d'informations pour Internet de manière à rendre les catalogues d'informations plus facilement accessibles aux utilisateurs Web.

#### **Conditions prérequises :**

Si le démarrage s'effectue dans DB2 Warehouse Manager Standard Edition version 8.2, vous devez installer WebSphere Application Server 5. DB2 Warehouse Manager version 8.2 ou suivante ne prend pas en charge WebSphere Application Server 4.

Pour vous assurer que le composant Centre de gestion des catalogues d'informations pour Internet est installé, vérifiez que le fichier icweb.ear se trouve bien dans le répertoire sqllib\tools\icweb.

Avant toute tentative d'accès aux catalogues d'informations via le Centre de gestion des catalogues d'informations pour Internet, assurez-vous que le gestionnaire de bases de données est démarré sur les serveurs de bases de données et que le serveur web est démarré.

Indiquez aux utilisateurs leur ID et leur mot de passe et communiquez-leur l'adresse Web par laquelle ils peuvent accéder au Centre de gestion des catalogues d'informations pour Internet.

Vous devez exécuter IBM WebSphere Application Server Advanced Edition version 5.0. Pour pouvoir accéder au Centre de gestion des catalogues d'informations pour Internet, les postes de travail clients doivent disposer d'un navigateur web activé pour JavaScript et HTML version 3.2 ou suivante. Les informations qui suivent ont été vérifiées à l'aide de WebSphere Application Server Advanced Edition version 5.0 et d'IBM HTTP Server version 1.3.26 (qui est intégré dans WebSphere Application Server Advanced Edition version 5.0). Pour connaître les [conditions](http://www.ibm.com/software/webservers/appserv/doc/v40/prereqs/ae_v404.htm) prérequises relatives à ce produit, reportez-vous à la [documentation](http://www.ibm.com/software/webservers/appserv/doc/v40/prereqs/ae_v404.htm) IBM WebSphere [Application](http://www.ibm.com/software/webservers/appserv/doc/v40/prereqs/ae_v404.htm) Server.

#### **Procédure :**

Utilisateurs AIX : Si vous utilisez le Centre de gestion des catalogues d'informations sur un système d'exploitation AIX, vous risquez de recevoir une erreur SQL1224N. Dans ce cas, consultez la liste des causes possibles dans le texte de l'aide du message. Si le problème concerne le nombre de segments de mémoire partagée, consultez la documentation Administrative API reference pour obtenir des informations sur les applications conçues avec des unités d'exécution et accès concurrents. Cette documentation propose des moyens de résoudre ces problèmes, notamment par la définition de la variable d'environnement EXTSHM ou celle d'un bouclage sur la base de données accédée.

Pour configurer le Centre de gestion des catalogues d'informations pour Internet, procédez comme suit :

- 1. Démarrez WebSphere Application Server.
- 2. Démarrez WebSphere Administrative Console.
- 3. Préparez l'installation de l'application :
	- a. Dans le cadre de gauche de la console d'administration, développez **Applications**.
	- b. Cliquez sur **Install New Application**.
	- c. Dans le cadre de droite, indiquez l'emplacement du fichier icweb.ear.
	- d. Cliquez sur **Next**.
	- e. Acceptez les valeurs par défaut et continuez jusqu'à l'étape 4, concernant le mappage de profils de sécurité pour utilisateurs/groupes.
	- f. Sélectionnez **icwebsec**.
	- g. Cliquez sur **Lookup users** pour autoriser des utilisateurs à utiliser l'application ou sur **Lookup groups** pour autoriser des groupes.
	- h. Sur la page Summary, cliquez sur **Finish**.
	- i. Cliquez sur **Save to Master Configuration**, puis sur **Save**.
- 4. Régénérez la configuration du module d'extension du serveur Web :
	- a. Dans le cadre de gauche, développez **Environment**.
	- b. Cliquez sur **Update Web Server Plugin**.
	- c. Cliquez sur **OK**.
- 5. Mettez à jour le chemin de classe de l'application :
	- a. Dans le cadre de gauche, développez **Servers** et cliquez sur **Application Servers**.
	- b. Sélectionnez votre serveur.
	- c. Dans la table Additional Properties sur la page Configuration, cliquez sur **Process Definition**.
	- d. Cliquez sur **Java Virtual Machine**.

e. Dans la table General Properties de la page Configuration, mettez à jour le chemin de classe :

```
Windows :
```

```
C:\Program Files\ibm\sqllib\java\db2java.zip
C:\Program Files\ibm\sqllib\java\Common.jar
C:\Program Files\ibm\sqllib\tools\db2cmn.jar
```
AIX :

|

```
/home/db2admin/sqllib/java/db2java.zip
/home/db2admin/sqllib/java/Common.jar
/home/db2admin/sqllib/tools/db2cmn.jar
```
Apportez les modifications nécessaires aux chemins si vous avez installé DB2 dans un autre répertoire.

- f. Cliquez sur **OK**.
- 6. Editez le fichier WebGUI.conf. Ajoutez-y un lien pour chaque catalogue d'informations que vous souhaitez rendre accessible aux utilisateurs à partir du Centre de gestion des catalogues d'informations pour Internet. Mettez à jour chaque ligne en fonction de vos paramètres relatifs au système et aux catalogues. Par exemple :

Répertoire système où les fichiers du Centre de gestion des catalogues d'informations pour Internet sont stockés.

html=C:\WebSphere\AppServer\installedApps\*nodename*\icweb.ear\icweb.war\html

Adresse URL de l'application configurée dans IBM WebSphere. Dans l'adresse URL, *nom\_noeud* doit correspondre au nom complet de votre serveur qualifié. servlet=http://*nom\_noeud*/icweb/

Si votre serveur n'est pas en mode de réception sur le numéro de port par défaut, vous devrez spécifier le numéro de port. Par exemple, servlet=http://*nom\_noeud*:*numéro\_port*/icweb/.

Nom de la base de données du Centre de gestion des catalogues d'informations.

databasename=ICMSAMP

Nom du catalogue, suivi du texte descriptif qui servira de lien vers le catalogue.

nom\_catalogue=*nom de catalogue*:*description*

Par exemple : nom catalogue=ICM: Sample 8.1 Information Catalog

7. Pour mettre la taille de la mémoire dynamique à jour, entrez la commande suivante à partir d'une invite DB2 :

db2 update db cfg for *nom\_base\_de\_données* using applheapsz 4096

En cas de base de données éloignée, cataloguez le noeud serveur et les bases de données en utilisant la fonction de client DB2 appropriée. A partir de l'interpréteur de commandes DB2, vérifiez que le serveur est en mesure de se connecter aux bases de données.

- 8. Pour configurer la sécurité, procédez comme suit :
	- a. Dans le cadre de gauche, développez **Security Center**.
	- b. Développez **User Registries** et cliquez sur le registre utilisateur que vous utiliserez.
	- c. Entrez l'ID serveur et le mot de passe pour le registre sélectionné et cliquez sur **OK**.
	- d. Sur la page Global Security, cliquez sur **Global Security**.
	- e. Dans la page de configuration du cadre de droite, sélectionnez **Enabled**.
- f. Désélectionnez **Enforce Java 2 security** et acceptez toutes les autres valeurs par défaut.
- g. ndiquez le registre utilisateur que vous utilisez comme registre actif. D'autres mécanismes d'autorisation sont disponibles. Pour plus d'informations, reportez-vous à la documentation WebSphere Application Server Version 5.
- h. Cliquez sur **OK**.

| | | | | | | | | | | | | | | | | | | | | | | |

| | | | | | | | | | |

 $\overline{1}$ 

9. Dans le fichier httpd.conf, qui se trouve dans le sous-répertoire conf (par exemple, /usr/IBMHttpServer/conf), ajoutez un alias mappé vers l'emplacement de vos fichiers de messages DB2 :

Alias /icwebhelp/*votre répertoire sqllib*/msg/

- 10. Facultatif : possibilité d'activer le Centre de gestion des catalogues d'informations pour Internet pour lancer des programmes spécifiques aux types d'objets.
	- a. Pour cela, votre serveur Web doit être configuré de manière à ce que l'emplacement de l'objet (c'est-à-dire son adresse URL) soit mappée vers l'emplacement d'un répertoire. Par exemple, imaginons que vous avez défini un objet Feuille de calcul. Cet objet dispose d'une propriété, ″Nom de fichier feuille de calcul″, dont la valeur peut être définie sur C:\Program Files\IBM\SQLLIB\samples\icmdemo\sale1q00.wks et d'une autre, ″Adresse URL d'accès aux données″, dont la valeur peut être définie sur http://*votrenoeud*/icmsample/sale1q00.wks. Pour permettre aux utilisateurs Web de lancer des programmes, vous devez ajouter la ligne suivante à la section Aliases du fichier httpd.conf, qui se trouve dans le sous-répertoire conf, sous le répertoire personnel IBM HTTP Server : Alias /icmsample/ "C:/Program Files/IBM/SQLLIB/samples/icmdemo/"

b. Arrêtez puis redémarrez le serveur HTTP.

Lorsque vous ouvrez la feuille de calcul dans un navigateur Web en cliquant sur l'adresse URL correspondant à la propriété ″Adresse URL d'accès aux données″, Lotus 1-2-3 est appelé pour afficher la feuille de calcul.

- 11. Redémarrez le serveur HTTP.
- 12. Redémarrez IBM WebSphere Application Server.
- 13. Ouvrez un navigateur Web et tapez http://<nom\_noeud:<numéro\_port>/icweb, où <nom\_noeud> est le nom de votre noeud. Vous êtes ensuite invité à entrer un ID utilisateur et un mot de passe. Entrez l'ID utilisateur DB2 que vous souhaitez utiliser pour vous connecter au catalogue d'informations. Les utilisateurs Web peuvent accéder au catalogue d'informations à partir de n'importe quel navigateur en utilisant cette adresse URL. A chaque ouverture d'un nouveau navigateur, les utilisateurs seront invités à entrer un ID utilisateur et un mot de passe valides. En outre, vous pouvez vous connecter à un seul catalogue d'informations pour chaque centre de gestion de catalogues d'informations pour Internet, car les utilisateurs Web qui se connectent accèdent au catalogue avec le même ID utilisateur DB2.

# <span id="page-29-0"></span>**Configuration du Centre de gestion des catalogues d'informations pour le Web avec le serveur d'applications imbriqué DB2**

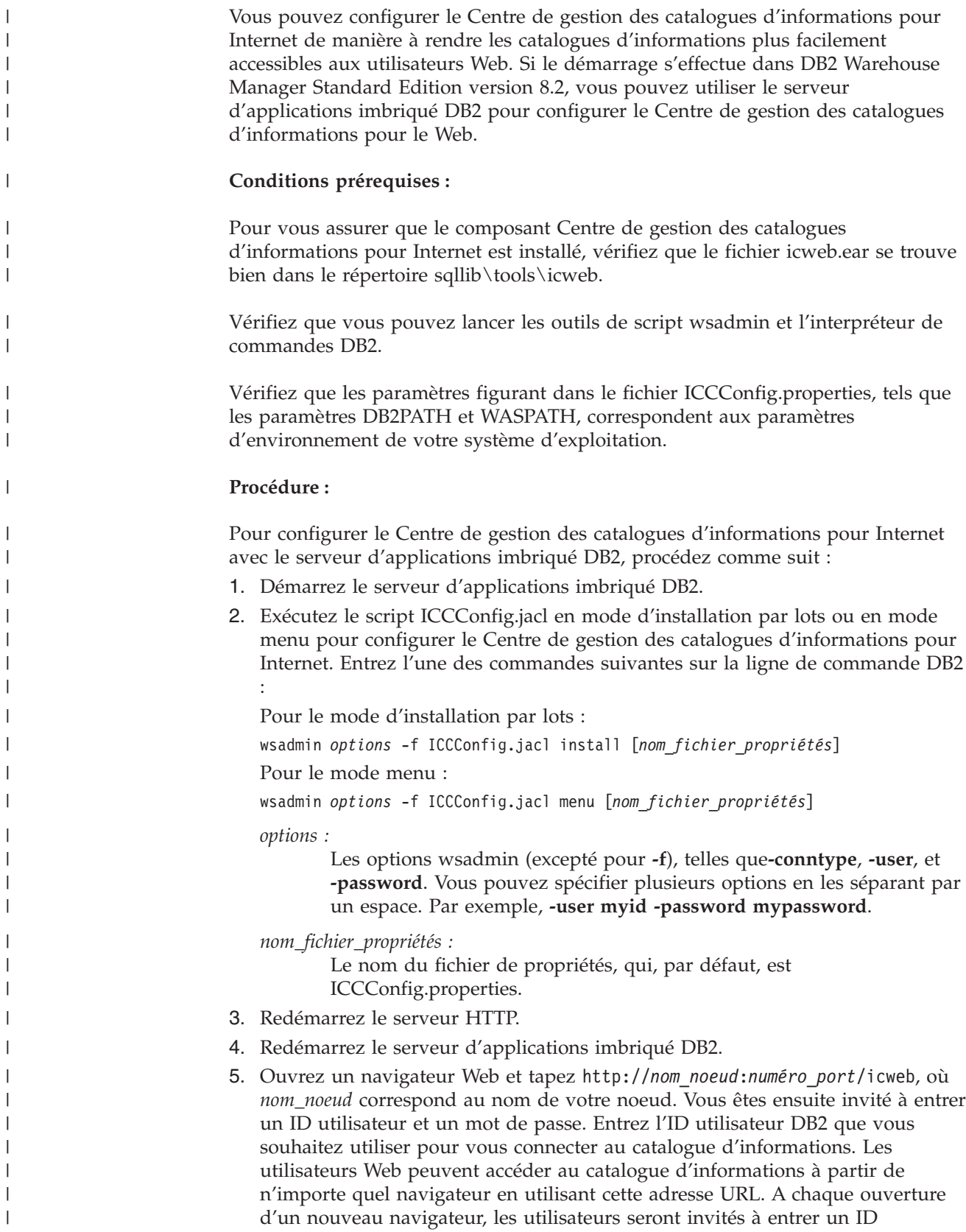

utilisateur et un mot de passe valides. Tous les utilisateurs Web accèdent au catalogue avec le même ID utilisateur, c'est pourquoi vous ne pouvez vous connecter qu'à un seul catalogue d'informations par Centre de gestion des catalogues d'informations pour l'application Web.

| | | |

| | | |

| | |

Avant toute tentative d'accès aux catalogues d'informations via le Centre de gestion des catalogues d'informations pour Internet, assurez-vous que le gestionnaire de bases de données est démarré sur les serveurs de bases de données et que le serveur Web est démarré.

Indiquez aux utilisateurs leur ID et leur mot de passe et communiquez-leur l'adresse Web par laquelle ils peuvent accéder au Centre de gestion des catalogues d'informations pour Internet.

# <span id="page-32-0"></span>**Chapitre 3. Installation des agents d'entrepôt**

Lors de l'installation du serveur d'entrepôt avec DB2 Universal Database sous Windows NT, Windows 2000, Windows XP ou AIX, un agent par défaut est installé. Si vous avez besoin d'un agent d'entrepôt pouvant accepter les commandes de plusieurs serveurs d'entrepôt ou ne se trouvant pas à proximité du serveur, vous pouvez l'installer à l'aide de DB2 Warehouse Manager.

Votre serveur et tous les agents d'entrepôt doivent être au même niveau de version et de fixpack.

Les agents d'entrepôt sont disponibles pour les systèmes d'exploitation Windows NT, Windows 2000, Windows XP, Linux, AIX, iSeries et z/OS , ainsi que pour Solaris Operating Environment. Lorsque vous installez les agents d'entrepôt sous Windows NT, Windows 2000, Windows XP, AIX, Linux et Solaris Operating Environment, les pilotes ODBC et leur gestionnaire sont également installés.

## **Préparation de l'installation des agents d'entrepôt**

Les sections ci-après indiquent comment préparer l'installation des agents d'entrepôt.

## **Préparation de l'installation des agents d'entrepôt**

Les sites agent doivent avoir accès aux sources et aux cibles d'entrepôt. En cas de source Client Connect, votre client doit également cataloguer le serveur DB2. Si vous avez choisi d'accéder aux sources et aux cibles d'entrepôt via ODBC sous Windows, Linux, AIX et Solaris Operating Environment, vous devez enregistrer les bases de données source et cible dans ODBC en tant que DSN système. Sous AIX, Linux ou Solaris Operating Environment, vous devez indiquer les sources et les cibles d'entrepôt dans le fichier .odbc.ini qui se trouve dans le répertoire personnel de l'ID utilisateur sous lequel l'agent s'exécute.

Si vous utilisez un agent d'entrepôt UNIX et que vous définissez une variable d'environnement HOME dans le fichier IWH.environment, vous devez placer le fichier .odbc.ini dans le chemin indiqué dans \$HOME. Si vous installez le serveur d'entrepôt sous AIX et que vous employez l'agent par défaut pour accéder aux sources et aux cibles d'entrepôt, vous devez également cataloguer celles-ci auprès du poste serveur pour les données utilisées via l'agent par défaut. Les sources et les cibles d'entrepôt doivent être cataloguées à l'emplacement où le serveur d'entrepôt et l'agent par défaut sont installés. Si le lien lointain /usr/opt/db2\_08\_01/bin/IWH2AGNT pointe vers IWH2AGNT.ivodbc, l'agent par défaut utilise la version ODBC de l'agent AIX et les sources et cibles de données référencées par l'agent par défaut doivent être cataloguées comme sources ODBC dans le fichier .odbc.ini.

#### **Conditions préalables :**

Des agents d'entrepôt sont disponibles pour les systèmes d'exploitation suivants :

- Microsoft Windows NT Workstation ou Windows NT Server version 4.0 Service Pack 6 ou suivante.
- Microsoft Windows 2000 ou Windows XP.
- v IBM AIX version 4.3.3 FixPack 2 ou suivante.
- IBM OS/390 version 2.10 ou suivante.
- v Linux pour processeurs Intel 32 bits. Les distributions Linux de niveaux suivants sont prises en charge : kernel 2.4.7, glibc 2.2.4.
- v IBM iSeries V5R1 ou version suivante, avec PTF SI11316 et tous les autres correctifs FixPack et PTF prérequis. Pour les prérequis, consultez le fichier readme. Pour déterminer quels logiciels sont installés sur votre poste iSeries, entrez la commande DSPSFWRSC à une invite iSeries.
- Solaris Operating Environment version 7 ou suivante.
- **Remarque :** La prise en charge des futures éditions des plateformes Linux est incertaine. Pour plus d'informations, reportez-vous au site Web DB2 Universal Database pour Linux.

Si vous effectuez les étapes DB2 OLAP, DB2 OLAP Server (version 7 ou suivante) ou Essbase (version 6 ou suivante) doit être installé sur votre poste. Sous Solaris Operating Environment, vous devez disposer de DB2 OLAP Server version 7, FixPack 8 ou version suivante (Essbase version 6.2), ou de DB2 OLAP Server version 8 (Essbase version 6.5).

Pour iSeries, vous devez disposer d'un ID utilisateur auxquels les droits ALLOBJ et JOBCTL ont été accordés. Ce niveau d'autorisation est requis à la fois pour la commande iSeries RSTLICPGM et pour les commandes STRVWD et ENDVWD. De plus, le profil utilisateur démarrant le démon de l'agent d'entrepôt doit disposer, en tant que classe utilisateur, du droit \*PGMR (définition des accès).

Les agents d'entrepôt sous AIX, Linux, Windows et Solaris Operating Environment requièrent chacun 50 Mo d'espace disque.

L'agent d'entrepôt sous z/OS a besoin d'environ 95 Mo d'espace HFS.

La notion d'espace disque ne s'applique pas aux agents d'entrepôt sur iSeries.

#### **Procédure :**

| | | |

> Installez TCP/IP sur le poste de travail du site agent, afin d'établir la connectivité entre ce site et le serveur d'entrepôt.

Pour servir des clients éloignés à partir d'un serveur DB2, définissez la variable d'environnement DB2COMM sur ce serveur : db2set -i *instance* DB2COMM=TCPIP

Cette valeur permettra au serveur d'accepter les demandes TCP/IP émanant des clients éloignés.

#### **Concepts connexes :**

v «Agents [d'entrepôt»](#page-15-0) à la page 4

#### **Tâches connexes :**

- v «Configuration manuelle d'une connexion à une base de données à l'aide de l'Assistant de configuration (CA)» dans le manuel *Serveurs DB2 - Mise en route*
- v [«Installation](#page-39-0) d'un agent d'entrepôt Windows» à la page 28
- [«Installation](#page-41-0) de l'agent d'entrepôt z/OS» à la page 30
- v [«Installation](#page-57-0) de l'agent d'entrepôt iSeries» à la page 46

v «Installation des agents d'entrepôt AIX, Linux et Solaris Operating [Environment»](#page-67-0) à la [page](#page-67-0) 56

# <span id="page-34-0"></span>**Accès à des bases de données de source non DB2 via ODBC**

L'emploi de pilotes ODBC permet d'accéder à plusieurs sources d'entrepôt non DB2 à partir de sites agent. Les pilotes ODBC d'entrepôt de données pour AIX, Linux, Solaris Operating Environment et Windows (pilote ODBC uniquement) sont installés lorsque vous installez un agent d'entrepôt sous l'un de ces systèmes d'exploitation. Les pilotes ODBC d'entrepôt de données pour sources non DB2 sont les pilotes ODBC DataDirect fournis par DataDirect Technologies.

Pour NFS ou SNA, un logiciel de connectivité supplémentaire est nécessaire. Son type dépend du protocole de communication utilisé sur le site agent.

# **Validation de la connectivité d'une source de données ODBC pour les agents d'entrepôt**

Warehouse Manager fournit un programme de test, odbctest, exécutable sur les sites agent Windows et UNIX pour valider la connectivité entre ceux-ci et les sources de données ODBC. Ce programme tente de se connecter à la base de données que vous indiquez et répertorie le contenu de son catalogue. Si la tentative de connexion aboutit, cela signifie que la connectivité est correctement configurée et que l'agent d'entrepôt peut se connecter. Si le programme de test ne peut pas se connecter à la base de données source, le code d'erreur correspondant s'affiche, ainsi que les messages des pilotes ODBC, le cas échéant. Ces messages vous aideront à configurer et à réparer la connexion à la base de données source.

#### **Conditions préalables :**

Si vous utilisez le système d'exploitation AIX, Linux ou Solaris Operating Environment, assurez-vous que votre répertoire personnel en cours contient le fichier .odbc.ini défini et que la source à laquelle vous tentez de vous connecter est indiquée dans ce fichier. Si vous utilisez le système d'exploitation Windows, assurez-vous que la source est configurée en DSN système ODBC.

#### **Procédure :**

| | L'emplacement du programme odbctest varie en fonction du système d'exploitation.

- Windows : ...\SQLLIB\bin
- $AIX : /usr/opt/db2$  08 01
- Solaris Operating Environment/Linux : /opt/IBM/db2/V8.1

Pour vérifier la validité de la connectivité entre la source de données ODBC et les agents d'entrepôt :

- 1. Si vous exécutez le programme à partir d'un site agent UNIX, tapez la commande suivante :
	- Sous AIX : /usr/opt/db2\_08\_01/bin/IWH.environment.
	- v Sous Solaris Operating Environment et Linux : /opt/IBM/db2/V8.1/bin/IWH.environment
- 2. A partir d'une invite Windows ou d'une ligne de commande UNIX, tapez odbctest <nombdd> <idutilisateur> <motdepasse>, où :

```
|
                             • <nombdd> correspond au nom de la base de données (Windows) ODBC à
|
                                laquelle vous tentez de vous connecter
|
                             v <idutilisateur> représente un ID utilisateur valide pour la connexion à la
|
                                base de données
|
                             • <motdepasse> correspond au mot de passe associé à <userID>
                          3. Pour vérifier la connexion à la source de données ODBC (appelée target dans
                             notre exemple), entrez la commande suivante à partir d'une invite Windows ou
                             d'un terminal AIX, Linux ou Solaris Operating Environment situé sur le site
|
                             agent : odbctest target <userID> <password>.
                             Par exemple,odbctest target labriejj my1pw. Si la connectivité est
|
|
                             correctement configurée, les résultats suivants s'affichent à l'écran :
|
   Operation: Enter ODBC Test Program, RETCODE = 0
   Operation: Completed Initialization, RETCODE = 0
\perpOperation: SQLAllocEnv, RETCODE = 0
|
   Operation: SQLAllocConnect, RETCODE = 0
|
   target labriejj my1pw
|
\perpOperation: SQLConnect, RETCODE = 0
   Environment variable Files\SQLLIB\LOGGING/odbctest.set not defined
|
|
   Operation: Environment settings written to $(VWS_LOGGING)/odbctest.set, RETCODE = 0
   (1) Operation: SQLConnectOptions, RETCODE = -1
|
\perp(1) SQLSTATE = S1092
  (1) SQLCODE = -99999
|
  (1) Error Message:
|
  (1) [IBM][CLI Driver] CLI0133E Option type out of range. SQLSTATE=S1092
|
|
   Operation: SQLAllocStmt, RETCODE = 0
|
   Operation: SQLTables, RETCODE = 0
\perpTable type=TABLE, VIEW, SYSTEM TABLE, ALIAS
|
   IWH.APPEND, type= TABLE, remarks=
|
   IWH.EDITIONS, type= TABLE, remarks=
|
   IWH.MARY2, type= TABLE, remarks=
   IWH.NOMAPS, type= TABLE, remarks=
\perp|
   LABRIEJJ.DB2STAT, type= TABLE, remarks=
   LABRIEJJ.KARL1, type= TABLE, remarks=
\blacksquare|
   LABRIEJJ.KARL2, type= TABLE, remarks=
|
   LABRIEJJ.MR DB2STAT3, type= TABLE, remarks=
|
   SYSCAT.ATTRIBUTES, type= VIEW, remarks=
   SYSCAT.BUFFERPOOLNODES, type= VIEW, remarks=
|
   SYSIBM.SYSDUMMY1, type= SYSTEM TABLE, remarks=
|
|
   SYSSTAT.COLDIST, type= VIEW, remarks=
   SYSSTAT.COLUMNS, type= VIEW, remarks=
\perp|
   SYSSTAT.FUNCTIONS, type= VIEW, remarks=
   SYSSTAT.INDEXES, type= VIEW, remarks=
|
|
   SYSSTAT.TABLES, type= VIEW, remarks=
|
   SYSSTAT.TABLES, type= VIEW, remarks=
\mathbf{I}|
   Operation: SQLFetch, RETCODE = 100
|
   SQLSTATE = 00000
|
   SQLCDDE = 0|
   Error Message:
|
   Operation: SQLDisconnect, RETCODE = 0
|
|
   Operation: Exit ODBC Test Program, RETCODE = 0
|En cas d'anomalie au niveau de la définition ou de la connectivité, un code
                             retour s'affiche. Dans l'exemple ci-après, l'utilisateur tente de vérifier la
                             connectivité à la source de données myTEXT :
   Operation: Enter ODBC Test Program, RETCODE = 0
   Operation: Completed Initialization, RETCODE = 0
   Operation: SQLAllocEnv, RETCODE = 0
   Operation: SQLAllocConnect, RETCODE = 0
   myTEXT labriejj my1pw
   Operation: SQLConnect, RETCODE = -1
   SQLSTATE = IM002
   SQLCDDE = 0
```
```
Error Message:
         [Microsoft][ODBC Driver Manager] Data source name not found and no
           default driver specified
Environment variable Files\SQLLIB\LOGGING/odbctest.set not defined
Operation: Environment settings written to $(VWS_LOGGING)/odbctest.set, RETCODE = 0
Operation: SQLConnectOptions, RETCODE = 0
Operation: SQLAllocStmt, RETCODE = -1
SQLSTATE = 08003
SQLCODE = 0Error Message:
        [Microsoft][ODBC Driver Manager] Connection not open
Table type=TABLE, VIEW, SYSTEM TABLE, ALIAS
Operation: SQLDisconnect, RETCODE = -1
SQLSTATE = 08003
SQLCDDE = 0aError Message:
        [Microsoft][ODBC Driver Manager] Connection not open
Operation: Exit ODBC Test Program, RETCODE = 0
```
## **Attention** :

- v Une erreur peut se produire lors de la définition des options de connexion. Ceci est normal, car le programme ODBCTEST est un programme générique pour tous les types de source alors que certaines options de connexion ne sont peut-être pas disponibles pour tous les types de base de données. Cette erreur est sans incidence sur l'exécution du programme de test.
- v Pour l'agent Windows, le catalogue de la base de données doit être configuré en source de données ODBC système. La connectivité à la base de données ne peut faire appel à aucune variable d'environnement utilisateur.
- v Pour la source, l'agent UNIX doit disposer de l'entrée correspondante dans le fichier .odbc.ini (qui se trouve dans le répertoire personnel de l'ID utilisateur sous lequel l'agent UNIX s'exécute).

# **Tâches connexes :**

v «Configuration des [environnements](#page-72-0) des agents d'entrepôt AIX, Linux et Solaris Operating [Environment»](#page-72-0) à la page 61

# **Connectivité entre les agents d'entrepôt et les sources et les cibles d'entrepôt**

Vous devez établir la connectivité entre les sites agent d'entrepôt et les sources et les cibles d'entrepôt. Pour permettre l'accès aux sources et aux cibles d'entrepôt, vous devez installer, sur vos sites agent, les pilotes ODBC Data Warehouse Center ou DB2 Connect, un logiciel de connectivité (tel que TCP/IP) et les clients de base de données appropriés.

Les pilotes ODBC Data Warehouse Center de plusieurs bases de données non DB2 sont installés en même temps que l'agent d'entrepôt. Le CD DB2 Universal Database comporte également les pilotes ODBC pour DB2.

# **Concepts connexes :**

- v «Produits de [connectivité](#page-37-0) pour les sources et les cibles d'entrepôt» à la page 26
- v «Clients de base de données installés sur les sites agent [d'entrepôt](#page-37-0) et les serveurs [d'entrepôt»](#page-37-0) à la page 26

# **Tâches connexes :**

v [«Vérification](#page-38-0) de la connectivité TCP/IP entre le serveur d'entrepôt et l'agent [d'entrepôt»](#page-38-0) à la page 27

# <span id="page-37-0"></span>**Produits de connectivité pour les sources et les cibles d'entrepôt**

Installez les produits de connectivité nécessaires à l'accès aux bases de données éloignées qui tiennent lieu de sources et de cibles d'entrepôt. Cela peut impliquer une personnalisation de TCP/IP ou NetBIOS, ou encore l'installation de SNA Client pour Windows ou de SNA Server pour Windows.

Vous devez installer les produits de connectivité sur le serveur d'entrepôt (si vous utilisez un agent d'entrepôt local) et sur vos sites agent d'entrepôt. Par exemple, vous pouvez accéder à une base de données de la famille DB2 par l'intermédiaire de TCP/IP ou de NetBIOS. Il est également possible d'accéder à une base de données DB2 z/OS via TCP/IP ou NetBIOS si une passerelle DB2 Connect est accessible sur le réseau et qu'elle dispose de la connectivité à cette base de données. Les utilisateurs Client Connect doivent disposer d'une connectivité aux sources et aux cibles d'entrepôt sur le client, car Client Connect utilise JDBC et ne fait pas appel au serveur d'entrepôt ni à l'agent d'entrepôt.

# **Concepts connexes :**

- v [«Connectivité](#page-36-0) entre les agents d'entrepôt et les sources et les cibles d'entrepôt» à la [page](#page-36-0) 25
- v «Clients de base de données installés sur les sites agent d'entrepôt et les serveurs d'entrepôt» à la page 26

## **Tâches connexes :**

- v «Définition d'une cible d'entrepôt» dans le manuel *Data Warehouse Center Administration Guide*
- v [«Vérification](#page-38-0) de la connectivité TCP/IP entre le serveur d'entrepôt et l'agent [d'entrepôt»](#page-38-0) à la page 27
- v «Defining DB2 warehouse sources» dans le manuel *Data Warehouse Center Administration Guide*

## **Références connexes :**

v «Supported non-DB2 data sources» dans le manuel *Data Warehouse Center Administration Guide*

# **Clients de base de données installés sur les sites agent d'entrepôt et les serveurs d'entrepôt**

Si vous devez accéder à des bases de données non DB2 éloignées, installez leur composant client (en cas d'utilisation d'un agent d'entrepôt local).

En ce qui concerne les bases de données de la famille DB2, la fonction client DB2 appropriée est incluse dans DB2 Universal Database.

## **Concepts connexes :**

- v [«Connectivité](#page-36-0) entre les agents d'entrepôt et les sources et les cibles d'entrepôt» à la [page](#page-36-0) 25
- v «Produits de connectivité pour les sources et les cibles d'entrepôt» à la page 26

## **Tâches connexes :**

v «Vérification de la connectivité TCP/IP entre le serveur d'entrepôt et l'agent d'entrepôt» à la page 27

# **Vérification de la connectivité TCP/IP entre le serveur d'entrepôt et l'agent d'entrepôt**

Vous pouvez tester la connectivité entre des postes de travail.

### **Conditions préalables :**

Un serveur d'entrepôt doit avoir une adresse TCP/IP statique. Un agent d'entrepôt peut avoir une adresse TCP/IP statique ou dynamique.

# **Procédure :**

<span id="page-38-0"></span>|

|

| |

Testez la connectivité TCP/IP entre les postes de travail suivants :

- v le serveur d'entrepôt vers les sites agent d'entrepôt,
- v les sites agent d'entrepôt vers le serveur d'entrepôt,
- v le client d'administration Data Warehouse Center vers le serveur d'entrepôt,
- v le serveur d'entrepôt vers le client d'administration Data Warehouse Center.

Pour tester la connectivité, entrez la commande ping *nomhôte* (où *nomhôte* représente le nom d'hôte TCP/IP du serveur d'entrepôt, du client d'administration Data Warehouse Center ou du site agent d'entrepôt).

Sous AIX, Linux et les systèmes d'exploitation Windows, plusieurs messages s'affichent pour indiquer le résultat du test de connexion TCP/IP. Ils se présentent comme ceux de l'exemple ci-après.

```
[C:\]ping dgntserv2.stl.ibm.com
PING dgntserv2.stl.ibm.com : 56 octets
64 octets en provenance de 9.112.46.127 : icmp_seq=1. Durée=0. ms
64 octets en provenance de 9.112.46.127 : icmp_seq=2. Durée=0. ms
64 octets en provenance de 9.112.46.127 : icmp_seq=3. Durée=0. ms
64 octets en provenance de 9.112.46.127 : icmp_seq=4. Durée=0. ms
----dgntserv2.stl.ibm.com Statistiques PING----
5 paquets transmis, 4 paquets reçus, 20% des paquets perdus
```
Aller-retour (ms) min/moy/max = 0/0/0

#### *Figure 1. Exemple de réponse à une commande PING*

Sous Solaris Operating Environment, la commande PING renvoie le message suivant :

host is alive

Dans le cas d'un poste de travail avec des agents d'entrepôt AIX ou Linux, vérifiez que vous obtenez une réponse de ce poste en indiquant seulement son nom d'hôte dans la commande PING (c'est-à-dire sans préciser le nom de domaine local). Par exemple, entrez ping dgntserv2 à la place de ping dgntserv2.stl.ibm.com. Il est possible que vous deviez ajouter une entrée dans le fichier /etc/hosts, telle que : 123.45.67.89 dgntserv2 dgntserv2.stl.ibm.com

Testez la connectivité ODBC entre clients et serveurs de bases de données non DB2. Si vous utilisez un agent d'entrepôt Windows, vérifiez que la connectivité peut être établie en tant que processus système de Windows. Vous pouvez exécuter le programme de test ODBC fourni avec l'agent d'entrepôt pour vérifier que la connectivité et la configuration sont correctes.

### **Concepts connexes :**

- v [«Connectivité](#page-36-0) entre les agents d'entrepôt et les sources et les cibles d'entrepôt» à la [page](#page-36-0) 25
- v «Produits de [connectivité](#page-37-0) pour les sources et les cibles d'entrepôt» à la page 26
- v «Clients de base de données installés sur les sites agent [d'entrepôt](#page-37-0) et les serveurs [d'entrepôt»](#page-37-0) à la page 26

## **Tâches connexes :**

- v «Test des [communications](#page-61-0) bidirectionnelles entre l'agent d'entrepôt iSeries et le serveur [d'entrepôt»](#page-61-0) à la page 50
- v [«Détermination](#page-63-0) de l'origine des erreurs de connectivité de l'agent d'entrepôt [iSeries»](#page-63-0) à la page 52

### **Références connexes :**

v [«Remarques](#page-59-0) relatives aux agent d'entrepôt iSeries installés» à la page 48

# **Installation de l'agent d'entrepôt Windows**

La section ci-dessous explique comment installer l'agent d'entrepôt Windows.

# **Installation d'un agent d'entrepôt Windows**

Lors de l'installation du serveur d'entrepôt avec DB2 Universal Database sous Windows NT, Windows 2000 ou Windows XP, un agent par défaut est installé. Si vous avez besoin d'un agent d'entrepôt éloigné du serveur, vous pouvez en installer un autre à l'aide de DB2 Warehouse Manager.

## **Conditions préalables :**

Avant d'installer un agent d'entrepôt Windows, vous devez préparer l'installation.

# **Procédure :**

Pour installer un agent d'entrepôt Windows :

- 1. Fermez tous les programmes Windows.
- 2. Insérez le CD DB2 Warehouse Manager dans votre unité de CD-ROM. Le tableau de bord de configuration de DB2 s'affiche automatiquement.
- 3. Cliquez sur **Installation des produits**.
- 4. Assurez-vous que **DB2 Warehouse Manager** est sélectionné, puis cliquez sur **Suivant**.
- 5. Suivez les instructions affichées par l'assistant d'installation et de configuration de DB2.
- 6. Dans la liste des fonctions, sélectionnez **Agent d'entrepôt**, puis cliquez sur **Suivant**.
- 7. Suivez les instructions affichées par l'assistant d'installation et de configuration de DB2. L'aide en ligne est disponible pour vous guider lors des étapes restantes.

<span id="page-40-0"></span>Après avoir installé l'agent d'entrepôt, enregistrez vos bases de données source et cible comme DSN système.

# **Concepts connexes :**

- «Agents [d'entrepôt»](#page-15-0) à la page 4
- v [«Connectivité](#page-36-0) entre les agents d'entrepôt et les sources et les cibles d'entrepôt» à la [page](#page-36-0) 25

#### **Tâches connexes :**

v [«Préparation](#page-32-0) de l'installation des agents d'entrepôt» à la page 21

#### **Références connexes :**

v «Accès à des bases de [données](#page-34-0) de source non DB2 via ODBC» à la page 23

# **Installation et configuration de l'agent d'entrepôt z/OS**

Les sections ci-après expliquent comment installer et configurer l'agent d'entrepôt  $z$ /OS.

# **Présentation de l'agent d'entrepôt z/OS**

DB2 Warehouse Manager for z/OS inclut un agent d'entrepôt z/OS. Celui-ci permet de communiquer entre DB2 Universal Database for z/OS et d'autres bases de données, y compris des bases de données DB2 résidant sous d'autres systèmes d'exploitation et des bases de données non DB2. L'agent d'entrepôt peut communiquer avec les sources de données prises en charge qui utilisent une connexion ODBC (Open DataBase Connectivity). L'agent d'entrepôt exécuté sous UNIX Systems Services nécessite le système OS/390 version 2 édition 10 ou suivante. Il est compatible avec DB2 for z/OS et OS/390 versions 6 et 7.

L'agent d'entrepôt z/OS prend en charge les tâches suivantes :

- v copie de données entre des bases de données source et cible DB2,
- v échantillonnage du contenu d'une table ou d'un fichier,
- v exécution de programmes utilisateur,
- v accès à des bases de données non DB2 via DB2 Information Integrator,
- exécution des utilitaires DB2 Universal Database for  $z/OS$ ,
- exécution de travail Apply pour IBM DataPropagator,
- v exécution des fonctions Transformation fournies par l'entrepôt.

#### **Tâches connexes :**

|

- [«Installation](#page-41-0) de l'agent d'entrepôt z/OS» à la page 30
- [«Lancement](#page-45-0) du démon de l'agent d'entrepôt z/OS» à la page 34
- v [«Démarrage](#page-52-0) du démon de l'agent sous forme de tâche z/OS lancée» à la page 41
- v «Exécution de plusieurs démons d'agent d'entrepôt sur un seul [sous-système](#page-53-0) [z/OS»](#page-53-0) à la page 42

### **Références connexes :**

v «Support de l'agent d'entrepôt z/OS pour les étapes de [programme](#page-57-0) utilisateur [Trillium»](#page-57-0) à la page 46

# <span id="page-41-0"></span>**Installation de l'agent d'entrepôt z/OS**

*DB2 Warehouse Manager Program Directory* est fourni avec l'agent d'entrepôt z/OS. Ce répertoire contient des informations sur la configuration requise pour le stockage et la programmation, ainsi que sur les systèmes de pilotage et les systèmes cible.

# **Conditions préalables :**

L'agent d'entrepôt z/OS nécessite les logiciels suivants :

- OS/390 version 2.10 ou suivante,
- DB2 Universal Database for OS/390 version 6 ou suivante,
- OS/390 UNIX System Services.

Le tableau ci-après répertorie les correctifs APAR que vous devez appliquer au sous-système DB2 avant d'installer l'agent z/OS.

*Tableau 2. Correctifs APAR requis*

| Version de DB2 Universal Database | Correctif APAR requis |
|-----------------------------------|-----------------------|
| DB2 for OS/390 version 6          | PO36585, PO46261      |
| DB2 for z/OS et OS/390 version 7  | PO36585, PO46261      |

# **Restrictions :**

L'agent d'entrepôt z/OS nécessite les accès réservés suivants :

- v ID utilisateur doté du droit d'accès à la fonction d'identification de programmes autorisés (APF) (pour utiliser UNIX System Services),
- v droit d'exécution (EXECUTE) sur le plan ODBC,
- v droits d'accès en lecture (READ) et en écriture (WRITE) aux répertoires de consignation et de trace ODBC (si ces fonctions sont activées).

## **Procédure :**

Pour installer l'agent d'entrepôt z/OS :

- 1. Déchargez le code correspondant de la bande SMP/E (System Modification Program Extended). Le répertoire programme est fourni avec le produit. L'une des bibliothèques destinataires résultant de l'installation SMP/E est un répertoire UNIX Systems Services, dont le nom par défaut est /usr/lpp/DWC81. Ce répertoire contient les fichiers exécutable de l'agent d'entrepôt.
- 2. Définissez un répertoire personnel dans UNIX Systems Services pour les ID utilisateur qui doivent lancer le démon de l'agent. Cet agent nécessite des variables d'environnement qui pointent vers les bibliothèques DB2 et les répertoires de sortie. Pour définir ces variables, la meilleure méthode consiste à les placer dans un fichier .profile, dans le répertoire personnel de l'utilisateur qui doit lancer le démon de l'agent. Lors de la connexion de l'utilisateur, le fichier .profile s'exécute automatiquement et définit les variables d'environnement.

Exemple de fichier .profile :

export VWS\_LOGGING=/usr/lpp/DWC81/logs export VWP\_LOG=/usr/lpp/DWC81/vwp.log export VWS\_TEMPLATES=/usr/lpp/DWC81

```
export DSNAOINI=/u/userid/dsnaoini
export LIBPATH=/usr/lpp/DWC81/ :$LIBPATH
export PATH=/usr/lpp/DWC81/ :$PATH
export STEPLIB=DSN710.SDSNEXIT:DSN710.SDSNLOAD
```
3. Définissez les connexions au noyau et au démon. Pour ce faire, ajoutez les lignes suivantes dans le fichier /etc/services ou TCPIP.ETC.SERVICESFILE :

```
vwkernel 11000/tcp
vwd 11001/tcp
vwlogger 11002/tcp
```
Pour définir des connexions entre l'agent d'entrepôt z/OS et des bases de données éloignées, ajoutez celles-ci aux bases de données de communications z/OS.

L'exemple ci-après illustre l'insertion (INSERT) d'exemples de bases de données de communications pour l'établissement d'une connexion entre une base de données sous Windows NT et une base de données sous z/OS :

```
INSERT INTO SYSIBM.LOCATIONS
 (LOCATION, LINKNAME, PORT)
VALUES
 ('NTDB','VWNT704','60002');
INSERT INTO SYSIBM.IPNAMES
 (LINKNAME, SECURITY_OUT, USERNAMES, IPADDR)
VALUES
 ('VWNT704', 'P', 'O', 'VWNT704.STL.IBM.COM');
INSERT INTO SYSIBM.USERNAMES
 (TYPE, AUTHID, LINKNAME, NEWAUTHID, PASSWORD)
VALUES
 ('O', 'MVSUID', 'VWNT704', 'NTUID', 'NTPW');
```
4. Liez ODBC aux bases de données locales et éloignées. Etant donné que l'agent d'entrepôt z/OS communique avec DB2 via ODBC, vous devez lier le plan ODBC à toutes les bases de données locales et éloignées auxquelles l'agent doit accéder.

L'exemple ci-après présente des instructions de liaison de module (BIND PACKAGE) pour une base de données locale DB2 for z/OS. Dans cet exemple, nous considérons que votre système local s'appelle *DWC6* et que, dans ce sous-système, vous voulez utiliser le nom de module ODBC DWC6CLI :

```
DSN SYSTEM(DWC6)
BIND PACKAGE (DWC6CLI) MEMBER(DSNCLICS) ISO(CS)
BIND PACKAGE (DWC6CLI) MEMBER(DSNCLINC) ISO(NC)
BIND PACKAGE (DWC6CLI) MEMBER(DSNCLIRR) ISO(RR)
BIND PACKAGE (DWC6CLI) MEMBER(DSNCLIRS) ISO(RS)
BIND PACKAGE (DWC6CLI) MEMBER(DSNCLIUR) ISO(UR)
BIND PACKAGE (DWC6CLI) MEMBER(DSNCLIQR) ISO(QR)
BIND PACKAGE (DWC6CLI) MEMBER(DSNCLIMS)
```
BIND PACKAGE (*DWC6*CLI) MEMBER(DSNCLIC1) BIND PACKAGE (*DWC6*CLI) MEMBER(DSNCLIC2)

BIND PACKAGE (*DWC6*CLI) MEMBER(DSNCLIF4) L'exemple ci-après présente des instructions de liaison de module (BIND PACKAGE) pour une base de données éloignée DB2 for z/OS (*REMLOC* correspond au nom d'emplacement du système éloigné DB2 for z/OS enregistré dans les bases de données de communications).

DSN SYSTEM(*DWC6*)

```
BIND PACKAGE (REMLOC.DWC6CLI) MEMBER(DSNCLICS) ISO(CS)
BIND PACKAGE (REMLOC.DWC6CLI) MEMBER(DSNCLINC) ISO(NC)
BIND PACKAGE (REMLOC.DWC6CLI) MEMBER(DSNCLIRR) ISO(RR)
BIND PACKAGE (REMLOC.DWC6CLI) MEMBER(DSNCLIRS) ISO(RS)
BIND PACKAGE (REMLOC.DWC6CLI) MEMBER(DSNCLIUR) ISO(UR)
BIND PACKAGE (REMLOC.DWC6CLI) MEMBER(DSNCLIQR) ISO(QR)
BIND PACKAGE (REMLOC.DWC6CLI) MEMBER(DSNCLIMS)
```
BIND PACKAGE (*REMLOC.DWC6*CLI) MEMBER(DSNCLIC1) BIND PACKAGE (*REMLOC.DWC6*CLI) MEMBER(DSNCLIC2) BIND PACKAGE (*REMLOC.DWC6*CLI) MEMBER(DSNCLIF4)

L'exemple ci-après présente des instructions de liaison de module (BIND PACKAGE) pour une base de données DB2 Universal Database qui s'exécute sous Windows NT :

BIND PACKAGE (NTDB.*DWC6*CLI) MEMBER(DSNCLICS) ISO(CS) BIND PACKAGE (NTDB.*DWC6*CLI) MEMBER(DSNCLINC) ISO(NC) BIND PACKAGE (NTDB.*DWC6*CLI) MEMBER(DSNCLIRR) ISO(RR) BIND PACKAGE (NTDB.*DWC6*CLI) MEMBER(DSNCLIRS) ISO(RS) BIND PACKAGE (NTDB.*DWC6*CLI) MEMBER(DSNCLIUR) ISO(UR) BIND PACKAGE (NTDB.*DWC6*CLI) MEMBER(DSNCLIC1) BIND PACKAGE (NTDB.*DWC6*CLI) MEMBER(DSNCLIC2) BIND PACKAGE (NTDB.*DWC6*CLI) MEMBER(DSNCLIQR) BIND PACKAGE (NTDB.*DWC6*CLI) MEMBER(DSNCLIF4) BIND PACKAGE (NTDB.*DWC6*CLI) MEMBER(DSNCLIV1) BIND PACKAGE (NTDB.*DWC6*CLI) MEMBER(DSNCLIV2)

Dans l'exemple d'instruction de liaison ci-après, les modules ODBC de tous les emplacements sont liés dans un plan :

DSN SYSTEM(*DWC6*)

BIND PLAN(*DWC6*CLI) PKLIST(\*.*DWC6*CLI.\* )

Une fois les modules ODBC liés, vérifiez que la variable d'environnement DSNAOINI, qui se trouve dans le fichier .profile, pointe vers le fichier d'initialisation qui utilise le plan ODBC que vous venez de lier.

Par exemple, soient le plan ODBC DWC6CLI et le système local DWC6. Le fichier d'initialisation ODBC doit alors contenir les informations suivantes :

```
;SUBSYSTEM stanza
[DWC6]
MVSATTACH=CAF
PLANNAME=DWC6CLI
```
5. Définissez le fichier d'initialisation ODBC. Un exemple de fichier d'initialisation ODBC, INISAMP, est fourni dans le répertoire usr/lpp/DWC81/. Vous pouvez l'éditer pour utiliser votre système ou créer votre propre fichier.

Pour vous assurer qu'il fonctionne correctement, vérifiez sa configuration :

- La variable d'environnement DSNAOINI doit pointer vers le fichier d'initialisation.
- v Le fichier doit indiquer CONNECTTYPE=2 dans la section COMMON.
- La valeur PLANNAME indiquée dans la section SUBSYSTEM doit correspondre au nom du plan ODBC lié à l'étape précédente.
- Le fichier doit indiquer MVSATTACHTYPE=CAF dans la section SUBSYSTEM.

Vérifiez que le fichier contient une section DATA SOURCE pour le système DB2 utilisé. Cette section doit indiquer le nom d'emplacement du système local DB2.

Exemple de fichier DSNAOINI :

```
[COMMON]
MVSDEFAULTSSID=DWC6
CONNECTTYPE=2
;APPLTRACE=1
;APPLTRACEFILENAME=/usr/lpp/DWC81/logs/application.CLITRACE
;TRACEFLUSH=1
;Example SUBSYSTEM stanza for DWC6 subsystem
[DWC6]
MVSATTACHTYPE=CAF
PLANNAME=DWC6CLI
;DATA SOURCE stanza for ISC710P1 data source
[LOCATION_DSN]
```
Pour activer la trace ODBC, retirez les points-virgules de la première colonne dans la section COMMON.

Vous pouvez utiliser le programme odbctest pour tester la connectivité avec les bases de données éloignées. Pour exécuter ce programme, entrez la commande suivante dans l'interpréteur de commandes UNIX System Services :

odbctest <dsn> <idutilisateur> <motdepasse> <<tbowner>> <<tbname>> <<sqlstmt>> où dsn représente la valeur LOCATION entrée ci-dessus, idutilisateur représente l'ID utilisateur DB2, motdepasse représente le mot de passe correspondant à l'ID utilisateur DB2, tbowner indique que toutes les tables avec ce schéma seront renvoyées, tbname indique que les informations de colonnes de la table tbowner.tbname seront renvoyées et sqlstmt est une instruction SQL à exécuter.

Seuls les trois premiers paramètres (dsn, idutilisateur et motdepasse) sont obligatoires. Le programme renvoie des informations sur le système DB2 auquel vous vous connectez et fournit une liste de toutes les tables des utilisateurs. Pour chacun des trois paramètres tbowner, tbname et sqlstmt, le paramètre précédent doit être entré.

6. L'agent d'entrepôt z/OS est un processus démon. Le démon de l'agent utilise la fonction \_password( ). Par conséquent, configurez les programmes exécutables de l'agent pour le contrôle des programmes RACF (Resource Access Control Facility) :

```
libtls4d.dll
iwhcomnt.dll
vwd
```
Pour configurer les programmes exécutables pour le contrôle des programmes RACF, placez-vous dans le répertoire de stockage des fichiers exécutables Data Warehouse Center, puis exécutez les commandes suivantes :

```
extattr +p libtls4d.dll
extattr +p iwhcomnt.dll
extattr +p vwd
```
Pour utiliser la commande extattr avec le paramètre +p, vous devez disposer au minimum d'un accès en lecture (READ) à la classe BPX.FILEATTR.PROGCTL FACILITY.

L'exemple ci-après présente la commande RACF qui permet d'accorder ce droit à l'ID utilisateur JOEUSER :

RDEFINE FACILITY BPX.FILEATTR.PROGCTL UACC(NONE) PERMIT BPX.FILEATTR.PROGCTL CLASS(FACILITY) ID(*JOEUSER*) ACCESS(READ) SETROPTS RACLIST(FACILITY) REFRESH

7. Lancez le démon de l'agent. Connectez-vous via Telnet à OS/390 UNIX Systems Services avec le nom d'hôte z/OS et OS/390 et le port USS.

# **Concepts connexes :**

- [«Echantillons](#page-49-0) de tables DB2 et de fichiers à plat pour  $z/OS$  et  $OS/390$ » à la page [38](#page-49-0)
- v «Agents [d'entrepôt»](#page-15-0) à la page 4
- v [«Présentation](#page-40-0) de l'agent d'entrepôt z/OS» à la page 29

## **Tâches connexes :**

- [«Lancement](#page-45-0) du démon de l'agent d'entrepôt z/OS» à la page 34
- v [«Démarrage](#page-52-0) du démon de l'agent sous forme de tâche z/OS lancée» à la page 41

# <span id="page-45-0"></span>**Lancement du démon de l'agent d'entrepôt z/OS**

En général, l'ID utilisateur qui lance le démon de l'agent d'entrepôt z/OS ne doit pas être autorisé à employer le profil de classe de la fonction BPX.DAEMON. Le démon de l'agent émet la commande setuid(), qui est une fonction contrôlée. Dans ce cas, le noyau UNIX Systems Services vérifie si l'ID utilisateur est autorisé à employer le profil de classe de la fonction BPX.DAEMON. Dans l'affirmative, il vérifie si tous les programmes chargés dans l'espace adresse ont été définis dans le module de contrôle des programmes. Si un programme non contrôlé a été chargé, l'espace adresse est marqué comme étant incorrect. Dans ce cas, le programme ne peut pas exécuter de fonction contrôlée telle que setuid() et le code retour EMVSERR s'affiche avec le code raison JRENVIRTY. Le message : ″BPXP014I ENVIRONMENT MUST BE CONTROLLED FOR DAEMON (BPX.DAEMON) PROCESSING″ signifie que :

- v l'ID utilisateur qui a lancé le démon de l'agent a été autorisé à employer le profil de classe de la fonction BPX.DAEMON ;
- v la commande émise était une fonction contrôlée
- v un ou plusieurs programmes non contrôlés ont été chargés.

## **Procédure :**

Pour lancer le démon en avant-plan, saisissez vwd sur une ligne de commande d'un interpréteur de commandes UNIX Systems Services.

Pour lancer le démon en arrière-plan, saisissez : vwd>/usr/lpp/DWC81/logs/vwd.log 2>&1 &

sur une ligne de commande d'un interpréteur de commandes UNIX Systems Services (/usr/lpp/DWC81/logs/vwd.log représente le nom complet du fichier dans lequel vous voulez diriger les données de sortie du démon).

Pour vérifier que le démon de l'agent d'entrepôt z/OS est actif, saisissez ps -e | grep vwd sur une ligne de commande d'un interpréteur de commandes UNIX.

Vous pouvez également saisir D OMVS,a=all sur la console z/OS et rechercher la chaîne vwd. Vous pouvez également entrer D J,vwdproc sur la console z/OS ou OS/390, où vwdproc correspond au nom de la procédure créée plus haut. Il sera alors indiqué que deux démons d'agent portant le même nom sont exécutés, ce qui n'est pas le cas, puisque l'un des travaux est la tâche JCL démarrée et l'autre est le démon de l'agent exécuté dans UNIX System Services.

## **Concepts connexes :**

- v «Agents [d'entrepôt»](#page-15-0) à la page 4
- v [«Présentation](#page-40-0) de l'agent d'entrepôt z/OS» à la page 29

## **Tâches connexes :**

- [«Installation](#page-41-0) de l'agent d'entrepôt z/OS» à la page 30
- v [«Démarrage](#page-52-0) du démon de l'agent sous forme de tâche z/OS lancée» à la page 41

# **Programmes utilisateur DB2 Warehouse Manager**

Le module DB2 Warehouse Manager for z/OS inclut les programmes utilisateur suivants :

- <span id="page-46-0"></span>• programme VWPFTP (exécution d'un fichier de commandes FTP),
- v programme VWPMVS (soumission d'un flot de travaux JCL),
- programme VWPRCPY (copie d'un fichier via FTP),
- XTClient (programme de déclenchement client),
- v programme sendWTO (fournit une notification sur la console z/OS de la fin de l'exécution de l'étape).

En outre, vous pouvez créer des programmes utilisateur et des procédures mémorisées dans Data Warehouse Center. L'agent d'entrepôt z/OS prend en charge tout programme exécutable utilisable sous UNIX Systems Services.

Un programme utilisateur est affecté à une ou plusieurs étapes. Son exécution déclenche les actions suivantes :

- v L'agent exécute le programme utilisateur.
- v Le programme utilisateur renvoie un code retour et un fichier de suivi à l'agent.
- v L'agent renvoie les résultats au noyau.

Dans la variable d'environnement VWP\_LOG, définissez le répertoire dans lequel les programmes utilisateur peuvent envoyer les résultats.

Pour transférer un travail via FTP à l'aide d'un programme utilisateur, vous devez d'abord définir l'instruction JCL et les données à soumettre. Le nom de travail dans cette instruction JCL doit être USERID*X*, *X* représentant un caractère alphabétique ou numérique (par exemple : JOEUSER*A*). Pour les fichiers MSGCLASS et SYSOUT inclus dans l'instruction JCL, la classe de sortie doit être gérée par JES (Job Entry Subsystem).

Le travail soumis a une longueur LRecl (Logical Record length) maximale de 254 caractères. JES n'analyse que les 72 premiers caractères de l'instruction JCL.

#### **Concepts connexes :**

- «Fonctions [Transformation](#page-94-0)  $z/OS$ » à la page 83
- v [«Présentation](#page-40-0) de l'agent d'entrepôt z/OS» à la page 29

#### **Tâches connexes :**

- v [«Installation](#page-41-0) de l'agent d'entrepôt z/OS» à la page 30
- v [«Réduction](#page-98-0) du nombre de caractères dans l'ensemble de données des variables [d'environnement](#page-98-0) utilisé pour les fonctions Transformation d'entrepôt z/OS» à la [page](#page-98-0) 87

### **Références connexes :**

v «Support de l'agent d'entrepôt z/OS pour les étapes de [programme](#page-57-0) utilisateur [Trillium»](#page-57-0) à la page 46

# **Planification des étapes de l'entrepôt à l'aide du programme de déclenchement (XTClient)**

Le programme de déclenchement permet de planifier les étapes de l'entrepôt sous z/OS ou OS/390. Vous pouvez soumettre, directement ou via un planificateur de travaux, un travail qui déclenche une étape dans le Data Warehouse Center. Si l'opération aboutit, l'étape de déclenchement indiquée dans le programme JCL renvoie le code retour 0.

#### **Conditions préalables :**

Pour utiliser le programme de déclenchement, vous devez avoir installé SDK (Software Developer's Kit) version 1.3 ou suivante dans UNIX Systems Services.

#### **Procédure :**

| |

> Pour lancer le programme de déclenchement, démarrez XTServer sur l'ordinateur où le serveur d'entrepôt s'exécute.

Une fois XTServer lancé sous Windows, démarrez XTClient sous Unix System Services ou à l'aide d'un travail JCL par lots.

Exemple de travail JCL de démarrage du déclencheur :

```
//DBA1A JOB 1,'XTCLIENT',CLASS=A,MSGCLASS=H,
// MSGLEVEL=(1,1),REGION=4M,NOTIFY=&SYSUID
//***********************************************
//* submit iwhetrig
//***********************************************
//BRADS EXEC PGM=BPXBATCH,
// PARM=('sh cd /usr/lpp/DWC81/; java XTClient 9.317.171.133 1100x
// 9 drummond pw bvmvs2nt 1 1 100')
//STDOUT DD PATH='/tmp/xtclient.stdout',
// PATHOPTS=(OWRONLY,OCREAT),
// PATHMODE=SIRWXU
//STDERR DD PATH='/tmp/xtclient.stderr',
// PATHOPTS=(OWRONLY,OCREAT),
// PATHMODE=SIRWXU
//
```
L'exemple de travail JCL précédent montre que les paramètres continuent sur une nouvelle ligne. Tapez les paramètres jusqu'à la colonne 71, placez un X dans la colonne 72 et continuez à la colonne 16, sur la ligne suivante. La première partie du paramètre (cd /usr/lpp/DWC81/;) est une instruction qui permet d'accéder au répertoire où l'agent d'entrepôt z/OS est installé.

La deuxième partie du paramètre démarre XTClient et transmet les paramètres suivants :

- v le nom d'hôte ou l'adresse IP de votre serveur DWC,
- v le numéro de port de votre serveur DWC sur lequel XTServer est à l'écoute (ex : 11009),
- votre ID utilisateur DWC,
- votre mot de passe DWC,
- v le nom de l'étape à exécuter,
- v la commande XTserver, où :
	- 1 = remplir l'étape
	- 2 = promouvoir l'étape en mode test
	- 3 = promouvoir l'étape en mode production
	- 4 = rétrograder l'étape en mode test
	- 5 = rétrograder l'étape en mode développement
- l'option relative à l'attente de la fin de l'étape, où  $1=$  oui et  $0=$  non,
- v le nombre maximal de lignes (indiquez 0 ou un caractère blanc pour extraire toutes les lignes).

#### **Concepts connexes :**

• «Fonctions [Transformation](#page-94-0)  $z/OS$ » à la page 83

## **Tâches connexes :**

• [«Installation](#page-41-0) de l'agent d'entrepôt z/OS» à la page 30

# **Références connexes :**

• «Support de l'agent d'entrepôt z/OS pour les étapes de [programme](#page-57-0) utilisateur [Trillium»](#page-57-0) à la page 46

# **Configuration de la notification sur la console z/OS de la fin de l'exécution de l'étape**

Utilisez le programme sendWTO si vous souhaitez que la console z/OS soit notifiée de la fin de l'exécution d'une étape. Ce programme accepte tout type de chaîne comme entrée et émet un message WTO sur la console. Il n'est fourni qu'avec l'agent z/OS, et s'exécute sur z/OS ou sur l'OS/390 sous USS (UNIX Systems Services). Un agent s'exécutant sur toute plateforme peut appeler sendWTO via le programme utilisateur VWPMVS pour lancer JCL afin d'exécuter BPXBATCH avec sendWTO, mais ce dernier doit s'exécuter sur z/OS ou sur l'OS/390.

# **Procédure :**

Pour exécuter le programme sendWTO depuis un shell USS, exécutez la commande sendWTO 'chaîne wto'. Vous pouvez définir le programme sendWTO en tant que programme utilisateur de la même manière que vous définissez tout autre programme utilisateur.

## **Concepts connexes :**

v [«Programmes](#page-45-0) utilisateur DB2 Warehouse Manager» à la page 34

## **Tâches connexes :**

v «Planification des étapes de l'entrepôt à l'aide du programme de [déclenchement](#page-46-0) [\(XTClient\)»](#page-46-0) à la page 35

# **Modification du modèle Data Warehouse Center pour le support de FTP**

Data Warehouse Center installe un modèle JCL pour le transfert de fichiers via FTP. Si vous prévoyez de transférer des fichiers d'un hôte z/OS vers un autre hôte à l'aide de la commande FTP GET ou PUT, vous devez modifier les informations relatives au compte figurant dans ce modèle JCL pour les adapter à votre système  $z$ /OS.

# **Procédure :**

| | Pour modifier le modèle Data Warehouse Center pour le support de FTP :

- 1. Connectez-vous sous l'ID doté des droits de copie et de mise à jour des fichiers contenus dans le répertoire usr/lpp/DWC81.
- 2. Recherchez le fichier ftp.jcl et copiez-le sous le nom *nomsystème*.ftp.jcl, *nomsystème* désignant le système z/OS.

<span id="page-49-0"></span>3. Faites une copie de ce fichier pour chaque système z/OS sur lequel vous prévoyez d'exécuter des étapes chargées de soumettre le modèle JCL (par exemple, VWPMVS).

Par exemple, pour exécuter une étape qui soumet le modèle JCL sur STLMVS1, créez une copie du fichier en la nommant *STLMVS1*.ftp.jcl.

- 4. A l'aide d'un éditeur de texte, personnalisez le modèle JCL en fonction de vos besoins.
- 5. Modifiez les informations de compte pour qu'elles correspondent aux informations de compte standard valides pour votre système MVS OS/390. Ne modifiez pas les paramètres placés entre crochets, tels que [USERID] et [FTPFILE]. Ces crochets correspondent respectivement aux caractères hexadécimaux X'AD' et X'BD'. Si le paramètre SPF option 0 n'indique pas un terminal TSO de type 3278A, ces crochets peuvent s'afficher sous la forme de caractères spéciaux. Cela est sans incidence si vous ne modifiez pas les caractères X'AD' et X'BD', ni les données qu'ils délimitent.
- 6. Vérifiez que la variable d'environnement VWS\_TEMPLATES pointe vers le répertoire du fichier modèle créé.

L'échantillon suivant est extrait du modèle JCL fourni avec Data Warehouse Center :

```
//[USERID]A JOB , 'PUT/GET',
//* THE NAME OF THE JOB MUST BE THE NAME OF THE
//* MVS USER ID FOLLOWED BY ONE ALPHANUMERIC
//* CHARACTER. THIS IS A RESTRICTION OF FTP/MVS.
// CLASS=A,
// USER=&SYSUID,
// NOTIFY=&SYSUID,<br>// TIME=(,30).
     TIME=(,30),
// MSGCLASS=H
//STEP1 EXEC PGM=FTP,PARM='( EXIT'
//INPUT DD DSN=[FTPFILE],DISP=SHR
//OUTPUT DD SYSOUT=*
//SYSPRINT DD SYSOUT=*
```
### **Concepts connexes :**

- v [«Programmes](#page-45-0) utilisateur DB2 Warehouse Manager» à la page 34
- «Fonctions [Transformation](#page-94-0)  $z/OS$ » à la page 83
- v [«Présentation](#page-40-0) de l'agent d'entrepôt z/OS» à la page 29

#### **Tâches connexes :**

• [«Installation](#page-41-0) de l'agent d'entrepôt z/OS» à la page 30

# **Echantillons de tables DB2 et de fichiers à plat pour z/OS et OS/390**

L'agent d'entrepôt z/OS permet d'afficher un échantillon du contenu de tables DB2 et de visualiser le contenu de tout fichier (avec ou sans définitions de colonne). La possibilité d'échantillonner le contenu de fichiers à plat est limitée. Pour ces fichiers, l'entrepôt n'affiche que les données caractère. En outre, lors de la configuration source du fichier, vous devez définir les différentes zones dans la définition de fichier pour que l'agent affiche les données qu'elles contiennent avec les valeurs de décalage et de longueur appropriées.

L'agent est également doté d'une capacité limitée d'affichage des fichiers Unix Systems Services et des fichiers séquentiels natifs z/OS. Pour ces fichiers, l'entrepôt n'affiche que les données caractère. En outre, vous devez définir les différentes

| | | | | | | | | | | | | | | | |

|

| | | | | | | <span id="page-50-0"></span>zones dans la définition de fichier pour que l'agent affiche les données qu'elles contiennent avec les valeurs de décalage et de longueur appropriées.

## **Concepts connexes :**

- v [«Programmes](#page-45-0) utilisateur DB2 Warehouse Manager» à la page 34
- v [«Présentation](#page-40-0) de l'agent d'entrepôt z/OS» à la page 29

# **Tâches connexes :**

| |

| | |

- [«Installation](#page-41-0) de l'agent d'entrepôt  $z/OS$ » à la page 30
- «Exécution des utilitaires DB2 for  $z/OS$ » à la page 39

# **Accès à des bases de données non DB2 à l'aide de l'agent d'entrepôt z/OS**

Pour accéder à des systèmes de base de données non DB2, l'agent d'entrepôt z/OS utilise DB2 Information Integrator.

DB2 Information Integrator peut accéder à des bases de données Oracle, Sybase, Microsoft SQL Server et Teradata, ainsi qu'à toute base de données dotée d'un pilote ODBC pour Windows, AIX, Linux ou Solaris Operating Environment.

## **Concepts connexes :**

- «Fonctions [Transformation](#page-94-0)  $z/OS$ » à la page 83
- v [«Transformations](#page-15-0) d'entrepôt» à la page 4

## **Tâches connexes :**

v «Installation des fonctions [Transformation](#page-91-0) d'entrepôt» à la page 80

# **Exécution des utilitaires DB2 for z/OS**

DSNUTILS est une procédure mémorisée DB2 for z/OS et OS/390 qui s'exécute dans un environnement WLM et RRS. DB2 Warehouse Manager fournit une interface avec DSNUTILS, pour vous permettre d'inclure des utilitaires DB2 dans des étapes Data Warehouse Center. A l'aide de l'interface des procédures mémorisées définies par l'utilisateur, vous pouvez exécuter, avec DSNUTILS, tout utilitaire DB2 installé. Les utilitaires LOAD, REORG et RUNSTATS DB2 for z/OS et OS/390 comportent des pages de propriétés qui permettent de modifier leur mode d'exécution. En outre, l'étape UTILITY comporte une page de propriétés qui contient la liste des 41 paramètres DSNUTILS et de leurs zones d'entrée, pour vous permettre d'exécuter tout utilitaire pris en charge par DB2 for z/OS.

# **Procédure :**

Pour exécuter les utilitaires DB2 for z/OS :

- 1. Exécutez le travail DSNTIJSG lors de l'installation de DB2 pour définir et lier la procédure mémorisée DSNUTILS. Assurez-vous que PARAMETER STYLE GENERAL est indiqué dans la définition de DSNUTILS.
- 2. Activez les procédures mémorisées gérées par WLM.
- 3. Configurez vos environnements RRS et WLM.
- 4. Facultatif : exécutez les exemples de programmes par lot DSNUTILS fournis dans DB2.
- 5. Liez (BIND) les plans DSNUTILS et DSNCLI, pour permettre à ODBC d'appeler la procédure mémorisée : BIND PLAN(DSNAOCLI) PKLIST(\*.DSNAOCLI.\*, \*.DSNUTILS.\*)
- 6. Définissez une étape dans Data Warehouse Center et exécutez-la. Le type de remplissage doit être APPEND. Si ce n'est pas le cas, Data Warehouse Center supprime le contenu de la table avant d'exécuter l'utilitaire.

# **Concepts connexes :**

- «Fonctions [Transformation](#page-94-0)  $z/OS$ » à la page 83
- v [«Transformations](#page-15-0) d'entrepôt» à la page 4

# **Tâches connexes :**

• [«Installation](#page-41-0) de l'agent d'entrepôt z/OS» à la page 30

## **Références connexes :**

v «Support de l'agent d'entrepôt z/OS pour les étapes de [programme](#page-57-0) utilisateur [Trillium»](#page-57-0) à la page 46

# **Copie de données entre des tables DB2 for z/OS à l'aide de l'utilitaire LOAD**

Lorsque vous voulez copier une table dans une autre en la déchargeant dans un fichier à plat, puis en chargeant celui-ci dans la table cible, vous devez normalement décharger les données, éditer les instructions de contrôle générées par le déchargement, puis charger les données. L'agent d'entrepôt z/OS permet de recharger des données dans une autre table, sans s'arrêter entre les étapes ni éditer manuellement les instructions de contrôle.

La procédure ci-après s'applique aux tables source et cible DB2 for z/OS situées sur un ou plusieurs sous-systèmes DB2. Vous pouvez indiquer le nom de table avec un schéma (:TABLE:DBVW.INVENTORY) ou sans schéma (:TABLE:INVENTORY) pour utiliser le schéma par défaut.

# **Procédure :**

Pour copier des données entre des tables DB2 for z/OS à l'aide de l'utilitaire LOAD :

1. Créez une étape qui décharge un fichier à l'aide de l'utilitaire UNLOAD ou REORG TABLESPACE. Ces deux utilitaires génèrent deux ensembles de données de sortie, l'un comportant les données des tables et l'autre, l'instruction de contrôle d'utilitaire qui peut être ajoutée à l'utilitaire LOAD.

Exemple de paramètres DSNUTILS utilisables pour l'étape de réorganisation (REORG) ou de déchargement (UNLOAD) :

- UTILITY\_ID *REORGULX* RESTART *NO* UTSTMT *REORG TABLESPACE DBVW.USAINENT UNLOAD EXTERNAL* UTILITY\_NAME *REORG TABLESPACE* RECDSN *DBVW.DSNURELD.RECDSN* RECDEVT *SYSDA* RECSPACE *50* PNCHDSN *DBVW.DSNURELD.PNCHDSN* PNCHDEVT *SYSDA* PNCHSPACE *3*
- 2. Créez une étape de chargement à l'aide de l'interface Utility de DB2 for z/OS. Le paramètre DSNUTILS indique une instruction de contrôle d'utilitaire.

<span id="page-52-0"></span>L'interface Utility permet d'inclure un nom de fichier dans la zone de l'instruction Utility. Vous pouvez indiquer le fichier qui contient l'instruction de contrôle valide à l'aide du mot clé :FILE: et la table à charger à l'aide du mot clé :TABLE:.

3. Pour gérer les données de sortie de l'exemple précédent à l'aide de l'utilitaire LOAD, appliquez les valeurs de paramètre suivantes dans les propriétés LOAD :

UTILITY\_ID LOADREORG RESTART NO UTSTMT :FILE:DBVW.DSNURELD.PNCHDSN:TABLE:[DBVW].INVENTORY UTILITY\_NAME LOAD RECDSN DBVW.DSNURELD.RECDSN RECDEVT SYSDA

4. Dans la zone UTSTMT, tapez une instruction de chargement ou le nom du fichier généré par l'utilitaire REORG avec l'option UNLOAD EXTERNAL. L'exemple précédent s'applique aux tables source et cible DB2 for z/OS situées sur un ou plusieurs sous-systèmes DB2. Le fichier à plat de l'instruction de contrôle peut être de type HFS ou MVS natif.

# **Concepts connexes :**

.

• «Fonctions [Transformation](#page-94-0)  $z/OS$ » à la page 83

## **Tâches connexes :**

• [«Exécution](#page-50-0) des utilitaires DB2 for  $z/OS$ » à la page 39

# **Démarrage du démon de l'agent sous forme de tâche z/OS lancée**

Lorsque vous configurez le démon de l'agent en tâche lancée, vous pouvez le démarrer à partir de la console z/OS.

# **Conditions préalables :**

- v Vous devez définir un ID utilisateur pour l'associer à la procédure. Cet ID utilisateur doit disposer du droit d'écriture sur STDOUT et STDERR et de lecture sur STDENV.
- v Un segment OMVS doit être défini pour l'ID utilisateur et son groupe.

## **Procédure :**

Pour démarrer le démon de l'agent sous forme de tâche z/OS lancée :

1. Créez un fichier qui contient les variables d'environnement du démon de l'agent (sans la commande export). Ajoutez /bin à la variable d'environnement PATH et les variables d'environnement \_BPX\_BATCH\_SPAWN et \_BPX\_SHAREAS comme indiqué. Le fichier de variables d'environnement peut être nommé /u/USERID/BPXprofile et contenir les éléments suivants :

```
STEPLIB=DSN710.SDSNEXIT:DSN710.SDSNLOAD:$STEPLIB
LIBPATH=/usr/lpp/DWC81
PATH=/bin:/usr/lpp/DWC81
CXA_CONFIG=/usr/lpp/DWC81/cxa.ini
VWS_LOGGING=/u/USERID/logs
VWP_LOG=/u/USERID/logs/vwp.log
```
<span id="page-53-0"></span>DSNAOINI=/u/USERID/dsnaoini IBM\_MIXED\_MODE\_THRESHOLD=0 BPX BATCH SPAWN=YES \_BPX\_SHAREAS=NO

2. Créez une procédure dans une bibliothèque de procédures. Vous devrez peut-être prendre contact avec le programmeur système pour déterminer la bibliothèque de procédures à utiliser. La procédure fera appel à BPXBATCH pour lancer le démon de l'agent. Faites pointer la carte STDENV DD vers le fichier de variables d'environnement créé à l'étape 1. L'exemple ci-après illustre une procédure de démarrage du démon de l'agent.

//\*\*\*\*\*\*\*\*\*\*\*\*\*\*\*\*\*\*\*\*\*\*\*\*\*\*\*\*\*\*\*\*\*\*\*\*\*\*\*\*\*\*\*\*\*\*\*\*\*\*\*\*\*\*\*\*\*\*\*\*\* //\* Start the 390 agent daemon in batch //\*\*\*\*\*\*\*\*\*\*\*\*\*\*\*\*\*\*\*\*\*\*\*\*\*\*\*\*\*\*\*\*\*\*\*\*\*\*\*\*\*\*\*\*\*\*\*\*\*\*\*\*\*\*\*\*\*\*\*\*\* //VWDPROC EXEC PGM=BPXBATCH,PARM='pgm /usr/lpp/DWC81/vwd', // REGION=8M //STDOUT DD PATH='/tmp/stdout', // PATHOPTS=(OWRONLY,OCREAT), // PATHMODE=(SIRWXU,SIRWXG,SIRWXO) //STDERR DD PATH='/tmp/stderr', // PATHOPTS=(OWRONLY,OCREAT), // PATHMODE=(SIRWXU,SIRWXG,SIRWXO) //STDENV DD PATH='/u/USERID/BPXprofile', // PATHOPTS=ORDONLY

Pour lancer le démon de l'agent à partir d'une console, tapez S vwdproc.vwd001, où vwdproc désigne le nom de la procédure que vous avez créée et .vwd001 est un identifiant qui peut être utilisé pour annuler la tâche lancée. La longueur de cet identifiant est de 8 caractères maximum et le premier caractère doit être une lettre. Il ne peut pas être identique au nom de la tâche lancée.

Pour arrêter le démon de l'agent à partir d'une console, tapez C vwd001, où vwd001 désigne l'identifiant utilisé.

# **Concepts connexes :**

- v [«Echantillons](#page-49-0) de tables DB2 et de fichiers à plat pour z/OS et OS/390» à la page [38](#page-49-0)
- v [«Présentation](#page-40-0) de l'agent d'entrepôt z/OS» à la page 29

## **Tâches connexes :**

- [«Installation](#page-41-0) de l'agent d'entrepôt z/OS» à la page 30
- v «Définition de procédures mémorisées Java dans le [sous-système](#page-95-0) DB2 pour les fonctions [Transformation](#page-95-0) d'entrepôt» à la page 84
- [«Exécution](#page-50-0) des utilitaires DB2 for  $z/OS$ » à la page 39
- v «Exécution de plusieurs démons d'agent d'entrepôt sur un seul sous-système z/OS» à la page 42

# **Exécution de plusieurs démons d'agent d'entrepôt sur un seul sous-système z/OS**

Le port identifié par défaut auquel le démon de l'agent se connecte en mode écoute a pour valeur 11001. Ce port n'admet qu'un seul démon en mode écoute et la variable d'environnement ne peut désigner qu'un seul fichier DSNAOINI. Le fichier DSNAOINI ne peut pointer que vers un seul sous-système DB2. Cela signifie qu'un agent z/OS donné ne peut se connecter qu'en local (LOCAL) à un seul sous-système DB2 par instance de z/OS. Toutefois, l'agent peut se connecter à de nombreux sous-systèmes DB2 par le partage des données ou en mode DRDA

(architecture de base de données relationnelle répartie). Plusieurs démons peuvent également s'exécuter sur un même système z/OS, chacun d'eux étant connecté en local à un sous-système DB2.

# **Procédure :**

Pour exécuter plusieurs démons d'agent d'entrepôt sur un seul système z/OS :

- 1. Ajoutez une entrée dans /etc/services ou TCPIP.ETC.SERVICES sous z/OS. Par exemple :
	- vwda 11014/tcp <--- utilisation d'un nouveau numéro de port
- 2. Dans le profil (fichier .profile) sous lequel le nouveau démon s'exécute, ajoutez :

export vwdPortName=vwda <---correspond au nom indiqué dans le fichier des services

3. Sur le serveur d'entrepôt, mettez à jour le numéro de port dans c:\winnt\system32\drivers\etc\services sous Windows ou /etc/services sous UNIX : vwd 11014/tcp

# **Concepts connexes :**

v [«Présentation](#page-40-0) de l'agent d'entrepôt z/OS» à la page 29

# **Tâches connexes :**

| | | |

- [«Installation](#page-41-0) de l'agent d'entrepôt z/OS» à la page 30
- [«Lancement](#page-45-0) du démon de l'agent d'entrepôt z/OS» à la page 34
- v «Définition de procédures mémorisées Java dans le [sous-système](#page-95-0) DB2 pour les fonctions [Transformation](#page-95-0) d'entrepôt» à la page 84
- v [«Démarrage](#page-52-0) du démon de l'agent sous forme de tâche z/OS lancée» à la page 41

# **Automatisation des étapes Apply de réplication à l'aide de l'agent d'entrepôt z/OS**

L'agent d'entrepôt z/OS permet d'automatiser les étapes Apply de réplication. La réplication nécessite une base de données source, une base de données de contrôle et une base de données cible (il peut s'agir d'une même base de données ou de bases distinctes). Des tables de contrôle de réplication doivent être installées dans ces bases de données. Un travail Capture lit le fichier journal DB2 pour déterminer les lignes qui ont été ajoutées, mises à jour ou supprimées dans la base de données source. Ce travail enregistre les modifications dans une table CD (change data). Un travail Apply est ensuite exécuté pour appliquer les modifications dans la base de données cible. Le module DB2 Warehouse Manager peut automatiser le travail Apply par la création d'une étape de réplication. Dans Data Warehouse Center, définissez une étape chargée d'exécuter le travail Apply au moment planifié. L'agent d'entrepôt lance le programme Apply lorsque l'étape d'entrepôt s'exécute.

Pour utiliser DB2 II Replication version 8, vous devez mettre à jour les variables d'environnement STEPLIB et PATH pour désigner la bibliothèque de réplication et le répertoire des fichiers exécutables. La version 8 de DB2 II Replication ne nécessite pas de modèle JCL.

Avec DataPropagator version 7 (ou précédente), vous devez utiliser un modèle JCL (inclus dans le module DB2 Warehouse Manager) pour le support de la réplication. Si vous prévoyez d'utiliser l'agent d'entrepôt z/OS pour exécuter le programme

Apply, vous devrez modifier dans le modèle JCL les informations compte et ensemble de données pour les adapter à votre système OS/390 ou z/OS.

## **Procédure :**

Pour automatiser les étapes de DataPropagator version 7 (ou précédente) à l'aide de l'agent d'entrepôt z/OS :

- 1. Connectez-vous sous l'ID doté des droits de copie et de mise à jour des fichiers contenus dans le répertoire /usr/lpp/DWC81/.
- 2. Recherchez le fichier apply.jcl et copiez-le sous le nom *nomsystème*.apply.jcl, nomsystème désignant le système MVS OS/390.

Par exemple, sur STLMVS1, créez une copie du fichier en la nommant STLMVS1.apply.jcl.

- 3. A l'aide d'un éditeur de texte, personnalisez le modèle JCL en fonction de vos besoins. Modifiez les informations de compte pour qu'elles correspondent aux informations de compte standard valides, ainsi que les informations relatives à l'ensemble de données pour STEPLIB DD et MSGS DD afin de les adapter à votre système MVS OS/390.
- 4. Si nécessaire, modifiez le nom de programme indiqué sur la carte EXEC.

Ne modifiez pas les paramètres placés entre crochets, tels que [USERID] et [APPLY\_PARMS]. Ces crochets correspondent respectivement aux caractères hexadécimaux X'AD' et X'BD'. Si le paramètre SPF option 0 n'indique pas un terminal TSO de type 3278A, ces crochets peuvent s'afficher sous la forme de caractères spéciaux. Cela est sans incidence si vous ne modifiez pas les caractères XAD et X BD, ni les données qu'ils délimitent.

5. Mettez à jour la variable d'environnement VWS\_TEMPLATES pour désigner le répertoire du fichier modèle copié.

Il s'agit du modèle JCL fourni avec Data Warehouse Center :

```
//[USERID]A JOB ,MSGCLASS=H,MSGLEVEL=(1,1),
// REGION=2M,TIME=1440,NOTIFY=&SYSUID
//* DON'T CHANGE THE FIRST LINE OF THIS TEMPLATE.
//* THE REMAINING JCL SHOULD BE MODIFIED FOR YOUR SITE.
//**********************************************
//* RUN APPLY/MVS ON 0S/390 DB2 6.1 \star//**********************************************
//ASNARUN EXEC PGM=ASNAPV66,REGION=10M,
// [APPLY_PARMS]
//STEPLIB DD DISP=SHR,DSN=DPROPR.V6R1M0.SASNLINK
// DD DISP=SHR,DSN=DSN610.SDSNLOAD
//MSGS DD DSN=DPROPR.V2R1M0A.MSGS,DISP=SHR
//ASNASPL DD DSN=&ASNASPL
,DISP=(NEW,DELETE,DELETE),
// UNIT=SYSDA,SPACE=(CYL,(10,1)),
// DCB=(RECFM=VB,BLKSIZE=6404)
//SYSTERM DD SYSOUT=*
//SYSTSPRT DD SYSOUT=*
//SYSPRINT DD SYSOUT=*
//
```
**Concepts connexes :**

• [«Présentation](#page-40-0) de l'agent d'entrepôt z/OS» à la page 29

**Tâches connexes :**

- [«Installation](#page-41-0) de l'agent d'entrepôt z/OS» à la page 30
- v «Activation de la fonction de [consignation](#page-56-0) de l'agent d'entrepôt» à la page 45

# <span id="page-56-0"></span>**Activation de la fonction de consignation de l'agent d'entrepôt**

De nombreux composants DB2 Warehouse Manager, tels que le serveur, le consignateur, les agents et certains programmes Data Warehouse Center, enregistrent des fichiers journaux dans le répertoire de consignation désigné dans la variable d'environnement VWS\_LOGGING. Ces fichiers journaux sont des fichiers texte en clair. Le service de support IBM peut vous demander d'activer la fonction de consignation à des fins de débogage.

# **Procédure :**

Pour activer la fonction de consignation du démon de l'agent d'entrepôt, ajoutez l'option -t à la commande vwd. Pour obtenir un niveau de trace plus élevé, ajoutez -t x, où x est un chiffre entre 1 et 4.

Pour activer la fonction de consignation de l'agent à partir de Data Warehouse Center :

- 1. Dans la sous-fenêtre de gauche, cliquez avec le bouton droit sur **Entrepôt**, puis cliquez sur **Propriétés**.
- 2. Sur la page du niveau de trace, remplacez les valeurs par le niveau de trace voulu.

La trace de l'agent prend en charge les niveaux 0 à 5 :

- v Niveau 1 Fonction de trace en entrée-sortie
- Niveau  $2$  Niveau  $1 +$  fonction de trace de débogage
- v Niveau 3 Niveau 2 + fonction de trace de données
- v Niveau 4 Fonction de trace de la mémoire tampon interne

Lorsque le niveau de trace est supérieur à 1, les performances diminuent. N'activez la fonction de trace qu'à des fins de débogage. Les informations obtenues par la fonction de trace sont stockées dans le fichier AGNTxxx.LOG. Les informations relatives à l'environnement sont stockées dans le fichier AGNTxxx.SET.

## **Concepts connexes :**

- v «Trace files for the DB2 for iSeries load utilities» dans le manuel *Data Warehouse Center Administration Guide*
- «Agents [d'entrepôt»](#page-15-0) à la page 4
- v «Component trace data» dans le manuel *Data Warehouse Center Administration Guide*
- v «Start error trace files» dans le manuel *Data Warehouse Center Administration Guide*

## **Tâches connexes :**

- v «Viewing trace files for the DB2 for iSeries load utilities» dans le manuel *Data Warehouse Center Administration Guide*
- v «Running a Data Warehouse Center component trace» dans le manuel *Data Warehouse Center Administration Guide*
- v «Tracing Apply program errors» dans le manuel *Data Warehouse Center Administration Guide*

## **Références connexes :**

v «Structure de [l'environnement](#page-102-0) des agents d'entrepôt» à la page 91

# <span id="page-57-0"></span>**Support de l'agent d'entrepôt z/OS pour les étapes de programme utilisateur Trillium**

L'agent d'entrepôt z/OS prend en charge le programme utilisateur Trillium créé par la fenêtre Data Warehouse Center d'importation de métadonnées Trillium. Vous pouvez lancer le modèle JCL avec l'agent d'entrepôt z/OS.

Lorsque vous créez l'étape de programme utilisateur Trillium à partir de la fenêtre d'importation de métadonnées Trillium, vous devez toujours sélectionner **Système hôte éloigné** pour l'agent d'entrepôt z/OS, même si le modèle JCL réside sur le même système que l'agent. En outre, tous les paramètres **Système hôte éloigné** doivent être renseignés.

Lorsque vous avez défini l'étape de programme utilisateur Trillium, vous devez remplacer le site agent indiqué dans le bloc-notes Propriétés de l'étape Trillium par le site agent de l'entrepôt z/OS à utiliser.

La fenêtre d'importation de métadonnées Trillium vous demande de saisir un nom de fichier JCL et un nom de fichier d'erreur. Si l'un de ces noms contient des guillemets ou des parenthèses, vous devez le mettre entre guillemets.

## **Concepts connexes :**

- v [«Echantillons](#page-49-0) de tables DB2 et de fichiers à plat pour z/OS et OS/390» à la page [38](#page-49-0)
- [«Présentation](#page-40-0) de l'agent d'entrepôt z/OS» à la page 29

# **Tâches connexes :**

- v [«Installation](#page-41-0) de l'agent d'entrepôt z/OS» à la page 30
- [«Exécution](#page-50-0) des utilitaires DB2 for  $z/OS$ » à la page 39
- v «Exécution de plusieurs démons d'agent d'entrepôt sur un seul [sous-système](#page-53-0) [z/OS»](#page-53-0) à la page 42

# **Installation et configuration de l'agent d'entrepôt iSeries**

Les sections ci-dessous décrivent comment installer et configurer l'agent d'entrepôt iSeries.

# **Installation de l'agent d'entrepôt iSeries**

Vous pouvez installer un agent d'entrepôt sur un poste de travail iSeries.

# **Conditions préalables :**

Avant d'installer un agent d'entrepôt iSeries :

- v Retirez tout agent d'entrepôt iSeries existant.
- v Définissez la sécurité de l'entrepôt et les droits d'accès à celui-ci.
- v Assurez-vous que les logiciels suivants sont installés :
	- IBM DB2 Warehouse Manager version 8,
	- IBM AS/400 V5R1 ou suivante.
- v Assurez-vous que vous disposez des niveaux d'autorisation d'accès suivants :
	- \*ALLOBJ (pour utiliser la commande RSTLICPGM afin d'installer le produit) ;
- <span id="page-58-0"></span>– \*JOBCTL (pour utiliser les commandes STRVWD et ENDVWD) ;
- \*SECOFR (facultatif pour l'installation, mais nécessaire pour la vérifier ; vous pouvez également exécuter la commande DSPSFWRSC) ,
- \*USE (droits sur les objets permettant d'accéder à toutes les commandes). Des droits supplémentaires sont nécessaires pour créer une bibliothèque.

### **Procédure :**

Pour installer l'agent d'entrepôt iSeries :

- 1. Insérez le CD DB2 Warehouse Manager dans votre unité de CD iSeries.
- 2. Connectez-vous au système iSeries.
- 3. A partir d'une invite iSeries, entrez : RSTLICPGM LICPGM(5765F42) DEV(*OPT01*)

où *OPT01* désigne l'unité de CD. Le processus d'installation crée les sous-répertoires /QIBM/UserData/IWH et /QIBM/ProdData/IWH. Les traces sont écrites dans le sous-répertoire /QIBM/UserData/IWH.

4. Sur l'écran de gestion des logiciels sous licence, vérifiez que l'installation de l'agent d'entrepôt iSeries a abouti. A l'invite iSeries, tapez GO LICPGM pour utiliser l'option 10 (affichage des logiciels sous licence installés).

#### **Concepts connexes :**

• «Agents [d'entrepôt»](#page-15-0) à la page 4

#### **Tâches connexes :**

- v [«Préparation](#page-32-0) de l'installation des agents d'entrepôt» à la page 21
- v «Retrait des agents d'entrepôt iSeries» à la page 47

#### **Références connexes :**

- v [«Installation](#page-59-0) de l'agent d'entrepôt iSeries en langue anglaise non américaine» à la [page](#page-59-0) 48
- v [«Remarques](#page-59-0) relatives aux agent d'entrepôt iSeries installés» à la page 48

# **Retrait des agents d'entrepôt iSeries**

Vous devez retirer tout agent d'entrepôt iSeries existant avant d'en installer un nouveau.

#### **Procédure :**

Pour retirer le code d'un agent d'entrepôt iSeries, entrez la commande suivante à l'invite iSeries : DLTLICPGM LICPGM( *PRODUCT ID*), où *PRODUCT ID* désigne une version iSeries ou AS/400 précédente.

Cette commande :

- v retire les entrées de SRVTBLE,
- enlève le sous-répertoire /QIBM/ProdData/IWH,
- arrête le démon,
- supprime le produit.

#### **Concepts connexes :**

• «Agents [d'entrepôt»](#page-15-0) à la page 4

## <span id="page-59-0"></span>**Tâches connexes :**

- [«Installation](#page-57-0) de l'agent d'entrepôt iSeries» à la page 46
- v [«Identification](#page-60-0) et résolution des incidents liés aux agents d'entrepôt iSeries» à la [page](#page-60-0) 49

# **Installation de l'agent d'entrepôt iSeries en langue anglaise non américaine**

Le système iSeries n'accepte l'installation que d'une seule langue pour l'agent d'entrepôt. L'agent d'entrepôt iSeries est indépendant des langues. Toutes les données sont représentées en interne au format Unicode.

Les traces et les messages générés par les commandes STRVWD et ENDVWD s'affichent en anglais américain sur des systèmes qui utilisent l'anglais non américain. Les messages créés par l'agent sont interprétés sur le poste de travail ; les messages s'affichent dans la langue prise en charge par la version de DB2 Warehouse Manager utilisée.

Le profil utilisateur sous lequel vous avez démarré le démon doit être configuré pour l'environnement local adapté au CCSID (ID de jeu de caractères codé) utilisé. Sinon, l'agent peut s'arrêter et renvoyer le code d'erreur IWH9149, notamment si vous employez un ordinateur DBCS.

Pour obtenir la liste des fichiers \*LOCALE disponibles sur votre système, saisissez la commande WRKOBJPDM QSYS \*ALL \*LOCALE.

Faites défiler la liste pour atteindre le nom de l'environnement local qui correspond au CCSID sous lequel vous exécutez l'agent d'entrepôt iSeries. Pour configurer votre profil utilisateur pour l'environnement local sélectionné, utilisez la commande CHGUSRPRF. A partir de l'écran de modification de profil utilisateur, appuyez sur F10 pour afficher d'autres options. Faites défiler la liste pour atteindre l'option LOCALE. Saisissez le chemim complet de l'environnement local en respectant la syntaxe suivante :

/QSYS.LIB/*votre\_environnement\_local*.LOCALE

où *votre\_environnement\_local* désigne l'environnement local qui correspond au CCSID sélectionné pour votre profil utilisateur. Par exemple, le chemin de l'environnement local pour CCSID 500 est : /QSYS.LIB/FR\_CA.LOCALE.

A l'aide de la commade suivante, installez l'agent d'entrepôt iSeries de langue anglaise américaine sur votre système iSeries de langue anglaise non américaine. RSTLICPGM LICPGM(5765F42) DEV(*OPT01*) LNG(2924)

où *OPT01* désigne l'unité de CD-ROM.

## **Tâches connexes :**

- v [«Préparation](#page-32-0) de l'installation des agents d'entrepôt» à la page 21
- v [«Installation](#page-57-0) de l'agent d'entrepôt iSeries» à la page 46
- v «Retrait des agents [d'entrepôt](#page-58-0) iSeries» à la page 47

# **Remarques relatives aux agent d'entrepôt iSeries installés**

Data Warehouse Center ne transmet aux programmes d'entrepôt que des paramètres de type chaîne. Si vous possédez des applications qui requièrent des <span id="page-60-0"></span>paramètres au format décimal condensé, empaquetez-les dans un script CL qui convertit les paramètres d'entrée dans un format autre que le format chaîne.

Les processus pilotés par SQL ne sont pas pris en charge pour les sources de type fichier à plat. Le pilote ODBC pour fichiers à plat n'a pas d'équivalent sur les systèmes iSeries. Par conséquent, vous devez faire appel à SQL pour extraire des données, par exemple à partir de fichiers dont le texte est délimité par des virgules. La plupart des fichiers résidant sur l'iSeries sont des tables DB2. Toutefois, de nombreuses applications génèrent des fichiers texte comprenant des zones fixes ou des virgules de délimitation. Si vous avez besoin de charger des données de fichiers à plat dans une table DB2/400, reportez-vous aux instructions de gestion des fichiers à plat sur les systèmes iSeries. Vous pouvez effectuer le transfert à l'aide de programmes d'entrepôt fourni avec l'agent d'entrepôt iSeries.

L'agent d'entrepôt iSeries n'accepte pas les noms d'étapes DBCS. En outre, DB2 for iSeries ne prend pas en charge les noms d'objets DBCS, y compris les noms de colonnes, de tables et de schémas.

#### **Tâches connexes :**

- v [«Préparation](#page-32-0) de l'installation des agents d'entrepôt» à la page 21
- [«Installation](#page-57-0) de l'agent d'entrepôt iSeries» à la page 46
- v «Retrait des agents [d'entrepôt](#page-58-0) iSeries» à la page 47
- v [«Gestion](#page-66-0) des fichiers à plat sur le système iSeries» à la page 55

## **Références connexes :**

v [«Installation](#page-59-0) de l'agent d'entrepôt iSeries en langue anglaise non américaine» à la [page](#page-59-0) 48

# **Sécurité des agents d'entrepôt iSeries**

La bibliothèque QIWH où le produit DB2 Warehouse Manager est installé contient le fichier FTPCMD. DB2 Warehouse Manager utilise ce fichier pour les exemples de programmes VWPFTP et VWPRCPY. L'utilisateur \*QSYS possède ce fichier et lui affecte les droits \*PUBLIC et \*CHANGE pour permettre à tout profil utilisateur d'exécuter les programmes DB2 Warehouse Manager. Toutefois, l'utilisation du programme VWPRCPY augmente les risques éventuels en matière de sécurité. En effet, le programme VWPRCPY crée pendant son exécution un fichier de commandes temporaire qui contient l'ID utilisateur et le mot de passe de connexion au système éloigné.

## **Tâches connexes :**

- v [«Installation](#page-57-0) de l'agent d'entrepôt iSeries» à la page 46
- «Retrait des agents [d'entrepôt](#page-58-0) iSeries» à la page 47

# **Références connexes :**

v [«Remarques](#page-59-0) relatives aux agent d'entrepôt iSeries installés» à la page 48

# **Identification et résolution des incidents liés aux agents d'entrepôt iSeries**

Cette rubrique contient des informations qui permettent de diagnostiquer les incidents liés à l'agent iSeries.

# <span id="page-61-0"></span>**Procédure :**

Pour identifier et résoudre les incidents liés à l'agent d'entrepôt iSeries :

1. Examinez le message d'erreur.

Chaque message d'erreur contient des codes retour. La zone RC2 (Return Code 2) est une zone polyvalente dont la signification varie en fonction du contexte. Elle peut contenir un code d'erreur Data Warehouse Center (qui commence par *DWC*), un code système ou un code retour d'application, en fonction du type d'erreur renvoyé dans la zone principale (RC1).

- v Si une erreur se produit pendant le traitement normal de l'agent, le serveur d'entrepôt émet le code RC1 = 7356. Dans ce cas, consultez dans la zone RC2 le numéro d'erreur signalé par l'agent.
- v Lorsqu'un incident se produit pendant l'exécution d'un programme d'entrepôt, vous obtenez les codes RC1 = 8410 et RC2 = code retour de l'application.
- v En cas d'incident lié aux communications ou d'échec d'une fonction système, les codes d'erreur Data Warehouse Center sont compris dans les plages 6000 et 9000. La zone RC2 contient généralement le numéro d'erreur renvoyé par l'environnement C/C++ du système iSeries. Le numéro d'erreur (valeur ″errno″) peut vous aider à identifier l'origine de l'erreur.
- 2. Consultez la trace DB2 Warehouse Manager appropriée.
- 3. Vérifiez l'historique du travail iSeries.

Lorsque vous avez localisé le message d'erreur approprié, utilisez-le pour déterminer l'origine de l'incident et la procédure corrective correspondante. Les informations relatives au message d'erreur doivent être celles communiquées en premier au service de support IBM dans le compte rendu d'incident.

## **Concepts connexes :**

• «Sécurité des agents [d'entrepôt](#page-60-0) iSeries» à la page 49

## **Tâches connexes :**

- v [«Préparation](#page-32-0) de l'installation des agents d'entrepôt» à la page 21
- v [«Installation](#page-57-0) de l'agent d'entrepôt iSeries» à la page 46
- v «Retrait des agents [d'entrepôt](#page-58-0) iSeries» à la page 47
- v «Lecture des fichiers de trace de l'agent [d'entrepôt](#page-63-0) iSeries» à la page 52
- v «Test des communications bidirectionnelles entre l'agent d'entrepôt iSeries et le serveur d'entrepôt» à la page 50
- v [«Détermination](#page-63-0) de l'origine des erreurs de connectivité de l'agent d'entrepôt [iSeries»](#page-63-0) à la page 52

## **Références connexes :**

- v [«Remarques](#page-59-0) relatives aux agent d'entrepôt iSeries installés» à la page 48
- v [«Fichiers](#page-64-0) de trace de l'agent iSeries» à la page 53

# **Test des communications bidirectionnelles entre l'agent d'entrepôt iSeries et le serveur d'entrepôt**

Lors de l'utilisation de l'agent d'entrepôt iSeries, vous pouvez obtenir le message d'erreur suivant :

Return Code = 7183 (Method = VWRemoteAgent::Initialize; Secondary Code = 9117) Message: *The warehouse server tried to spawn an agent but did not receive a valid start up acknowledgement from either the agent or the daemon (le serveur d'entrepôt a tenté de générer un agent, mais n'a pas reçu d'accusé de réception de démarrage valide en provenance de l'agent ou du démon).*

La cause la plus courante du code retour 7183 est une configuration incorrecte de la connectivité TCP/IP entre le serveur d'entrepôt et l'agent d'entrepôt iSeries. Les communications entre le serveur et l'agent sont bidirectionnelles : le serveur envoie des messages à l'agent et celui-ci renvoie des messages au serveur. Assurez-vous qu'une connexion est établie entre le serveur d'entrepôt et l'agent d'entrepôt iSeries.

## **Procédure :**

Pour tester les communications bidirectionnelles entre l'agent d'entrepôt iSeries et le serveur d'entrepôt :

1. Lancez la commande PING avec le nom d'hôte TCP/IP. Le nom d'hôte est indiqué sur la page Paramètres de la définition de site de l'agent d'entrepôt iSeries. Vous pouvez le localiser à partir du serveur d'entrepôt.

Si la commande PING échoue, vérifiez ce qui suit :

- v Le système iSeries est enregistré auprès du serveur de noms de domaine ou comporte une entrée dans le fichier TCP/IP HOSTS qui réside dans le répertoire \winnt\system32\drivers\etc.
- Le système iSeries est en fonction.
- v Le réseau est actif.
- 2. A partir de la ligne de commande iSeries, lancez la commande PING avec le nom d'hôte TCP/IP complet du serveur d'entrepôt. Vous devez utiliser le nom complet (nomhôte.domaine), par exemple votreserveur.votreentreprise.com. Le nom complet est l'adresse que le serveur renvoie à l'agent.

Si la commande PING échoue, vérifiez ce qui suit :

- v Le serveur d'entrepôt est enregistré auprès du serveur de noms de domaine ou comporte une entrée dans la table hôte qui réside sur le serveur iSeries. Exécutez la commande CFGTCP pour vérifier que vous utilisez le nom d'hôte TCP/IP complet approprié.
- v Le serveur d'entrepôt est en fonction.
- v Le réseau est actif.

Si les deux commandes PING aboutissent, vérifiez que l'adresse IP numérique renvoyée correspond à l'adresse IP du poste de travail auquel vous tentez de vous connecter.

# **Tâches connexes :**

- v [«Installation](#page-57-0) de l'agent d'entrepôt iSeries» à la page 46
- v [«Gestion](#page-66-0) des fichiers à plat sur le système iSeries» à la page 55

## **Références connexes :**

- v [«Installation](#page-59-0) de l'agent d'entrepôt iSeries en langue anglaise non américaine» à la [page](#page-59-0) 48
- v [«Remarques](#page-59-0) relatives aux agent d'entrepôt iSeries installés» à la page 48

# <span id="page-63-0"></span>**Détermination de l'origine des erreurs de connectivité de l'agent d'entrepôt iSeries**

Si vous obtenez un message d'erreur lorsque vous tentez de vous connecter à une base de données locale à partir d'une base de données iSeries, déterminez l'origine de l'erreur de connexion à l'aide de la procédure ci-après.

# **Procédure :**

Pour déterminer l'origine des erreurs de connectivité de l'agent d'entrepôt iSeries :

- 1. Ajoutez la base de données locale dans RDBDIRE sur l'iSeries. Assurez-vous d'utiliser le numéro de port approprié. Pour déterminer celui-ci, accédez au répertoire C:\WINNT\system32\drivers\etc et ouvrez le fichier de services. Consultez le numéro de port défini pour l'instance DB2.
- 2. Vérifiez que la base de données iSeries est indiquée dans l'assistant de configuration client. Si ce n'est pas le cas, ajoutez-la.
- 3. Pour tester la connexion, ouvrez l'assistant SQL interactif et tentez de vous connecter à la base de données locale sous le nom utilisateur et le mot de passe appropriés.

## **Concepts connexes :**

- v «Sécurité des agents [d'entrepôt](#page-60-0) iSeries» à la page 49
- v [«Connectivité](#page-36-0) entre les agents d'entrepôt et les sources et les cibles d'entrepôt» à la [page](#page-36-0) 25

## **Tâches connexes :**

- v [«Installation](#page-57-0) de l'agent d'entrepôt iSeries» à la page 46
- v [«Vérification](#page-38-0) de la connectivité TCP/IP entre le serveur d'entrepôt et l'agent [d'entrepôt»](#page-38-0) à la page 27
- v [«Identification](#page-60-0) et résolution des incidents liés aux agents d'entrepôt iSeries» à la [page](#page-60-0) 49
- v «Validation de la [connectivité](#page-34-0) d'une source de données ODBC pour les agents [d'entrepôt»](#page-34-0) à la page 23

## **Références connexes :**

- v [«Remarques](#page-59-0) relatives aux agent d'entrepôt iSeries installés» à la page 48
- v [«Fichiers](#page-64-0) de trace de l'agent iSeries» à la page 53

# **Lecture des fichiers de trace de l'agent d'entrepôt iSeries**

De nombreux fichiers de trace Data Warehouse Center sont stockés dans le système de fichiers intégré iSeries. Pour les lire, vous pouvez les déplacer sur votre poste de travail via FTP ou utiliser Client Access for iSeries.

## **Procédure :**

Pour lire les fichiers de trace Data Warehouse Center :

- 1. Ajoutez votre connexion système sous Client Access Operations Navigator.
- 2. Développez l'arborescence du nom système.
- 3. Développez l'arborescence de Systèmes de fichier.
- <span id="page-64-0"></span>4. Cliquez avec le bouton droit sur **Système de fichiers intégré**, puis sélectionnez **Propriétés**.
- 5. Sélectionnez tous les suffixes de fichier, par exemple .log, .iwh4msgq et .trc, puis cliquez sur **Ajout**.
- 6. Cliquez sur **OK**.

### **Concepts connexes :**

• «Agents [d'entrepôt»](#page-15-0) à la page 4

## **Tâches connexes :**

v [«Installation](#page-57-0) de l'agent d'entrepôt iSeries» à la page 46

#### **Références connexes :**

v «Fichiers de trace de l'agent iSeries» à la page 53

# **Fichiers de trace de l'agent iSeries**

De nombreux fichiers de trace Data Warehouse Center sont stockés dans le système de fichiers intégré iSeries. Les tableaux ci-après fournissent des informations sur les fichiers de trace générés par l'agent d'entrepôt iSeries.

#### **Trace de l'agent**

Présente toutes les informations transmises à l'agent à partir du serveur d'entrepôt, ainsi que les étapes de commande exécutées.

## **Emplacement**

Répertoire /QIBM/UserData/IWH (racine IFS).

### **Nom de fichier**

AGNTxxxxx.LOG (xxxxx représente l'ID processus de l'instance de l'agent).

#### **Utilisation**

Consultez ce fichier de trace si les informations fournies dans le message d'erreur sont insuffisantes pour résoudre l'incident.

#### **Mode d'utilisation**

Vous pouvez visualiser la trace dans tout éditeur de texte. Faites défiler le fichier pour atteindre l'opération qui a échoué. Les paramètres correspondants envoyés à partir du serveur d'entrepôt s'affichent sous la ligne qui indique l'opération défectueuse. Ces informations peuvent vous aider à résoudre la plupart des incidents.

# **Trace de la file d'attente de messages**

Permet d'analyser les fonctions exécutées par le processus de la file d'attente de messages et d'imprimer les clichés des mémoires tampons de messages reçus, avant et après la conversion de pages de codes.

# **Emplacement**

Répertoire /QIBM/UserData/IWH (racine IFS).

# **Nom de fichier**

VWxxxxxx.IWH4MSGQ (xxxxxx est le numéro d'identification du processus qui a lancé le processus de la file d'attente de messages.

#### **Utilisation**

Cette trace est utile lors des incidents liés aux communications pour lesquels le code d'erreur seul ne permet pas d'établir de diagnostic. Elle peut également être utilisée pour les incidents relatifs à l'annulation et à l'extraction du nombre de lignes.

## **Mode d'utilisation**

Cette trace démarre automatiquement lorsque la fonction de trace est activée pour l'agent ou le démon. Pour la lire, utilisez Microsoft Wordpad ou tout autre éditeur acceptant le format Unicode. Elle peut contenir des caractères non imprimables et ne s'affichera peut-être pas correctement dans un éditeur de texte de base tel que Notepad.

Un fichier de trace supplémentaire peut être généré par le processus de file d'attente de messages. Le fichier msgq\_err.log est un fichier de trace cumulée qui enregistre toutes les erreurs irrémédiables relatives à la file d'attente de messages. Ce fichier permet de suivre les fins d'exécution du processus de file d'attente de messages qui ne peuvent pas être enregistrées dans le fichier de trace normal.

#### **Trace du démon**

Trace cumulée enregistrant les opérations que le démon n'a pas pu correctement terminer.

#### **Emplacement**

Répertoire /QIBM/UserData/IWH (racine IFS).

#### **Nom de fichier**

vwd\_err.log

## **Utilisation**

Cette trace est particulièrement utile pour le diagnostic des incidents lorsque l'agent a terminé son exécution ou s'est arrêté anormalement avant de commencer sa propre trace. Elle est également utile pour le diagnostic des erreurs irrémédiables dans le démon.

# **Mode d'utilisation**

Cette trace est automatiquement ajoutée lorsque le démon détecte des cas d'erreur pendant le traitement.

## **Exemples de trace de programme d'entrepôt**

Traces fonctionnelles des principaux événements qui se sont produits pendant l'exécution d'un exemple de programme d'entrepôt iSeries.

## **Emplacement**

/QIBM/UserData/IWH

# **Nom de fichier**

## **Utilisation**

VWxxxxxx.yyyyyyyy (xxxxxx correspond à l'ID processus sous lequel le programme d'entrepôt a été lancé et yyyyyyyy désigne le programme d'entrepôt). Si le programme d'entrepôt est lancé par le processus agent, il s'exécute dans le même travail que celui-ci et, par conséquent, partage son ID processus. Les traces de la file d'attente de messages, de l'agent et du programme d'entrepôt partagent la même valeur xxxxxx.

### **Mode d'utilisation**

Cette trace permet de déterminer la cause d'un code retour différent de zéro.

## **Tâches connexes :**

- v «Lecture des fichiers de trace de l'agent [d'entrepôt](#page-63-0) iSeries» à la page 52
- v [«Gestion](#page-66-0) des fichiers à plat sur le système iSeries» à la page 55
- v [«Identification](#page-60-0) et résolution des incidents liés aux agents d'entrepôt iSeries» à la [page](#page-60-0) 49

# <span id="page-66-0"></span>**Gestion des fichiers à plat sur le système iSeries**

La procédure ci-après permet de définir une étape de chargement d'un fichier à plat local dans une table DB2/400. Ce processus lance le programme d'entrepôt AS/400 Load with Replace (utilitaire CPYFRMIMPF iSeries).

## **Restrictions :**

Vous ne pouvez pas utiliser d'instruction SQL avec les fichiers à plat. SQL n'est pas pris en charge dans la version en cours de l'agent d'entrepôt iSeries. Vous ne pouvez utiliser aucun exemple de fichier à plat avec l'agent d'entrepôt iSeries. Les données doivent être transférées à l'aide du programme d'entrepôt AS/400 Load with Replace.

# **Procédure :**

Pour définir un processus de chargement d'un fichier local dans une table locale :

- 1. Définissez une source de fichiers à plat pour le fichier source. Dans la zone **Nom de fichier**, tapez le nom qualifié complet du fichier (reportez-vous à la documentation iSeries Load with Replace pour prendre connaissance des conventions d'appellation).
- 2. Créez une étape à l'aide du programme AS/400 Load with Replace fourni avec l'entrepôt.
- 3. Sélectionnez la source de fichiers à plat et ajoutez le fichier source à l'étape.
- 4. Sélectionnez la table cible dans la cible d'entrepôt et connectez-la à l'étape.
- 5. Faites passer l'étape en mode test et exécutez-la. La table cible contient désormais toutes les données source du fichier à plat.

### **Concepts connexes :**

• «Sécurité des agents [d'entrepôt](#page-60-0) iSeries» à la page 49

#### **Tâches connexes :**

v [«Installation](#page-57-0) de l'agent d'entrepôt iSeries» à la page 46

#### **Références connexes :**

• [«Fichiers](#page-64-0) de trace de l'agent iSeries» à la page 53

# **Utilisation de l'utilitaire FTP avec l'agent d'entrepôt iSeries**

L'agent d'entrepôt iSeries fournit deux utilitaires FTP pour :

- copier un fichier via FTP (Copy File),
- v exécuter un fichier de commandes FTP (Run FTP Command File).

Avec ces deux utilitaires, vous pouvez copier un fichier d'un système éloigné sur l'ordinateur où réside l'agent d'entrepôt iSeries. L'utilitaire dédié à l'exécution d'un fichier de commandes FTP permet de créer un script FTP sur l'ordinateur iSeries et de l'utiliser sur la page Paramètres du bloc-notes relatif aux propriétés d'étape.

# **Tâches connexes :**

- [«Installation](#page-57-0) de l'agent d'entrepôt iSeries» à la page 46
- v «Gestion des fichiers à plat sur le système iSeries» à la page 55

v [«Identification](#page-60-0) et résolution des incidents liés aux agents d'entrepôt iSeries» à la [page](#page-60-0) 49

### **Références connexes :**

v [«Remarques](#page-59-0) relatives aux agent d'entrepôt iSeries installés» à la page 48

# **Installation des agents d'entrepôt AIX, Linux et Solaris Operating Environment**

Les sections ci-dessous décrivent comment installer et configurer des agents d'entrepôt sur AIX, Linux et Solaris Operating Environment.

# **Installation des agents d'entrepôt AIX, Linux et Solaris Operating Environment**

Vous pouvez installer les agents d'entrepôt sous AIX, Linux ou Solaris Operating Environment.

# **Conditions préalables :**

Avant d'installer les agents d'entrepôt AIX ou Solaris Operating Environment sur un poste de travail, vous devez retirer de celui-ci tout agent AIX ou Solaris Operating Environment précédent.

Si vous disposez des deux versions de DB2 Warehouse Manager, 7 et 8, le lien lointain vers l'agent par défaut doit pointer vers l'exécutable à utiliser. Pour la version 7, le chemin par défaut est /usr/bin/ ; pour la version 8, le chemin par défaut est /usr/opt/db2\_08\_01/bin.

Sous AIX, l'agent par défaut est l'exécutable désigné par le lien lointain dans /usr/opt/db2\_08\_01/bin/IWH2AGNT. Vous pouvez utiliser l'agent CLI, IWH2AGNT.db2cli, ou l'agent ODBC, IWH2AGNT.ivodbc. Si vous choisissez d'utiliser l'agent ODBC comme agent par défaut sous AIX, vous devez également installer DB2 Warehouse Manager pour les pilotes requis par l'agent ODBC.

# **Procédure :**

Recourez à l'utilitaire db2setup pour installer un agent d'entrepôt sous AIX, Linux ou Solaris Operating Environment.

Avant d'installer l'agent d'entrepôt, vous devez créer et configurer au moins une instance DB2.

Pour installer les agents d'entrepôt AIX, Linux et Solaris Operating Environment à l'aide de l'utilitaire db2setup :

- 1. Connectez-vous en tant qu'utilisateur root.
- 2. Insérez et montez le CD DB2 Warehouse Manager.
- 3. Accédez au répertoire où le CD est monté en entrant la commande cd /*cdrom* (*cdrom* représentant ici le point de montage du CD du produit).
- 4. Placez-vous dans l'un des répertoires suivants :

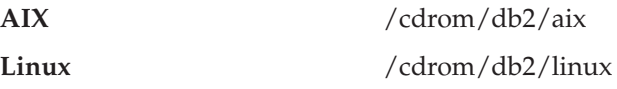

#### **Solaris** /cdrom/unnamed\_cdrom/db2/solaris

- <span id="page-68-0"></span>5. Entrez la commande ./db2setup. Après quelques instants, l'assistant d'installation et de configuration de DB2 s'affiche.
- 6. Cliquez sur **Installation des produits** à partir du tableau de bord DB2.
- 7. Assurez-vous que **DB2 Warehouse Manager** est sélectionné, puis cliquez sur **Suivant**.
- 8. Suivez les instructions affichées par l'assistant d'installation et de configuration de DB2.
- 9. Dans la liste des fonctions, sélectionnez **Agent d'entrepôt**, puis cliquez sur **Suivant**.
- 10. Suivez les instructions affichées par l'assistant d'installation et de configuration de DB2. L'aide en ligne est disponible pour vous guider lors des étapes restantes.
- 11. Déconnectez-vous.

Au terme du processus d'installation, l'agent d'entrepôt est installé dans le répertoire suivant :

- $\cdot$  Sous AIX, /usr/opt/db2 08 01,
- Sous Linux et Solaris Operating Environment, /opt/IBM/db2/V8.1/.

Si l'installation a échoué, prenez contact avec le service de support IBM.

#### **Concepts connexes :**

v «Produits de [connectivité](#page-37-0) pour les sources et les cibles d'entrepôt» à la page 26

#### **Tâches connexes :**

- v «Configuration des [environnements](#page-72-0) des agents d'entrepôt AIX, Linux et Solaris Operating [Environment»](#page-72-0) à la page 61
- «Retrait d'un agent [d'entrepôt](#page-69-0)  $z/OS$ » à la page 58

## **Références connexes :**

v [«Connexion](#page-79-0) aux bases de données pour les agent d'entrepôt AIX, Linux et Solaris Operating [Environment»](#page-79-0) à la page 68

# **Retrait d'un agent d'entrepôt AIX**

Retirez tout agent d'entrepôt AIX existant avant d'en installer un nouveau.

## **Procédure :**

|

Pour retirer un agent AIX, procédez comme suit :

- 1. Connectez-vous à AIX en tant qu'utilisateur *root*.
- 2. Entrez smit.

La fenêtre Gestion système s'affiche.

- 3. Sélectionnez **Installation et maintenance de logiciels**. La fenêtre du même nom s'affiche.
- 4. Sélectionnez **Maintenance de logiciels installés**. La fenêtre du même nom s'affiche.
- 5. Sélectionnez **Retrait de logiciels installés**. La fenêtre du même nom s'affiche.
- <span id="page-69-0"></span>6. Cliquez sur la flèche en regard de la zone **Nom du logiciel**.
- 7. Sélectionnez **db2\_07\_01.dwa**.
- 8. Cliquez sur **OK**.
	- La fenêtre de configuration Retrait de logiciels installés s'affiche.
- 9. Tapez Non dans la zone **Pré-visualisation seulement** .
- 10. Cliquez sur **OK**.

Une fenêtre de demande de confirmation s'ouvre.

11. Cliquez sur **OK** pour confirmer votre sélection.

Une fois l'agent AIX retiré, une fenêtre récapitulative s'affiche. La colonne Résultat, dans le bas de cette fenêtre, indique l'état du processus de retrait. S'il a échoué, prenez contact avec le service de support IBM.

## **Tâches connexes :**

- v «Retrait des agents [d'entrepôt](#page-58-0) iSeries» à la page 47
- v «Retrait d'un agent d'entrepôt Solaris Operating Environment» à la page 58
- v «Retrait d'un agent d'entrepôt z/OS» à la page 58

# **Retrait d'un agent d'entrepôt Solaris Operating Environment**

Retirez tout agent d'entrepôt Solaris Operating Environment existant avant d'en installer un nouveau.

# **Procédure :**

- Pour retirer un agent Solaris Operating Environment, entrez l'une des commandes suivantes à partir d'une invite :
- Pour la version 7 :

|

| |

| |

| |

|

|

- usr/sbin/pkgrm db2dwa71
	- Pour la version 8 :
		- /usr/sbin/pkgrm db2dwc81

Pour confirmer le retrait de l'agent, entrez yes sur l'écran de confirmation.

## **Tâches connexes :**

- v «Retrait des agents [d'entrepôt](#page-58-0) iSeries» à la page 47
- «Retrait d'un agent [d'entrepôt](#page-68-0) AIX» à la page 57
- v «Retrait d'un agent d'entrepôt z/OS» à la page 58

# **Retrait d'un agent d'entrepôt z/OS** |

La section ci-dessous décrit comment retirer un agent d'entrepôt z/OS sur la version 8 de DB2.

# **Retrait d'un agent d'entrepôt z/OS**

Procédure de retrait d'un agent d'entrepôt z/OS sur la version 8 de DB2.

Retirez l'agent d'entrepôt z/OS à l'aide de SMP/E.

# **Tâches connexes :**

- v «Retrait des agents [d'entrepôt](#page-58-0) iSeries» à la page 47
- v «Suppression de produits DB2 à l'aide la commande db2\_deinstall (UNIX)» dans le manuel *Serveurs DB2 - Mise en route*
# <span id="page-72-0"></span>**Chapitre 4. Configuration des environnements des agents d'entrepôt AIX, Linux et Solaris Operating Environment**

Après avoir installé un agent d'entrepôt AIX, Linux ou Solaris Operating Environment, vous devez configurer son environnement et cataloguer les noeuds et bases de données DB2. Ce chapitre décrit comment configurer l'environnement de l'agent d'entrepôt.

# **Configuration des environnements des agents d'entrepôt AIX, Linux et Solaris Operating Environment**

Vous devez définir certaines variables d'environnement dans votre fichier IWH.environment pour configurer l'environnement de l'agent d'entrepôt. Toutes les variables d'environnement à modifier sont situées entre les lignes de commentaires libellées START et END.

### **Conditions préalables :**

Les règles suivantes s'appliquent à la fois aux utilisateurs ODBC et DBE CLI :

- 1. Vous devez définir la variable DB2INSTANCE dans tous les cas.
- 2. Pour l'accès DB2 CLI, vous n'avez besoin de définir que les variables situées dans la section consacrée à l'environnement DB2.

Pour pouvoir accéder aux sources ou aux cibles d'entrepôt situées dans des bases de données DB2, vous devez configurer les variables de la section consacrée à l'environnement DB2.

3. Supprimez les caractères de mise en commentaire (#) des variables que vous définissez.

Les règles suivantes s'appliquent aux utilisateurs ODBC :

1. Pour l'accès ODBC, vous devez indiquer le chemin d'installation d'ODBC comme valeur de la variable IS\_ODBC. Cette variable ne doit pas être mise en commentaire.

Sous AIX, le chemin par défaut est */usr/opt/db2\_08\_01/odbc*. Sous Linux et Solaris Operating Environment, le chemin par défaut est */opt/IBM/db2/V8.1/odbc*.

2. Vous devez définir les variables d'environnement ODBC pour chaque base de données sélectionnée en supprimant la mise en commentaire des sections correspondantes dans le fichier IWH.environment.

Pour publier des métadonnées dans un catalogue d'informations à partir d'un serveur AIX, vous devez définir les variables suivantes dans le fichier IWH.environment :

```
#CLASSPATH=:/home/db2inst/sqllib/java/db2java.zip:/home/db2inst/sqllib/java/
sqlj.zip:/home/db2inst/sqllib/java/runtime.zip:/home/db2inst/sqllib/tools/
ibmjsse.jar:/home/db2inst/sqllib/tools/db2_vw_web.jar:/home/db2inst/sqllib/
java/Common.jar:/home/db2inst/sqllib/tools/db2_vw.jar:/home/db2inst/sqllib/
tools/db2vwcom.jar:/home/db2inst/sqllib/tools/db2vwddd.jar:/home/db2inst/
sqllib/tools/db2cmn.jar:/home/db2inst/sqllib/java/db2jcc.jar:
```
#export CLASSPATH

#PATH=.:/usr/bin:/usr/bins/etc:/usr/sbin:/usr/ucb:/usr/bin/ X11:/sbin: /home/db2inst/sqllib/bin:

#export PATH

Lorsque vous modifiez les paramètres du fichier IWH.environment, vous devez relancer le démon de l'agent d'entrepôt afin que les modifications soient prises en compte.

### **Procédure :**

Pour configurer l'environnement de l'agent d'entrepôt :

1. Définissez le type de connexion :

- a. Connectez-vous en tant qu'utilisateur root.
- b. Accédez au sous-répertoire bin du répertoire d'installation en entrant l'une des commandes suivantes :
	- Sous AIX, entrez cd /usr/opt/db2\_08\_01/bin
	- v Sous Linux et Solaris Operating Environment, entrez cd /opt/IBM/db2/V8.1/bin
- c. Etablissez le lien lointain approprié à IWH2AGNT. Pour ce faire, exécutez la commande IWH.agent.db.interface. La syntaxe de cette commande est :

IWH.agent.db.interface [ intersolv | db2cli ]

Le fichier exécutable de l'agent d'entrepôt existe en deux versions :

- v Le fichier IWH2AGNT.db2cli est le lien DB2 CLI. Il s'agit du lien par défaut.
- v Le fichier IWH2AGNT.ivodbc est le lien ODBC.
- 2. Pour accéder à des données source ou cible IBM ou non-IBM, définissez les variables ci-après dans votre fichier IWH.environment. Sous AIX, ce fichier se trouve dans le répertoire */usr/opt/db2\_08\_01/bin*. Sous Linux et Solaris Operating Environment, il se trouve dans le répertoire */opt/IBM/db2/V8.1/bin*. Ces variables doivent être définies quelle que soit la nature du jeu de caractères utilisé (DBCS ou SBCS).

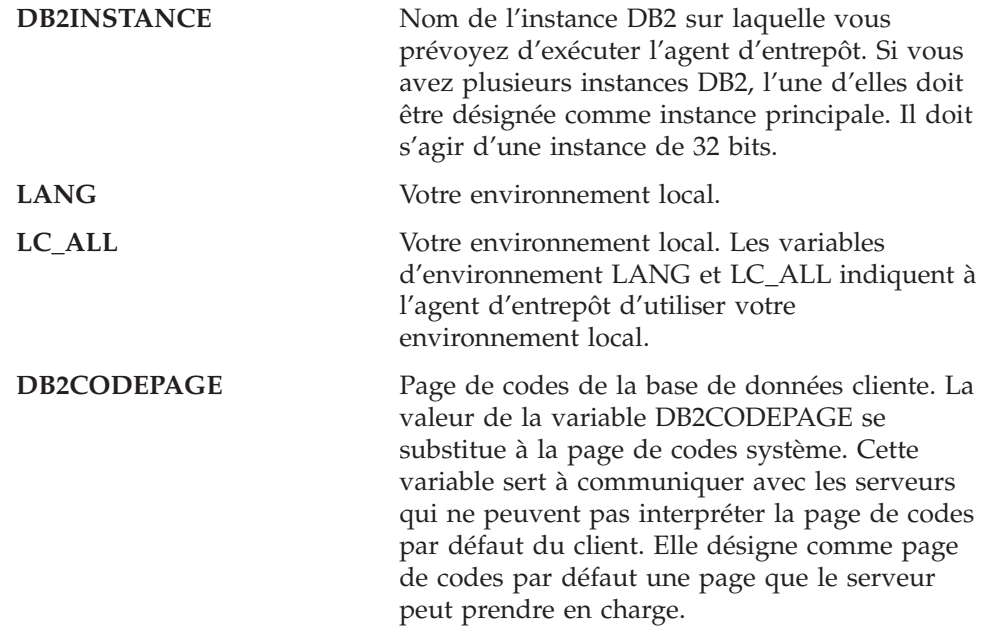

| |

| | | | | | | | | | |

||

 $\mathbf{I}$  $\mathbf{I}$  $\mathbf{I}$ 

| | | | | | | | | | |

- 3. Pour accéder à des données ODBC via le pilote ODBC Data Warehouse Center, définissez les variables suivantes dans votre fichier IWH.environment :
	- v IS\_ODBC = répertoire de base où vous avez installé le pilote ODBC Data Warehouse Center. Sous AIX, le chemin par défaut est */usr/opt/db2\_08\_01/odbc*. Sous Linux et Solaris Operating Environment, le chemin par défaut est */opt/IBM/db2/V8.1/odbc*.
	- v Pour accéder à des données Oracle, définissez les variables d'environnement suivantes :
		- ORACLE\_HOME
		- TNS\_ADMIN
		- ORACLE\_SID
	- v Pour accéder à des données Sybase, définissez les variables d'environnement suivantes :
		- SYBASE
		- DSQUERY
	- v Pour accéder à des données Informix, définissez les variables d'environnement suivantes :
		- INFORMIXDIR
		- INFORMIXSERVER
- 4. Pour accéder à des données Essbase ou DB2 OLAP Server, définissez la variable d'environnement ARBORPATH dans votre fichier IWH.environment. Si vous prévoyez d'utiliser les programmes OLAP d'entrepôt de données, mettez à jour les variables d'environnement PATH et LIBPATH pour y inclure les fichiers exécutables nécessaires à Essbase ou DB2 OLAP.

Dans Linux et Solaris Operating Environment, mettez à jour la variable d'environnement LD\_LIBRARY\_PATH pour y inclure les fichiers exécutables nécessaires à Essbase ou DB2 OLAP.

La variable d'environnement HOME de l'instance de l'agent doit pointer vers le répertoire dans lequel se trouve le fichier Essbase.id et le processus agent doit disposer d'un accès en lecture/écriture à ce fichier. La création du fichier Essbase.id a lieu lors de la première exécution du client OLAP.

- 5. Facultatif : vous pouvez personnaliser votre environnement encore plus en définissant les variables suivantes dans votre fichier IWH.environment :
	- VWS\_LOGGING = répertoire de stockage des fichiers de trace, des journaux de résultats et des fichiers de sortie de l'agent d'entrepôt.

Le répertoire par défaut est /var/IWH.

- v VWSPATH = répertoire d'installation de l'agent d'entrepôt.
- VWA LOCALE TABLE = table de conversion de l'environnement local. Si vous utilisez une version nationale particulière de l'agent d'entrepôt Solaris Operating Environment, vous devrez peut-être désigner une table de conversion UDF afin que l'agent puisse effectuer les conversions de chaînes. Pour cela, ajoutez la variable VWA\_LOCALE\_TABLE au fichier IWH.environment et donnez-lui comme valeur le jeu de codes que vous souhaitez utiliser (par exemple, 8859-1 pour en\_US).
- 6. Si vous utilisez un fichier partagé /etc/services dans l'environnement NFS ou AFS, ajoutez les services suivants au fichier /etc/services. L'ajout de ces services s'impose en cas de partage du fichier /etc/services, car le processus d'installation ne met à jour que votre fichier /etc/services local.

**Nom du service**

| | | | | |

**Numéro de port**

### **vwd** 11001/tcp

| | | | | | | |

> | | | | | | | | | | |

Si ces numéros de port sont déjà utilisés dans votre environnement d'exploitation, vous pouvez les changer dans le fichier /etc/services de votre système. Veillez, dans ce cas, à apporter les mêmes changements sur le poste de travail où le serveur d'entrepôt est installé, ainsi que sur tous les sites agent d'entrepôt associés.

L'ajout de ces services s'impose en cas de partage du fichier /etc/services, car le processus d'installation ne met à jour que votre fichier /etc/services local.

- 7. Pour que ces changements prennent effet dans le fichier IWH.environment, arrêtez puis redémarrez le démon de l'agent d'entrepôt :
	- a. Déterminez l'ID de processus du démon en entrant la commande : ps -e | grep vwdaemon
	- b. Arrêtez le démon en entrant :

kill pid

où pid est l'ID de processus du démon.

Le démon redémarre automatiquement après s'être arrêté (sauf sous Linux, où vous devez le redémarrer manuellement). Si vous avez installé le serveur d'entrepôt AIX, vous devrez également redémarrer les démons serveur une fois le fichier IWH.environment modifié à l'aide de la commande db2vwsvr.

### **Tâches connexes :**

- v «Catalogage des noeuds et des bases de données DB2 après [l'installation](#page-78-0) de l'agent d'entrepôt AIX, Linux ou Solaris Operating [Environment»](#page-78-0) à la page 67
- v «Installation des agents d'entrepôt AIX, Linux et Solaris Operating [Environment»](#page-67-0) à la [page](#page-67-0) 56
- v «Utilisation du [déclencheur](#page-80-0) externe Data Warehouse Center» à la page 69
- «Starting and stopping the warehouse server and logger (AIX)» dans le manuel *Data Warehouse Center Administration Guide*
- v «Running DB2 Warehouse Manager on a 64-bit DB2 instance» dans le manuel *Data Warehouse Center Administration Guide*

### **Références connexes :**

- v [«Connexion](#page-79-0) aux bases de données pour les agent d'entrepôt AIX, Linux et Solaris Operating [Environment»](#page-79-0) à la page 68
- v «Fichier exemple IWH.environment pour AIX, Linux, et Solaris Operating Environment» à la page 64

# **Fichier exemple IWH.environment pour AIX, Linux, et Solaris Operating Environment**

Le fichier IWH.environment contient des variables d'environnement que vous devez définir lorsque vous configurez l'environnement de l'agent d'entrepôt. #!/bin/bsh ############################################################################# # # Licensed Materials - Property of IBM # # 5648-B90 # (C) COPYRIGHT International Business Machines Corp. 1993, 2002 # # 5648-B91 # (C) COPYRIGHT International Business Machines Corp. 1993, 2002 #

# 5648-B95 # (C) COPYRIGHT International Business Machines Corp. 1993, 2002 # # 5648-B97 # (C) COPYRIGHT International Business Machines Corp. 1993, 2002 # # 5648-B99 # (C) COPYRIGHT International Business Machines Corp. 1993, 2002 # # All Rights Reserved # US Government Users Restricted Rights - Use, duplication or # disclosure restricted by GSA ADP Schedule Contract with IBM Corp. # ############################################################################# # # NAME: IWH.environment # ############################################################################# DB2DIR="/usr/opt/db2\_08\_01" # Data Warehouse environment setup script. # Please Update this script to setup environment variables for other databases. # NOTE : # After adding new setup, the daemon process named : vwdaemon should # be terminated using command: "kill <PID>" for changes to # take effect. # DO NOT EXECUTE vwdaemon. It will be re-executed immediately by init process. # !!!!!!!!!!!!!!!!!!!!!!!!!! ATTENTION !!!!!!!!!!!!!!!!!!!!!!!!! # !!!!!!!!!!!!!!!!!!!!!!!!!!!!!!!!!!!!!!!!!!!!!!!!!!!!!!!!!!!!!! # ! START OF MUST SET ENVIRONMENT VARIABLES SECTION ! # !!!!!!!!!!!!!!!!!!!!!!!!!!!!!!!!!!!!!!!!!!!!!!!!!!!!!!!!!!!!!! # !!!!!!!!!!!!!!!!!!!!!!!!!! ATTENTION !!!!!!!!!!!!!!!!!!!!!!!!! # DB2 environment section. Please set DB2 instance id DB2INSTANCE=db2inst1 # make sure this is correct! # These are the defaults. To change any of them, uncomment it and make # the change. #LANG=en\_US #VWS\_LOGGING=/var/IWH #VWA\_LOCALE\_TABLE=8859-1  $#LC$  ALL=en US #DB2CODEPAGE=819 #VWSPATH=\${DB2DIR?} #VWS\_TEMPLATES=\${VWSPATH?}/templates # If you are using the Data Warehouse Center publish to Information # Catalog Manager function, you must # update the Classpath and Path variables. In this example, # db2inst is the name of the DB2 instance. #CLASSPATH=:/home/db2inst/sqllib/java/db2java.zip:/home/db2inst/ sqllib/java/sqlj.zip:/home/db2inst/sqllib/java/runtime.zip:/home/ db2inst/sqllib/tools/ibmjsse.jar:/home/db2inst/sqllib/tools/ db2\_vw\_web.jar:/home/db2inst/sqllib/java/Common.jar:/home/db2inst /sqllib/tools/db2\_vw.jar:/home/db2inst/sqllib/tools/db2vwcom.jar:/ home/db2inst/sqllib/tools/db2vwddd.jar:/home/db2inst/sqllib/tools/ db2cmn.jar:/home/db2inst/sqllib/java/db2jcc.jar: #export CLASSPATH #PATH=.:/usr/bin:/usr/bins/etc:/usr/sbin:/usr/ucb:/usr/bin/ X11:/sbin:/home/db2inst/sqllib/bin:

#export PATH

| | | | | | | | | | | | | | | | | | | | | | | | | | | | | | | | | | | | | | | | | | | | | | | | | | | | | | | | | | | | | | | | | | |

```
# If you are running a Java application using JDBC and the AIX
# warehouse agent to access a DB2 AIX server, and you may get
# the SQL1224N error message when attempting to start another
# warehouse agent. If you receive this error, look at the message
# help text for a list of possible causes. If the problem involves
# the number of shared memory segments, see the Administrative API
# reference documentation for information regarding threaded
# applications with concurrent access, which presents workarounds
# for this situation including setting the environment variable
# EXTSHM or defining a loop-back to the database being accessed.
#EXTSHM=ON
#export EXTSHM
#The following setting is needed to run the warehouse agent on Linux.
#The .bashrc file is the configuration file for the "bash" shell.
#export LD_LIBRARY_PATH=:/home/db2inst8/sqllib/lib, into .bashrc file
# If using InterSolv odbc drivers, set the IS ODBC
# environment variable to the path for Intersolv odbc
# directory.
#
# IS ODBC=<..../intersolv/..../odbc> # Should have path for Intersolv odbc dir
# For essbase udp, set the following path. HOME must be set to a directory
# to which the agent has write authority:
# ARBORPATH=<..../essbase>
# export ARBORPATH
# For Replication using the Data Warehouse agent on any Unix type
# system (AIX, Sun, and Linux) you need to set the HOME variable in
# the IWH.environment file in the /sqllib/bin directory using the
# current userid. This is a requirement of the Replication Apply program.
# HOME=/home/<userid>
# If using Oracle InterSolv driver, set the following paths:
#
# ORACLE_HOME=<.... your Oracle client HOME dir ....>
# TNS ADMIN=<.... your TNS ADMIN dir ....>
# ORACLE SID=<.... your ORACLE SID ....>
# export ORACLE_HOME TNS_ADMIN ORACLE_SID
# If using Sybase InterSolv driver, set the following paths:
#
# SYBASE=<.... your Sybase client dir ....>
# DSQUERY=<.... your DSQUERY value ....>
# export SYBASE DSQUERY
# If using Informix InterSolv driver, set the following paths:
#
# INFORMIXDIR=<.... your Informix client dir ....>
# INFORMIXSERVER=<.... your Informix Server ....>
# export INFORMIXDIR INFORMIXSERVER
#If using Red Brick Warehouse, set the following paths:
#
# RB_CONFIG=<....your Red Brick RB_CONFIG dir ....>
# RB_HOST=<....your Red Brick RB_HOST ....>
# export RB_CONFIG RB_HOST
# !!!!!!!!!!!!!!!!!!!!!!!!!! ATTENTION !!!!!!!!!!!!!!!!!!!!!!!!!
# !!!!!!!!!!!!!!!!!!!!!!!!!!!!!!!!!!!!!!!!!!!!!!!!!!!!!!!!!!!!!!
#! END OF MUST SET ENVIRONMENT VARIABLES SECTION
# !!!!!!!!!!!!!!!!!!!!!!!!!!!!!!!!!!!!!!!!!!!!!!!!!!!!!!!!!!!!!!
# !!!!!!!!!!!!!!!!!!!!!!!!!! ATTENTION !!!!!!!!!!!!!!!!!!!!!!!!!
```
| | | | | | | | | | | | | | | | | | | | | | | | | | | | | | | | | | | | | | | | | | | | | | | | | | | | | | | | | | | | | | | | | | |

```
# For the following, uncomment out the appropriate section(s)
# if \lceil "${INFORMIXDIR}" != "" ]; then
# PATH=${INFORMIXDIR?}/bin:${PATH?}
# LIBPATH=${LIBPATH:-""}:${INFORMIXDIR?}/lib
# else
     INFORMIXDIR=${IS ODBC?}
# export INFORMIXDIR
# fi
#
# if [ "${SYBASE}" != "" ]; then
# PATH=${SYBASE?}/bin:${PATH}
# LIBPATH=${LIBPATH:-""}:${SYBASE?}/lib
# fi
#
# if [ "${ORACLE_HOME}" != "" ]; then
# PATH=${ORACLE_HOME?}/bin:${PATH?}
# LIBPATH=${LIBPATH:-""}:${ORACLE_HOME?}/lib
# fi
#
# if [ "${ARBORPATH}" != "" ]; then
# PATH=$PATH:${ARBORPATH?}/bin
# LIBPATH=${LIBPATH:-""}:${ARBORPATH?}/api/lib
# fi
#
#if \lceil "${RB CONFIG}"!=""]; then
# PATH=${RB_CONFIG?}/bin:${PATH}
# LIBPATH=${RB_CONFIG?}/lib:${LIBPATH}
# export PATH LIBPATH
#fi
#
# if \lceil "${IS ODBC}" != "" ]; then
# # for intersolv odbc
     LIBPATH=${LIBPATH:-""}:${IS ODBC?}/lib
# IV_GLS_LCDIR=${IS_ODBC?}/gls/lc11
# IV_GLS_REGISTRY=${IS_ODBC?}/gls/cm3/registry
# export IV GLS LCDIR IV GLS REGISTRY
# fi
```
# **Catalogage des noeuds et des bases de données DB2 après l'installation de l'agent d'entrepôt AIX, Linux ou Solaris Operating Environment**

Après avoir installé l'agent d'entrepôt AIX, Linux ou Solaris Operating Environment et configuré son environnement, vous devez cataloguer les noeuds et les bases de données DB2.

### **Procédure :**

<span id="page-78-0"></span>| | | | | | | | | | | | | | | | | | | | | | | | | | | | | | | | | | | | | | | | | |

> Pour cataloguer les noeuds et les bases de données DB2 après l'installation de l'agent d'entrepôt AIX, Linux ou Solaris Operating Environment :

- 1. Connectez-vous à l'instance DB2 appropriée.
- 2. Cataloguez les noeuds et les bases de données DB2 auxquelles vous prévoyez d'accéder.

Si plusieurs instances DB2 coexistent sur le même poste de travail, prenez note de la valeur attribuée à la variable DB2INSTANCE dans le fichier IWH.environment. Toute base de données qui n'a pas été créée sous cette instance doit être cataloguée comme base éloignée.

- 3. Vérifiez que le fichier .odbc.ini se trouve au bon endroit :
	- v Utilisateurs ODBC : lorsque vous définissez la source de données DB2 dans le fichier .odbc.ini approprié, veuillez à ce que le DSN corresponde au vrai nom de la base de données DB2 ou à un alias de celle-ci. Le fichier .odbc.ini doit se trouver dans le répertoire personnel de l'ID utilisateur employé sur le site agent.
	- v Utilisateurs Red Brick Warehouse : le fichier .odbc.ini doit se trouver dans le répertoire personnel de l'ID utilisateur qui procède aux étapes UDP Red Brick sur le site agent. Le DSN ODBC pour Red Brick doit être correctement enregistré dans le fichier .odbc.ini.

**Conseil :** Si vous utilisez le pilote ODBC Data Warehouse Center, consultez le spécimen de fichier .odbc.ini. Sous AIX, ce fichier se trouve dans le répertoire /usr/opt/db2\_08\_01/odbc. Sous Linux et Solaris Operating Environment, il se trouve dans le répertoire /opt/IBM/db2/V8.1/odbc . Son nom est odbc.ini.intersolv.

## **Tâches connexes :**

<span id="page-79-0"></span>| | | | | | | | | | | | | | |

| | | |  $\perp$ | | | |

- v «Configuration des [environnements](#page-72-0) des agents d'entrepôt AIX, Linux et Solaris Operating [Environment»](#page-72-0) à la page 61
- v «Utilisation du [déclencheur](#page-80-0) externe Data Warehouse Center» à la page 69

### **Références connexes :**

v «Connexion aux bases de données pour les agent d'entrepôt AIX, Linux et Solaris Operating Environment» à la page 68

# **Connexion aux bases de données pour les agent d'entrepôt AIX, Linux et Solaris Operating Environment**

### **DB2 CLI**

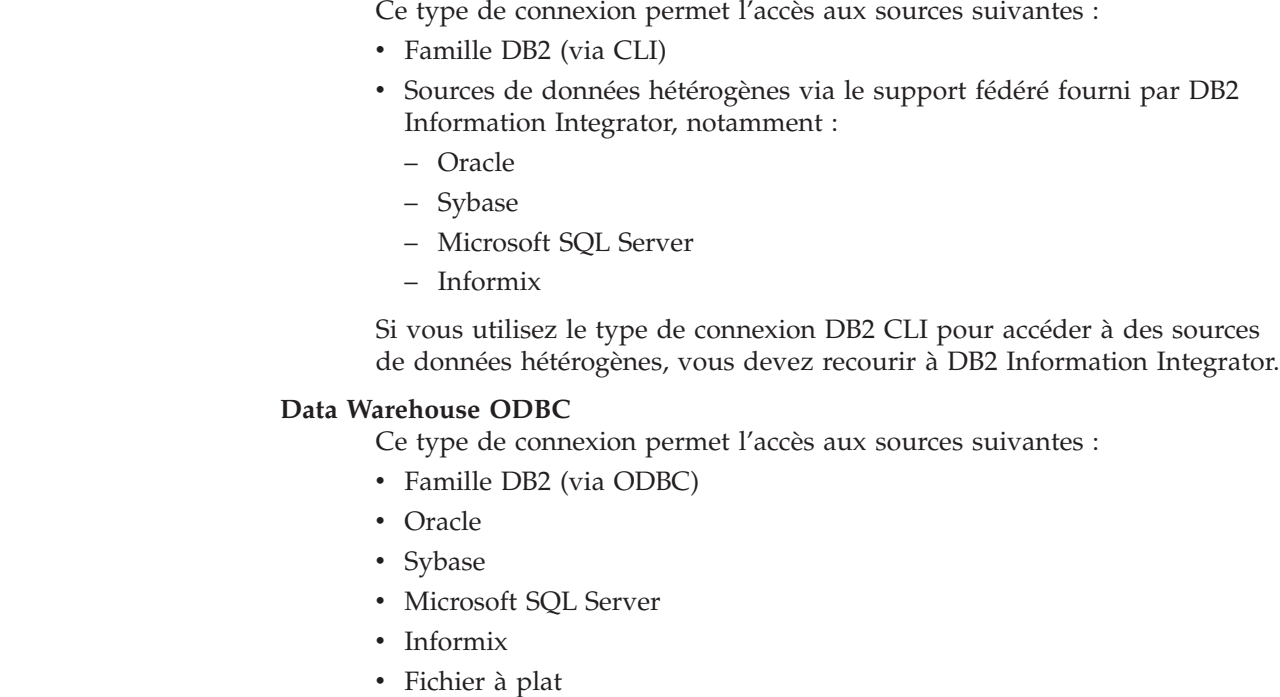

Ces deux types de connexions prennent en charge les bases de données cibles d'entrepôt suivantes :

<span id="page-80-0"></span>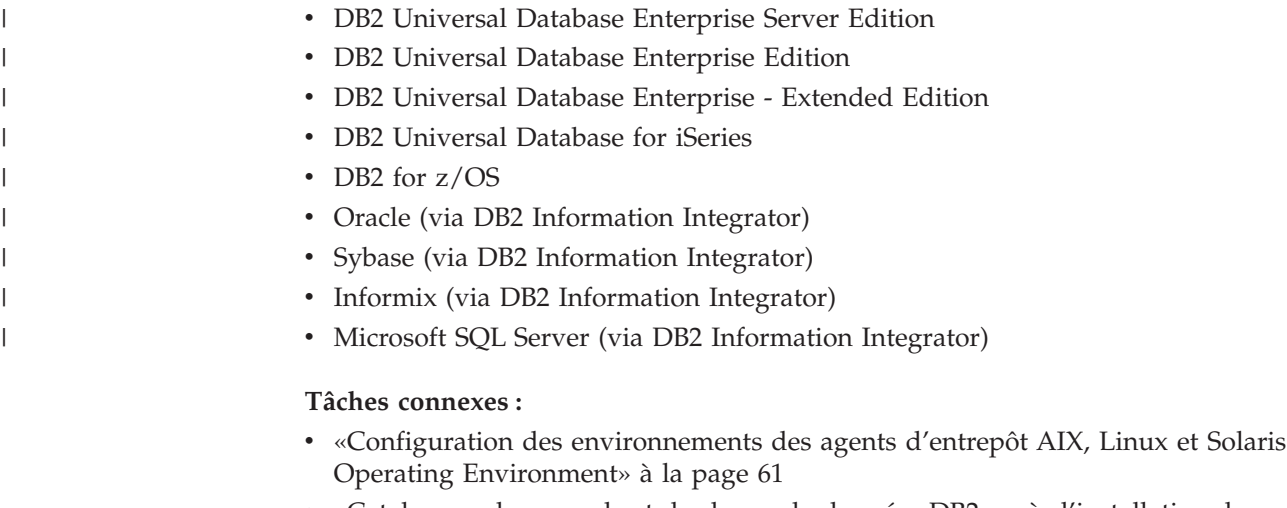

- v «Catalogage des noeuds et des bases de données DB2 après [l'installation](#page-78-0) de l'agent d'entrepôt AIX, Linux ou Solaris Operating [Environment»](#page-78-0) à la page 67
- v «Installation des agents d'entrepôt AIX, Linux et Solaris Operating [Environment»](#page-67-0) à la [page](#page-67-0) 56
- v «Utilisation du déclencheur externe Data Warehouse Center» à la page 69

## **Utilisation du déclencheur externe Data Warehouse Center**

Si vous prévoyez d'utiliser un déclencheur externe Data Warehouse Center pour lancer les étapes en mode externe, ou pour les promouvoir ou les rétrograder par un changement de statut (développement, test ou production), vous devez réserver le numéro de port 11004 pour que ce déclencheur puisse communiquer avec le serveur Data Warehouse Center.

## **Tâches connexes :**

- v «Configuration des [environnements](#page-72-0) des agents d'entrepôt AIX, Linux et Solaris Operating [Environment»](#page-72-0) à la page 61
- v «Catalogage des noeuds et des bases de données DB2 après [l'installation](#page-78-0) de l'agent d'entrepôt AIX, Linux ou Solaris Operating [Environment»](#page-78-0) à la page 67
- «Installation des agents d'entrepôt AIX, Linux et Solaris Operating [Environment»](#page-67-0) à la [page](#page-67-0) 56

### **Références connexes :**

v [«Connexion](#page-79-0) aux bases de données pour les agent d'entrepôt AIX, Linux et Solaris Operating [Environment»](#page-79-0) à la page 68

# <span id="page-82-0"></span>**Chapitre 5. Préparation et installation des fonctions de transformation d'entrepôt**

Ce chapitre explique comment installer et activer les fonctions de transformation d'entrepôt.

# **Préparation de votre environnement pour les fonctions Transformation d'entrepôt**

Les fonctions Transformation d'entrepôt sont des procédures mémorisées et des fonctions UDF (définies par l'utilisateur) qui permettent de transformer des données lors d'une étape de gestion d'entrepôt. Pour les employer, vous devez les installer sur le site agent et les activer afin de les rendre utilisables au niveau de l'entrepôt cible. Préparez votre environnement avant d'activer les fonctions Transformation d'entrepôt.

### **Procédure :**

Pour préparer votre environnement pour les fonctions Transformation d'entrepôt :

- 1. Installez un agent d'entrepôt.
- 2. Installez le SDK pour votre système d'exploitation. Dans le cas d'une base de données cible DB2 Universal Database version 7.2 ou précédente, vous devez installer Software Developer's Kit (SDK) version 1.1.8 ou suivante sur la base de données à partir de laquelle vous prévoyez d'utiliser les fonctions Transformation d'entrepôt. Dans le cas d'une base de données cible DB2 Universal Database version 8, vous devez installer Software Developer's Kit (SDK) version 1.3.0 ou suivante sur la base de données à partir de laquelle vous prévoyez d'utiliser les fonctions Transformation d'entrepôt. DB2 Application Development Client inclut le SDK pour AIX, Solaris Operating Environment, Linux et Windows.
- 3. Mettez à jour les variables d'environnement.
- 4. Mettez à jour la configuration du gestionnaire de bases de données pour l'instance DB2 cible.
- 5. Mettez à jour la configuration de la base de données cible.

### **Concepts connexes :**

- v «Installation de Java Development Kit pour les fonctions [Transformation](#page-83-0) [d'entrepôt»](#page-83-0) à la page 72
- «Fonctions [Transformation](#page-94-0)  $z/OS$ » à la page 83
- v [«Transformations](#page-15-0) d'entrepôt» à la page 4

### **Tâches connexes :**

- v «Mise à jour des variables [d'environnement](#page-84-0) sous Windows pour les fonctions [Transformation](#page-84-0) d'entrepôt» à la page 73
- v «Mise à jour des variables [d'environnement](#page-85-0) sous AIX pour les fonctions [Transformation](#page-85-0) d'entrepôt» à la page 74
- «Mise à jour de la [configuration](#page-89-0) du gestionnaire de bases de données avant l'installation des fonctions [Transformation](#page-89-0) d'entrepôt» à la page 78
- <span id="page-83-0"></span>v «Mise à jour de la [configuration](#page-90-0) de la base de données cible» à la page 79
- v «Installation des fonctions [Transformation](#page-91-0) d'entrepôt» à la page 80
- «Activation des fonctions [Transformation](#page-92-0) d'entrepôt» à la page 81
- v «Définition de fonctions [Transformation](#page-96-0) d'entrepôt dans DB2 pour z/OS» à la [page](#page-96-0) 85
- v «Mise à jour des variables [d'environnement](#page-86-0) sous Solaris Operating Environment pour les fonctions [Transformation](#page-86-0) d'entrepôt» à la page 75
- v «Mise à jour des variables [d'environnement](#page-88-0) sous Linux pour les fonctions [Transformation](#page-88-0) d'entrepôt» à la page 77

v «Support multilingue pour les fonctions [Transformation](#page-100-0) d'entrepôt» à la page 89

#### **Installation de Java Development Kit pour les fonctions** | **Transformation d'entrepôt** |

Prenez soin d'installer le Java Development Kit (JDK) correspondant au système employé avant les fonctions Transformation d'entrepôt (pour la fonction Transformation Linux, vous devez utiliser le produit IBM Java Development Kit pour Linux).

DB2 Application Development Client inclut le Java Development Kit pour AIX, Linux et Windows :

- Lorsque vous installez DB2 Application Development Client sous AIX, le Java Development Kit est également installé si aucune version antérieure de celui-ci n'est détectée.
- Lorsque vous installez DB2 Application Development Client sous Windows, le Java Development Kit est toujours installé.

Pour vous procurer et installer le Java Development Kit pour Solaris Operating Environment, rendez-vous à l'adresse http://www.sun.com/solaris/java et suivez les instructions.

### **Concepts connexes :**

- «Fonctions [Transformation](#page-94-0)  $z/OS$ » à la page 83
- v [«Transformations](#page-15-0) d'entrepôt» à la page 4

## **Tâches connexes :**

- v «Mise à jour des variables [d'environnement](#page-84-0) sous Windows pour les fonctions [Transformation](#page-84-0) d'entrepôt» à la page 73
- v «Mise à jour des variables [d'environnement](#page-85-0) sous AIX pour les fonctions [Transformation](#page-85-0) d'entrepôt» à la page 74
- v «Mise à jour de la [configuration](#page-89-0) du gestionnaire de bases de données avant l'installation des fonctions [Transformation](#page-89-0) d'entrepôt» à la page 78
- v «Mise à jour de la [configuration](#page-90-0) de la base de données cible» à la page 79
- v «Installation des fonctions [Transformation](#page-91-0) d'entrepôt» à la page 80
- v «Activation des fonctions [Transformation](#page-92-0) d'entrepôt» à la page 81
- v «Préparation de votre environnement pour les fonctions [Transformation](#page-82-0) [d'entrepôt»](#page-82-0) à la page 71
- v «Définition de fonctions [Transformation](#page-96-0) d'entrepôt dans DB2 pour z/OS» à la [page](#page-96-0) 85
- v «Mise à jour des variables [d'environnement](#page-86-0) sous Solaris Operating Environment pour les fonctions [Transformation](#page-86-0) d'entrepôt» à la page 75

v «Support multilingue pour les fonctions [Transformation](#page-100-0) d'entrepôt» à la page 89

## <span id="page-84-0"></span>**Mise à jour des variables d'environnement pour les fonctions Transformation d'entrepôt**

Les sections suivantes décrivent comment mettre à jour les variables d'environnement pour les fonctions Transformations d'entrepôt.

## **Mise à jour des variables d'environnement sous Windows pour les fonctions Transformation d'entrepôt**

Vous devez mettre à jour les variables d'environnement sous Windows pour activer les fonctions Transformation d'entrepôt.

### **Procédure :**

Pour mettre à jour les variables d'environnement sous Windows pour les fonctions Transformation d'entrepôt :

- 1. Ouvrez le Panneau de configuration Windows.
- 2. Cliquez deux fois sur l'icône **Système**.
- 3. Cliquez sur l'onglet **Environnement** pour afficher les variables.
- 4. Cliquez sur la variable système **Path** et, à la fin de l'instruction, ajoutez le chemin d'accès au sous-répertoire bin du SDK. Le chemin d'accès par défaut est c:\sqllib\java\jdk.
- 5. Cliquez sur **Fixer la valeur**.
- 6. Cliquez sur la variable système **CLASSPATH**. Ajoutez le chemin du répertoire où les fonctions Transformation sont installées, ainsi que le chemin du répertoire qui contient les classes Java de support DB2. Séparez les chemins par un point-virgule. Si la variable CLASSPATH n'existe pas, vous devez la définir.

Vous pourriez, par exemple, ajouter les chemins C:\SQLLIB\FUNCTION;C:\SQLLIB\JAVA\DB2JAVA.ZIP; à votre variable CLASSPATH.

- 7. Cliquez sur **Fixer la valeur**.
- 8. Cliquez sur **OK** pour fermer la fenêtre.

#### **Concepts connexes :**

- v «Installation de Java Development Kit pour les fonctions [Transformation](#page-83-0) [d'entrepôt»](#page-83-0) à la page 72
- «Fonctions [Transformation](#page-94-0)  $z/OS$ » à la page 83
- v [«Transformations](#page-15-0) d'entrepôt» à la page 4

#### **Tâches connexes :**

v «Mise à jour des variables [d'environnement](#page-85-0) sous AIX pour les fonctions [Transformation](#page-85-0) d'entrepôt» à la page 74

- <span id="page-85-0"></span>v «Mise à jour de la [configuration](#page-89-0) du gestionnaire de bases de données avant l'installation des fonctions [Transformation](#page-89-0) d'entrepôt» à la page 78
- v «Mise à jour de la [configuration](#page-90-0) de la base de données cible» à la page 79
- v «Installation des fonctions [Transformation](#page-91-0) d'entrepôt» à la page 80
- «Activation des fonctions [Transformation](#page-92-0) d'entrepôt» à la page 81
- v «Préparation de votre environnement pour les fonctions [Transformation](#page-82-0) [d'entrepôt»](#page-82-0) à la page 71
- v «Définition de fonctions [Transformation](#page-96-0) d'entrepôt dans DB2 pour z/OS» à la [page](#page-96-0) 85
- v «Mise à jour des variables [d'environnement](#page-86-0) sous Solaris Operating Environment pour les fonctions [Transformation](#page-86-0) d'entrepôt» à la page 75
- v «Mise à jour des variables [d'environnement](#page-88-0) sous Linux pour les fonctions [Transformation](#page-88-0) d'entrepôt» à la page 77

v «Support multilingue pour les fonctions [Transformation](#page-100-0) d'entrepôt» à la page 89

## **Mise à jour des variables d'environnement sous AIX pour les fonctions Transformation d'entrepôt**

Mettez à jour les variables d'environnement avant d'installer les fonctions Transformation d'entrepôt.

#### **Procédure :**

Pour mettre à jour les variables d'environnement sous AIX pour les fonctions Transformation d'entrepôt :

1. Assurez-vous que le répertoire en cours est indiqué dans la variable CLASSPATH à l'aide de la commande suivante :

\$ echo \$CLASSPATH

Par exemple :

.:*/INSTHOME*/sqllib/java/db2java.zip

où */INSTHOME* est le répertoire personnel du propriétaire de l'instance.

2. Entrez les commandes suivantes pour modifier la variable CLASSPATH : CLASSPATH=.:\$CLASSPATH

export CLASSPATH

3. Assurez-vous que le chemin *INSTHOME/sqllib/function* est indiqué dans la variable CLASSPATH à l'aide de la commande suivante :

\$ echo \$CLASSPATH

- 4. Entrez les commandes suivantes pour modifier la variable CLASSPATH : CLASSPATH=INSTHOME/sqllib/function:\$CLASSPATH export CLASSPATH
- 5. Vérifiez que la variable PATH inclut le chemin /sqllib/bin. Par exemple : */INSTHOME*/sqllib/bin

où */INSTHOME* est le répertoire personnel du propriétaire de l'instance.

6. Vérifiez que la variable LIBPATH inclut le chemin /sqllib/lib. Par exemple : */INSTHOME*/sqllib/lib

où */INSTHOME* est le répertoire personnel du propriétaire de l'instance.

#### **Concepts connexes :**

- <span id="page-86-0"></span>v «Installation de Java Development Kit pour les fonctions [Transformation](#page-83-0) [d'entrepôt»](#page-83-0) à la page 72
- «Fonctions [Transformation](#page-94-0)  $z/OS$ » à la page 83
- v [«Transformations](#page-15-0) d'entrepôt» à la page 4

## **Tâches connexes :**

- v «Mise à jour des variables [d'environnement](#page-84-0) sous Windows pour les fonctions [Transformation](#page-84-0) d'entrepôt» à la page 73
- v «Mise à jour de la [configuration](#page-89-0) du gestionnaire de bases de données avant l'installation des fonctions [Transformation](#page-89-0) d'entrepôt» à la page 78
- v «Mise à jour de la [configuration](#page-90-0) de la base de données cible» à la page 79
- v «Installation des fonctions [Transformation](#page-91-0) d'entrepôt» à la page 80
- v «Activation des fonctions [Transformation](#page-92-0) d'entrepôt» à la page 81
- v «Préparation de votre environnement pour les fonctions [Transformation](#page-82-0) [d'entrepôt»](#page-82-0) à la page 71
- v «Définition de fonctions [Transformation](#page-96-0) d'entrepôt dans DB2 pour z/OS» à la [page](#page-96-0) 85
- v «Mise à jour des variables d'environnement sous Solaris Operating Environment pour les fonctions Transformation d'entrepôt» à la page 75
- v «Mise à jour des variables [d'environnement](#page-88-0) sous Linux pour les fonctions [Transformation](#page-88-0) d'entrepôt» à la page 77

## **Références connexes :**

v «Support multilingue pour les fonctions [Transformation](#page-100-0) d'entrepôt» à la page 89

# **Mise à jour des variables d'environnement sous Solaris Operating Environment pour les fonctions Transformation d'entrepôt**

Mettez à jour les variables d'environnement avant d'installer les fonctions Transformation d'entrepôt.

## **Procédure :**

| | | | | | | |

 $\overline{1}$ 

| | | | | | |

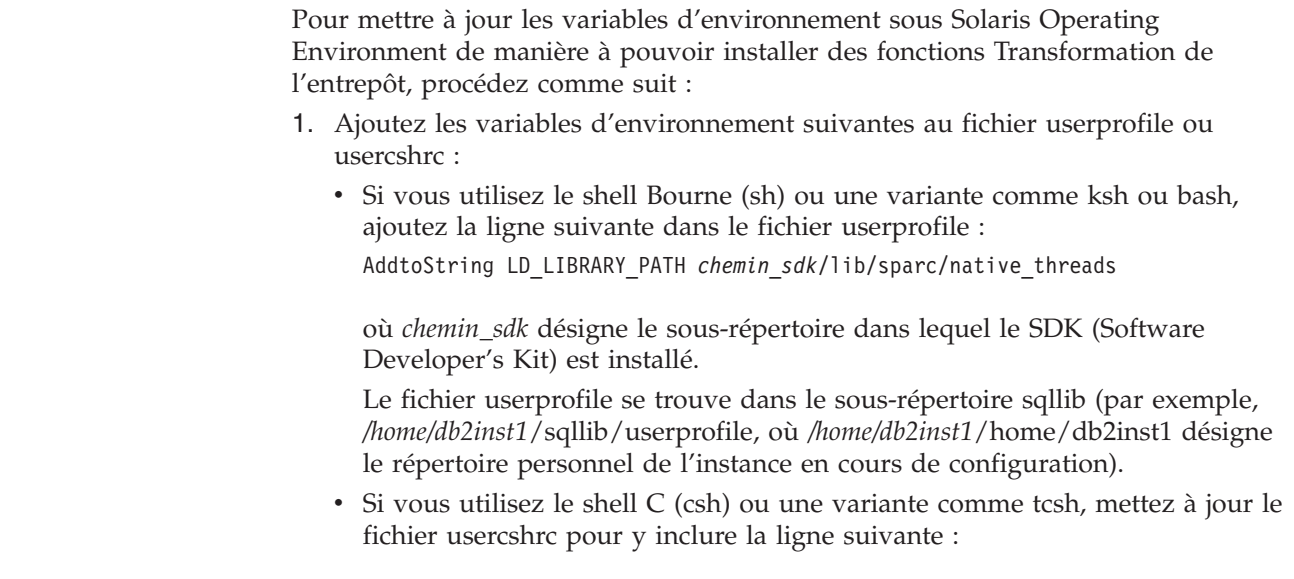

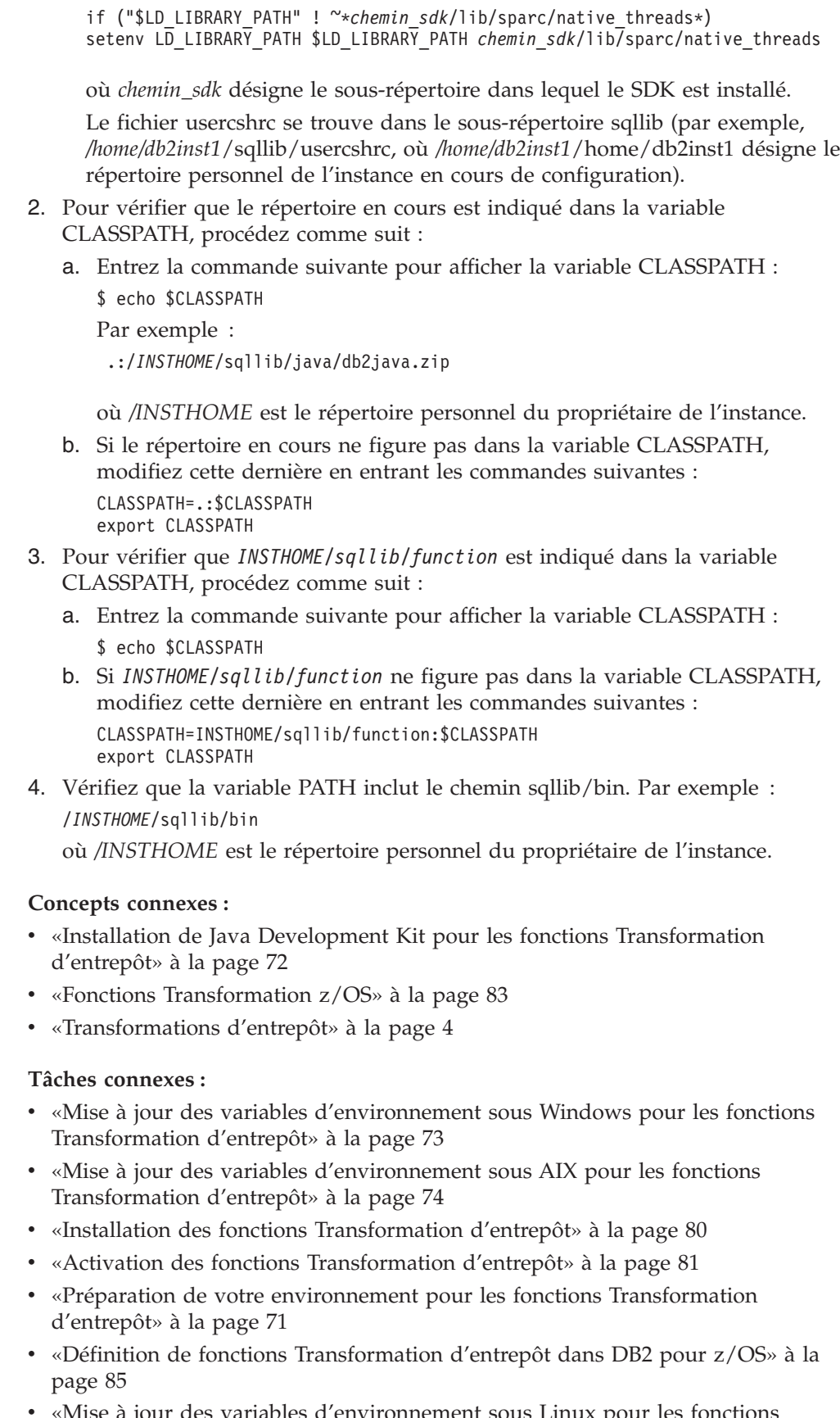

v «Mise à jour des variables [d'environnement](#page-88-0) sous Linux pour les fonctions [Transformation](#page-88-0) d'entrepôt» à la page 77

|  $\mathbf{i}$ 

> | | | | | | | | |  $\begin{array}{c} \hline \end{array}$

| | | | | | | | | | | |  $\begin{array}{c} \hline \end{array}$ | |  $\vert$ 

v «Support multilingue pour les fonctions [Transformation](#page-100-0) d'entrepôt» à la page 89

## <span id="page-88-0"></span>**Mise à jour des variables d'environnement sous Linux pour les fonctions Transformation d'entrepôt**

Mettez à jour les variables d'environnement avant d'installer les fonctions Transformation d'entrepôt.

### **Conditions préalables :**

Pour l'exécution de fonctions Transformation d'entrepôt (procédures mémorisées ou fonctions définies par l'utilisateur) dans DB2 Universal Database for Linux, l'éditeur de liens Linux doit avoir accès à certaines bibliothèques partagées Java. Vous pouvez ajouter leur chemin d'accès dans /etc/ld.so.conf ou créer des liens symboliques dans le répertoire /usr/lib. Si vous créez des liens symboliques dans /usr/lib, la liste des bibliothèques à associer à ces liens varie en fonction des versions du produit IBM Developer Kit for Java.

Pour IBM Developer Kit for Java version 1.1.8 (version utilisée pour les les fonctions Transformation d'entrepôt installées dans une base de données DB2 Universal Database version 7.2 ou précédente), les liens symboliques doivent pointer vers : libjava.so libjitc.so libmath.so libzip.so. Pour IBM Developer Kit for Java version 1.2.2 ou 1.3, les liens symboliques doivent pointer vers :libjava.so libjvm.so libhpi.so.

Lorsque vous avez ajouté le chemin des bibliothèques partagées Java dans /etc/ld.so.conf ou créé les liens symboliques correspondants, vous devez régénérer la mémoire cache de l'éditeur de liens. Pour ce faire, exécutez la commande suivante sous l'ID utilisateur root :bash# ldconfig. Pour IBM Developer Kit for Java version 1.2.2 ou 1.3, vous devez également saisir les commandes suivantes : bash\$ db2set DB2 USE SDK12=true bash\$ db2stop bash\$ db2start. Notez que seul IBM SDK 1.3 pour DB2 Universal Database version 8 et suivante doit être utilisé.

### **Procédure :**

Pour mettre à jour les variables d'environnement sous Linux pour les fonctions Transformation d'entrepôt :

1. Assurez-vous que le répertoire en cours est indiqué dans la variable CLASSPATH à l'aide de la commande suivante :

\$ echo \$CLASSPATH

Par exemple :

.:/INSTHOME/sqllib/java/db2java.zip

- où /INSTHOME est le répertoire personnel du propriétaire de l'instance.
- 2. Entrez les commandes suivantes pour modifier la variable CLASSPATH : CLASSPATH=.:\$CLASSPATH export CLASSPATH
- 3. Assurez-vous que le chemin INSTHOME/sqllib/function est indiqué dans la variable CLASSPATH à l'aide de la commande suivante : \$ echo \$CLASSPATH
- 4. Entrez les commandes suivantes pour modifier la variable CLASSPATH :

CLASSPATH=INSTHOME/sqllib/function:\$CLASSPATH export CLASSPATH

<span id="page-89-0"></span>5. Vérifiez que la variable PATH inclut le chemin sqllib/bin.

Par exemple : /INSTHOME/sqllib/bin

où /INSTHOME est le répertoire personnel du propriétaire de l'instance.

6. Assurez-vous que la variable qui indique le chemin de la bibliothèque (LD\_LIBRARY\_PATH ou LIBPATH, selon le cas) contient la valeur /sqllib/lib. Par exemple :

/INSTHOME/sqllib/lib

où /INSTHOME est le répertoire personnel du propriétaire de l'instance.

### **Concepts connexes :**

- v «Installation de Java Development Kit pour les fonctions [Transformation](#page-83-0) [d'entrepôt»](#page-83-0) à la page 72
- «Fonctions [Transformation](#page-94-0)  $z/OS$ » à la page 83
- v [«Transformations](#page-15-0) d'entrepôt» à la page 4

## **Tâches connexes :**

- v «Mise à jour des variables [d'environnement](#page-84-0) sous Windows pour les fonctions [Transformation](#page-84-0) d'entrepôt» à la page 73
- v «Mise à jour des variables [d'environnement](#page-85-0) sous AIX pour les fonctions [Transformation](#page-85-0) d'entrepôt» à la page 74
- v «Installation des fonctions [Transformation](#page-91-0) d'entrepôt» à la page 80
- v «Activation des fonctions [Transformation](#page-92-0) d'entrepôt» à la page 81
- v «Préparation de votre environnement pour les fonctions [Transformation](#page-82-0) [d'entrepôt»](#page-82-0) à la page 71
- v «Définition de fonctions [Transformation](#page-96-0) d'entrepôt dans DB2 pour z/OS» à la [page](#page-96-0) 85
- v «Mise à jour des variables [d'environnement](#page-86-0) sous Solaris Operating Environment pour les fonctions [Transformation](#page-86-0) d'entrepôt» à la page 75

### **Références connexes :**

v «Support multilingue pour les fonctions [Transformation](#page-100-0) d'entrepôt» à la page 89

## **Mise à jour de la configuration du gestionnaire de bases de données pour les fonctions Transformation d'entrepôt**

Les sections suivantes décrivent comment mettre à jour la configuration du gestionnaire de bases de données pour les fonctions Transformations d'entrepôt.

## **Mise à jour de la configuration du gestionnaire de bases de données avant l'installation des fonctions Transformation d'entrepôt**

A l'aide de l'interpréteur de commandes DB2, mettez à jour la configuration du gestionnaire de bases de données pour l'instance DB2 cible avant d'installer les fonctions Transformation d'entrepôt.

### **Procédure :**

<span id="page-90-0"></span>Pour mettre à jour de la configuration du gestionnaire de bases de données avant d'installer les fonctions Transformation d'entrepôt :

- v Définissez le paramètre SDK\_PATH (chemin d'accès au SDK) en lui donnant pour valeur le sous-répertoire où le SDK est installé : UPDATE DATABASE MANAGER CONFIGURATION USING SDK\_PATH *chemin* où *chemin* représente le sous-répertoire d'installation du SDK.
	- **Remarque :** N'indiquez pas le répertoire bin dans le paramètre JDK\_path. Si vous utilisez une cible DB2 Universal Database version 7.2 (ou précédente) pour laquelle les fonctions Transformation sont installées, vous devez mettre à jour le paramètre SDK11\_PATH (et non SDK\_PATH).
- v Attribuez la valeur 4096 au paramètre JAVA\_HEAP\_SZ (taille du segment de mémoire dynamique de la JVM) : UPDATE DATABASE MANAGER CONFIGURATION USING JAVA\_HEAP\_SZ 4096

### **Concepts connexes :**

v [«Transformations](#page-15-0) d'entrepôt» à la page 4

### **Tâches connexes :**

- v «Mise à jour des variables [d'environnement](#page-84-0) sous Windows pour les fonctions [Transformation](#page-84-0) d'entrepôt» à la page 73
- v «Mise à jour des variables [d'environnement](#page-85-0) sous AIX pour les fonctions [Transformation](#page-85-0) d'entrepôt» à la page 74
- v «Mise à jour de la configuration de la base de données cible» à la page 79
- v «Installation des fonctions [Transformation](#page-91-0) d'entrepôt» à la page 80
- v «Activation des fonctions [Transformation](#page-92-0) d'entrepôt» à la page 81
- v «Préparation de votre environnement pour les fonctions [Transformation](#page-82-0) [d'entrepôt»](#page-82-0) à la page 71
- v «Définition de fonctions [Transformation](#page-96-0) d'entrepôt dans DB2 pour z/OS» à la [page](#page-96-0) 85

### **Références connexes :**

v «Support multilingue pour les fonctions [Transformation](#page-100-0) d'entrepôt» à la page 89

## **Mise à jour de la configuration de la base de données cible**

Mettez à jour la configuration de la base de données cible avant d'installer les fonctions Transformation d'entrepôt.

### **Procédure :**

Utilisez l'interpréteur de commandes DB2 pour fixer à 1024 la taille du segment de mémoire dynamique d'application (paramètre APPLHEAPSZ) alloué à la base de données cible :

UPDATE DATABASE CONFIGURATION FOR *nom\_bd\_entrepôt* USING APPLHEAPSZ 1024

#### **Concepts connexes :**

- v «Installation de Java Development Kit pour les fonctions [Transformation](#page-83-0) [d'entrepôt»](#page-83-0) à la page 72
- «Fonctions [Transformation](#page-94-0)  $z/OS$ » à la page 83

<span id="page-91-0"></span>v [«Transformations](#page-15-0) d'entrepôt» à la page 4

### **Tâches connexes :**

- v «Mise à jour des variables [d'environnement](#page-84-0) sous Windows pour les fonctions [Transformation](#page-84-0) d'entrepôt» à la page 73
- v «Mise à jour des variables [d'environnement](#page-85-0) sous AIX pour les fonctions [Transformation](#page-85-0) d'entrepôt» à la page 74
- v «Mise à jour de la [configuration](#page-89-0) du gestionnaire de bases de données avant l'installation des fonctions [Transformation](#page-89-0) d'entrepôt» à la page 78
- v «Installation des fonctions Transformation d'entrepôt» à la page 80
- v «Activation des fonctions [Transformation](#page-92-0) d'entrepôt» à la page 81
- v «Préparation de votre environnement pour les fonctions [Transformation](#page-82-0) [d'entrepôt»](#page-82-0) à la page 71
- v «Définition de fonctions [Transformation](#page-96-0) d'entrepôt dans DB2 pour z/OS» à la [page](#page-96-0) 85
- v «Mise à jour des variables [d'environnement](#page-86-0) sous Solaris Operating Environment pour les fonctions [Transformation](#page-86-0) d'entrepôt» à la page 75
- v «Mise à jour des variables [d'environnement](#page-88-0) sous Linux pour les fonctions [Transformation](#page-88-0) d'entrepôt» à la page 77

### **Références connexes :**

v «Support multilingue pour les fonctions [Transformation](#page-100-0) d'entrepôt» à la page 89

## **Installation et activation des fonctions Transformation d'entrepôt**

Les sections suivantes décrivent comment installer et activer les fonctions Transformations d'entrepôt.

## **Installation des fonctions Transformation d'entrepôt**

Les fonctions Transformation d'entrepôt sont des procédures mémorisées. Pour qu'elles puissent être activées, vous devez définir certains niveaux d'autorisation d'accès à la base de données dans laquelle réside l'entrepôt cible.

### **Conditions préalables :**

L'ID autorisation de l'instruction doit posséder au moins l'un des droits ou privilèges suivants :

- droit SYSADM ou DBADM
- v droit IMPLICIT\_SCHEMA sur la base de données, si le nom de schéma implicite ou explicite de la procédure n'existe pas ;
- v privilège CREATEIN sur le schéma, si le nom de schéma de la procédure fait référence à un schéma existant.

La création d'une procédure mémorisée isolée (fenced) ne nécessite aucun droit ou privilège supplémentaire.

Pour qu'une procédure mémorisée non isolée puisse être créée, l'ID autorisation de l'instruction doit également posséder l'un des droits suivants :

- v droit CREATE\_NOT\_FENCED sur la base de données ;
- droit SYSADM ou DBADM

### <span id="page-92-0"></span>**Procédure :**

Pour installer les fonctions Transformation d'entrepôt :

- 1. Insérez le CD DB2 Warehouse Manager dans votre unité de CD. Le tableau de bord de configuration de DB2 s'affiche automatiquement.
- 2. Cliquez sur **Installation des produits**.
- 3. Assurez-vous que **DB2 Warehouse Manager** est sélectionné, puis cliquez sur **Suivant**.
- 4. Suivez les instructions affichées par l'assistant de configuration DB2.
- 5. Dans la liste des fonctions, sélectionnez **fonctions Transformation d'entrepôt**, puis cliquez sur **Suivant**.
- 6. Suivez les instructions affichées par l'assistant de configuration DB2. L'aide en ligne est disponible pour vous guider lors des étapes restantes.

#### **Concepts connexes :**

- v «Installation de Java Development Kit pour les fonctions [Transformation](#page-83-0) [d'entrepôt»](#page-83-0) à la page 72
- «Fonctions [Transformation](#page-94-0) z/OS» à la page 83
- v [«Transformations](#page-15-0) d'entrepôt» à la page 4

### **Tâches connexes :**

- v «Mise à jour des variables [d'environnement](#page-84-0) sous Windows pour les fonctions [Transformation](#page-84-0) d'entrepôt» à la page 73
- v «Mise à jour des variables [d'environnement](#page-85-0) sous AIX pour les fonctions [Transformation](#page-85-0) d'entrepôt» à la page 74
- v «Mise à jour de la [configuration](#page-89-0) du gestionnaire de bases de données avant l'installation des fonctions [Transformation](#page-89-0) d'entrepôt» à la page 78
- v «Mise à jour de la [configuration](#page-90-0) de la base de données cible» à la page 79
- «Activation des fonctions Transformation d'entrepôt» à la page 81
- v «Préparation de votre environnement pour les fonctions [Transformation](#page-82-0) [d'entrepôt»](#page-82-0) à la page 71
- v «Définition de fonctions [Transformation](#page-96-0) d'entrepôt dans DB2 pour z/OS» à la [page](#page-96-0) 85
- v «Mise à jour des variables [d'environnement](#page-86-0) sous Solaris Operating Environment pour les fonctions [Transformation](#page-86-0) d'entrepôt» à la page 75
- v «Mise à jour des variables [d'environnement](#page-88-0) sous Linux pour les fonctions [Transformation](#page-88-0) d'entrepôt» à la page 77

### **Références connexes :**

v «Support multilingue pour les fonctions [Transformation](#page-100-0) d'entrepôt» à la page 89

## **Activation des fonctions Transformation d'entrepôt**

Les fonctions Transformation d'entrepôt sont des procédures mémorisées Java. Une seule base de données peut contenir plusieurs cibles d'entrepôt, auquel cas vous devez activer les fonctions Transformation d'entrepôt pour chaque cible. Si plusieurs cibles d'entrepôt coexistent dans une même base de données et que vous changez les paramètres d'activation de l'une de ces cibles, les autres cibles présentes dans la base de données subiront les mêmes changements.

Par exemple, si vous supprimez les fonctions Transformation d'entrepôt après les avoir activées pour plusieurs cibles d'entrepôt, un message s'affiche, signalant que ce changement affectera les autres cibles d'entrepôt définies dans la base de données. Les noms des autres cibles concernées sont indiqués dans le message. Vous pouvez alors choisir d'annuler la suppression ou de continuer. Si vous confirmez la suppression, les processus ou les étapes qui utilisent des fonctions Transformation d'entrepôt dans les cibles d'entrepôt ne pourront plus s'exécuter, sauf si vous recréez ces fonctions.

### **Conditions préalables :**

Avant d'activer les fonctions Transformation d'entrepôt, vous devez effectuer les tâches suivantes :

- v Installez un agent d'entrepôt et les fonctions Transformation d'entrepôt.
- v Installez le SDK pour votre système d'exploitation.
- v Mettez à jour les variables d'environnement.
- v Mettez à jour la configuration du gestionnaire de bases de données pour l'instance DB2 cible.
- Mettez à jour la configuration de la base de données cible.

### **Procédure :**

Pour activer les fonctions Transformation d'entrepôt :

- 1. Lancez Data Warehouse Center.
- 2. Dans l'arborescence de gauche, localisez la cible d'entrepôt pour laquelle vous souhaitez activer les fonctions Transformation d'entrepôt, puis ouvrez son bloc-notes Propriétés.
- 3. Sur la page Base de données, dans la section **Base de données cible**, sélectionnez **Créer les fonctions Transformation et les enregistrer comme des procédures isolées** ou **Créer les fonctions Transformation et les enregistrer comme des procédures non isolées**.
- 4. Dans la section **Cible d'entrepôt**, sélectionnez **Configurer la cible pour l'utilisation des fonctions Transformation**.
- 5. Cliquez sur **OK**.
- 6. Fermez le bloc-notes.

Si, alors que les fonctions Transformation d'entrepôt sont enregistrées comme procédures isolées, vous les changez en procédures non isolées (ou inversement) et que plusieurs cibles d'entrepôt coexistent dans la base de données, un message s'affiche, signalant que ce changement affectera les autres cibles d'entrepôt définies dans la base de données. Les noms des autres cibles concernées sont indiqués dans le message. Vous pouvez alors choisir d'annuler le changement ou de continuer. Si vous confirmez le changement, les fonctions Transformation seront supprimées et recrées conformément à votre choix.

### **Concepts connexes :**

- v «Installation de Java Development Kit pour les fonctions [Transformation](#page-83-0) [d'entrepôt»](#page-83-0) à la page 72
- «Fonctions [Transformation](#page-94-0)  $z/OS$ » à la page 83
- v [«Transformations](#page-15-0) d'entrepôt» à la page 4

#### **Tâches connexes :**

- <span id="page-94-0"></span>v «Mise à jour des variables [d'environnement](#page-84-0) sous Windows pour les fonctions [Transformation](#page-84-0) d'entrepôt» à la page 73
- v «Mise à jour des variables [d'environnement](#page-85-0) sous AIX pour les fonctions [Transformation](#page-85-0) d'entrepôt» à la page 74
- v «Mise à jour de la [configuration](#page-89-0) du gestionnaire de bases de données avant l'installation des fonctions [Transformation](#page-89-0) d'entrepôt» à la page 78
- v «Mise à jour de la [configuration](#page-90-0) de la base de données cible» à la page 79
- v «Installation des fonctions [Transformation](#page-91-0) d'entrepôt» à la page 80
- v «Préparation de votre environnement pour les fonctions [Transformation](#page-82-0) [d'entrepôt»](#page-82-0) à la page 71
- v «Définition de fonctions [Transformation](#page-96-0) d'entrepôt dans DB2 pour z/OS» à la [page](#page-96-0) 85
- v «Mise à jour des variables [d'environnement](#page-86-0) sous Solaris Operating Environment pour les fonctions [Transformation](#page-86-0) d'entrepôt» à la page 75
- v «Mise à jour des variables [d'environnement](#page-88-0) sous Linux pour les fonctions [Transformation](#page-88-0) d'entrepôt» à la page 77

v «Support multilingue pour les fonctions [Transformation](#page-100-0) d'entrepôt» à la page 89

## **Fonctions Transformation z/OS**

Le composant Data Warehouse Center comprend des fonctions Transformation, c'est-à-dire des procédures mémorisées Java qui effectuent des opérations de conversion de base sur les données. Pour exécuter ces fonctions, vous devez d'abord configurer les procédures mémorisées Java dans le sous-système DB2\*.

Vous pouvez exécuter les fonctions Transformation suivantes avec l'agent  $z/OS<sup>TM</sup>$ :

- IWH.CLEAN
- IWH.PERIODTABLE
- IWH.KEYTABLE
- IWH.CHISQUARE
- IWH.CORRELATION
- IWH.STATISTICS
- IWH.INVERTDATA
- IWH.PIVOTDATA
- IWH.REGRESSION
- IWH.ANOVA
- IWH.SUBTOTAL
- IWH.MOVINGAVERAGE

### **Concepts connexes :**

- v «Installation de Java Development Kit pour les fonctions [Transformation](#page-83-0) [d'entrepôt»](#page-83-0) à la page 72
- v [«Transformations](#page-15-0) d'entrepôt» à la page 4

### **Tâches connexes :**

v «Mise à jour des variables [d'environnement](#page-84-0) sous Windows pour les fonctions [Transformation](#page-84-0) d'entrepôt» à la page 73

- <span id="page-95-0"></span>v «Mise à jour des variables [d'environnement](#page-85-0) sous AIX pour les fonctions [Transformation](#page-85-0) d'entrepôt» à la page 74
- v «Mise à jour de la [configuration](#page-90-0) de la base de données cible» à la page 79
- v «Installation des fonctions [Transformation](#page-91-0) d'entrepôt» à la page 80
- «Activation des fonctions [Transformation](#page-92-0) d'entrepôt» à la page 81
- v «Préparation de votre environnement pour les fonctions [Transformation](#page-82-0) [d'entrepôt»](#page-82-0) à la page 71
- v «Définition de procédures mémorisées Java dans le sous-système DB2 pour les fonctions Transformation d'entrepôt» à la page 84
- v «Définition de fonctions [Transformation](#page-96-0) d'entrepôt dans DB2 pour z/OS» à la [page](#page-96-0) 85
- v [«Réduction](#page-98-0) du nombre de caractères dans l'ensemble de données des variables [d'environnement](#page-98-0) utilisé pour les fonctions Transformation d'entrepôt z/OS» à la [page](#page-98-0) 87
- v «Mise à jour des variables [d'environnement](#page-86-0) sous Solaris Operating Environment pour les fonctions [Transformation](#page-86-0) d'entrepôt» à la page 75
- v «Mise à jour des variables [d'environnement](#page-88-0) sous Linux pour les fonctions [Transformation](#page-88-0) d'entrepôt» à la page 77

v «Support multilingue pour les fonctions [Transformation](#page-100-0) d'entrepôt» à la page 89

## **Définition de procédures mémorisées Java dans le sous-système DB2 pour les fonctions Transformation d'entrepôt**

Les instructions ci-après indiquent de manière succincte comment définir des procédures mémorisées Java.

### **Procédure :**

Pour définir des procédures mémorisées Java dans le sous-système DB2 pour les fonctions Transformation d'entrepôt :

- 1. Installez Visual Age for Java version 2.0 ou suivante sur votre poste z/OS.
- 2. Installez JDBC (Java Database Connectivity) et liez les modules JDBC dans le sous-système DB2.
- 3. Définissez des procédures mémorisées RRS (Revised Report on Scheme) et DB2 WLM (Work Load Manager) pour le sous-système DB2.
- 4. Définissez des procédures mémorisées Java pour le sous-système DB2. Cette opération comprend la création d'une procédure Java de démarrage de WLM pour l'espace adresse des procédures mémorisées Java.
- 5. Dans l'application WLM, associez la procédure Java de démarrage de WLM à un nom d'environnement WLM.
- 6. Indiquez le nom d'environnement WLM pour l'option WLM\_ENVIRONMENT de l'instruction CREATE ou ALTER PROCEDURE, afin d'associer une procédure mémorisée ou une fonction UDF (définie par l'utilisateur) à un environnement d'application.
- 7. Assurez-vous que le propriétaire des tâches lancées dans votre sous-système DB2 a accès aux bibliothèques utilisées par la procédure Java de démarrage de WLM.

### <span id="page-96-0"></span>**Concepts connexes :**

- «Installation de Java Development Kit pour les fonctions [Transformation](#page-83-0) [d'entrepôt»](#page-83-0) à la page 72
- «Fonctions [Transformation](#page-94-0)  $z/OS$ » à la page 83
- v [«Transformations](#page-15-0) d'entrepôt» à la page 4

### **Tâches connexes :**

- v «Mise à jour des variables [d'environnement](#page-84-0) sous Windows pour les fonctions [Transformation](#page-84-0) d'entrepôt» à la page 73
- v «Mise à jour des variables [d'environnement](#page-85-0) sous AIX pour les fonctions [Transformation](#page-85-0) d'entrepôt» à la page 74
- v «Mise à jour de la [configuration](#page-90-0) de la base de données cible» à la page 79
- v «Installation des fonctions [Transformation](#page-91-0) d'entrepôt» à la page 80
- v «Activation des fonctions [Transformation](#page-92-0) d'entrepôt» à la page 81
- v «Préparation de votre environnement pour les fonctions [Transformation](#page-82-0) [d'entrepôt»](#page-82-0) à la page 71
- v «Définition de fonctions Transformation d'entrepôt dans DB2 pour z/OS» à la page 85
- v [«Réduction](#page-98-0) du nombre de caractères dans l'ensemble de données des variables [d'environnement](#page-98-0) utilisé pour les fonctions Transformation d'entrepôt z/OS» à la [page](#page-98-0) 87
- v «Mise à jour des variables [d'environnement](#page-86-0) sous Solaris Operating Environment pour les fonctions [Transformation](#page-86-0) d'entrepôt» à la page 75
- v «Mise à jour des variables [d'environnement](#page-88-0) sous Linux pour les fonctions [Transformation](#page-88-0) d'entrepôt» à la page 77

### **Références connexes :**

v «Support multilingue pour les fonctions [Transformation](#page-100-0) d'entrepôt» à la page 89

## **Définition de fonctions Transformation d'entrepôt dans DB2 pour z/OS**

Les instructions ci-après indiquent comment définir des fonctions Transformation d'entrepôt dans DB2 pour z/OS et OS/390.

### **Procédure :**

Pour définir des fonctions Transformation d'entrepôt dans DB2 pour z/OS :

- 1. Définissez les sources des fonctions Transformation auprès de l'entrepôt.
- 2. Pour définir les fonctions Transformation auprès de DB2 pour z/OS, accédez au répertoire qui contient l'instruction SQL requise et appliquez celle-ci. L'emplacement de l'instruction SQL varie en fonction de la version de DB2.

*Tableau 3. Emplacement de l'instruction SQL en fonction de la version de DB2 Universal Database*

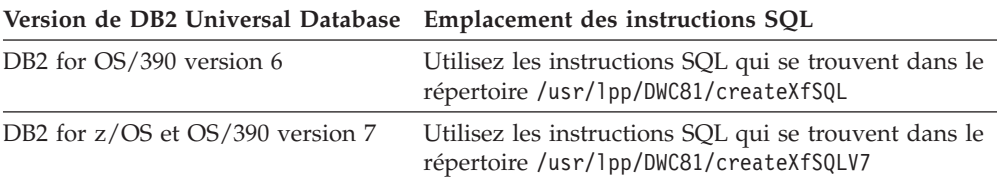

Lors de la définition de procédures mémorisées Java, associez, dans l'application WLM, la procédure Java de démarrage de WLM à un nom d'environnement WLM. Ce nom d'environnement est précisé dans l'option WLM ENVIRONMENT de l'instruction CREATE PROCEDURE. DSNWLMJ est le nom d'environnement WLM inclus dans les définitions de fonction Transformation. Vous pouvez ajouter un nom d'association WLM DSNWLMJ ou remplacer l'option WLM ENVIRONMENT de chaque définition de fonction Transformation par un nom déjà associé à la procédure de démarrage.

- 3. Définissez des liaisons entre UNIX Systems Services et les modules de chargement des fonctions Transformation contenus dans la bibliothèque IWH810.SIWHLOAD :
	- a. Connectez-vous, via Telnet, à UNIX Systems Services sur le système hôte OS/390 ou z/OS.
	- b. Placez-vous dans le répertoire où vous avez installé l'agent d'entrepôt z/OS. Le répertoire d'installation par défaut est /usr/lpp/DWC81.
	- c. Si vous utilisez DB2 version 7, passez à l'étape 3e. Si vous utilisez DB2 version 5 ou 6, éditez l'ensemble de données trlinks dans le répertoire installé.
	- d. Mettez la ligne en commentaire en insérant une dièse (#) dans la colonne 1. Par exemple : #ln -e IWHXF xf.jll;. Annulez la mise en commentaire de la ligne en supprimant la dièse (#) de la colonne 1. Par exemple : ln -e IWHXFV7 xf.jll;. Sauvegardez vos modifications.
	- e. Tapez trlinks, puis appuyez sur Entrée. Le lien xf.jll est créé dans le répertoire /usr/lpp/DWC81/com/ibm/data. Ce lien indique à l'agent de charger le module IWHXF ou IWHXFV7.
- 4. Associez le droit APF (Authorized Program Facility) à la la bibliothèque IWH810.SIWHPDSE, puis ajoutez celle-ci à la concaténation STEPLIB dans la procédure de démarrage des procédures mémorisées Java de DB2.
- 5. Ajoutez le répertoire où réside le lien xf.jll (par défaut : /usr/lpp/DWC81) aux variables d'environnement CLASSPATH et LIBPATH qui se trouvent dans l'ensemble de données d'environnement WLM. Pour localiser cet ensemble de données, consultez la procédure de démarrage des procédures mémorisées Java de DB2. L'ensemble de données d'environnement WLM est celui qui est désigné par la carte DD JAVAENV.
- 6. Lancez les procédures mémorisées, puis créez et exécutez les étapes de l'entrepôt.

## **Concepts connexes :**

- v «Installation de Java Development Kit pour les fonctions [Transformation](#page-83-0) [d'entrepôt»](#page-83-0) à la page 72
- «Fonctions [Transformation](#page-94-0)  $z/OS$ » à la page 83
- v [«Transformations](#page-15-0) d'entrepôt» à la page 4

### **Tâches connexes :**

- v «Mise à jour des variables [d'environnement](#page-84-0) sous Windows pour les fonctions [Transformation](#page-84-0) d'entrepôt» à la page 73
- v «Mise à jour des variables [d'environnement](#page-85-0) sous AIX pour les fonctions [Transformation](#page-85-0) d'entrepôt» à la page 74
- v «Mise à jour de la [configuration](#page-90-0) de la base de données cible» à la page 79
- v «Installation des fonctions [Transformation](#page-91-0) d'entrepôt» à la page 80
- v «Activation des fonctions [Transformation](#page-92-0) d'entrepôt» à la page 81
- <span id="page-98-0"></span>v «Préparation de votre environnement pour les fonctions [Transformation](#page-82-0) [d'entrepôt»](#page-82-0) à la page 71
- v «Définition de procédures mémorisées Java dans le [sous-système](#page-95-0) DB2 pour les fonctions [Transformation](#page-95-0) d'entrepôt» à la page 84
- v «Mise à jour des variables [d'environnement](#page-86-0) sous Solaris Operating Environment pour les fonctions [Transformation](#page-86-0) d'entrepôt» à la page 75
- v «Mise à jour des variables [d'environnement](#page-88-0) sous Linux pour les fonctions [Transformation](#page-88-0) d'entrepôt» à la page 77

v «Support multilingue pour les fonctions [Transformation](#page-100-0) d'entrepôt» à la page 89

# **Réduction du nombre de caractères dans l'ensemble de données des variables d'environnement utilisé pour les fonctions Transformation d'entrepôt z/OS**

L'ensemble de données des variables d'environnement peut contenir 244 caractères au maximum.

### **Conditions préalables :**

Lors de l'installation de JDBC, vous exécutez la commande installVAJDLL. Cette commande crée le lien sqlj.jll vers le pilote JDBC. Le nom du répertoire dans lequel vous avez installé ce lien sqlj.jll doit être ajouté aux instructions CLASSPATH et LIBPATH, dans l'ensemble de données des variables d'environnement.

SQLJ est inclus dans le module Java /COM/ibm/db2os390/. Par exemple, si le lien sqlj.jll se trouve dans le répertoire /usr/lpp/db2710/COM/ibm/db2os390/, vous devez ajouter /usr/lpp/db2710/ aux instructions CLASSPATH et LIBPATH.

### **Procédure :**

Pour réduire le nombre de caractères dans l'ensemble de données des variables d'environnement :

- 1. Créez le répertoire /u/userid/links, par exemple. Dans ce répertoire /u/userid/links, placez le lien JDBC et le lien de la fonction Transformation : /u/userid/links/com/ibm/data/xf.jll /u/userid/links/COM/ibm/db2os390/sqlj.jll
- 2. Remplacez l'instruction LIBPATH par LIBPATH=/u/userid/links.
- 3. Remplacez l'instruction CLASSPATH par CLASSPATH=/u/userid/links.

Si vous déplacez les liens, vous devez réexécuter les droits liés aux fichiers .jll pour activer le mode bit étendu.

Pour déterminer si le mode bit étendu est activé :

- 1. Accédez au répertoire où résident les liens et saisissez la commande ls -lt. Le bit d'autorisation contient le caractère e à l'emplacement du bit de poids fort. Par exemple : erwxrwxrwx.
- 2. Si le bit de poids fort est l (par exemple, lwxrwxrwx) et que vous exécutez DB2 for OS/390 version 5 ou 6, vous devez recréer le lien à l'aide de la commande suivante :

ln -e DSNAQJLL sqlj.jll ln -e IWHXF xf.jll

Si le bit de poids fort est l et que vous exécutez DB2 for z/OS et OS/390 version 7, recréez le lien à l'aide de la commande suivante : ln -e IWHXFV7 xf.jl

Les objets Java inclus dans la signature d'une procédure mémorisée ne sont pris en charge que dans DB2 for z/OS et OS/390 version 7. Dans DB2 for OS/390 versions 5 et 6, les valeurs indéfinies (NULL) ne sont pas admises dans les paramètres des fonctions Transformation. Dans ces versions, si vous transmettez un paramètre indéfini, celui-ci est traité comme s'il s'agissait de la valeur zéro. Les fonctions Transformation des versions 5 et 6 de DB2 traitent les paramètres zéro comme des chaînes vides.

L'instruction SQL COMMIT n'est prise en charge dans les procédures mémorisées que dans DB2 for z/OS et OS/390 version 7. INVERTDATA supprime puis recrée une table dans la procédure mémorisée et, par conséquent, nécessite une instruction COMMIT. IWH.INVERTDATA n'est pas pris en charge dans DB2 for OS/390 versions 5 et 6.

DB2 for z/OS et OS/390 ne prend pas en charge les fonctions Java UDF (définies par l'utilisateur). Par conséquent, IWH.FORMATDATE n'est pas admis sur la plateforme S/390.

Exemple de procédure de démarrage pour les procédures mémorisées Java :

```
//DSNWLMJ PROC DB2SSN=DSN,NUMTCB=5,APPLENV=DSNWLMJ
//*************************************************
//* THIS PROC IS USED TO START THE WLM-ESTABLISHED SPAS *
//* ADDRESS SPACE FOR THE DSNWLMJ APPLICATION ENVIRONMENT *
//* V WLM,APPLENV=DSNWLMJ,RESUME *
//*************************************************
//DSNWLMJ EXEC PGM=DSNX9WLM,TIME=1440,REGION=0M,
// PARM='&DB2SSN, &NUMTCB, &APPLENV'
// DD DSN=IWH810.SIWHPDSE,DISP=SHR
// DD DSN=DSN.HPJSP.PDSE.JDBC,DISP=SHR
// DD DSN=SYS1.PP.PDSELINK,DISP=SHR
// DD DSN=DSN710.SDSNEXIT,DISP=SHR
// DD DSN=DSN710.SDSNLOAD,DISP=SHR
// DD DSN=SYS1.SCEERUN,DISP=SHR
// DD DSN=DSN.PDSE,DISP=SHR
//JAVAENV DD DSN=DSN.WLMENVJ.JSPENV,DISP=SHR
//CEEDUMP DD SYSOUT=A
//DSSPRINT DD SYSOUT=A
//JSPDEBUG DD SYSOUT=A
//SYSABEND DD SYSOUT=A
//SYSPRINT DD SYSOUT=A
```
Dans cet exemple, la bibliothèque IWH810.SIWHPDSE contient les modules de chargement des fonctions Transformation. DSN.HPJSP.PDSE.JDBC contient les bibliothèques dynamiques HPJ (High Performance Java) provenant de l'installation de HPJ. Dans DB2 for z/OS version 7, cette bibliothèque s'appelle DSN710.SDSNLOD2. SYS1.PP.PDSELINK contient les bibliothèques d'exécution HPJ. DSN.PDSE contient les informations d'installation de HPJ. DSN.WLMENVJ.JSPENV contient les variables d'environnement.

Ensemble de données des variables d'environnement :

```
ENVAR ("TZ=PST07"
"DB2SQLJPROPERTIES=/usr/lpp/db2/jdbc/db2710/classes/db2sqljjdbc.properties",
"LIBPATH=/usr/lpp/DWC81",
"VWSPATH=/usr/lpp/DWC81",
"CLASSPATH=/usr/lpp/db2/jdbc/db2710/classes:/usr/lpp/DWC81:/usr/lpp/hpj/lib"),
MSGFILE(JSPDEBUG)
```
### <span id="page-100-0"></span>**Concepts connexes :**

- «Installation de Java Development Kit pour les fonctions [Transformation](#page-83-0) [d'entrepôt»](#page-83-0) à la page 72
- «Fonctions [Transformation](#page-94-0)  $z/OS$ » à la page 83
- v [«Transformations](#page-15-0) d'entrepôt» à la page 4

### **Tâches connexes :**

- v «Mise à jour des variables [d'environnement](#page-84-0) sous Windows pour les fonctions [Transformation](#page-84-0) d'entrepôt» à la page 73
- v «Mise à jour des variables [d'environnement](#page-85-0) sous AIX pour les fonctions [Transformation](#page-85-0) d'entrepôt» à la page 74
- v «Mise à jour de la [configuration](#page-90-0) de la base de données cible» à la page 79
- v «Installation des fonctions [Transformation](#page-91-0) d'entrepôt» à la page 80
- v «Activation des fonctions [Transformation](#page-92-0) d'entrepôt» à la page 81
- v «Préparation de votre environnement pour les fonctions [Transformation](#page-82-0) [d'entrepôt»](#page-82-0) à la page 71
- v «Définition de procédures mémorisées Java dans le [sous-système](#page-95-0) DB2 pour les fonctions [Transformation](#page-95-0) d'entrepôt» à la page 84
- v «Définition de fonctions [Transformation](#page-96-0) d'entrepôt dans DB2 pour z/OS» à la [page](#page-96-0) 85
- v «Mise à jour des variables [d'environnement](#page-86-0) sous Solaris Operating Environment pour les fonctions [Transformation](#page-86-0) d'entrepôt» à la page 75
- v «Mise à jour des variables [d'environnement](#page-88-0) sous Linux pour les fonctions [Transformation](#page-88-0) d'entrepôt» à la page 77

### **Références connexes :**

v «Support multilingue pour les fonctions Transformation d'entrepôt» à la page 89

# **Support multilingue pour les fonctions Transformation d'entrepôt**

La plupart des messages générés par l'agent d'entrepôt z/OS sont envoyés au serveur d'entrepôt pour être interprétés. Par conséquent, la langue utilisée dans ces messages dépend souvent du mode d'installation de DB2 Universal Database.

Les fonctions Transformation constituent une exception. En effet, la langue utilisée dans les messages ne dépend pas du mode d'installation du serveur d'entrepôt. L'agent d'entrepôt z/OS inclut les fichiers de messages suivants pour les fonctions Transformation :

*Tableau 4. Fichiers de messages à support multilingue pour les fonctions Transformation*

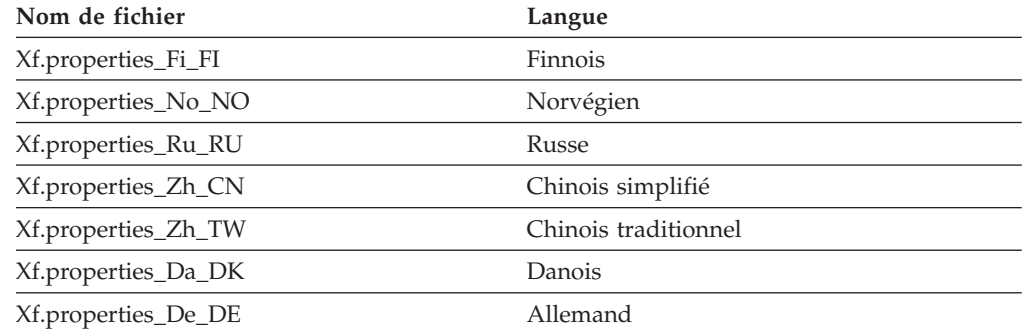

*Tableau 4. Fichiers de messages à support multilingue pour les fonctions Transformation (suite)*

| Nom de fichier      | Langue               |
|---------------------|----------------------|
| Xf.properties_En_US | Anglais (Etats-Unis) |
| Xf.properties_Es_ES | Espagnol             |
| Xf.properties_Fr_FR | Français             |
| Xf.properties_It_IT | Italien              |
| Xf.properties_Ja_JP | Japonais             |
| Xf.properties_Ko_KR | Coréen               |
| Xf.properties_Pt_BR | Portugais (Brésil)   |
| Xf.properties_Sv_SE | Suédois              |

Si les messages des fonctions Transformation utilisent une langue différente de l'anglais, sélectionnez le fichier approprié dans le [tableau](#page-100-0) 4 à la page 89 et copiez-le dans le fichier Xf.properties.

### **Concepts connexes :**

- «Installation de Java Development Kit pour les fonctions [Transformation](#page-83-0) [d'entrepôt»](#page-83-0) à la page 72
- «Fonctions [Transformation](#page-94-0)  $z/OS$ » à la page 83
- v [«Transformations](#page-15-0) d'entrepôt» à la page 4

### **Tâches connexes :**

- v «Mise à jour des variables [d'environnement](#page-84-0) sous Windows pour les fonctions [Transformation](#page-84-0) d'entrepôt» à la page 73
- v «Mise à jour des variables [d'environnement](#page-85-0) sous AIX pour les fonctions [Transformation](#page-85-0) d'entrepôt» à la page 74
- v «Mise à jour de la [configuration](#page-90-0) de la base de données cible» à la page 79
- v «Installation des fonctions [Transformation](#page-91-0) d'entrepôt» à la page 80
- «Activation des fonctions [Transformation](#page-92-0) d'entrepôt» à la page 81
- v «Préparation de votre environnement pour les fonctions [Transformation](#page-82-0) [d'entrepôt»](#page-82-0) à la page 71
- v «Définition de fonctions [Transformation](#page-96-0) d'entrepôt dans DB2 pour z/OS» à la [page](#page-96-0) 85
- v «Mise à jour des variables [d'environnement](#page-86-0) sous Solaris Operating Environment pour les fonctions [Transformation](#page-86-0) d'entrepôt» à la page 75
- v «Mise à jour des variables [d'environnement](#page-88-0) sous Linux pour les fonctions [Transformation](#page-88-0) d'entrepôt» à la page 77

# <span id="page-102-0"></span>**Annexe.**

# **Structure de l'environnement des composants Information Catalog Manager**

Lorsque vous installez le Centre de gestion des catalogues d'informations, des entrées sont ajoutées ou modifiées pour les différentes variables d'environnement Windows ou les variables utilisateur. Dans les tableaux ci-après, la lettre C indique une unité locale.

*Tableau 5. Variables d'environnement ajoutées ou modifiées pour les composants Information Catalog Manager*

**La variable**

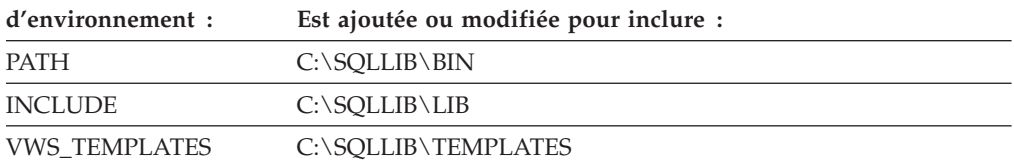

*Tableau 6. Variables propres à l'utilisateur ajoutées ou modifiées pour Information Catalog Manager*

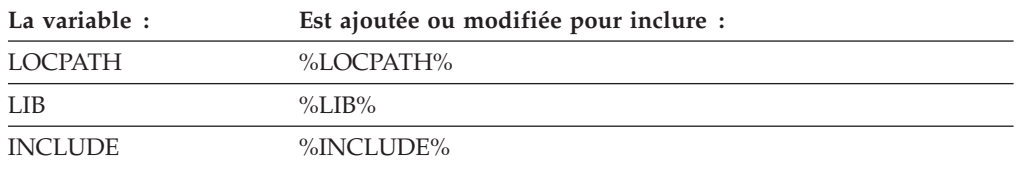

# **Structure de l'environnement des agents d'entrepôt**

Cette annexe décrit la structure de l'environnement des agents d'entrepôt AIX, Linux et Solaris Operating Environment. Aidez-vous des informations fournies pour configurer l'environnement des agents d'entrepôt AIX, Linux et Solaris Operating Environment.

Les tableaux ci-après présentent la structure des répertoires des agents d'entrepôt AIX, Linux et Solaris Operating Environment.

*Tableau 7. Structure des répertoires des agent d'entrepôt AIX*

| Ce répertoire :                    | Contient :                                                                                                    |
|------------------------------------|----------------------------------------------------------------------------------------------------|
| /usr/opt/db2_v8_01/bin/IWH.startup | Fichier de démarrage du démon de l'agent et du serveur.                                                                                                    |
| $/usr$ /opt/db2_08_01/bin          | Agent, fichiers exécutables des étapes, fichiers exécutables définis par<br>l'utilisateur et fichier de configuration de l'environnement. Il s'agit du<br>répertoire d'installation par défaut. |
| $/usr$ /opt/db2_08_01/odbc         | Exemple de fichier .odbc.ini et pilote ODBC Data Warehouse Center.                                                                                                    |
| /var/IWH                           | Fichiers de trace. Il s'agit du répertoire de stockage par défaut des<br>traces du démon, des traces de l'agent et des fichiers de sortie des<br>programmes définis par l'utilisateur.          |

 $\mathbf{I}$ |||| **Ce répertoire : Contient :** /opt/IBM/db2/V8.1/bin Fichier de démarrage du démon de l'agent. /opt/IBM/db2/V8.1/ Répertoire d'installation par défaut. /opt/IBM/db2/V8.1/bin Agent, fichiers exécutables des étapes, fichiers exécutables définis par | l'utilisateur et fichier de configuration de l'environnement.  $\overline{\phantom{a}}$ ||| /opt/IBM/db2/V8.1/odbc Exemple de fichier .odbc.ini et pilote ODBC Data Warehouse Center. /opt/IBM/db2/V8.1/lib Bibliothèque d'exécution Solaris Operating Environment et Linux. /var/IWH Fichiers de trace. Il s'agit du répertoire de stockage par défaut des traces du démon, des traces de l'agent et des fichiers de sortie des programmes définis | | par l'utilisateur. |

*Tableau 8. Structure des répertoires des agents d'entrepôt Solaris Operating Environment et Linux* |

### **Concepts connexes :**

- v [«Communication](#page-105-0) entre les clients et les serveurs Data Warehouse Center» à la [page](#page-105-0) 94
- v [«Communication](#page-106-0) entre les serveurs Data Warehouse Center et les agents [d'entrepôt»](#page-106-0) à la page 95

# **Identification des ports utilisables par les composants Data Warehouse Center dans une configuration système dotée d'un pare-feu**

Si vous avez installé les composants serveur, client et agent de Data Warehouse Center avec un pare-feu, vous devez identifier les ports via lesquels ces composants vont communiquer entre eux. Pour ce faire, vous allez mettre à jour le fichier .../etc/services sur chaque système sur lequel un composant Data Warehouse Center est installé. Vous allez également ajouter dans le fichier .../etc/services, pour chaque système, des informations relatives aux services et mettre celles-ci à la disposition de l'administrateur de pare-feu.

Si vous envisagez de protéger des composants Data Warehouse Center par un pare-feu, vous devrez configurer les ports admis sur tous les systèmes sur lesquels un composant Data Warehouse Center est installé, et non seulement sur les systèmes sur lesquels des communications seront établies via le pare-feu. Sinon, l'un des composants Data Warehouse Center peut allouer un port non compris dans la plage de ports protégés par le pare-feu et provoquer une alerte sécurité.

### **Procédure :**

Pour permettre la prise en charge d'un pare-feu, vous devez indiquer la plage de ports que Data Warehouse Center et l'administrateur de pare-feu doivent utiliser. Les divers composants de Data Warehouse Center (serveur, client et agents d'entrepôt) pourront alors communiquer entre eux. Vous devrez identifier cette plage de ports sur chaque système sur lequel un composant Data Warehouse Center est installé.

Pour identifier les ports utilisables par les composants Data Warehouse Center dans une configuration système dotée d'un pare-feu :

1. Sur les systèmes client, ouvrez le fichier .../etc/services et ajoutez les lignes suivantes :

**Nom du service**

**Port du service**

DWC\_MIN nnnnn

 $DWC_MAX$  nnnnn + x

où :

- v nnnnn représente le numéro de port le plus bas que le client Data Warehouse Center doit utiliser lorsqu'il communique avec un serveur Data Warehouse Center via le pare-feu.
- v nnnnn + x représente le numéro de port le plus élevé que le client Data Warehouse Center doit utiliser lorsqu'il communique avec un serveur Data Warehouse Center via le pare-feu

Vous devrez vous assurer que la plage délimitée par les valeurs DWC\_MIN et DWC\_MAX est suffisante pour prendre en charge deux ports par client pouvant s'exécuter simultanément sur le système. Par exemple, soit un client Data Warehouse Center que vous avez installé sur un poste Solaris Operating Environment. Vous voulez que les composants Data Warehouse Center communiquent entre eux à partir du port 11010 et que 10 clients au maximum s'exécutent simultanément sur le poste. Dans ce cas, vous devez indiquer les valeurs DWC\_MIN 11010 et DWC\_MAX 11030 (10 clients simultanés = 20 ports).

Le client Data Warehouse Center communique désormais uniquement via les ports compris dans la plage DWC\_MIN et DWC\_MAX. Si un nouveau client Data Warehouse Center tente de se connecter alors que tous les ports de cette plage sont indisponibles, un message d'erreur s'affiche. Le client doit attendre que des ports se libèrent, ou l'administrateur système doit augmenter le nombre de ports possibles en indiquant une valeur DWC\_MAX supérieure.

2. Sur les systèmes serveur, ouvrez le fichier .../etc/services et ajoutez les lignes suivantes :

**Nom du service**

**Numéro de port**

**DWC\_MIN** nnnnn

 $DWC_MAX$  nnnnn + x

où :

- v nnnnn représente le numéro de port le plus bas que le serveur Data Warehouse Center doit utiliser lorsqu'il communique avec un client ou un agent Data Warehouse Center via le pare-feu.
- v nnnnn + x représente le numéro de port le plus élevé que le serveur Data Warehouse Center doit utiliser lorsqu'il communique avec un client ou un agent Data Warehouse Center via le pare-feu

Vous devrez vous assurer que la plage délimitée par les valeurs DWC\_MIN et DWC\_MAX est suffisante pour prendre en charge deux ports par client pouvant s'exécuter simultanément sur le système : un port pour les instances de l'agent Data Warehouse Center avec lesquelles le serveur doit communiquer simultanément, et un port pour les communications avec le consignateur Data Warehouse Center.

Par exemple, soit un serveur Data Warehouse Center que vous avez installé sur un poste Windows NT. Ce serveur doit communiquer avec dix clients Data Warehouse Center sur un poste AIX et cinq clients Data Warehouse Center clients sur des postes Windows. Le serveur va communiquer avec le consignateur local Data Warehouse Center et un agent AIX, Windows et z/OS (dont cinq instances au maximum peuvent s'exécuter simultanément). Si vous

<span id="page-105-0"></span>voulez que les composants Data Warehouse Center communiquent entre eux à partir du port 11055, indiquez la valeur DWC\_MIN 11055 et la valeur DWC\_MAX 11101 (15 clients simultanés = 30 ports) , 3 agents dotés chacun de 5 instances simultanées = 15 ports, et 1 consignateur = 1 port, soit 46 ports au total).

Le serveur Data Warehouse Center communique désormais uniquement via les ports compris dans la plage DWC\_MIN et DWC\_MAX. Si le serveur Data Warehouse Center tente de répondre à la tentative de connexion d'un nouveau client Data Warehouse Center ou de démarrer une nouvelle instance de l'agent alors que tous les ports de la plage définie sont indisponibles, un message d'erreur s'affiche. Le client doit attendre que des ports se libèrent, ou l'administrateur système doit augmenter le nombre de ports possibles en indiquant une valeur DWC\_MAX supérieure.

3. Sur les systèmes des sites agent, ouvrez le fichier .../etc/services et ajoutez les lignes suivantes :

### **Nom du service**

#### **Numéro de port**

DWC\_MIN nnnnn

**DWC** MAX nnnnn + x

où :

- v nnnnn représente le numéro de port le plus bas que l'agent d'entrepôt doit utiliser lorsqu'il communique avec un serveur Data Warehouse Center via le pare-feu.
- v nnnnn + x représente le numéro de port le plus élevé que l'agent d'entrepôt doit utiliser lorsqu'il communique avec un serveur Data Warehouse Center via le pare-feu

Vous devrez vous assurer que la plage délimitée par les valeurs DWC\_MIN et DWC\_MAX est suffisante pour prendre en charge un port par agent d'entrepôt pouvant s'exécuter simultanément sur le système.

Par exemple, supposons que vous installiez un serveur Data Warehouse Center sur un poste Windows. Vous voulez que le serveur Data Warehouse Center communique avec l'agent d'entrepôt à partir du port 11025 et que dix agents au maximum s'exécutent simultanément (dix étapes Data Warehouse Center pouvant être exécutées en même temps par l'agent impliquent l'exécution simultanée de dix instances de l'agent). Dans ce cas, vous devez indiquer les valeurs DWC\_MIN 11025 et DWC\_MAX 11035 (10 étapes simultanées = 10 instances simultanées de l'agent = 10 ports).

### **Concepts connexes :**

- v «Communication entre les clients et les serveurs Data Warehouse Center» à la page 94
- v [«Communication](#page-106-0) entre les serveurs Data Warehouse Center et les agents [d'entrepôt»](#page-106-0) à la page 95

## **Communication entre les clients et les serveurs Data Warehouse Center**

Lorsqu'un client Data Warehouse Center tente de se connecter au serveur Data Warehouse Center, il recherche d'abord un port disponible sur son propre système. Il envoie ensuite une message de demande de connexion au serveur Data Warehouse Center via le port 11000. Ce message indique le port disponible sur le

<span id="page-106-0"></span>système client. Dans l'attente d'une réponse du serveur, le client se met en mode écoute sur ce port. Lorsque le serveur reçoit le message de demande de connexion, il valide le système client demandeur, puis recherche dans le message le port qu'il doit utiliser pour la réponse. Le serveur établit ensuite une communication avec le client (via le port précisé par celui-ci). Il indique également au client le port que celui-ci doit utiliser pour communiquer avec lui.

Chaque client Data Warehouse Center (administration et opération en cours) souhaitant se connecter au serveur Data Warehouse Center doit ouvrir un canal de communication avec ce serveur, comme indiqué dans la présente section. Ainsi, le serveur peut traiter simultanément plusieurs demandes client. Il doit posséder un canal de communication distinct (port TCPIP ouvert) par client connecté.

### **Concepts connexes :**

v «Communication entre les serveurs Data Warehouse Center et les agents d'entrepôt» à la page 95

#### **Références connexes :**

v «Structure de [l'environnement](#page-102-0) des agents d'entrepôt» à la page 91

## **Communication entre les serveurs Data Warehouse Center et les agents d'entrepôt**

Lorsqu'un serveur Data Warehouse Center doit effectuer une tâche qui exige un agent d'entrepôt (par exemple, exécuter une étape en fonction d'un calendrier ou lire des métadonnées dans les catalogues des bases de données), il recherche un port disponible sur son propre système, puis envoie un message au démon de l'agent d'entrepôt (en mode écoute sur le port 11001) sur le site agent. Ce message précise le numéro de port via lequel l'agent peut répondre. Le démon de l'agent d'entrepôt reçoit le message et effectue quelques validations de base. Une fois le message validé, le démon lance une instance de l'agent d'entrepôt pour traiter la demande du serveur. L'agent d'entrepôt démarre et accepte le message envoyé par le serveur Data Warehouse Center, recherche un port disponible sur son propre système, puis répond au serveur via le port précisé dans le message. Pendant la réponse, l'agent d'entrepôt indique également l'un de ses ports qu'il utilisera pour la réception des demandes ultérieures du serveur.

Lorsque le serveur Data Warehouse Center a besoin qu'un agent exécute une tâche déterminée, il doit suivre la procédure d'établissement de liaison sur les ports via lesquels il communique avec cet agent. Le serveur peut traiter plusieurs calendriers et demandes client en même temps. Par conséquent, de nombreux canaux de communication peuvent être ouverts simultanément entre l'agent et le serveur.

#### **Concepts connexes :**

v [«Communication](#page-105-0) entre les clients et les serveurs Data Warehouse Center» à la [page](#page-105-0) 94

### **Références connexes :**

v «Structure de [l'environnement](#page-102-0) des agents d'entrepôt» à la page 91
## <span id="page-108-0"></span>**DB2 Universal Database - Informations techniques**

## **Aide et documentation DB2**

Les informations techniques relatives à DB2 sont disponibles via les méthodes et outils suivants :

- Centre d'aide et d'information DB2
	- Rubriques d'aide
	- Aide sur les outils DB2
	- Programmes exemples
	- Tutoriels
- v Fichiers PDF à télécharger/CD-ROM et manuels imprimés
	- Guides
	- Manuels de référence
- v Aide sur les lignes de commande
	- Aide sur les commandes
	- Aide sur les messages
	- Aide sur les états SQL
- Code source installé
	- Programmes exemples

Vous pouvez accéder en ligne à des informations techniques complémentaires concernant DB2 Universal Database comme par exemple les notes techniques, les livres blancs ou les Redbooks sur le site ibm.com. Accédez au site DB2 Information Management Software Library à l'adresse suivante : [http://www.ibm.com/software/data/pubs/.](http://www.ibm.com/software/data/pubs/)

### **Mises à jour de la documentation DB2**

IBM met périodiquement à disposition des FixPacks de documentation et d'autres mises à jour de documentations dans le Centre d'aide et d'information DB2. Ainsi, les informations les plus récentes sont à votre disposition dans le Centre d'aide et d'information DB2 à l'adresse :

[http://publib.boulder.ibm.com/infocenter/db2help/.](http://publib.boulder.ibm.com/infocenter/db2help/) Si vous avez installé le Centre d'aide et d'information DB2 en local, vous devez installer manuellement toutes les mises à jour avant de pouvoir y accéder. Les mises à jour de la documentation vous permettent d'actualiser les informations que vous avez installées à partir du *CD-ROM du Centre d'aide et d'information DB2* au fur et à mesure qu'elles sont mises à disposition.

Le Centre d'aide et d'information est mis à jour plus régulièrement que les fichiers PDF ou les manuels en version papier. Pour obtenir les informations techniques les plus récentes sur DB2, installez les mises à jour de la documentation au fur et à mesure de leur mise à disposition ou reportez-vous au Centre d'aide et d'information DB2 sur le site www.ibm.com.

### **Concepts connexes :**

- v «CLI sample programs» dans le manuel *CLI Guide and Reference, Volume 1*
- v «Java sample programs» dans le manuel *Application Development Guide: Building and Running Applications*

| | | | | | | | | | |

| | | | |

<span id="page-109-0"></span>v «Centre d'aide et d'information DB2» à la page 98

### **Tâches connexes :**

- «Appel de l'aide [contextuelle](#page-127-0) d'un outil DB2» à la page 116
- v «Mise à jour du Centre d'aide et [d'information](#page-119-0) installé sur votre ordinateur ou sur un serveur [intranet»](#page-119-0) à la page 108
- v «Appel de l'aide sur les messages à partir de [l'interpréteur](#page-129-0) de commandes» à la [page](#page-129-0) 118
- v «Appel de l'aide sur les commandes à partir de [l'interpréteur](#page-129-0) de commandes» à la [page](#page-129-0) 118
- v «Appel de l'aide sur les codes d'état SQL à partir de [l'interpréteur](#page-130-0) de [commandes»](#page-130-0) à la page 119

### **Références connexes :**

• [«Documentation](#page-121-0) imprimée et PDF DB2» à la page 110

### **Centre d'aide et d'information DB2**

Le Centre d'aide et d'information DB2 vous permet d'accéder à toutes les informations nécessaires pour tirer pleinement parti des produits de la famille DB2, notamment DB2 Universal Database, DB2 Connect, DB2 Information Integrator et DB2 Query Patroller. Il fournit également des informations sur les fonctions et les composants principaux de DB2, notamment la réplication de données, la création d'entrepôts de données (data warehousing) et les extensions DB2.

Le Centre d'aide et d'information DB2 présente les caractéristiques décrites ci-après si vous l'affichez via Mozilla 1.0 (ou version ultérieure) ou via Microsoft Internet Explorer 5.5 (ou version ultérieure). Certaines fonctions requièrent l'activation du support de JavaScript :

### **Options d'installation souples**

Vous pouvez afficher la documentation DB2 selon la méthode qui vous convient le mieux :

- v Pour vous assurer sans effort que vous disposez toujours d'une documentation à jour, vous pouvez accéder directement à l'ensemble de la documentation à partir du Centre d'aide et d'information DB2 hébergé sur le site Web d'IBM, à l'adresse suivante : <http://publib.boulder.ibm.com/infocenter/db2help/>
- v Pour réduire vos efforts de mise à jour et limiter le trafic réseau à votre intranet, vous pouvez installer la documentation DB2 sur un serveur unique de cet intranet.
- v Pour bénéficier d'un maximum de souplesse et réduire votre dépendance vis-à-vis des connexions réseau, vous pouvez installer la documentation DB2 sur votre ordinateur.

#### **Recherche**

Vous pouvez effectuer une recherche dans l'ensemble des rubriques du Centre d'aide et d'information DB2 en entrant le terme recherché dans la zone de texte **Recherche**. Si vous souhaitez une correspondance parfaite, mettez le terme recherché entre guillemets et pour affiner votre recherche, ajoutez-y un caractère générique (\*, ?) ou un opérateur booléen (AND, NOT, OR).

### **Table des matières relative aux tâches**

Une table des matières unique permet de localiser les rubriques dans la

| | | | | | documentation DB2. La table des matières est organisée principalement en fonction des types de tâches à effectuer, mais elle contient également des entrées qui renvoient à des présentations de produits, des objectifs, des informations de référence, un index et un glossaire.

- v La présentation des produits décrit la relation qui existe entre les produits disponibles de la famille DB2, les caractéristiques proposées par chacun de ces produits et les informations les plus récentes relatives à leur version.
- Les catégories d'objectifs tels que l'installation, l'administration et le développement comprennent des rubriques vous permettant d'effectuer des tâches de façon rapide et de développer une plus grande compréhension des informations d'arrière-plan nécessaires à la réalisation de ces tâches.
- v Les rubriques de référence fournissent des informations détaillées sur un sujet, notamment la syntaxe des instructions et des commandes, l'aide sur les messages et les paramètres de configuration.

### **Affichage de la rubrique en cours dans la table des matières**

Pour savoir où la rubrique en cours se trouve dans la table des matières, cliquez sur le bouton de **régénération ou d'affichage de la rubrique courante** dans le cadre de la table des matières. Cette fonction peut s'avérer très utile si vous avez suivi plusieurs liens vers des rubriques connexes de divers fichiers, ou si vous avez affiché une rubrique à partir des résultats d'une recherche.

**Index** L'index vous permet d'accéder à l'ensemble de la documentation. Les termes qui figurent dans cet index sont classés par ordre alphabétique.

### **Glossaire**

| | | | | | | | | | | | | | | | | | | | | | |

| | | | Le glossaire vous permet de rechercher la définition des termes utilisés dans la documentation DB2. Les termes qui figurent dans ce glossaire sont classés par ordre alphabétique.

### **Informations localisées intégrées**

Les données du Centre d'aide et d'information DB2 s'affichent dans la langue définie dans les préférences de votre navigateur. Si une rubrique n'est pas disponible dans votre langue préférée, elle est affichée en anglais.

Pour obtenir des informations techniques relatives à iSeries, reportez-vous au guide InfoCenter d'IBM eServer iSeries à l'adresse suivante : www.ibm.com/eserver/iseries/infocenter/.

### **Concepts connexes :**

v «Scénarios d'installation du Centre d'aide et [d'information](#page-111-0) DB2» à la page 100

### **Tâches connexes :**

- v «Mise à jour du Centre d'aide et [d'information](#page-119-0) installé sur votre ordinateur ou sur un serveur [intranet»](#page-119-0) à la page 108
- v «Affichage des rubriques du Centre d'aide et [d'information](#page-120-0) DB2 dans votre langue [préférée»](#page-120-0) à la page 109
- «Appel du Centre d'aide et [d'information](#page-118-0) DB2» à la page 107
- v «Installation du Centre d'aide et [d'information](#page-113-0) DB2 à l'aide de l'Assistant [d'installation](#page-113-0) DB2 (UNIX)» à la page 102
- v «Installation du Centre d'aide et [d'information](#page-116-0) DB2 à l'aide de l'Assistant [d'installation](#page-116-0) DB2 (Windows)» à la page 105

## <span id="page-111-0"></span>**Scénarios d'installation du Centre d'aide et d'information DB2**

|

| | | | | |  $\perp$ | | | | | | | |

|

| | | | || | | | | | | | | |

|

| | | | |

 $\overline{1}$ 

| | | | | | | | La façon dont vous accédez à la documentation des produits DB2 dépend de votre environnement de travail. Vous pouvez en effet accéder au Centre d'aide et d'information DB2 de trois façons différentes : à partir du site Web d'IBM\*, d'un serveur de votre réseau ou d'une version installée sur votre ordinateur. Dans ces trois cas, la documentation est contenue dans le Centre d'aide et d'information, véritable source d'informations Web structurée, classée par rubriques et visualisable via un navigateur. L'accès à cette documentation dans les produits DB2 s'effectue par défaut depuis le site Web d'IBM. Cependant, si vous souhaitez accéder au Centre d'aide et d'information DB2 à partir d'un serveur intranet ou de votre ordinateur, vous devez l'installer à l'aide du CD-ROM correspondant qui se trouve dans le Media Pack (lot de supports physiques) de votre produit. Etudiez les différentes possibilités d'accès à la documentation DB2 (ci-dessous) et les trois scénarios d'installation pour déterminer le mode d'accès au Centre d'aide et d'information DB2 qui correspond le mieux à vos besoins et à votre environnement de travail et identifier les problèmes d'installation potentiels.

### **Récapitulatif des modes d'accès à la documentation DB2 :**

Le tableau ci-dessous indique les options qu'il est préférable d'utiliser dans votre environnement de travail pour accéder à la documentation sur les produits DB2 du Centre d'aide et d'information DB2.

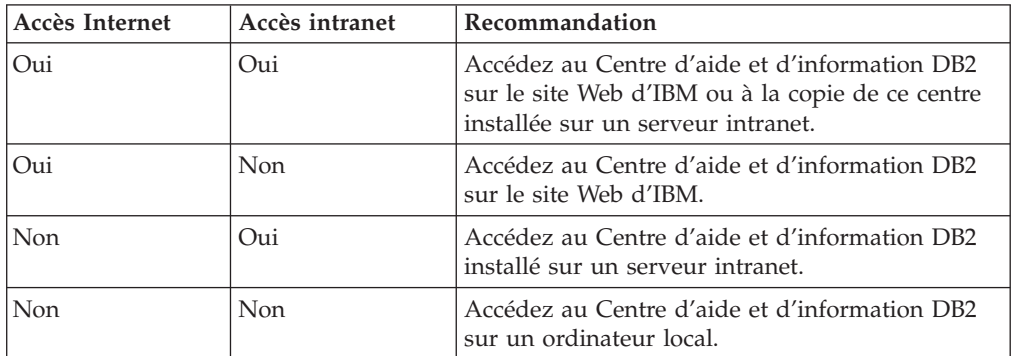

### **Scénario : Accès au Centre d'aide et d'information DB2 sur votre ordinateur :**

Tsu-Chen est propriétaire d'une usine dans une petite ville ne disposant pas d'un fournisseur d'accès Internet local. Il s'est procuré DB2 Universal Database pour gérer ses stocks, ses commandes de produits, les informations relatives à ses comptes bancaires et les dépenses de son entreprise. N'ayant jamais utilisé de produit DB2 auparavant, Tsu-Chen doit se reporter à la documentation DB2.

Après avoir installé DB2 Universal Database sur son poste à l'aide de l'option d'installation standard, Tsu-Chen tente d'accéder à la documentation DB2. Son navigateur renvoie un message d'erreur indiquant que la page qu'il a tenté d'ouvrir est introuvable. Tsu-Chen consulte le guide d'installation associé au produit DB2 qu'il a acquis et découvre qu'il doit installer le Centre d'aide et d'information DB2 s'il souhaite accéder à la documentation DB2 sur son ordinateur. Il trouve le *CD du Centre d'aide et d'information DB2* dans le Media Pack (lot de supports physiques) et procède à l'installation.

A partir du programme de lancement d'application de son système d'exploitation, Tsu-Chen a maintenant accès au Centre d'aide et d'information DB2 et peut apprendre à utiliser son produit DB2 pour optimiser les performances de son entreprise.

| | | |

|

| | | | | | |

| | | | | |

| | | |

| | | |

|

| | | | | | | | | |

 $\overline{1}$ 

| | | | |

| | | | |

### **Scénario : Accès au Centre d'aide et d'information DB2 sur le site Web d'IBM :**

Colin est consultant en informatique auprès d'une société de formation. Spécialisé dans les technologies de bases de données et le langage SQL, il donne des séminaires sur ces sujets à des entreprises d'Amérique du Nord utilisant le produit DB2 Universal Database. Dans une partie de ses séminaires, Colin utilise la documentation DB2 comme outil pédagogique. Par exemple, dans le cadre des cours sur SQL, il fait appel à la documentation DB2 sur ce langage pour expliquer la syntaxe fondamentale et avancée des requêtes de bases de données.

La plupart des entreprises où Colin dispense ses cours disposent d'un accès Internet. Cette situation a incité Colin à configurer son ordinateur portable pour qu'il ait accès au Centre d'aide et d'information DB2 du site Web d'IBM lorsqu'il a installé la dernière version de DB2 Universal Database. Cette configuration permet à Colin d'accéder en ligne à la documentation DB2 la plus récente lors de ses séminaires.

Toutefois, lors de ses voyages, Colin n'a pas toujours accès à Internet, ce qui lui pose problème, en particulier lorsqu'il a besoin d'accéder à la documentation DB2 pour préparer ses séminaires. Pour éviter ces situations, Colin a installé une copie du Centre d'aide et d'information DB2 sur son ordinateur portable.

Colin apprécie la flexibilité qui lui permet d'avoir toujours à disposition une copie de la documentation DB2. Avec la commande **db2set**, il peut facilement configurer les variables de registre de son ordinateur portable pour accéder au Centre d'aide et d'information DB2 sur le site Web d'IBM ou sur son ordinateur, suivant les cas.

### **Scénario : Accès au Centre d'aide et d'information DB2 via un serveur intranet :**

Eva travaille en tant qu'administrateur de base de données principal pour une compagnie d'assurance vie. Ses responsabilités en matière d'administration incluent l'installation et la configuration de la dernière version de DB2 Universal Database sur les serveurs de bases de données UNIX de l'entreprise. Cette dernière a récemment informé ses employés que, pour des raisons de sécurité, l'accès à Internet ne serait pas disponible dans les locaux. La société disposant d'un environnement de réseau, Eva a décidé d'installer une copie du Centre d'aide et d'information DB2 sur un serveur intranet pour que tous les employés utilisant régulièrement l'entrepôt de données de l'entreprise (ingénieurs commerciaux, directeurs commerciaux et analystes) aient accès à la documentation DB2.

Eva demande ensuite à l'équipe responsable des bases de données d'installer la dernière version de DB2 Universal Database sur les ordinateurs de tous les employés à l'aide d'un fichier réponses, pour s'assurer que chaque poste est configuré pour accéder au Centre d'aide et d'information DB2 avec le nom d'hôte et le numéro de port du serveur intranet.

Toutefois, suite à un malentendu, Michel, administrateur de bases de données débutant de l'équipe d'Eva, installe une copie du Centre d'aide et d'information DB2 sur les ordinateurs de plusieurs employés au lieu de configurer DB2 Universal Database pour l'accès à ce centre via le serveur intranet. Pour remédier à cette situation, Eva demande à Michel d'utiliser la commande **db2set** pour changer les

<span id="page-113-0"></span>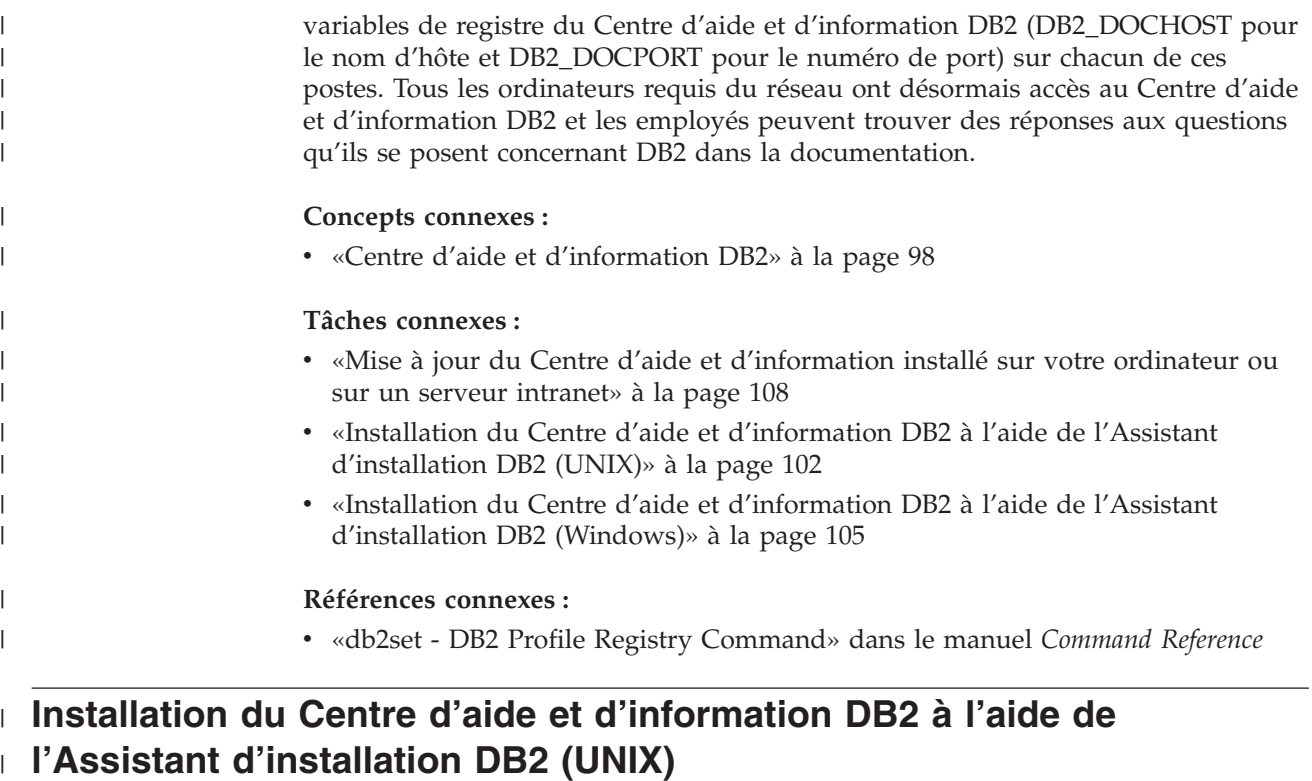

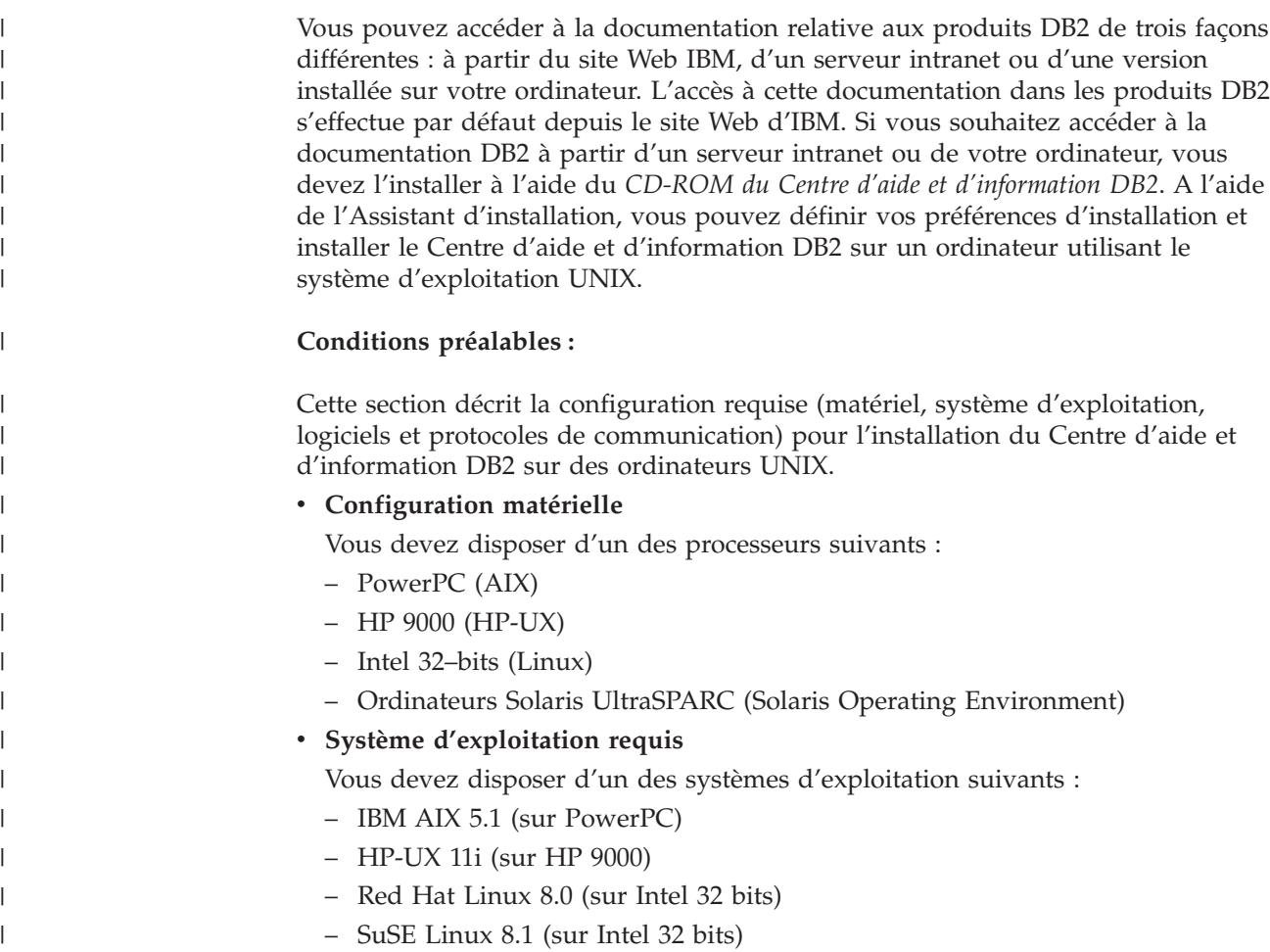

- Sun Solaris Version 8 (sur des ordinateurs UltraSPARC fonctionnant sous Solaris Operating Environment)
- **Remarque :** Le Centre d'aide et d'information DB2 s'exécute sur un sous-ensemble de systèmes d'exploitation UNIX sur lesquels les clients DB2 sont pris en charge. Par conséquent, il est recommandé d'accéder au Centre d'aide et d'information DB2 à partir du site Web IBM ou de l'installer et d'y accéder via un serveur intranet.
- v **Configuration logicielle**

| |

> | | | | | | | | | | | | | | | | |

|

| | | | | | | |

| | | | | | | | | | | | | | | | | | |

 $\overline{1}$ 

- Le navigateur suivant est pris en charge :
	- Mozilla Version 1.0 ou suivante
- v L'Assistant d'installation DB2 est un programme d'installation graphique. Pour qu'il fonctionne sur votre poste de travail, vous devez disposer d'une version du logiciel X Window System capable d'afficher une interface graphique utilisateur. Avant de lancer l'Assistant d'installation DB2, vérifiez que vous avez correctement exporté votre affichage. Par exemple, entrez la commande suivante à l'invite :

export DISPLAY=9.26.163.144:0.

v **Protocoles de communication requis**

– TCP/IP

### **Procédure :**

Pour installer le Centre d'aide et d'information DB2 à l'aide de l'Assistant d'installation DB2, procédez comme suit :

- 1. Connectez-vous au système.
- 2. Insérez le CD-ROM du Centre d'aide et d'information DB2, puis montez-le sur le système.
- 3. Accédez au répertoire de montage du CD-ROM à l'aide de la commande suivante :

cd */cd*

où */cd* représente le point de montage du CD-ROM.

- 4. Entrez la commande **./db2setup** pour démarrer l'Assistant d'installation DB2.
- 5. Le Tableau de bord IBM DB2 s'ouvre. Pour poursuivre immédiatement l'installation du Centre d'aide et d'information DB2, cliquez sur **Installation des produits**. Une aide en ligne est disponible pour vous assister dans la suite des opérations. Pour l'appeler, cliquez sur **Aide**. Vous pouvez cliquer à tout moment sur le bouton **Annulation** pour mettre fin à l'installation.
- 6. Dans la fenêtre **Sélectionnez le produit à installer**, cliquez sur **Suivant**.
- 7. Cliquez sur **Suivant** dans la fenêtre **Bienvenue dans l'Assistant d'installation DB2**. L'Assistant d'installation DB2 va vous guider tout au long du processus d'installation.
- 8. Pour poursuivre l'installation, vous devez accepter le contrat de licence. Dans la fenêtre du **contrat de licence**, indiquez si **vous acceptez les dispositions du contrat de licence** et cliquez sur **Suivant**.
- 9. Sélectionnez **Installation du Centre d'aide et d'information DB2 sur cet ordinateur** dans la fenêtre **Sélection de l'opération d'installation**. Si vous souhaitez utiliser un fichier réponses pour installer ultérieurement le Centre d'aide et d'information DB2 sur ce poste ou sur un autre poste, sélectionnez **Sauvegarder les paramètres dans un fichier réponses**. Cliquez sur **Suivant**.

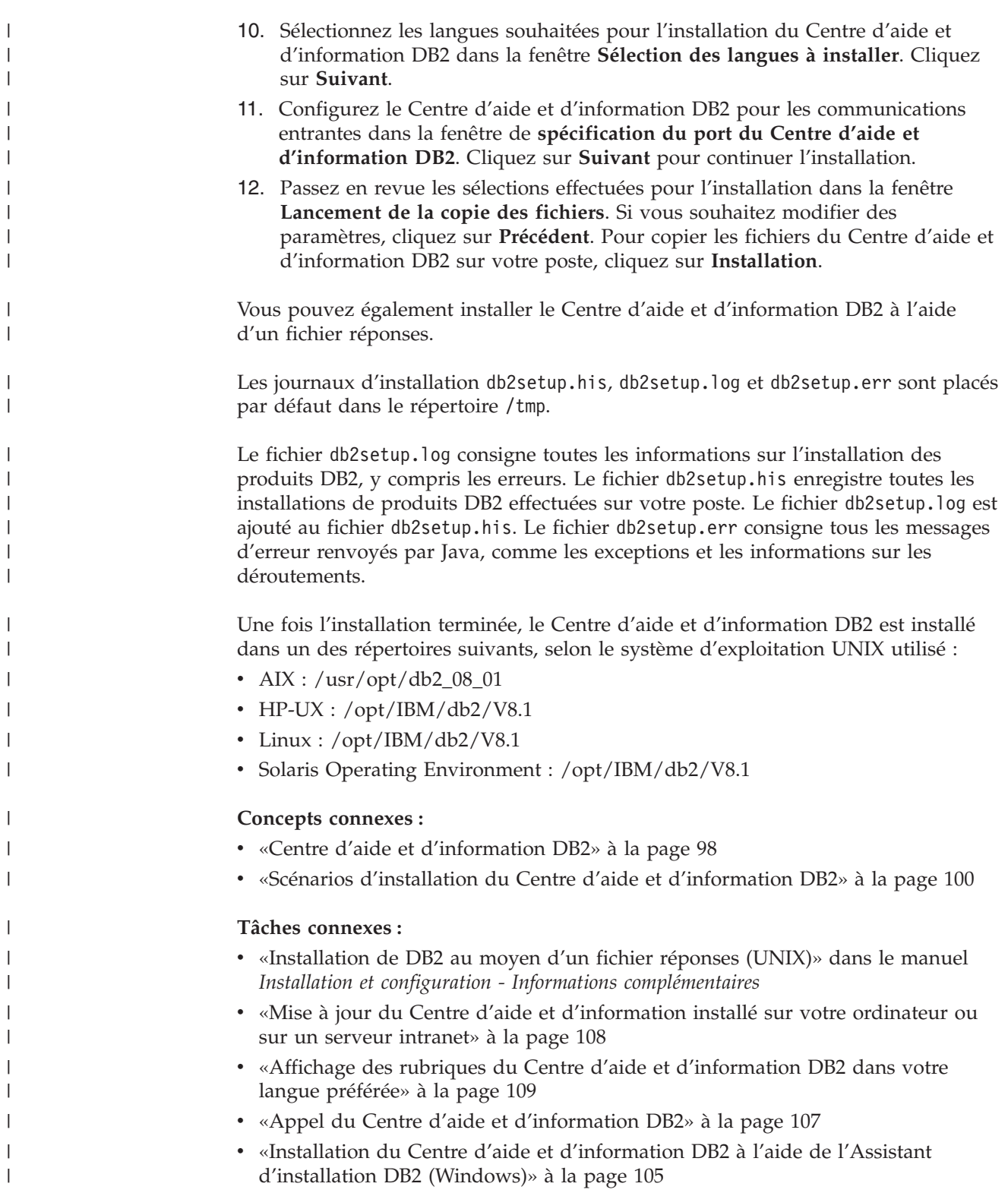

#### <span id="page-116-0"></span>**Installation du Centre d'aide et d'information DB2 à l'aide de l'Assistant d'installation DB2 (Windows)** | |

Vous pouvez accéder à la documentation relative aux produits DB2 de trois façons différentes : à partir du site Web IBM, d'un serveur intranet ou d'une version installée sur votre ordinateur. L'accès à cette documentation dans les produits DB2 s'effectue par défaut depuis le site Web d'IBM. Si vous souhaitez accéder à la documentation DB2 à partir d'un serveur intranet ou de votre ordinateur, vous devez l'installer à l'aide du *CD-ROM du Centre d'aide et d'information DB2*. A l'aide de l'Assistant d'installation, vous pouvez définir vos préférences d'installation et installer le Centre d'aide et d'information DB2 sur un ordinateur utilisant le système d'exploitation Windows.

### **Conditions préalables :**

| | | | | | | | |

|

| | | | | | | | | |

| | | | | | | | | | |

| | |

 $\overline{1}$ 

|

| | | | | | Cette section décrit la configuration requise (matériel, système d'exploitation, logiciels et protocoles de communication) pour l'installation du Centre d'aide et d'information DB2 sous Windows.

v **Configuration matérielle**

Vous devez disposer d'un des processeurs suivants :

- Ordinateurs 32 bits : processeur Pentium ou compatible
- v **Système d'exploitation requis**
	- Vous devez disposer d'un des systèmes d'exploitation suivants :
	- Windows 2000
	- Windows XP

**Remarque :** Le Centre d'aide et d'information DB2 s'exécute sur un sous-ensemble de systèmes d'exploitation Windows sur lesquels les clients DB2 sont pris en charge. Par conséquent, il est recommandé d'accéder au Centre d'aide et d'information DB2 à partir du site Web IBM ou de l'installer et d'y accéder via un serveur intranet.

- v **Configuration logicielle**
	- Les navigateurs suivants sont pris en charge :
		- Mozilla 1.0 ou version ultérieure
		- Internet Explorer version 5.5 ou 6.0 (Version 6.0 pour Windows XP)
- v **Protocoles de communications requis**
	- TCP/IP

### **Restrictions :**

v Vous devez disposer d'un compte utilisateur doté de droits d'administration pour pouvoir installer le Centre d'aide et d'information DB2.

### **Procédure :**

Pour installer le Centre d'aide et d'information DB2 à l'aide de l'Assistant d'installation DB2, procédez comme suit :

- 1. Connectez-vous au système avec le compte que vous avez défini pour l'installation du Centre d'aide et d'information DB2.
- 2. Insérez le CD dans votre unité de CD-ROM. Si elle est activée, la fonction d'exécution automatique lance le Tableau de bord d'installation de DB2.

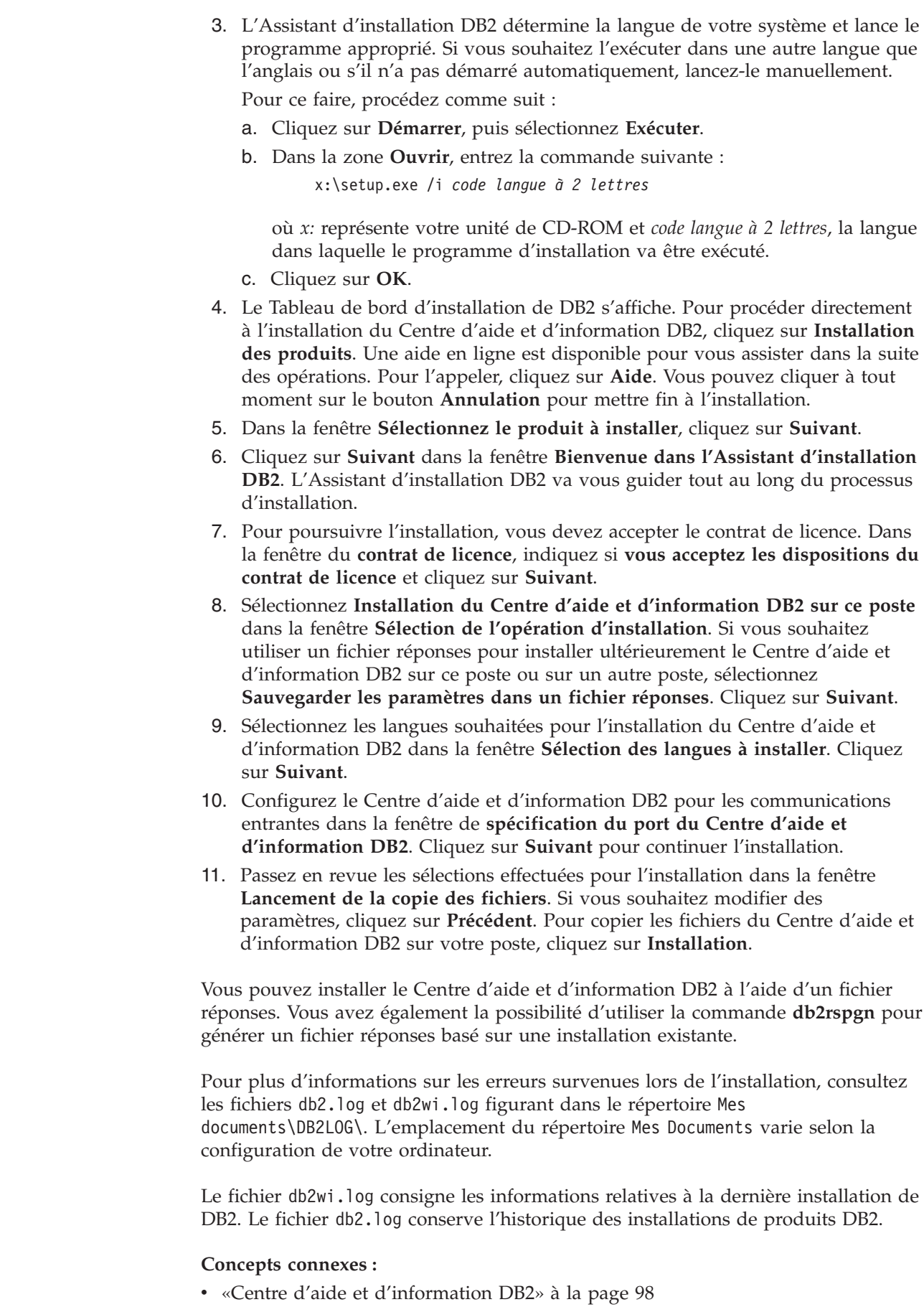

 $\vert$  $\begin{array}{c} \hline \end{array}$  $\vert$ | | | |

> | | | | | | | | | | | | | | | | | | | | | | | | | | | | | |

> | | |

> $\begin{array}{c} \end{array}$

| | | |

| |

|  $\begin{array}{c} \hline \end{array}$ 

<span id="page-118-0"></span>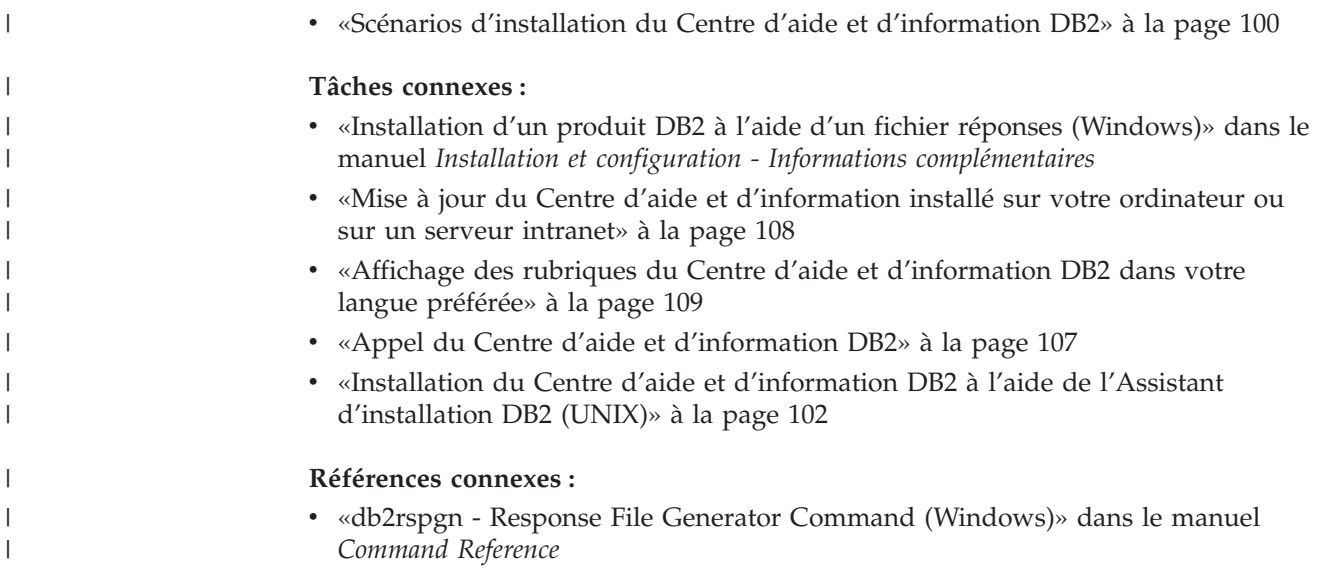

# **Appel du Centre d'aide et d'information DB2**

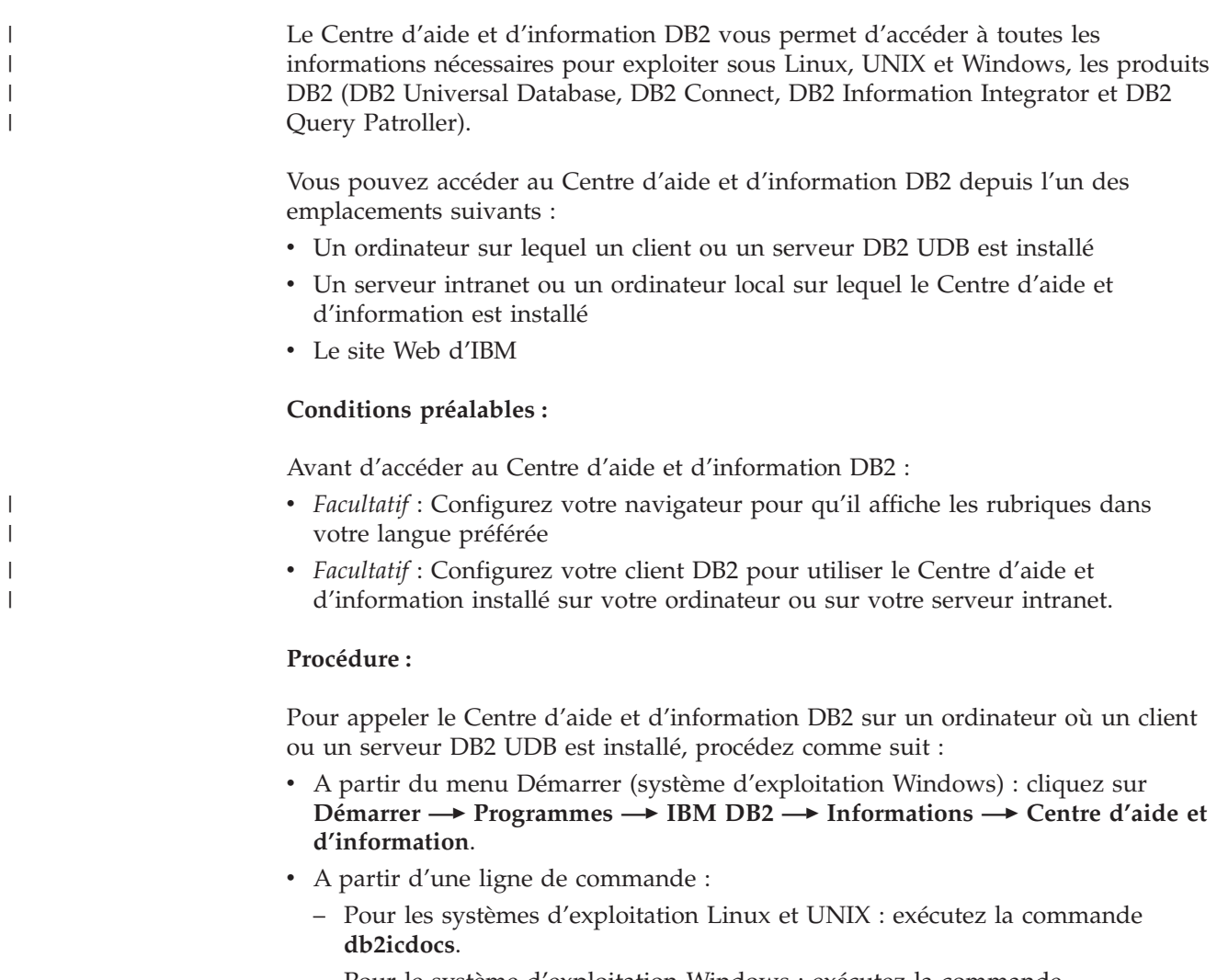

<span id="page-119-0"></span>Pour ouvrir le Centre d'aide et d'information DB2 installé sur un serveur intranet ou sur un ordinateur local dans un navigateur Web :

• Ouvrez la page Web : http://<nom-hôte>:<numéro-port>/, où <nom-hôte> représente le nom d'hôte et <numéro-port> représente le numéro de port via lequel le Centre d'aide et d'information est disponible.

Pour ouvrir le Centre d'aide et d'information DB2 sur le site Web d'IBM dans un navigateur Web :

v Ouvrez la page Web suivante : [publib.boulder.ibm.com/infocenter/db2help/.](http://publib.boulder.ibm.com/infocenter/db2help/)

#### **Concepts connexes :**

v «Centre d'aide et [d'information](#page-109-0) DB2» à la page 98

#### **Tâches connexes :**

- v «Appel de l'aide [contextuelle](#page-127-0) d'un outil DB2» à la page 116
- v «Mise à jour du Centre d'aide et d'information installé sur votre ordinateur ou sur un serveur intranet» à la page 108
- v «Appel de l'aide sur les messages à partir de [l'interpréteur](#page-129-0) de commandes» à la [page](#page-129-0) 118
- v «Appel de l'aide sur les commandes à partir de [l'interpréteur](#page-129-0) de commandes» à la [page](#page-129-0) 118
- v «Appel de l'aide sur les codes d'état SQL à partir de [l'interpréteur](#page-130-0) de [commandes»](#page-130-0) à la page 119

## **Mise à jour du Centre d'aide et d'information installé sur votre ordinateur ou sur un serveur intranet**

Le Centre d'aide et d'information DB2, disponible à l'adresse [http://publib.boulder.ibm.com/infocenter/db2help/,](http://publib.boulder.ibm.com/infocenter/db2help/) sera régulièrement mis à jour en fonction des modifications ou des nouveaux éléments apportés à la documentation. IBM peut également mettre à disposition des mises à jour du Centre d'aide et d'information DB2 téléchargeables pour une installation sur votre ordinateur ou votre serveur intranet. La mise à jour du Centre d'aide et d'information ne permet pas de mettre à jour les clients ou les serveurs DB2.

### **Conditions préalables :**

Vous devez disposer d'un accès à un ordinateur connecté à Internet.

### **Procédure :**

Pour mettre à jour le Centre d'aide et d'information DB2 installé sur votre ordinateur ou sur un serveur intranet :

- 1. Ouvrez le Centre d'aide et d'information DB2 hébergé sur le site Web d'IBM à l'adresse suivante : [http://publib.boulder.ibm.com/infocenter/db2help/.](http://publib.boulder.ibm.com/infocenter/db2help/)
- 2. Dans la section de la page d'accueil relative aux téléchargements (sous la rubrique relative au service et au support), cliquez sur le lien permettant d'accéder à la **documentation DB2 Universal Database**.
- 3. Pour déterminer si votre version du Centre d'aide et d'information DB2 est encore à jour, comparez le niveau de la dernière image de documentation

<span id="page-120-0"></span>régénérée avec celui de la documentation que vous avez installée. Vous trouverez le niveau de la documentation installée sur la page d'accueil du Centre d'aide et d'information DB2.

- 4. Si une version plus récente du Centre d'aide et d'information DB2 est disponible, procédez au téléchargement de la dernière image régénérée du *Centre d'aide et d'information DB2* applicable à votre système d'exploitation.
- 5. Pour installer l'image régénérée du *CD-ROM du Centre d'aide et d'information DB2*, suivez les instructions fournies à l'écran.

### **Concepts connexes :**

v «Scénarios d'installation du Centre d'aide et [d'information](#page-111-0) DB2» à la page 100

### **Tâches connexes :**

- «Appel du Centre d'aide et [d'information](#page-118-0) DB2» à la page 107
- v «Installation du Centre d'aide et [d'information](#page-113-0) DB2 à l'aide de l'Assistant [d'installation](#page-113-0) DB2 (UNIX)» à la page 102
- v «Installation du Centre d'aide et [d'information](#page-116-0) DB2 à l'aide de l'Assistant [d'installation](#page-116-0) DB2 (Windows)» à la page 105

## **Affichage des rubriques du Centre d'aide et d'information DB2 dans** | **votre langue préférée** |

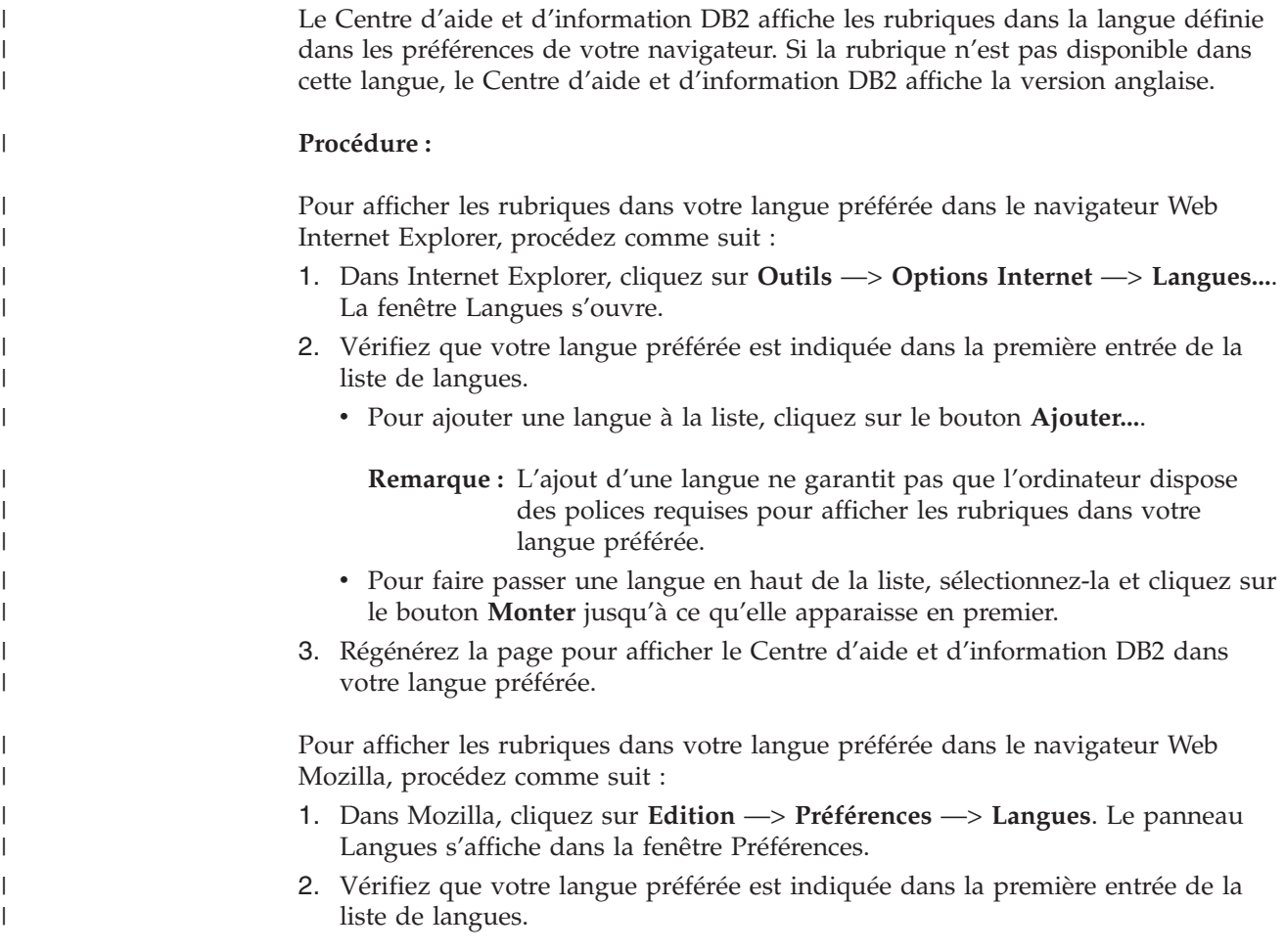

<span id="page-121-0"></span>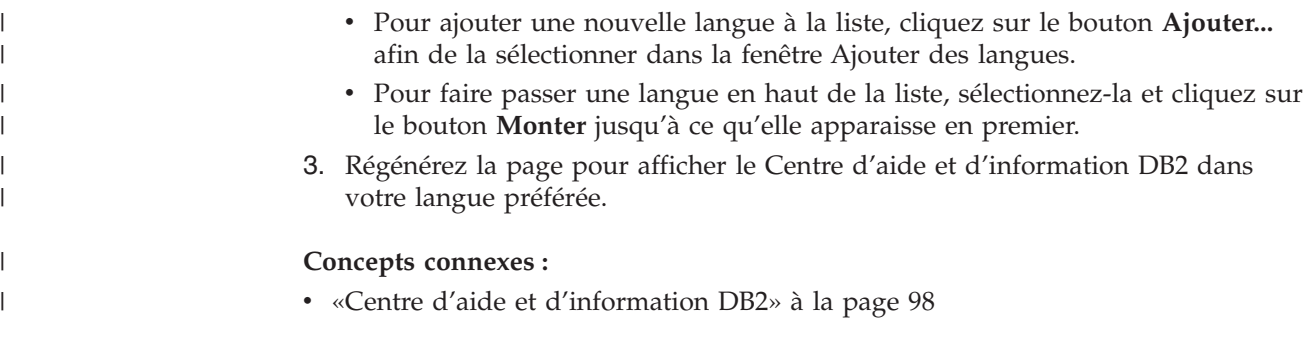

## **Documentation imprimée et PDF DB2**

Les tableaux ci-après indiquent des noms de manuels officiels, des numéros de référence et des noms de fichiers PDF. Pour commander des manuels sous forme de copie papier, vous devez connaître leur nom officiel. Pour pouvoir imprimer un fichier PDF, vous devez connaître son nom.

La documentation DB2 est classée en fonction des titres suivants :

- Informations principales sur DB2
- v Informations sur l'administration
- v Informations sur le développement d'applications
- v Informations sur les outils décisionnels (Business Intelligence)
- Informations sur DB2 Connect
- Informations sur la mise en route
- Informations sur les tutoriels
- v Informations sur les composants optionnels
- Remarques sur le produit

Les tableaux ci-après présentent, pour chaque manuel de la bibliothèque DB2, les informations nécessaires à la commande d'une copie papier et à l'impression ou l'affichage du fichier PDF correspondant. Vous trouverez une description de chaque manuel de la bibliothèque DB2 dans l'IBM Publications Center à l'adresse suivante : [www.ibm.com/shop/publications/order](http://www.ibm.com/shop/publications/order)

## **Informations principales sur DB2**

Les informations contenues dans ces manuels sont très utiles pour l'ensemble des utilisateurs DB2, que vous soyez programmeur ou administrateur de base de données ou que vous travailliez avec DB2 Connect, DB2 Warehouse Manager ou d'autres produits DB2.

| Nom                                                           | Référence                                               | Nom de fichier PDF |
|---------------------------------------------------------------|---------------------------------------------------------|--------------------|
| <b>IBM DB2 Universal Database</b><br>Command Reference        | SC09-4828                                               | db2n0x81           |
| IBM DB2 Universal Database -<br>Glossaire                     | Aucun numéro de référence                               | db2f0x81           |
| IBM DB2 Universal Database -<br>Guide des messages - Volume 1 | SC11-1859, non disponible<br>sous forme de copie papier | db2m1x81           |
| IBM DB2 Universal Database -<br>Guide des messages - Volume 2 | GC11-1860, non disponible<br>sous forme de copie papier | db2m2x81           |

*Tableau 9. Informations principales sur DB2*

| | | | | | | | | | | | | | |

 $\mathbf{I}$ 

*Tableau 9. Informations principales sur DB2 (suite)*

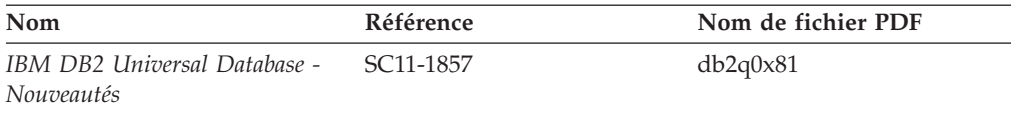

**Informations sur l'administration**

| | | | |

|

Les informations contenues dans ces manuels couvrent l'ensemble des rubriques nécessaires à la conception, la mise en oeuvre et la gestion des bases de données DB2, des entrepôts de données et des systèmes fédérés.

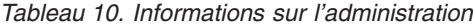

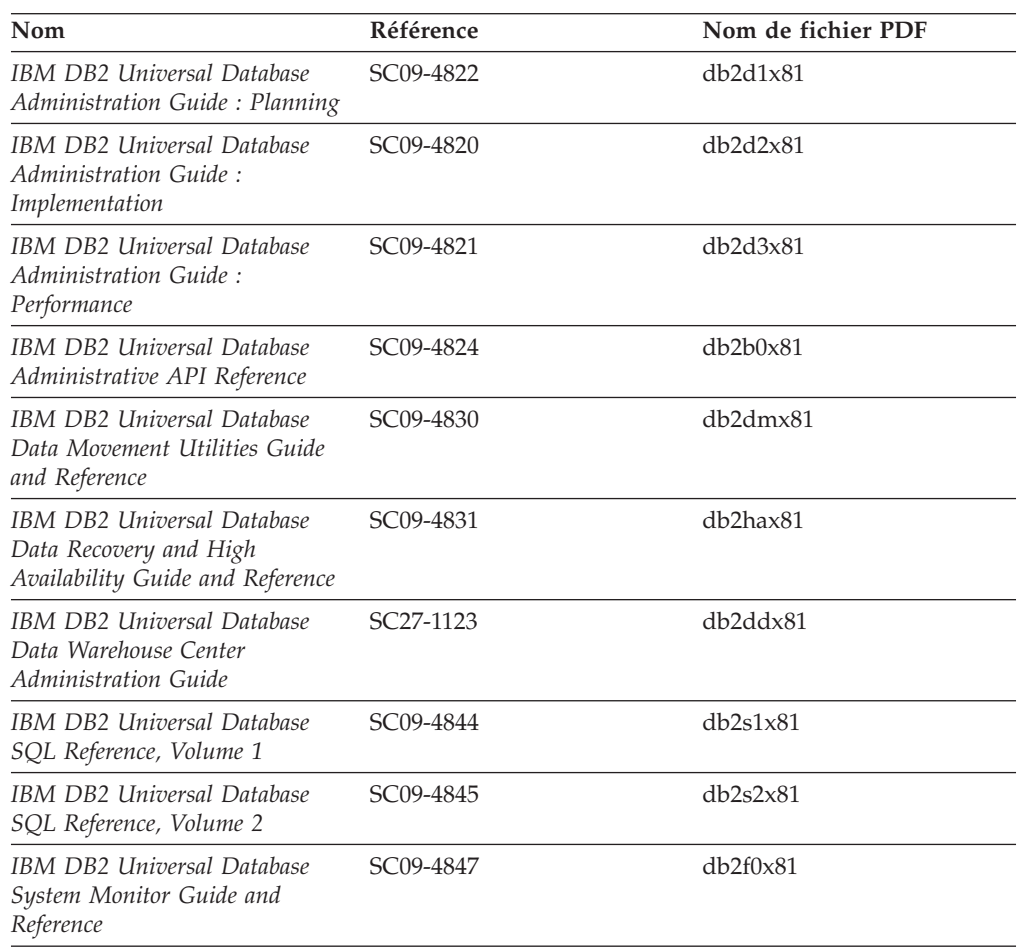

### **Informations sur le développement des applications**

Les informations contenues dans ces manuels sont particulièrement utiles pour les développeurs d'applications et les programmeurs travaillant avec DB2 Universal Database (DB2 UDB). Vous y trouverez des informations concernant les langues et les compilateurs supportés, ainsi que la documentation requise pour accéder à DB2 UDB via diverses interfaces de programmation prises en charge (SQL imbriqué, ODBC, JDBC, SQLJ et CLI). Si vous utilisez le Centre d'aide et d'information DB2, vous avez également accès aux versions HTML du code source des exemples de programmes.

| Nom                                                                                                    | Référence              | Nom de fichier PDF   |
|----------------------------------------------------------------------------------------------------|------------------------|----------------------|
| IBM DB2 Universal Database<br>Application Development Guide:<br>Building and Running<br>Applications   | SC09-4825              | db2axx81             |
| <b>IBM DB2 Universal Database</b><br>Application Development Guide:<br>Programming Client Applications | SC09-4826              | db2a1x81             |
| IBM DB2 Universal Database<br>Application Development Guide:<br>Programming Server Applications        | SC09-4827              | db2a2x81             |
| IBM DB2 Universal Database<br>Call Level Interface Guide and<br>Reference, Volume 1                    | SC09-4849              | db211x81             |
| IBM DB2 Universal Database<br>Call Level Interface Guide and<br>Reference, Volume 2                    | SC09-4850              | db2l2x81             |
| <b>IBM DB2 Universal Database</b><br>Data Warehouse Center<br>Application Integration Guide            | SC27-1124              | db <sub>2adx81</sub> |
| IBM DB2 XML Extender<br>Administration and Programming                                                 | SC <sub>27</sub> -1234 | $db2$ sxx $81$       |

*Tableau 11. Informations sur le développement des applications*

## **Informations sur les outils décisionnels (Business intelligence)**

Les informations contenues dans ces manuels décrivent le mode d'utilisation des composants permettant d'améliorer la création d'entrepôt de données et d'accroître les capacités d'analyse de DB2 Universal Database.

*Tableau 12. Informations sur les outils décisionnels (Business intelligence)*

| Nom                                                                                                    | Référence | Nom de fichier PDF |
|----------------------------------------------------------------------------------------------------|-----------|--------------------|
| IBM DB2 Warehouse Manager<br>Standard Edition Information<br>Catalog Center Administration<br>Guide                             | SC27-1125 | db2dix81           |
| IBM DB2 Warehouse Manager<br>Standard Edition - Guide<br>d'installation                                                         | GC11-1868 | db2idx81           |
| IBM DB2 Warehouse Manager<br>Standard Edition Managing ETI<br><b>Solution Conversion Programs</b><br>with DB2 Warehouse Manager | SC18-7727 | iwhe1mstx80        |

## **Informations sur DB2 Connect**

Les informations de cette catégorie vous indiquent comment accéder aux données des grands systèmes et des serveurs intermédiaires à l'aide de DB2 Connect Enterprise Edition ou de DB2 Connect Personal Edition.

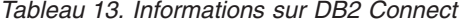

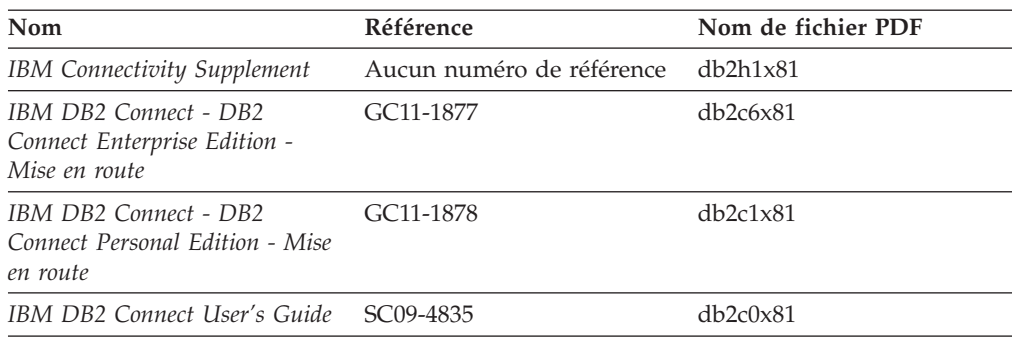

## **Informations sur la mise en route**

Les informations de cette catégorie vous seront utiles lors de l'installation et de la configuration de serveurs, de clients et d'autres produits DB2.

*Tableau 14. Informations sur la mise en route*

| Nom                                                                                             | <b>Référence</b>                                        | Nom de fichier PDF   |
|-------------------------------------------------------------------------------------------------|---------------------------------------------------------|----------------------|
| IBM DB2 Universal Database -<br>Clients DB2 - Mise en route                                     | GC11-1876, non disponible<br>sous forme de copie papier | db <sub>2itx81</sub> |
| IBM DB2 Universal Database -<br>Serveurs DB2 - Mise en route                                    | GC11-1879                                               | $db2$ isx $81$       |
| IBM DB2 Universal Database -<br>DB <sub>2</sub> Personal Edition - Mise en<br>route             | GC11-1881                                               | db2i1x81             |
| IBM DB2 Universal Database -<br>Installation et configuration -<br>Informations complémentaires | GC11-1880, non disponible<br>sous forme de copie papier | db2iyx81             |
| IBM DB2 Universal Database -<br>DB2 Data Links Manager - Mise<br>en route                       | GC11-1858                                               | db2z6x81             |

## **Informations sur les tutoriels**

Les informations sur les tutoriels vous permettent de vous familiariser avec les fonctionnalités de DB2 et d'apprendre à effectuer diverses tâches.

*Tableau 15. Informations sur les tutoriels*

| Nom                                                                                         | Référence                 | Nom de fichier PDF    |
|---------------------------------------------------------------------------------------------|---------------------------|-----------------------|
| Tutoriel Business Intelligence :<br>Introduction à Data Warehouse                           | Aucun numéro de référence | $db2tu \times 81$     |
| Tutoriel Business Intelligence :<br>Extended Lessons in Data<br>Warehousing                 | Aucun numéro de référence | $dh2$ tax $81$        |
| Tutoriel Centre de gestion des<br>catalogues d'informations<br>(Information Catalog Center) | Aucun numéro de référence | db <sub>2aix</sub> 81 |
| Tutoriel Video Central pour<br>l'e-business                                                 | Aucun numéro de référence | $dh2$ twx $81$        |
| Tutoriel Visual Explain                                                                     | Aucun numéro de référence | db2tvx81              |

### **Informations sur les composants optionnels**

Les informations de cette catégorie vous indiquent comment travailler avec les composants optionnels de DB2.

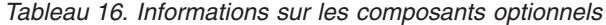

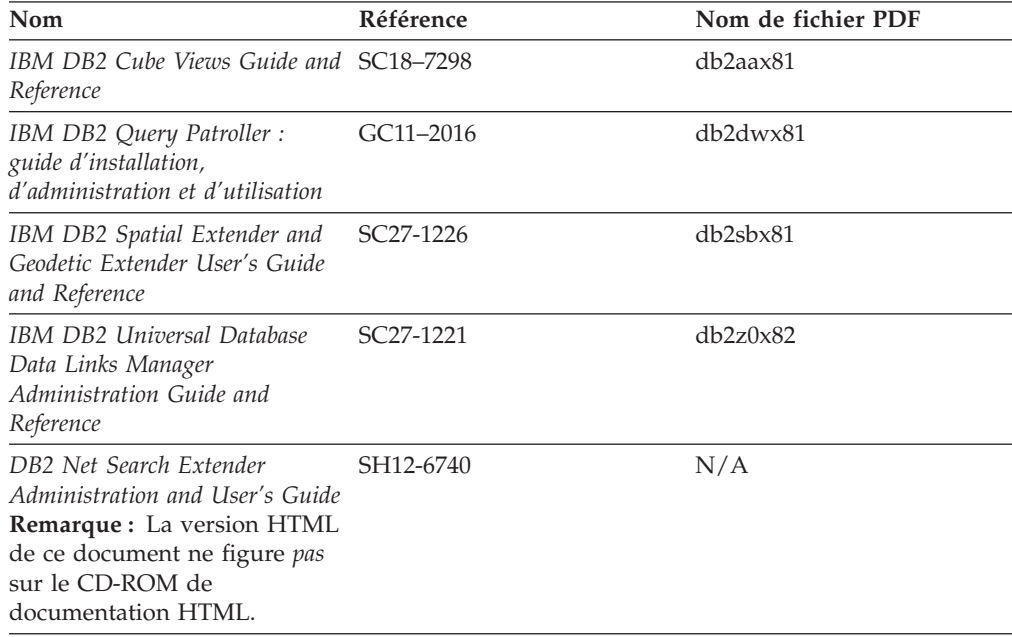

### **Remarques sur le produit**

Cette catégorie contient des informations supplémentaires concernant la version de votre produit et le niveau du FixPack. Vous y trouverez également les résumés des mises à jour de documentation incorporées dans chaque version, chaque mise à jour et chaque FixPack.

*Tableau 17. Remarques sur le produit*

| <b>Nom</b>                                         | Référence                                                                 | Nom de fichier PDF |
|----------------------------------------------------|---------------------------------------------------------------------------|--------------------|
| DB2 - Remarques sur le produit Voir la remarque.   |                                                                           | Voir la remarque.  |
| Remarques sur l'installation de<br>D <sub>B2</sub> | Ces documents sont<br>disponibles sur le CD-ROM<br>du produit uniquement. | Non disponible.    |

**Remarque :** Les remarques sur le produit sont disponibles aux formats :

- v XHTML et texte, sur les CD du produit
- v PDF, sur le CD de documentation PDF

En outre, les parties des remarques sur le produit qui traitent des *Incidents recensés et solutions connues* et des *Incompatibilités entre les éditions* apparaissent également dans le Centre d'aide et d'information DB2.

Pour afficher le fichier texte des remarques sur le produit sur des plateformes UNIX, reportez-vous au fichier Release.Notes qui se trouve dans le répertoire DB2DIR/Readme/*%L*, où *%L* représente le nom d'environnement local et DB2DIR correspond à :

v Pour les systèmes d'exploitation AIX : /usr/opt/db2\_08\_01

v Pour tous les autres systèmes d'exploitation basés sur UNIX : /opt/IBM/db2/V8.1

### <span id="page-126-0"></span>**Concepts connexes :**

• «Aide et [documentation](#page-108-0) DB2» à la page 97

#### **Tâches connexes :**

- v «Impression des manuels DB2 à partir des fichiers PDF» à la page 115
- v [«Commande](#page-127-0) de manuels imprimés DB2» à la page 116
- v «Appel de l'aide [contextuelle](#page-127-0) d'un outil DB2» à la page 116

### **Impression des manuels DB2 à partir des fichiers PDF**

Vous pouvez imprimer les manuels DB2 à partir des fichiers PDF se trouvant sur le CD *de documentation PDF de DB2*. A l'aide d'Adobe Acrobat Reader, vous pouvez soit imprimer l'ensemble du manuel, soit imprimer un certain nombre de pages.

### **Conditions préalables :**

Vérifiez que le logiciel Adobe Acrobat Reader est installé sur votre système. Vous pouvez le télécharger à l'adresse suivante : [www.adobe.com](http://www.adobe.com/)

#### **Procédure :**

Pour imprimer un manuel DB2 à partir d'un fichier PDF, procédez comme suit :

- 1. Insérez le CD de *documentation PDF DB2* dans l'unité de CD-ROM. Sur les systèmes d'exploitation UNIX, montez le CD-ROM de documentation PDF DB2. Reportez-vous au manuel *Mise en route* pour obtenir des détails sur la façon de monter un CD sur un système d'exploitation UNIX.
- 2. Ouvrez le fichier index.htm. Celui-ci s'affiche dans une fenêtre de navigateur.
- 3. Cliquez sur le titre du fichier PDF que vous souhaitez afficher. Le fichier demandé s'ouvre alors avec Acrobat Reader.
- 4. Sélectionnez **Fichier** → **Imprimer** pour imprimer les rubriques souhaitées du manuel.

#### **Concepts connexes :**

v «Centre d'aide et [d'information](#page-109-0) DB2» à la page 98

### **Tâches connexes :**

- v «Montage du CD-ROM sur un système AIX» dans le manuel *Serveurs DB2 - Mise en route*
- v «Montage du CD-ROM sur un système HP-UX» dans le manuel *Serveurs DB2 - Mise en route*
- v «Montage du CD-ROM sur un système Linux» dans le manuel *Serveurs DB2 - Mise en route*
- v [«Commande](#page-127-0) de manuels imprimés DB2» à la page 116
- v «Montage du CD-ROM (Solaris)» dans le manuel *Serveurs DB2 - Mise en route*

#### **Références connexes :**

• [«Documentation](#page-121-0) imprimée et PDF DB2» à la page 110

### <span id="page-127-0"></span>**Commande de manuels imprimés DB2**

Si vous préférez utiliser les manuels sous forme de copies papier, vous disposez des trois méthodes suivantes pour les commander :

### **Procédure :**

| | | | | | | | | | | |

|

Les manuels imprimés peuvent être commandés dans un certain nombre de pays ou régions. Consultez le site Web de documentation IBM pour savoir si ce service est disponible dans votre pays ou dans votre région. Si c'est le cas, vous avez plusieurs possibilités :

- v Contactez votre revendeur agréé IBM ou votre partenaire commercial IBM. Pour trouver votre partenaire commercial IBM local, consultez l'annuaire international des contacts IBM à l'adresse suivante : [www.ibm.com/planetwide.](http://www.ibm.com/planetwide)
- v Téléphonez au 1-800-879-2755 aux Etats-Unis ou au 1-800-IBM-4YOU au Canada.
- v Consultez l'IBM Publications Center à l'adresse suivante : [http://www.ibm.com/shop/publications/order.](http://www.ibm.com/shop/publications/order) Il n'est pas forcément possible de commander des manuels à partir de l'IBM Publications Center dans tous les pays.

Au moment de la mise à disposition du produit DB2, les manuels imprimés sont identiques à ceux qui sont disponibles au format PDF sur le *CD de documentation PDF DB2*. Le contenu des manuels imprimés qui figure sur le *CD du Centre d'aide et d'information DB2* est également le même. Toutefois, certaines informations supplémentaires sont disponibles sur le CD-ROM du Centre d'aide et d'information DB2, mais pas dans les manuels au format PDF (routines d'administration SQL et modèles HTML, par exemple). Les manuels disponibles sur le CD-ROM de documentation PDF DB2 ne peuvent pas tous être commandés au format papier.

**Remarque :** Le Centre d'aide et d'information DB2 est mis à jour plus régulièrement que les manuels au format PDF ou papier. Pour obtenir les données les plus récentes, installez les mises à jour de la documentation au fur et à mesure de leur mise à disposition ou reportez-vous au Centre d'aide et d'information DB2 à l'adresse suivante : [http://publib.boulder.ibm.com/infocenter/db2help/.](http://publib.boulder.ibm.com/infocenter/db2help/)

### **Tâches connexes :**

v [«Impression](#page-126-0) des manuels DB2 à partir des fichiers PDF» à la page 115

### **Références connexes :**

• [«Documentation](#page-121-0) imprimée et PDF DB2» à la page 110

## **Appel de l'aide contextuelle d'un outil DB2**

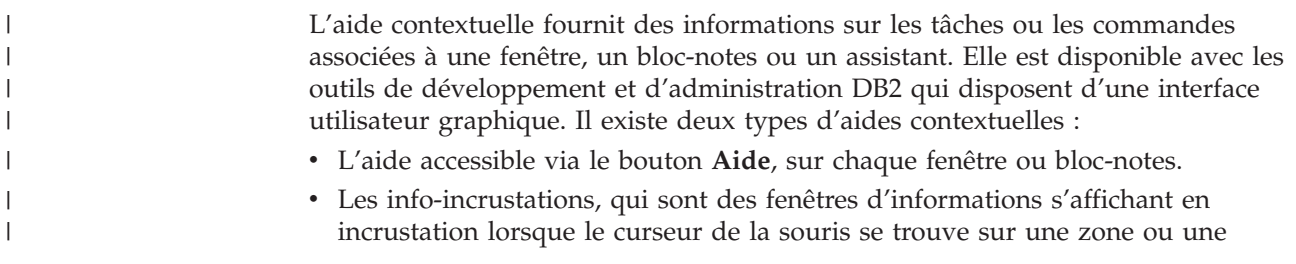

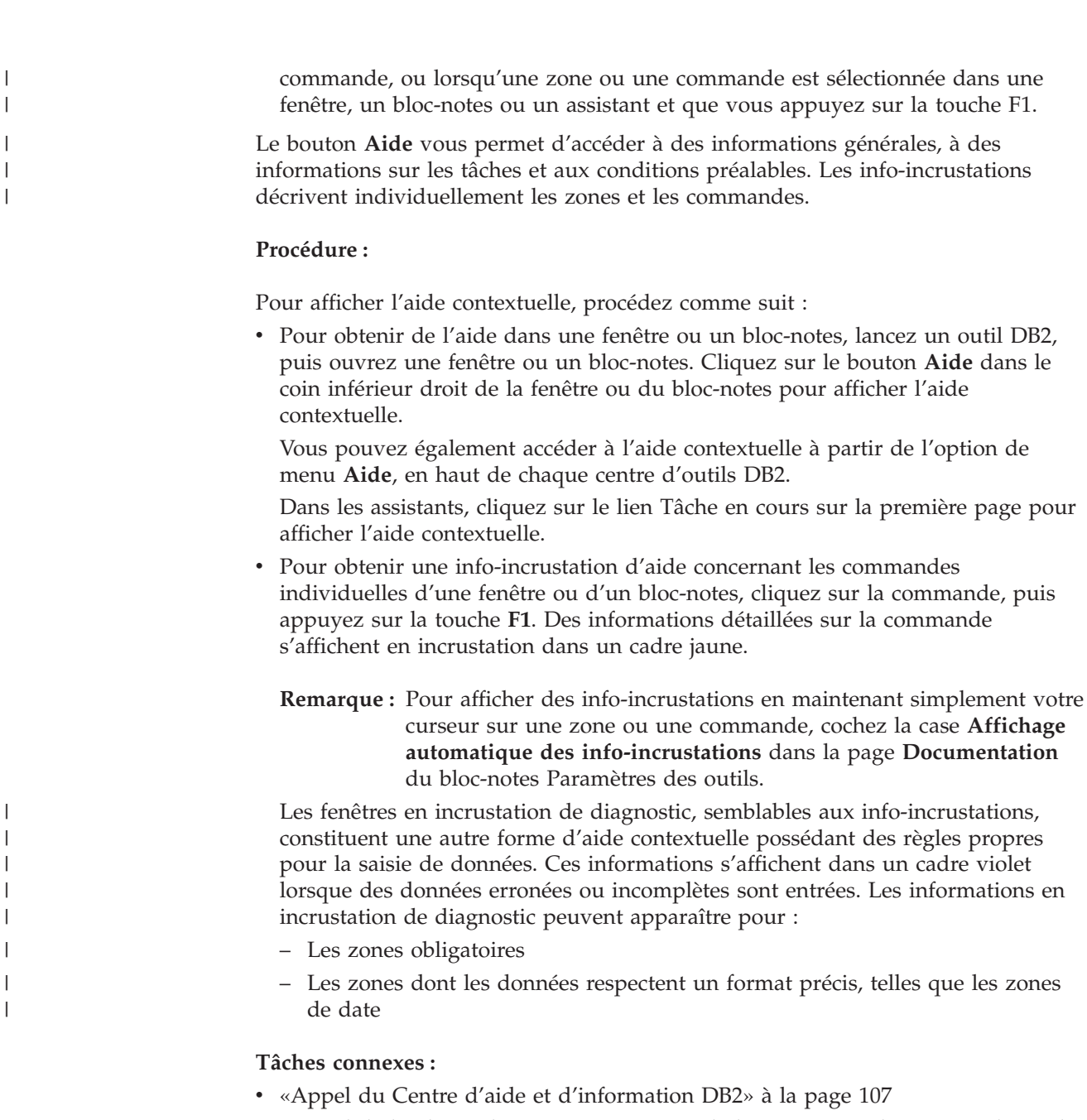

- v «Appel de l'aide sur les messages à partir de [l'interpréteur](#page-129-0) de commandes» à la [page](#page-129-0) 118
- v «Appel de l'aide sur les commandes à partir de [l'interpréteur](#page-129-0) de commandes» à la [page](#page-129-0) 118
- v «Appel de l'aide sur les codes d'état SQL à partir de [l'interpréteur](#page-130-0) de [commandes»](#page-130-0) à la page 119
- v «Utilisation de l'aide de DB2 UDB : Aide sur l'interface graphique commune»
- v «Configuration de l'accès à l'aide contextuelle et à la documentation DB2 : Aide sur l'interface graphique commune»

## <span id="page-129-0"></span>**Appel de l'aide sur les messages à partir de l'interpréteur de** | **commandes** |

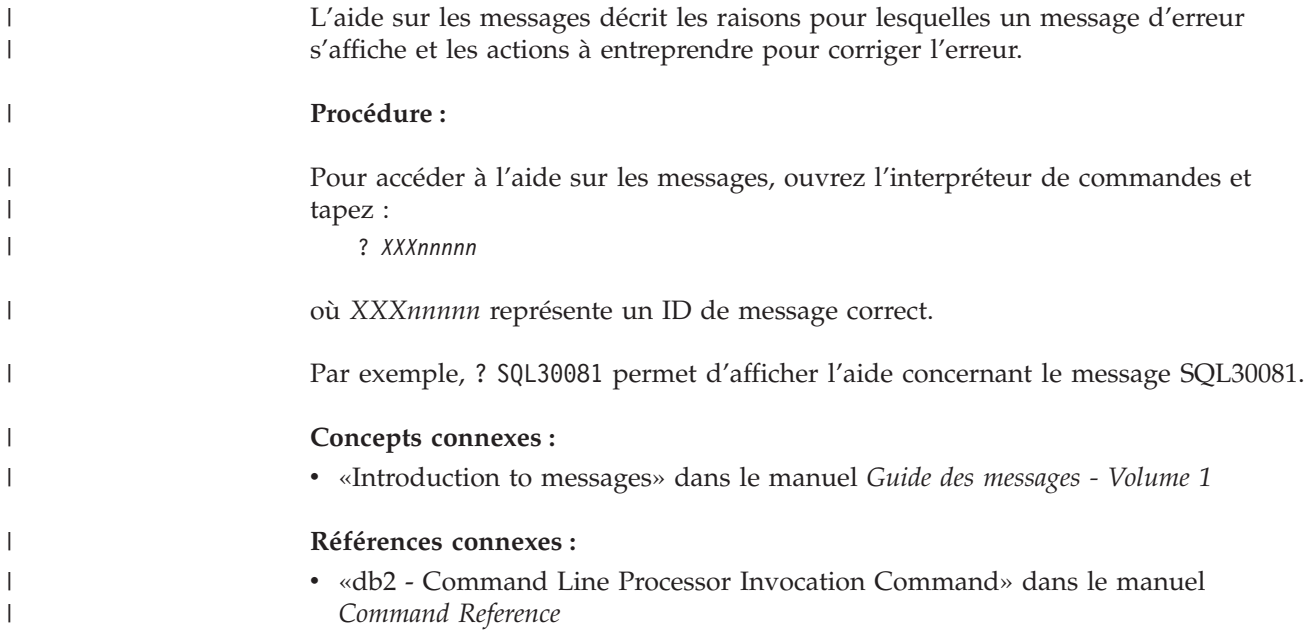

## **Appel de l'aide sur les commandes à partir de l'interpréteur de** | **commandes** |

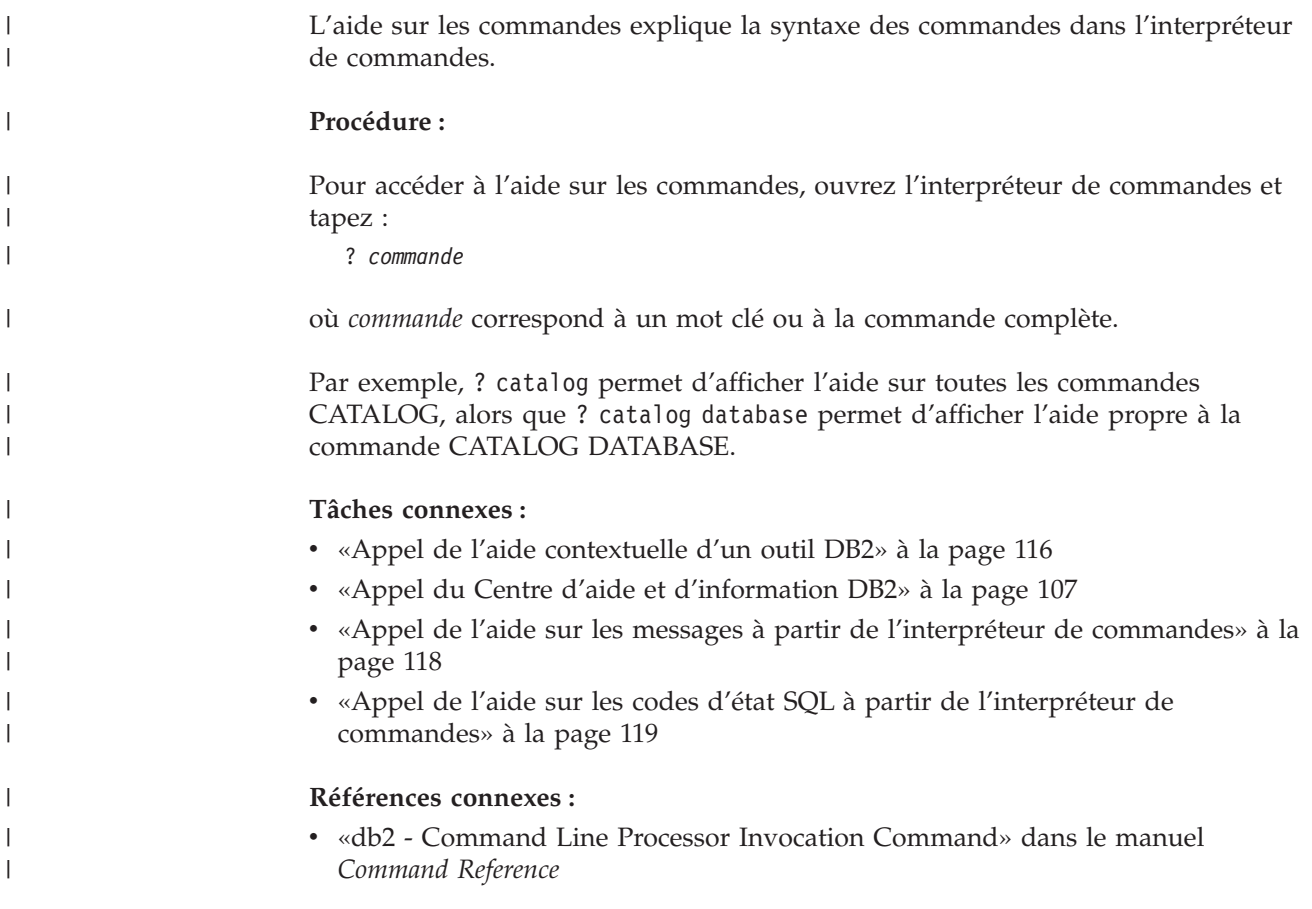

## <span id="page-130-0"></span>**Appel de l'aide sur les codes d'état SQL à partir de l'interpréteur de** | **commandes** |

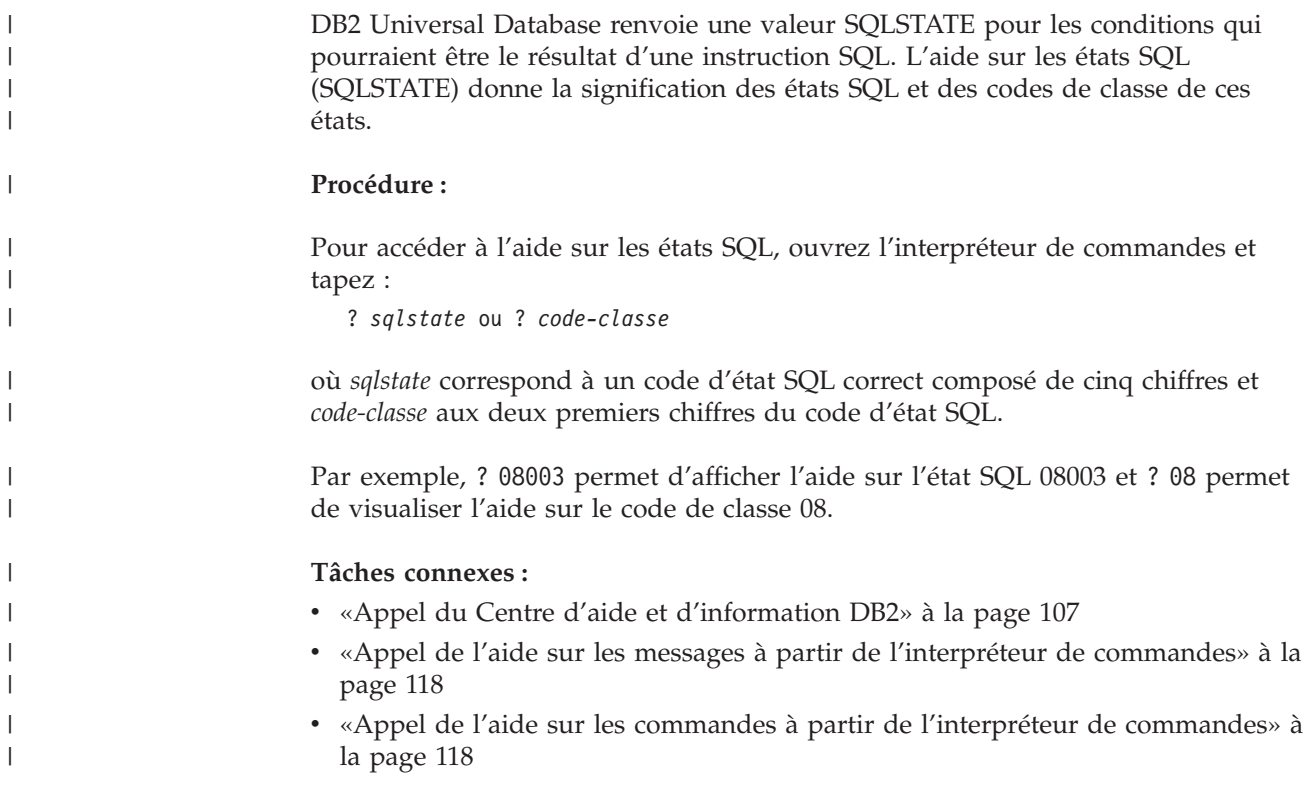

## **Tutoriels DB2**

Les tutoriels DB2 vous permettent de vous familiariser avec divers aspects de DB2 Universal Database. Ils se composent de leçons présentant des instructions détaillées dans les domaines du développement d'applications, de l'optimisation des performances liées aux requêtes SQL, de l'utilisation des entrepôts de données, de la gestion des métadonnées et du développement de services Web à l'aide de DB2.

### **Avant de commencer :**

Vous pouvez consulter les versions XHTML des tutoriels à partir du Centre d'aide et d'information à l'adresse suivante : [http://publib.boulder.ibm.com/infocenter/db2help/.](http://publib.boulder.ibm.com/infocenter/db2help/)

Certaines leçons de tutoriels s'appuient sur des exemples de données ou de codes. Reportez-vous à chaque tutoriel pour obtenir une description des conditions préalables aux tâches qu'il présente.

### **DB2 Universal Database - Tutoriels :**

Cliquez sur le titre d'un tutoriel dans la liste suivante pour y accéder :

*Tutoriel Business Intelligence : Introduction à Data Warehouse Center* Familiarisation avec les tâches de base de création d'entrepôts de données à l'aide de Data Warehouse Center.

- <span id="page-131-0"></span>*Business Intelligence Tutorial: Extended Lessons in Data Warehousing* Familiarisation avec les tâches avancées de création d'entrepôts de données à l'aide de Data Warehouse Center.
- *Tutoriel Centre de gestion des catalogues d'informations*

Familiarisation avec la création et la gestion de catalogues d'informations, ainsi qu'avec la localisation et l'utilisation des métadonnées à l'aide du Centre de gestion des catalogues d'informations.

*Tutoriel Visual Explain*

Analyse, optimisation et ajustement des instructions SQL pour l'optimisation des performances à l'aide de Visual Explain.

### **Informations concernant la résolution d'incidents liés à DB2**

Un grand nombre d'informations concernant l'identification et la résolution d'incidents sont à votre disposition lorsque vous utilisez les produits DB2\*.

### **Documentation DB2**

Vous trouverez des informations concernant la résolution d'incidents dans le Centre d'aide et d'information DB2, ainsi que dans les manuels au format PDF de la bibliothèque DB2. Vous pouvez vous reporter à la section relative au support et à la résolution d'incidents de l'arborescence de navigation du Centre d'aide et d'information DB2 (dans le panneau gauche de la fenêtre de votre navigateur) pour obtenir une liste exhaustive de la documentation concernant la résolution d'incidents dans DB2.

#### **Site Web de support technique DB2**

Reportez-vous au site Web de support technique DB2 si vous rencontrez des problèmes et souhaitez être aidé pour en déterminer les causes et pour les résoudre. Le site Web du support technique vous permet d'accéder aux dernières mises à jour des publications DB2, des notes techniques, des enregistrements de correctifs APAR, des FixPacks, des listes des codes d'erreur interne DB2 ainsi qu'à d'autres ressources. Vous pouvez effectuer des recherches dans cette base de connaissances pour trouver d'éventuelles solutions à vos problèmes.

Accédez au site Web de support technique DB2 à l'adresse suivante : <http://www.ibm.com/software/data/db2/udb/winos2unix/support>

### **Tutoriels pour la détermination des incidents relatifs à DB2**

Vous pouvez consulter le site Web ″DB2 Problem Determination Tutorial Series″ (Tutoriels pour la détermination des incidents relatifs à DB2) pour trouver des informations vous aidant à identifier et à résoudre rapidement les problèmes que vous pouvez éventuellement rencontrer en travaillant avec les produits DB2. Un des tutoriels vous présente les différents outils et fonctions de détermination des incidents DB2 disponibles, puis vous aide à déterminer à quel moment il convient de les utiliser. Les autres tutoriels traitent de rubriques connexes telles que la détermination des incidents liés au moteur de base de données, aux performances ou aux applications.

Vous pouvez consulter l'ensemble de ces tutoriels sur le site de support technique DB2, à l'adresse suivante :

[http://www.ibm.com/software/data/support/pdm/db2tutorials.html](http://www.ibm.com/cgi-bin/db2www/data/db2/udb/winos2unix/support/tutorial_main.d2w/toc)

### **Concepts connexes :**

• «Centre d'aide et [d'information](#page-109-0) DB2» à la page 98

v «Introduction to problem determination - DB2 Technical Support tutorial» dans le manuel *Troubleshooting Guide*

### <span id="page-132-0"></span>**Accessibilité**

| | | | | |

> | | |

Des fonctions d'accessibilité permettent aux utilisateurs souffrant de handicaps physiques (mobilité réduite ou vision limitée), d'utiliser sans problème les applications logicielles. Voici les principales fonctions d'accessibilité proposées par les produits DB2 Version 8 :

- v Toutes les fonctions DB2 sont accessibles à partir du clavier (sans utilisation de la souris). Pour plus d'informations, reportez-vous à la section «Navigation et saisie via le clavier».
- v Les interfaces utilisateur DB2 vous permettent de personnaliser la taille et la couleur des polices de caractères. Pour plus d'informations, reportez-vous à la section «Accessibilité de l'affichage».
- v Les produits DB2 prennent en charge les applications d'accessibilité utilisant l'API d'accessibilité Java. Pour plus d'informations, reportez-vous à la section [«Compatibilité](#page-133-0) avec les technologies d'assistance» à la page 122.
- La documentation DB2 est fournie dans un format accessible. Pour plus d'informations, reportez-vous à la section «Accessibilité de la [documentation»](#page-133-0) à la [page](#page-133-0) 122.

### **Navigation et saisie via le clavier**

### **Saisie via le clavier**

Vous pouvez contrôler les outils DB2 uniquement à l'aide du clavier. Vous avez la possibilité d'utiliser des touches ou des combinaisons de touches pour effectuer des opérations qui peuvent également être réalisées à l'aide d'une souris. Enfin, il est possible d'utiliser les séquences de touches standard propres au système d'exploitation pour effectuer les opérations standard afférentes à votre système.

Pour plus d'informations sur l'utilisation des touches et des combinaisons de touches en vue d'effectuer diverses opérations, consultez l'aide Touches d'accès et raccourcis clavier : Aide sur l'interface graphique commune.

### **Navigation à l'aide du clavier**

Vous pouvez naviguer dans l'interface utilisateur des outils DB2 à l'aide de touches ou de combinaisons de touches.

Pour plus d'informations sur l'utilisation des touches et des combinaisons de touches pour naviguer dans les outils DB2 (DB2 Tools), consultez l'aide Touches d'accès et raccourcis clavier : Aide sur l'interface graphique commune.

### **Fenêtre active**

Sur les systèmes d'exploitation UNIX, la zone de la fenêtre active indiquant l'endroit où vos frappes ont un effet est mise en évidence.

### **Accessibilité de l'affichage**

Les outils DB2 disposent de fonctionnalités qui permettent d'améliorer l'accessibilité pour les utilisateurs mal-voyants ou souffrant d'autres troubles de la vision. Ces améliorations en termes d'accessibilité comprennent la prise en charge de propriétés de polices personnalisables.

### <span id="page-133-0"></span>**Paramètres de polices**

Vous pouvez sélectionner la couleur, la taille et la police du texte des menus et des boîtes de dialogue via le bloc-notes Paramètres des outils.

Pour plus d'informations concernant les paramètres des polices, consultez l'aide Modification des polices d'affichage du texte et des menus : Aide sur l'interface graphique commune.

### **Non-impact des couleurs**

Vous n'avez pas besoin de distinguer les couleurs pour utiliser les fonctions de ce produit.

### **Compatibilité avec les technologies d'assistance**

Les interfaces des outils DB2 prennent en charge l'API d'accessibilité Java, permettant l'utilisation de lecteurs d'écran ou d'autres technologies d'assistance avec les produits DB2.

### **Accessibilité de la documentation**

La documentation DB2 est fournie au format XHTML 1.0, lisible par la plupart des navigateurs Web. Ce format vous permet de visualiser la documentation en fonction de préférences d'affichage définies dans votre navigateur. Cela vous permet d'utiliser des lecteurs d'écran ainsi que d'autres technologies d'assistance.

Les diagrammes de syntaxe sont fournis sous forme de notation décimale à points. Ce format est disponible uniquement si vous accédez à la documentation en ligne à l'aide d'un lecteur d'écran.

### **Concepts connexes :**

v «Diagrammes de syntaxe en notation décimale à points» à la page 122

### **Diagrammes de syntaxe en notation décimale à points** |

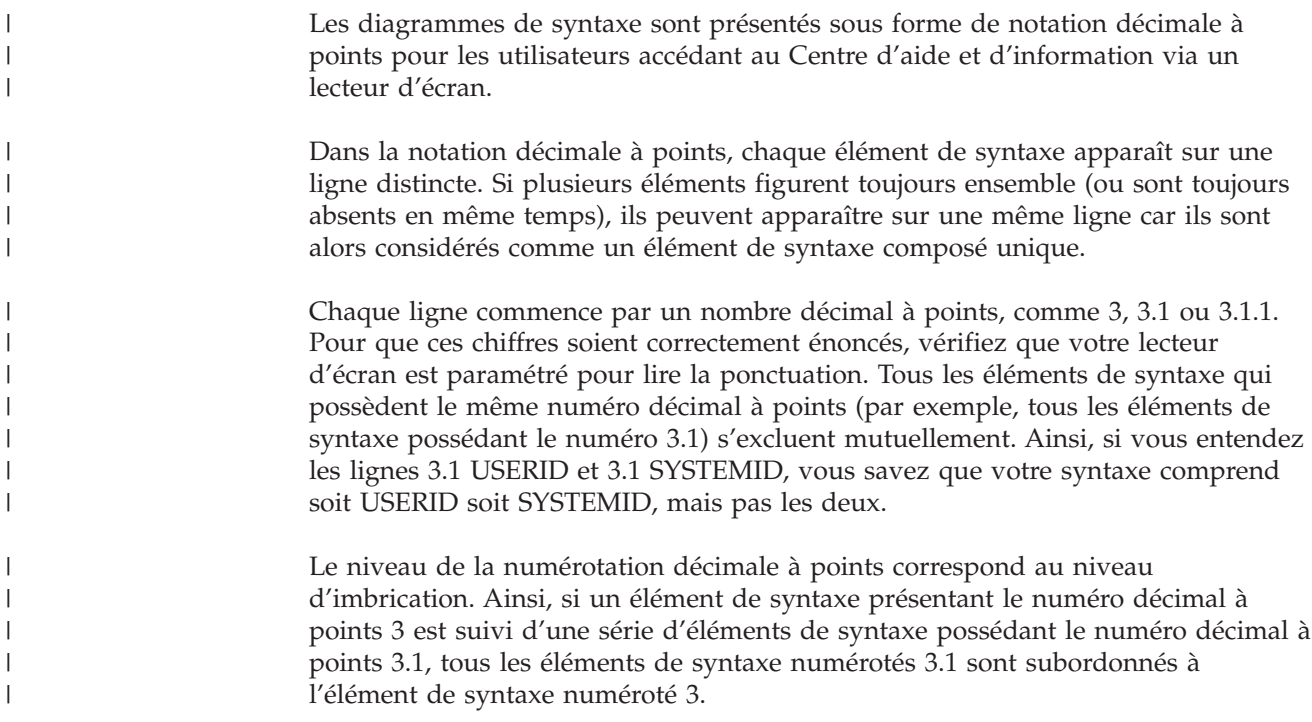

Certains mots et symboles, ajoutés à la suite d'un numéro décimal à points, permettent d'ajouter des informations concernant les éléments de syntaxe. Ces mots et symboles peuvent parfois figurer au début de l'élément lui-même. Pour pouvoir les identifier plus facilement, si le mot ou symbole fait partie de l'élément de syntaxe, il est précédé d'une barre oblique inversée (\). Le symbole \*, figurant à la suite d'un numéro décimal à points, permet d'indiquer que l'élément de syntaxe se répète. Par exemple, l'élément de syntaxe \*FILE présentant le numéro décimal à points 3 aura pour format 3 \\* FILE. Le format 3\* FILE indique que l'élément de syntaxe FILE se répète. Le format 3\* \\* FILE indique que l'élément de syntaxe \* FILE se répète.

| | | | | | | | | |

> | | | | | | | | | |

> | | | | |

> | | | | | | | | | | | | | | | | | | | | | | | | | | |

 $\overline{1}$ 

Les caractères tels que les virgules, qui permettent de séparer une chaîne d'éléments de syntaxe, apparaissent dans la syntaxe juste avant les éléments qu'ils dissocient. Ces caractères peuvent figurer sur la même ligne que chacun des éléments ou sur une ligne distincte où sera mentionné le numéro décimal à points correspondant à l'élément auquel il est associé. Une ligne peut également contenir un autre symbole qui fournit des informations concernant les éléments de syntaxe. Par exemple, les lignes 5.1\*, 5.1 LASTRUN et 5.1 DELETE signifient que si vous utilisez plusieurs éléments de syntaxe LASTRUN et DELETE, ceux-ci doivent être séparés par une virgule. Si vous n'utilisez pas de séparateur, utilisez un blanc pour séparer chaque élément de syntaxe.

Si un élément de syntaxe est précédé du symbole %, cela signifie qu'il existe une référence définie à un autre emplacement. La chaîne qui suit le symbole % représente le nom du fragment de syntaxe et non un littéral. Par exemple, la ligne 2.1 %OP1 signifie que vous devez vous référer au fragment de syntaxe distinct OP1.

Les mots et symboles énoncés ci-après peuvent être ajoutés à la suite d'un nombre décimal à points :

- v ? correspond à un élément de syntaxe facultatif. Un nombre décimal à points suivi du symbole ? indique que tous les éléments de syntaxe disposant d'un nombre décimal à points correspondant, ainsi que tous les éléments de syntaxe subordonnés, sont facultatifs. S'il n'y a qu'un seul élément de syntaxe disposant d'un numéro décimal à points, le symbole ? s'affiche sur la même ligne que l'élément de syntaxe (exemple : 5? NOTIFY). S'il y a plusieurs éléments de syntaxe disposant d'un numéro décimal à points, le symbole ? s'affiche seul sur une ligne, suivi des éléments de syntaxe facultatifs. Ainsi, si vous entendez les lignes 5 ?, 5 NOTIFY et 5 UPDATE, vous savez que les éléments de syntaxe NOTIFY et UPDATE sont facultatifs ; en d'autres termes, vous pouvez en choisir un ou n'en choisir aucun. Le symbole ? équivaut à une ligne de dérivation dans un diagramme linéaire.
- v ! correspond à un élément de syntaxe par défaut. Un numéro décimal à points suivi du symbole ! et d'un élément de syntaxe indique que l'élément de syntaxe est l'option par défaut pour tous les éléments de syntaxe qui partagent le même numéro décimal à points. Seul un des éléments de syntaxe partageant le même numéro décimal à points peut contenir le symbole ! . Par exemple, si vous entendez les lignes 2? FILE, 2.1! (KEEP) et 2.1 (DELETE), vous savez que (KEEP) est l'option par défaut pour le mot clé FILE. Dans cet exemple, si vous ajoutez le mot clé FILE, mais que vous ne précisez pas d'option, la valeur KEEP sera adoptée comme option par défaut. Une option par défaut s'applique également au numéro décimal à points suivant le plus élevé. Dans cet exemple, si le mot clé FILE n'est pas mentionné, la valeur par défaut FILE(KEEP) est utilisée. En revanche, si vous entendez les lignes 2? FILE, 2.1, 2.1.1! (KEEP) et 2.1.1 (DELETE), l'option par défaut KEEP ne s'applique qu'au numéro décimal à

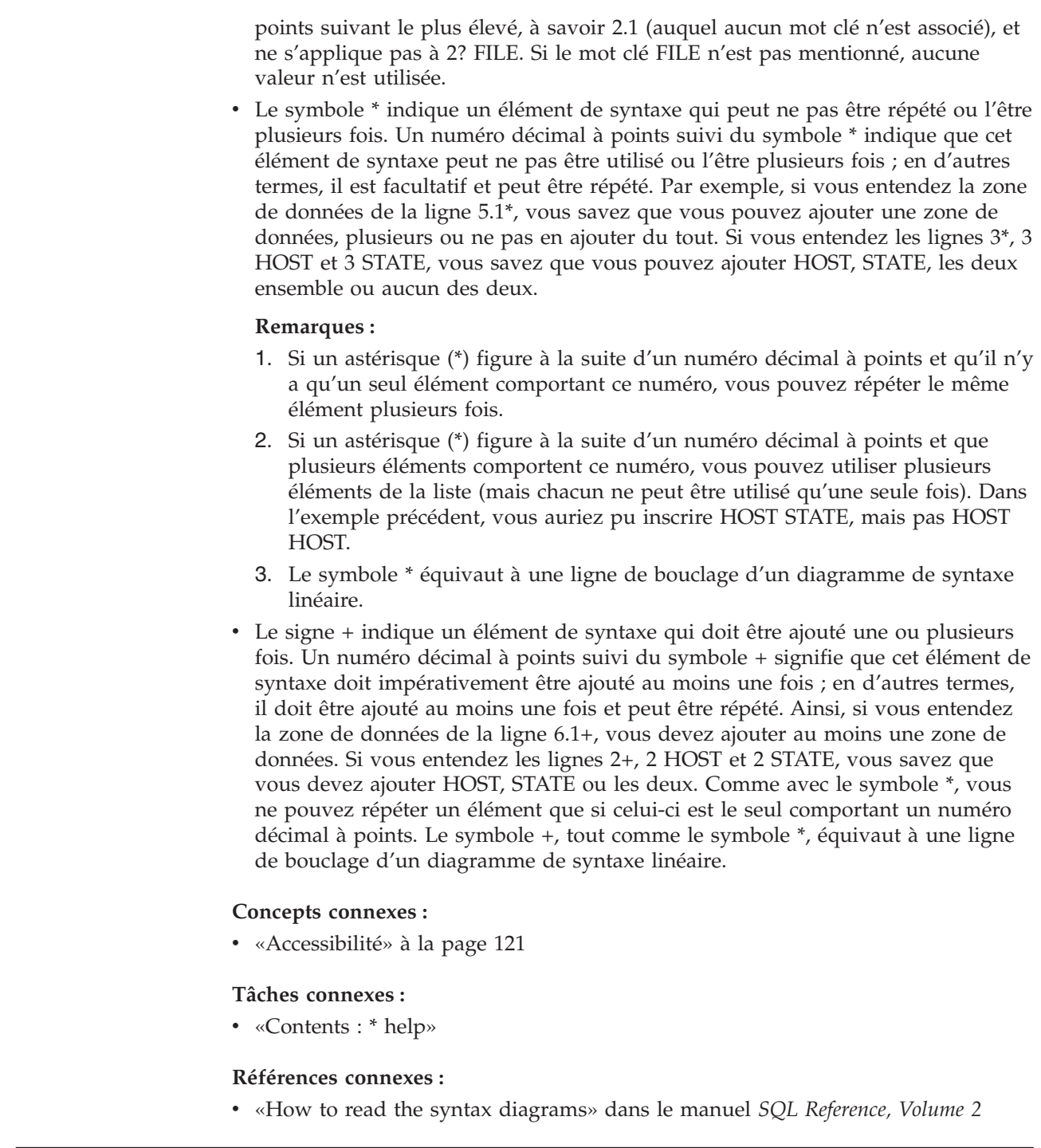

#### **Certification des critères communs des produits DB2 Universal Database** | |

DB2 Universal Database est en cours d'évaluation pour la certification des critères communs au niveau EAL4. Pour plus d'informations sur les critères communs, reportez-vous au site Web approprié : [http://niap.nist.gov/cc-scheme/.](http://www.commoncriteria.org/index.html)

|  $\begin{array}{c} \hline \end{array}$  $\vert$ | | | | | | | | | | | | | | | | | | | | | | | | | | | | |

| |

| |

 $\overline{1}$ 

| |

|  $\begin{array}{c} \hline \end{array}$ |

### **Remarques**

Le présent document peut contenir des informations ou des références concernant certains produits, logiciels ou services IBM non annoncés dans ce pays. Pour plus de détails, référez-vous aux documents d'annonce disponibles dans votre pays, ou adressez-vous à votre partenaire commercial IBM. Toute référence à un produit, logiciel ou service IBM n'implique pas que seul ce produit, logiciel ou service puisse être utilisé. Tout autre élément fonctionnellement équivalent peut être utilisé, s'il n'enfreint aucun droit d'IBM. Il est de la responsabilité de l'utilisateur d'évaluer et de vérifier lui-même les installations et applications réalisées avec des produits, logiciels ou services non expressément référencés par IBM.

IBM peut détenir des brevets ou des demandes de brevets couvrant les produits mentionnés dans le présent document. La remise de ce document ne vous donne aucun droit de licence sur ces brevets ou demandes de brevet. Si vous désirez recevoir des informations concernant l'acquisition de licences, veuillez en faire la demande par écrit à l'adresse suivante :

IBM EMEA Director of Licensing IBM Europe Middle-East Africa Tour Descartes La Défense 5 2, avenue Gambetta 92066 - Paris-La Défense CEDEX France

Pour le Canada, veuillez adresser votre courrier à :

IBM Director of Commercial Relations IBM Canada Ltd. 3600 Steeles Avenue East Markham, Ontario L3R 9Z7 Canada

Les informations sur les licences concernant les produits utilisant un jeu de caractères à deux octets (DBCS) peuvent être obtenues par écrit à l'adresse suivante :

IBM World Trade Asia Corporation Licensing 2-31 Roppongi 3-chome, Minato-ku Tokyo 106, Japon

**Le paragraphe suivant ne s'applique ni au Royaume-Uni ni dans aucun autre pays dans lequel il serait contraire aux lois locales.** LE PRESENT DOCUMENT EST LIVRE «EN L'ETAT». IBM DECLINE TOUTE RESPONSABILITE, EXPRESSE OU IMPLICITE, RELATIVE AUX INFORMATIONS QUI Y SONT CONTENUES, Y COMPRIS EN CE QUI CONCERNE LES GARANTIES DE QUALITE MARCHANDE OU D'ADAPTATION A VOS BESOINS. Certaines juridictions n'autorisent pas l'exclusion des garanties implicites, auquel cas l'exclusion ci-dessus ne vous sera pas applicable.

Le présent document peut contenir des inexactitudes ou des coquilles. Il est mis à jour périodiquement. Chaque nouvelle édition inclut les mises à jour. IBM peut modifier sans préavis les produits et logiciels décrits dans ce document.

Les références à des sites Web non IBM sont fournies à titre d'information uniquement et n'impliquent en aucun cas une adhésion aux données qu'ils contiennent. Les informations contenues dans ces sites Web ne sont pas associées à ce produit IBM, et l'utilisation de ces sites se fait à vos propres risques et périls.

IBM pourra utiliser ou diffuser, de toute manière qu'elle jugera appropriée et sans aucune obligation de sa part, tout ou partie des informations qui lui seront fournies.

Les licenciés souhaitant obtenir des informations permettant : (i) l'échange des données entre des logiciels créés de façon indépendante et d'autres logiciels (dont celui-ci), et (ii) l'utilisation mutuelle des données ainsi échangées, doivent adresser leur demande à :

IBM Canada Limited Office of the Lab Director 8200 Warden Avenue Markham, Ontario L6G 1C7 CANADA

Ces informations peuvent être soumises à des conditions particulières prévoyant notamment le paiement d'une redevance.

Le logiciel sous licence décrit dans ce document et tous les éléments sous licence disponibles s'y rapportant sont fournis par IBM conformément aux dispositions de l'ICA, des Conditions internationales d'utilisation des logiciels IBM ou de tout autre accord équivalent.

Les données de performance indiquées dans ce document ont été déterminées dans un environnement contrôlé. Par conséquent, les résultats peuvent varier de manière significative selon l'environnement d'exploitation utilisé. Certaines mesures évaluées sur des systèmes en cours de développement ne sont pas garanties sur tous les systèmes disponibles. En outre, elles peuvent résulter d'extrapolations. Les résultats peuvent donc varier. Il incombe aux utilisateurs de ce document de vérifier si ces données sont applicables à leur environnement d'exploitation.

Les informations concernant des produits non IBM ont été obtenues auprès des fournisseurs de ces produits, par l'intermédiaire d'annonces publiques ou via d'autres sources disponibles. IBM n'a pas testé ces produits et ne peut confirmer l'exactitude de leurs performances ni leur compatibilité. Toute question concernant les performances de produits non IBM doit être adressée aux fournisseurs de ces produits.

Toute instruction relative aux intentions d'IBM pour ses opérations à venir est susceptible d'être modifiée ou annulée sans préavis, et doit être considérée uniquement comme un objectif.

Ce document peut contenir des exemples de données et des rapports utilisés couramment dans l'environnement professionnel. Ces exemples mentionnent des noms fictifs de personnes, de sociétés, de marques ou de produits à des fins illustratives ou explicatives uniquement. Toute ressemblance avec des noms de personnes, de sociétés ou des données réelles serait purement fortuite.

### LICENCE DE COPYRIGHT :

Le présent logiciel peut contenir des exemples de programmes d'application en langage source destinés à illustrer les techniques de programmation sur différentes plateformes d'exploitation. Vous avez le droit de copier, de modifier et de distribuer ces exemples de programmes sous quelque forme que ce soit et sans paiement d'aucune redevance à IBM, à des fins de développement, d'utilisation, de vente ou de distribution de programmes d'application conformes aux interfaces de programmation des plateformes pour lesquelles ils ont été écrits ou aux interfaces de programmation IBM. Ces exemples de programmes n'ont pas été rigoureusement testés dans toutes les conditions. Par conséquent, IBM ne peut garantir expressément ou implicitement la fiabilité, la maintenabilité ou le fonctionnement de ces programmes.

Toute copie totale ou partielle de ces programmes exemples et des oeuvres qui en sont dérivées doit comprendre une notice de copyright, libellée comme suit :

© (*nom de votre société*) (*année*). Des segments de code sont dérivés des Programmes exemples d'IBM Corp. © Copyright IBM Corp. \_*indiquez l'année ou les années*\_. All rights reserved.

### **Marques**

Les termes qui suivent sont des marques d'International Business Machines Corporation aux Etats-Unis et/ou dans certains autres pays et ont été utilisées dans au moins un des documents de la bibliothèque DB2 UDB.

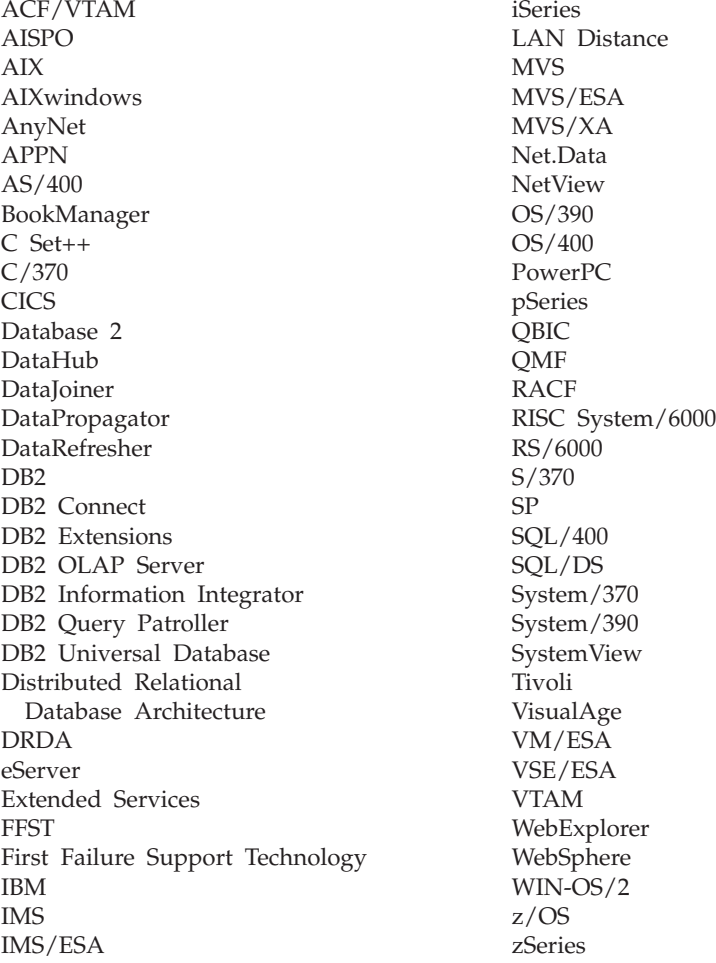

Les termes qui suivent sont des marques d'autres sociétés qui ont été utilisées dans au moins un des documents de la bibliothèque DB2 UDB :

Microsoft, Windows, Windows NT et le logo Windows sont des marques de Microsoft Corporation aux Etats-Unis et/ou dans certains autres pays.

Intel et Pentium sont des marques de Intel Corporation aux Etats-Unis et/ou dans certains autres pays.

Java, ou toutes les marques et logos incluant Java, sont des marques de Sun Microsystems, Inc. aux Etats-Unis et/ou dans certains autres pays.

UNIX est une marque enregistrée de The Open Group aux Etats-Unis et/ou dans certains autres pays.

D'autres sociétés sont propriétaires des autres marques, noms de produits ou logos qui pourraient apparaître dans ce document.

## **Index**

## **A**

accessibilité [diagrammes](#page-133-0) de syntaxe en notation [décimale](#page-133-0) à point 122 [fonctions](#page-132-0) 121 agent d'entrepôt [installation](#page-32-0) 21 agent d'entrepôt AIX [configuration](#page-72-0) 61 agent d'entrepôt Linux [configuration](#page-72-0) 61 agent d'entrepôt Solaris Operating Environment [configuration](#page-72-0) 61 [environnement](#page-72-0) 61 agents [description](#page-15-0) 4 agents d'entrepôt accès à des bases de [données](#page-37-0) [éloignées](#page-37-0) 26 accès à des [sources](#page-34-0) non DB2 23 AIX [catalogage](#page-78-0) des bases de données et des [noeuds](#page-78-0) DB2 67 fichiers [exécutables](#page-72-0) 61 [installation](#page-67-0) 56 ODBC, types de [connexions](#page-79-0) 68 [configuration](#page-32-0) logicielle requise 21 [connectivité](#page-36-0) avec les sources et les cibles [d'entrepôt](#page-36-0) 25 [description](#page-15-0) 4 installation logiciel de [connectivité](#page-37-0) 26 [Windows](#page-39-0) 28 iSeries fichiers de trace [générés](#page-64-0) par 53 [identification](#page-63-0) de la source des erreurs de [connectivité](#page-63-0) 52 [identification](#page-60-0) des incidents 49 [installation](#page-57-0) 46 [installations](#page-59-0) en langue anglaise non [américaine](#page-59-0) 48 lecture des [fichiers](#page-63-0) de trace 52 [remarques](#page-59-0) relatives aux tâches de [post-installation](#page-59-0) 48 [sécurité](#page-60-0) 49 [suppression](#page-58-0) 47 test pour la [communication](#page-61-0) [bidirectionnelle](#page-61-0) 50 [utilitaire](#page-66-0) FTP 55 lancement de la [journalisation](#page-56-0) 45 Linux [catalogage](#page-78-0) des bases de données et des [noeuds](#page-78-0) DB2 67 fichiers [exécutables](#page-72-0) 61 [installation](#page-67-0) 56 ODBC, types de [connexions](#page-79-0) 68 préparation de [l'installation](#page-32-0) 21 Solaris Operating Environment [catalogage](#page-78-0) des bases de données et des [noeuds](#page-78-0) DB2 67

agents d'entrepôt *(suite)* Solaris Operating Environment *(suite)* fichiers [exécutables](#page-72-0) 61 [installation](#page-67-0) 56 ODBC, types de [connexions](#page-79-0) 68 structures [d'environnement](#page-102-0) 91 suppression [AIX](#page-68-0) 57 DB2 [version](#page-69-0) 8 58 Solaris Operating [Environment](#page-69-0) 58 validation de la [connectivité](#page-34-0) d'une source [ODBC](#page-34-0) 23 z/OS accès à des bases de [données](#page-50-0) [n'appartenant](#page-50-0) pas à la famille [DB2](#page-50-0) 39 [exemple](#page-49-0) de contenu de tables DB2 et de [fichiers](#page-49-0) à plat 38 [installation](#page-41-0) 30 [présentation](#page-40-0) 29 [programmes](#page-45-0) utilisateur 34 [support](#page-57-0) pour les étapes définies par [l'utilisateur](#page-57-0) Trillium 46 utilisation pour [l'automatisation](#page-54-0) des étapes [DataPropagator](#page-54-0) 43 aide [affichage](#page-118-0) 107, [109](#page-120-0) pour les commandes [appel](#page-129-0) 118 pour les instructions SQL [appel](#page-130-0) 119 pour les messages [appel](#page-129-0) 118 aide sur les commandes [appel](#page-129-0) 118 Aide sur les instructions SQL [appel](#page-130-0) 119 aide sur les messages [appel](#page-129-0) 118 AIX agent d'entrepôt [catalogage](#page-78-0) des bases de données et des [noeuds](#page-78-0) DB2 67 [installation](#page-67-0) 56 [suppression](#page-68-0) 57 [CLASSPATH](#page-85-0) 74 fonction Transformation d'entrepôt mise à jour des [variables](#page-85-0) [d'environnement](#page-85-0) 74 appel aide sur les [commandes](#page-129-0) 118 Aide sur les [instructions](#page-130-0) SQL 119 aide sur les [messages](#page-129-0) 118 assistant de gestion des [catalogues](#page-13-0) [d'informations](#page-13-0) 2, [7](#page-18-0) assistants gestion des [catalogues](#page-18-0) [d'informations](#page-18-0) 7

### **B**

base de données cible [mise](#page-90-0) à jour 79

## **C**

catalogues d'informations [exemples](#page-13-0) 2 Centre d'aide et d'information [installation](#page-111-0) 100, [102,](#page-113-0) [105](#page-116-0) Centre d'aide et [d'information](#page-109-0) DB2 98 [appel](#page-118-0) 107 Centre de gestion des catalogues d'informations [description](#page-12-0) 1 [installation](#page-18-0) 7 Centre de gestion des catalogues d'informations pour le Web [configuration](#page-29-0) avec le Serveur intégré [d'application](#page-29-0) DB2 18 [description](#page-13-0) 2 installation [sous](#page-20-0) AIX 9 sous [Windows](#page-19-0) NT 8 [personnalisation](#page-21-0) 10 [commande](#page-127-0) de manuels DB2 116 communication [bidirectionnelle,](#page-61-0) test [pour](#page-61-0) 50 communications Data Warehouse Center entre les clients et les [serveurs](#page-105-0) 94 entre les [serveurs](#page-106-0) et les agents 95 configuration [environnement](#page-72-0) des agents [d'entrepôt](#page-72-0) 61 [configuration,](#page-72-0) fichiers 61 configuration logicielle requise agents [d'entrepôt](#page-32-0) 21 connectivité agents [d'entrepôt](#page-36-0) associés aux sources et aux [cibles](#page-36-0) 25 erreurs, agent [d'entrepôt](#page-63-0) iSeries 52 logiciels, [installation](#page-37-0) 26 [validation](#page-34-0) pour les sources de [données](#page-34-0) ODBC 23 [vérification](#page-38-0) entre des agents et des serveurs [d'entrepôt](#page-38-0) 27

## **D**

Data Warehouse Center [communications](#page-105-0) entre les clients et les [serveurs](#page-105-0) 94 [communications](#page-106-0) entre les serveurs et les [agents](#page-106-0) 95 [déclencheur](#page-80-0) externe 69 [identification](#page-103-0) des ports lors de [l'utilisation](#page-103-0) d'un pare-feu 92

DataPropagator réplication, [automatisation](#page-54-0) avec l'agent [d'entrepôt](#page-54-0) z/OS 43 DB2 Universal Database pour z/OS [configuration](#page-96-0) des fonctions [Transformation](#page-96-0) d'entrepôt 85 DB2 Warehouse Manager [agents](#page-12-0) 1 Centre de gestion des [catalogues](#page-12-0) [d'informations](#page-12-0) 1 fonctions [transformation](#page-12-0) 1 [présentation](#page-12-0) 1 DB2CODEPAGE variable [d'environment](#page-72-0) 61 [DB2INSTANCE,](#page-72-0) variable [d'environnement](#page-72-0) 61 démon de l'agent d'entrepôt [exécution](#page-53-0) de plusieurs démons sur un [sous-système](#page-53-0) z/OS 42 z/OS [lancement](#page-45-0) 34 [lancement](#page-52-0) en tant que tâche [lancée](#page-52-0) 41 [diagrammes](#page-133-0) de syntaxe en notation [décimale](#page-133-0) à point 122 documentation [affichage](#page-118-0) 107 documentation HTML [mise](#page-119-0) à jour 108

## **E**

éloigné bases de [données,](#page-37-0) accès 26 en ligne aide, [accès](#page-127-0) 116 étapes d'entrepôt chargement par [remplacement](#page-66-0) sous [AS/400](#page-66-0) 55 planification avec le [programme](#page-46-0) de [déclenchement](#page-46-0) 35 exemples catalogue [d'informations](#page-13-0) 2

## **F**

fichier de variables [d'environnement,](#page-98-0) limitation du nombre de [caractères](#page-98-0) 87 fichier [IWH.environment,](#page-72-0) exemple 6[1,](#page-75-0) [64](#page-75-0) fichiers [IWH.environment](#page-75-0) 64 fichiers à plat [chargement](#page-66-0) dans une table [\(iSeries\)](#page-66-0) 55 fonctions de transformation d'entrepôt [installation](#page-82-0) 71 fonctions transformation [description](#page-15-0) 4 fonctions Transformation d'entrepôt [activation](#page-92-0) 81 [description](#page-15-0) 4 [installation](#page-91-0) 80 [installation](#page-83-0) de JDK 72

fonctions Transformation d'entrepôt *(suite)* mise à jour de la [configuration](#page-90-0) de base de [données](#page-90-0) pour la base de [données](#page-90-0) cible 79 mise à jour de la [configuration](#page-89-0) du [gestionnaire](#page-89-0) de bases de [données](#page-89-0) 78 mise à jour des variables d'environnement [AIX](#page-85-0) 74 [Linux](#page-88-0) 77 Solaris Operating [Environment](#page-86-0) 75 [Windows](#page-84-0) 73 préparation de [l'installation](#page-82-0) 71 support des langues [nationales](#page-100-0) [\(NLS\)](#page-100-0) 89 z/OS [configuration](#page-96-0) dans DB2 pour [z/OS](#page-96-0) 85 [configuration](#page-95-0) des procédures [mémorisées](#page-95-0) Java 84 [description](#page-94-0) 83 limitation du nombre de [caractères](#page-98-0) dans un fichier de [variables](#page-98-0) [d'environnement](#page-98-0) 87

### **I**

identification des incidents agent [d'entrepôt](#page-60-0) iSeries 49 [informations](#page-131-0) en ligne 120 [tutoriels](#page-131-0) 120 impression [fichiers](#page-126-0) PDF 115 Information Catalog Manager installation des [composants](#page-17-0) 6 variables [d'environnement](#page-102-0) 91 variables propres à [l'utilisateur](#page-102-0) 91 installation agents [d'entrepôt](#page-32-0) 21 [AIX](#page-67-0) 56 [iSeries](#page-57-0) 46 [Linux](#page-67-0) 56 Solaris Operating [Environment](#page-67-0) 56 [Windows](#page-39-0) 28 [z/OS](#page-41-0) 30 Centre d'aide et [d'information](#page-111-0) 10[0,](#page-113-0) [102,](#page-113-0) [105](#page-116-0) Centre de gestion des [catalogues](#page-18-0) [d'informations](#page-18-0) 7 Centre de gestion des catalogues d'informations pour le Web [sous](#page-20-0) AIX 9 sous [Windows](#page-19-0) NT 8 composants [Information](#page-17-0) Catalog [Manager](#page-17-0) 6 fonctions [Transformation](#page-91-0) [d'entrepôt](#page-91-0) 80 mise à jour de la [configuration](#page-90-0) de base de [données](#page-90-0) pour la base de [données](#page-90-0) cible 79 [mises](#page-89-0) à jour avant [l'installation](#page-89-0) 78 [identification](#page-103-0) des ports pour les [composants](#page-103-0) Data Warehouse [Center](#page-103-0) 92

installation *(suite)* logiciel de [connectivité](#page-37-0) 26 iSeries agent d'entrepôt fichiers de trace [générés](#page-64-0) par 53 [identification](#page-63-0) de la source des erreurs de [connectivité](#page-63-0) 52 [identification](#page-60-0) des incidents 49 [installation](#page-57-0) 46 [installations](#page-59-0) en langue anglaise non [américaine](#page-59-0) 48 lecture des [fichiers](#page-63-0) de trace 52 [remarques](#page-59-0) relatives aux tâches de [post-installation](#page-59-0) 48 [sécurité](#page-60-0) 49 [suppression](#page-58-0) 47 test pour la [communication](#page-61-0) [bidirectionnelle](#page-61-0) 50 [utilitaire](#page-66-0) FTP 55 [définition](#page-66-0) d'une étape pour le [chargement](#page-66-0) d'un fichier à plat dans une [table](#page-66-0) 55

## **J**

**IDK** [configuration](#page-83-0) requise pour les fonctions [Transformation](#page-83-0) [d'entrepôt](#page-83-0) 72 journalisation [lancement](#page-56-0) pour les agents [d'entrepôt](#page-56-0) 45

## **L**

lancement démon de l'agent d'entrepôt en tant que tâche [lancée](#page-52-0) 41 [z/OS](#page-45-0) 34 LANG, variable [d'environnement](#page-72-0) 61 langues nationales [remarques](#page-72-0) 61 LC\_ALL, variable [d'environnement](#page-72-0) 61 Linux agent d'entrepôt [catalogage](#page-78-0) des bases de données et des [noeuds](#page-78-0) DB2 67 fichiers [exécutables](#page-72-0) 61 [installation](#page-67-0) 56 fonctions Transformation d'entrepôt mise à jour des [variables](#page-88-0) [d'environnement](#page-88-0) 77 installation agents [d'entrepôt](#page-67-0) 56

## **M**

manuels DB2 [impression](#page-126-0) de fichiers PDF 115 manuels imprimés, [commande](#page-127-0) 116 mise à jour [documentation](#page-119-0) HTML 108

mises à jour fonctions [Transformation](#page-89-0) d'entrepôt, [configuration](#page-89-0) du gestionnaire de bases de [données](#page-89-0) avant [l'installation](#page-89-0) 78 variables [d'environnement](#page-102-0) 91 variables propres à [l'utilisateur](#page-102-0) 91 modèles [changement](#page-48-0) pour le support FTP  $(z/OS)$  37

# **O**

ODBC (open database connectivity) types de [connexions](#page-79-0) 68 outils [Information](#page-13-0) Catalog Manager 2

# **P**

pare-feu [identification](#page-103-0) des ports pour les [composants](#page-103-0) Data Warehouse [Center](#page-103-0) 92 personnes [handicapées](#page-132-0) 121 planification étapes d'entrepôt avec le [programme](#page-46-0) de [déclenchement](#page-46-0) 35 préparation de l'installation agents [d'entrepôt](#page-32-0) 21 composants [Information](#page-16-0) Catalog [Manager](#page-16-0) 5 fonctions [Transformation](#page-82-0) [d'entrepôt](#page-82-0) 71 procédures mémorisées Java [configuration](#page-95-0) pour les fonctions [Transformation](#page-95-0) d'entrepôt 84 programme de déclenchement externe [utilisation](#page-80-0) 69 programmes utilisateur [z/OS](#page-45-0) 34 fin de [l'étape](#page-48-0) 37

# **R**

raccourcis clavier [support](#page-132-0) 121 règles de [définition](#page-72-0) des variables 61

# **S**

sécurité agent d'entrepôt [iSeries](#page-60-0) 49 Serveur intégré d'application DB2 [Configuration](#page-29-0) du Centre de gestion des catalogues [d'informations](#page-29-0) pour le [Web](#page-29-0) 18 Solaris Operating Environment agent, [suppression](#page-69-0) 58 agent d'entrepôt [catalogage](#page-78-0) des bases de données et des [noeuds](#page-78-0) DB2 67 [installation](#page-67-0) 56

Solaris Operating Environment *(suite)* fonctions [Transformation](#page-86-0) d'entrepôt, mise à jour des [variables](#page-86-0) [d'environnement](#page-86-0) 75 sources, bases de données [accès](#page-34-0) 23 sources d'entrepôt [accès](#page-34-0) 23 structures [d'environnement,](#page-102-0) agents [d'entrepôt](#page-102-0) 91 support des langues nationales (NLS) fonctions [Transformation](#page-100-0) [d'entrepôt](#page-100-0) 89 suppression agents d'entrepôt [AIX](#page-68-0) 57 DB2 [version](#page-69-0) 8 58 [iSeries](#page-58-0) 47 Solaris Operating [Environment](#page-69-0) 58

**T**

TCP/IP vérification de la [connectivité](#page-38-0) 27 traces fichiers générés par l'agent [d'entrepôt](#page-64-0) [iSeries](#page-64-0) 53 lecture des [fichiers](#page-63-0) pour l'agent [d'entrepôt](#page-63-0) iSeries 52 Trillium Software System support des agents [d'entrepôt](#page-57-0) z/OS [pour](#page-57-0) 46 [tutoriels](#page-130-0) 119 [identification](#page-131-0) et résolution [d'incidents](#page-131-0) 120 [tutoriels](#page-130-0) DB2 119

# **U**

utilitaire de chargement [utilisation](#page-51-0) pour la copie de données [d'une](#page-51-0) table z/OS à une autre 40 utilitaire FTP utilisation avec l'agent [d'entrepôt](#page-66-0) [iSeries](#page-66-0) 55 utilitaires FTP, [utilisation](#page-66-0) avec l'agent [iSeries](#page-66-0) 55 [LOAD](#page-51-0) 40 z/OS, [exécution](#page-50-0) sous 39 utilitaires [d'extraction](#page-13-0) 2

## **V**

variables [chemin](#page-84-0) 73 [CLASSPATH](#page-84-0) 73, [74,](#page-85-0) [75,](#page-86-0) [77](#page-88-0) [DB2CODEPAGE](#page-72-0) 61 [DB2INSTANCE](#page-72-0) 61 environnement [Information](#page-102-0) Catalog Manager 91 [LANG](#page-72-0) 61 [LC\\_ALL](#page-72-0) 61 [règles](#page-72-0) 61 [utilisateur](#page-102-0) 91

variables d'environnement [DB2CODEPAGE](#page-72-0) 61 [DB2INSTANCE](#page-72-0) 61 [Information](#page-102-0) Catalog Manager 91 [LANG](#page-72-0) 61 LC ALL 61 mise à jour [Information](#page-102-0) Catalog Manager 91 [règles](#page-72-0) 61 variables propres à [l'utilisateur](#page-102-0) 91 vérification connectivité entre [l'entrepôt](#page-38-0) et les agents 27

# **W**

Windows installation agents [d'entrepôt](#page-39-0) 28 variables [chemin](#page-84-0) 73 [CLASSPATH](#page-84-0) 73 [entrepôt](#page-102-0) 91 fonctions [Transformation](#page-84-0) [d'entrepôt](#page-84-0) 73

# **Z**

z/OS agents d'entrepôt accès à des bases de [données](#page-50-0) [n'appartenant](#page-50-0) pas à la famille [DB2](#page-50-0) 39 [exécution](#page-53-0) de plusieurs démons sur un [sous-système](#page-53-0) z/OS 42 [exemple](#page-49-0) de contenu de tables DB2 et de [fichiers](#page-49-0) à plat 38 [installation](#page-41-0) 30 [lancement](#page-45-0) du démon 34 [lancement](#page-52-0) du démon en tant que tâche [lancée](#page-52-0) 41 [présentation](#page-40-0) 29 [programmes](#page-45-0) utilisateur 34 [support](#page-57-0) pour les étapes définies par [l'utilisateur](#page-57-0) Trillium 46 utilisation pour [l'automatisation](#page-54-0) des étapes [DataPropagator](#page-54-0) 43 [changement](#page-48-0) du modèle pour le [support](#page-48-0) FTP 37 étapes d'entrepôt, [planification](#page-46-0) 35 [exécution](#page-50-0) des utilitaires 39 fonctions Transformation d'entrepôt [configuration](#page-96-0) dans DB2 pour [z/OS](#page-96-0) 85 [configuration](#page-95-0) des procédures [mémorisées](#page-95-0) Java 84 [description](#page-94-0) 83 limitation du nombre de [caractères](#page-98-0) dans un fichier de [variables](#page-98-0) [d'environnement](#page-98-0) 87 programmes utilisateur fin de [l'étape](#page-48-0) 37 tables, copie de [données](#page-51-0) avec [l'utilitaire](#page-51-0) LOAD 40
## **Comment prendre contact avec IBM**

Aux Etats-Unis, contactez IBM aux numéros suivants :

- v 1-800-IBM-SERV (1-800-426-7378) pour obtenir le service client
- v 1-888-426-4343 pour connaître les options de service disponibles
- v 1-800-IBM-4YOU (426-4968) pour obtenir le service Ventes et marketing DB2

Au Canada, contactez IBM aux numéros suivants :

- v 1-800-IBM-SERV (1-800-426-7378) pour obtenir le service client
- v 1-800-465-9600 pour connaître les options de service disponibles
- v 1-800-IBM-4YOU (1-800-426-4968) pour obtenir le service Ventes et marketing DB2

Pour trouver un bureau IBM dans votre pays ou votre région, reportez-vous à l'annuaire en ligne des contacts internationaux d'IBM sur le Web à l'adresse suivante : <http://www.ibm.com/planetwide>

## **Informations produit**

Vous pouvez obtenir des informations concernant les produits DB2 Universal Database par téléphone ou via Internet à l'adresse suivante : http://www.ibm.com/software/data/db2/udb

Ce site propose les dernières informations en date de la bibliothèque technique, des manuels à commander, des téléchargements de produits, des groupes de discussion, des FixPacks, des actualités, ainsi que des liens vers d'autres ressources Web.

Aux Etats-Unis, composez l'un des numéros suivants :

- v 1-800-IBM-CALL (1-800-426-2255) pour commander des produits ou obtenir des informations générales.
- v 1-800-879-2755 pour commander des manuels.

Pour savoir comment contacter IBM en dehors des Etats-Unis, consultez la page Web internationale d'IBM à l'adresse [www.ibm.com/planetwide](http://www.ibm.com/planetwide)

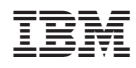

Référence : CT2TIFR

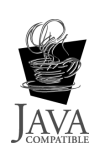

**MANAGER STATE OF BEERING** 

(1P) P/N: CT2TIFR

 $(1P)$   $P/N$ :  $CTZTIFR$ 

GC11-1868-01

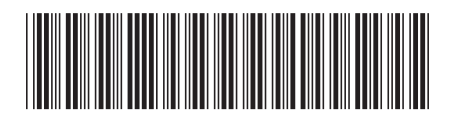

Spine information: Spine information:

IBM DB2 Warehouse Manager<br>Standard Edition

||:||||<br>||····||

البرراا<br>ا<sup>اااا</sup>اا

言言 IBM DB2 Warehouse Manager Narehouse Marehouse Manager - Guide d'installation Version 8.2<br>享言 Warehouse Manager - Guide d'installation

Version 8.2